# **Handbuch Reaforce Gebäudeentwicklung**

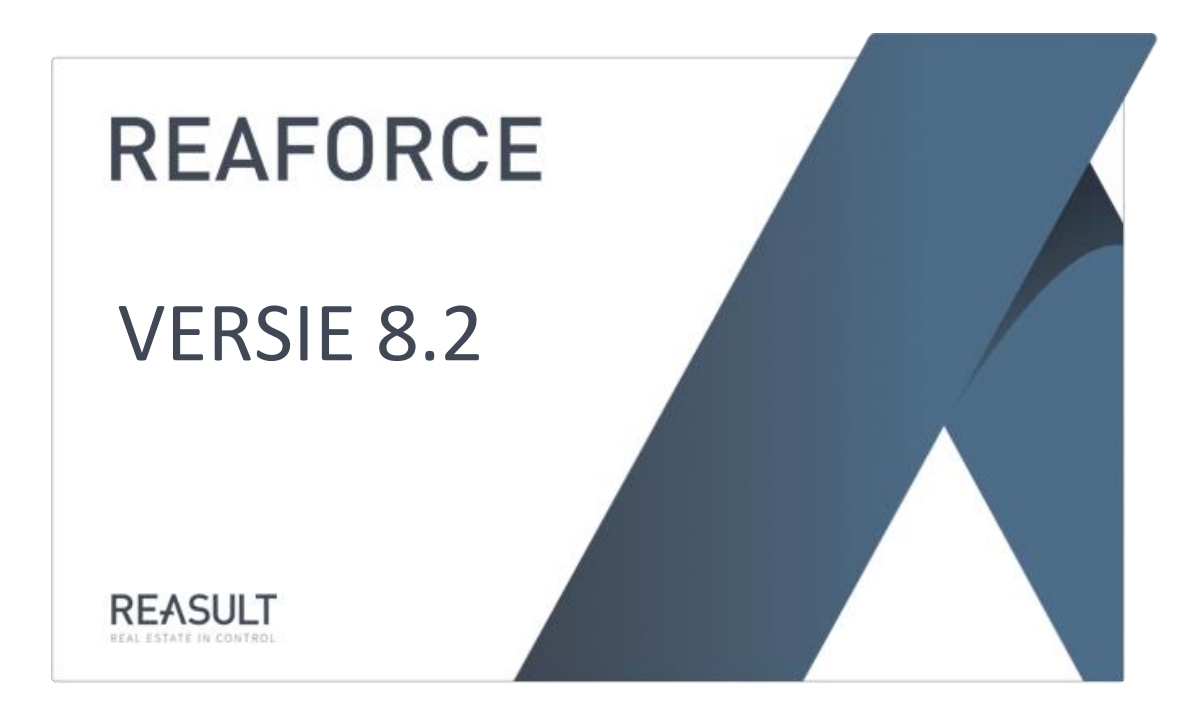

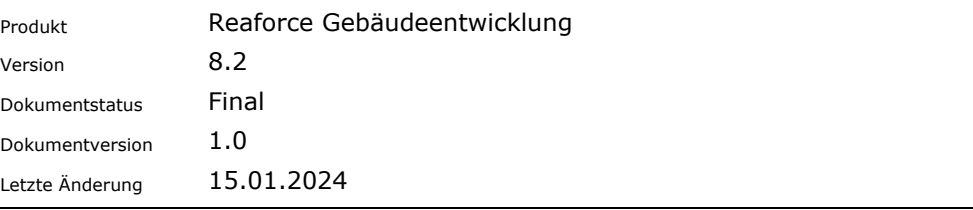

#### **INHALTSANGABE**

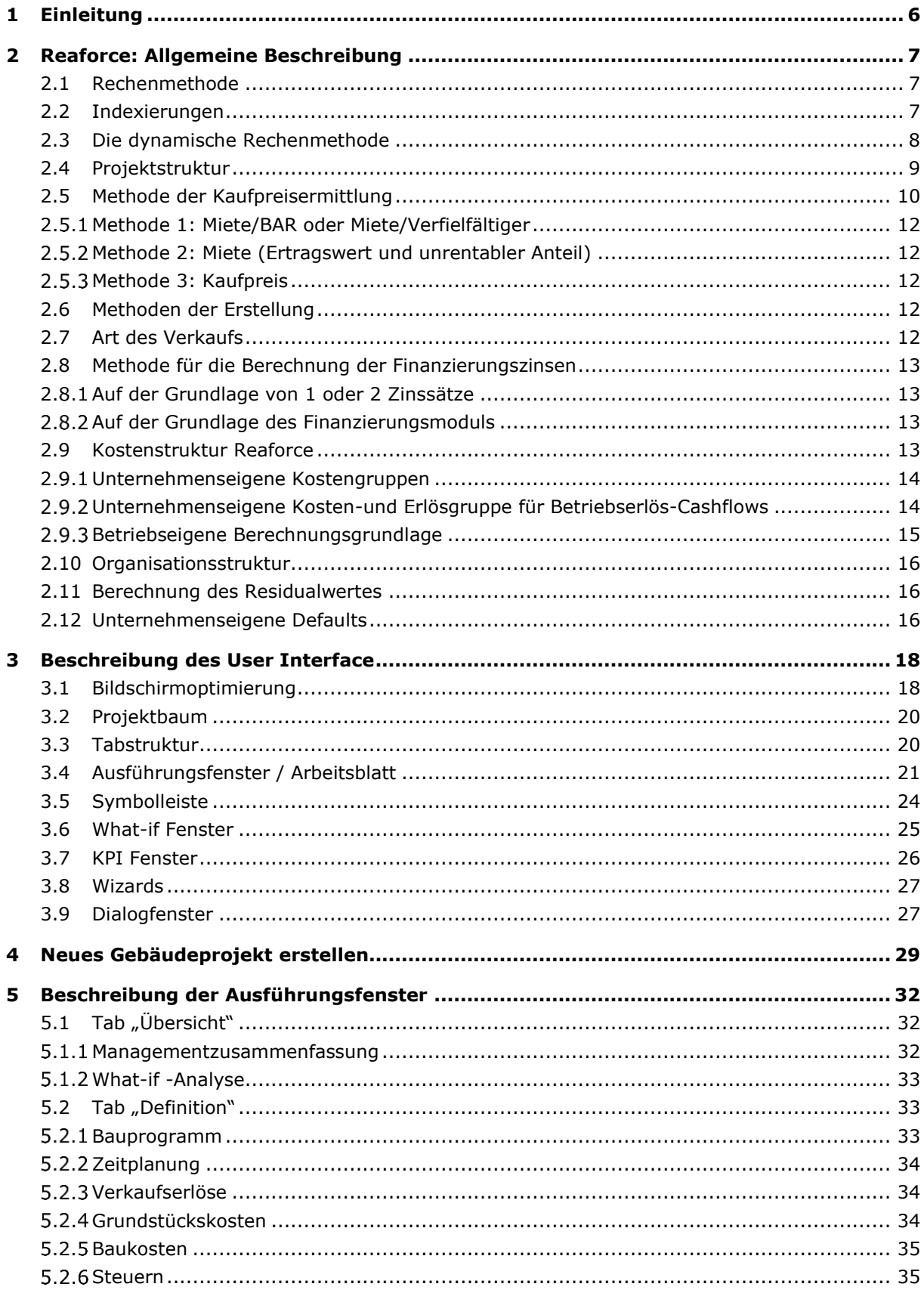

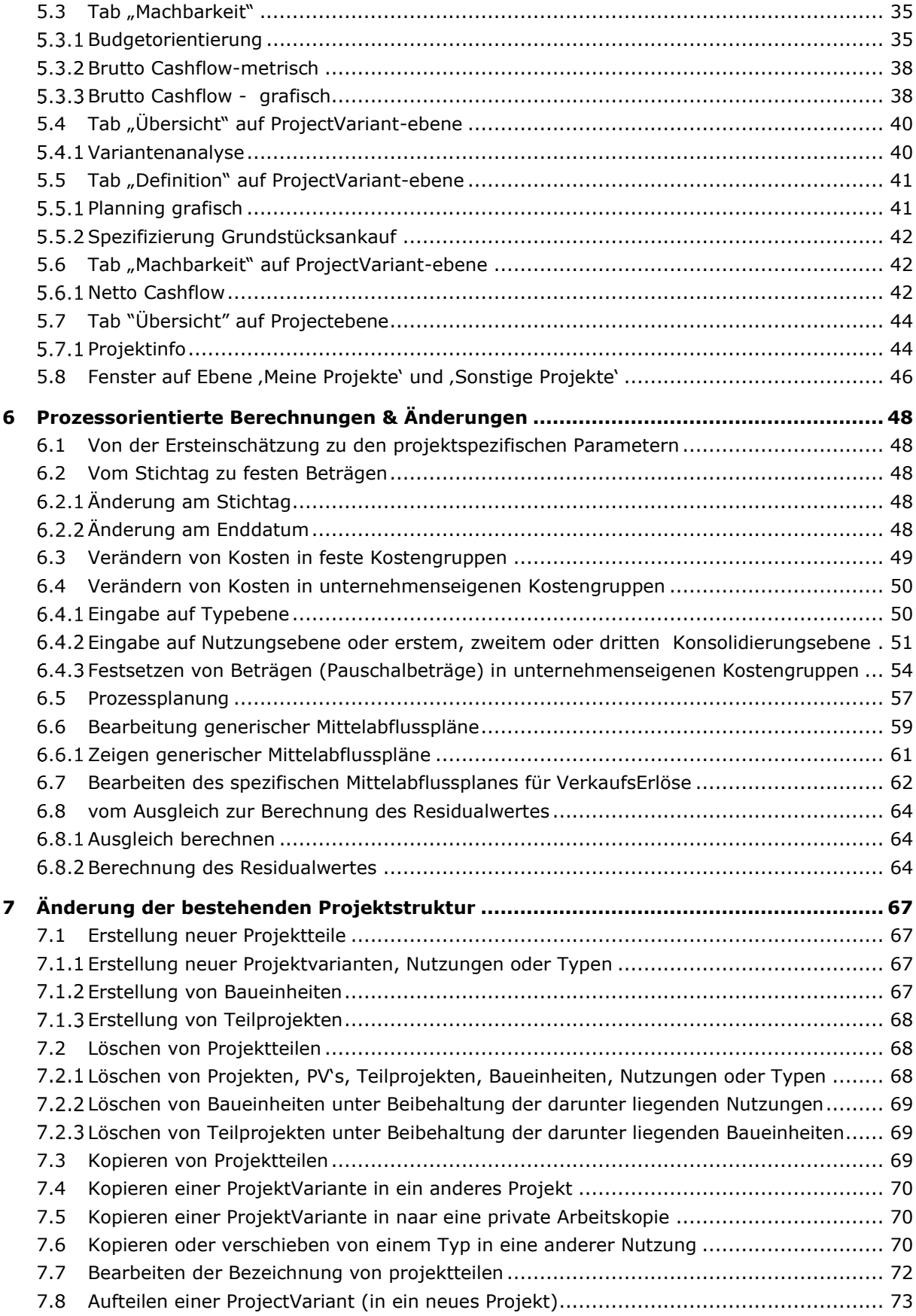

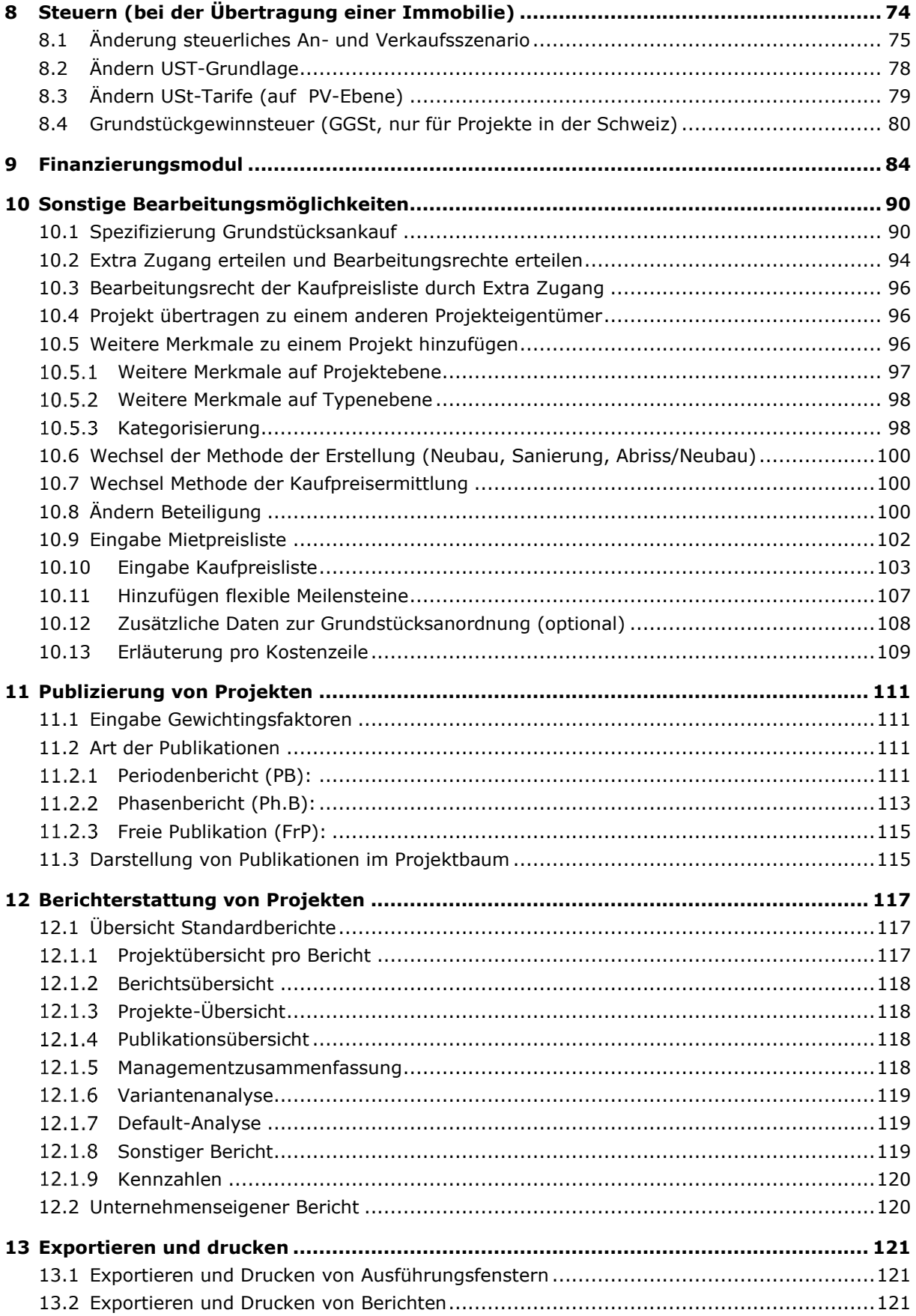

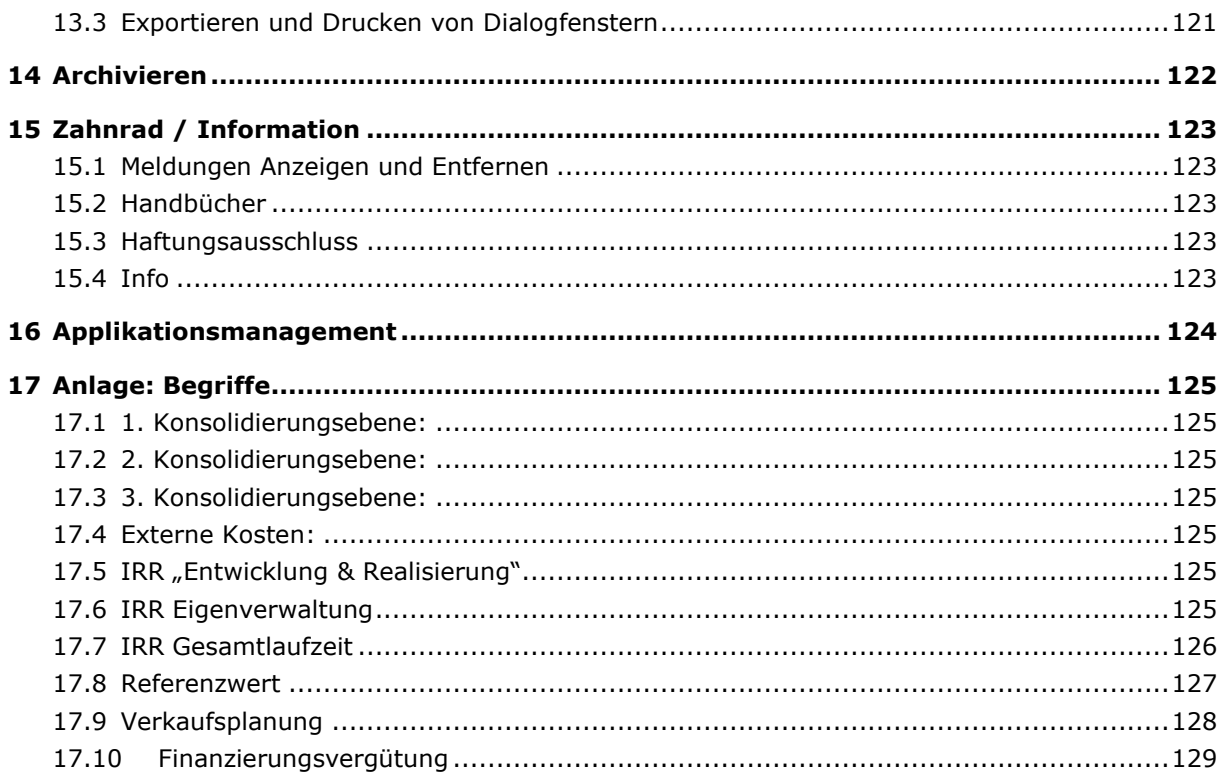

#### <span id="page-5-0"></span>**1 EINLEITUNG**

Dieses Benutzerhandbuch beschreibt die Anwendung, die Rechenmethode, die Projektstrukturierung und die sonstigen Funktionalitäten von Reaforce Gebäudeentwicklung (nachfolgend Reaforce genannt).

Reaforce ist eine prozessorientierte Finanz-Software, die speziell entwickelt wurde, um Immobilienentwicklungsprojekte über die gesamte Laufzeit (Entwicklungs-, Realisierungs- und Mängelbeseitigungszeitraum) konsistent zu prognostizieren, zu optimieren und zu überwachen. Reaforce bezieht sich hierbei auf eine feste Methode des Denkens, der Änderung und der Berechnung und verwendet bei der sogenannten *Ersteinschätzung* unternehmenseigene Standardwerte.

Sollten nach dem Lesen dieses Dokuments noch Unklarheiten bezüglich der Anwendung, der Rechenmethode, der Projektstrukturierung oder sonstigen Funktionalitäten von Reaforce bestehen, können Sie jederzeit Kontakt zum Helpdesk der Reasult BV aufnehmen, und zwar unter der Telefonnummer +31 318 67 29 31.

#### <span id="page-6-0"></span>**2 REAFORCE: ALLGEMEINE BESCHREIBUNG**

Im Folgenden finden Sie eine allgemeine Beschreibung von Reaforce.

#### <span id="page-6-1"></span>**2.1 Rechenmethode**

Bei der Erstellung ein neues Projektes müssen Sie nur weniger Informationen bezüglich des Bauprogramms, des Verkaufswertes und der Planung eingeben. Anschließend wird einmalig mithilfe von unternehmenseigenen Standardwerten die Gesamtkosten, Erlöse und Cashflow (die sogenannte *Ersteinschätzung*) des Projektes ermittelt. (Die unternehmenseigenen Standardwerte werden festgelegt im Reaforce Applikationsmanagement).

Werden nach der anfänglichen Erstellung eines neuen Projektes ein oder mehrere Parameter geändert, betrachtet Reaforce nicht mehr die unternehmenseigenen Standardwerte, sondern dann ist von einer projektspezifischen (Parameter-)Änderung die Rede.

Während des Entwicklungsprozesses können immer mehr projektspezifische Parameter eingetragen werden.

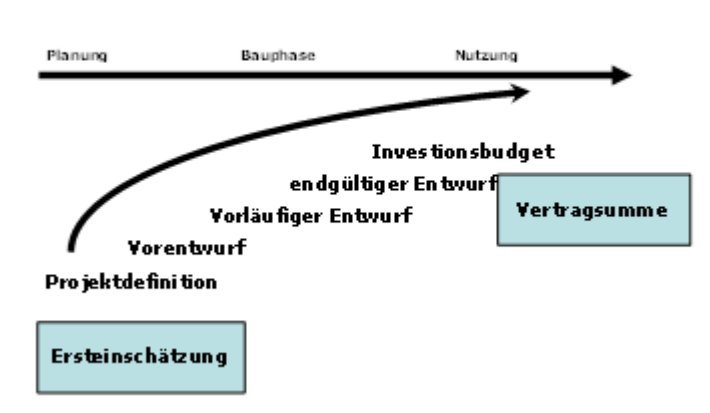

### Unterstützung Entwicklungprozess

#### <span id="page-6-2"></span>**2.2 Indexierungen**

Die Indexierung erfolgt in Reaforce auf Typebene für drei Hauptposten, deren Beträge auch am Stichtag angegeben werden:

- Kaufpreis Grundstück /Gebäude
- Baukosten
- Verkaufswert

Für die Indexierung gilt:

Ab dem Stichtag wird der gesamte Betrag auf Basis der Indexierungsmethode linear indexiert bis zum Ende Indexierung.

Mögliche Indexierungsmethoden sind:

- Fester Indexprozentsatz
- Standard Indexreihe
- Manuelle Indexreihe

Mögliche Datums für Ende Indexierung sind:

• Datum Grunderwerb

- Datum Entwicklungsbeginn
- Datum Verkauf(sbeginn)
- Datum Baubeginn
- Datum Mitte Bauzeit
- Datum Baufertigstellung

Weitere Kosten werden indirekt indexiert, wenn sie mithilfe von Parametern wie Prozent des Grundstückswertes, Baukosten oder Verkaufswert erhöht werden. Wenn weitere Kosten als Betrag eingetragen werden, handelt es sich hierbei um eine Schätzung der Vertragssumme, in der die Indexierungen über die Zeit als inbegriffen betrachtet werden.

Wenn die Kosten und Erlöse verschiedener Nutzungen/Typs auf Projektebene konsolidiert werden, werden ausschließlich die indexierten Beträge betrachtet. Nutzungen/Typs können allerdings unterschiedliche Stichtage und Indexierungen haben.

#### Achtung!

Da es sich bei der Eingabe von "absoluten Beträgen bei Beendung der Arbeiten" für

- den Kaufpreis Grundstück /Gebäude,
- die Baukosten und
- den Verkaufswert

nur um eine "Hilfseingabe" handelt und am Stichtag gespeichert wird, ändern sich diese Beträge, wenn nach der Eingabe dieser Beträge Änderungen vorgenommen werden in

- der Planung,
- den Stichtagen und
- den Indexierungssätzen.

#### <span id="page-7-0"></span>**2.3 Die dynamische Rechenmethode**

Reaforce wendet standardmäßig eine dynamische Rechenmethode an. Das bedeutet, dass die Kosten und Erlöse gemäß der eingetragenen Planung und Mittelabflussplanungschemas über die Zeit angezeigt werden und dass auf der Grundlage des Unterschiedes zwischen dem eingehenden und dem ausgehenden Geldstrom der Kapitalbedarf und die dazugehörigen Finanzierungszinsen berechnet werden.

Die berechneten Kosten und Erlöse bilden mit den Planungs- und Mittelabflussplanungdaten die Grundlage für die Cashflow-Berechnungen.

Die Zinsen können anhand der zeitabhängigen Finanzierungssaldi berechnet werden, die sich aus den Cashflow-Berechnungen ergeben. Die Zinsen gehen als Kosten in den Zeitraum ein, nach dem sie anfallen. Die Zinskosten in der Investitionskostenaufstellung auf Nutzungsebene sind der summierte Zins-Cashflow. Der Zeitraum, über den Zinsen berechnet werden, ist für alle Nutzungen, die zur selben Konsolidierungsgruppe gehören, gleich.

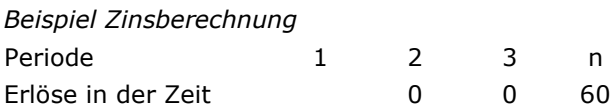

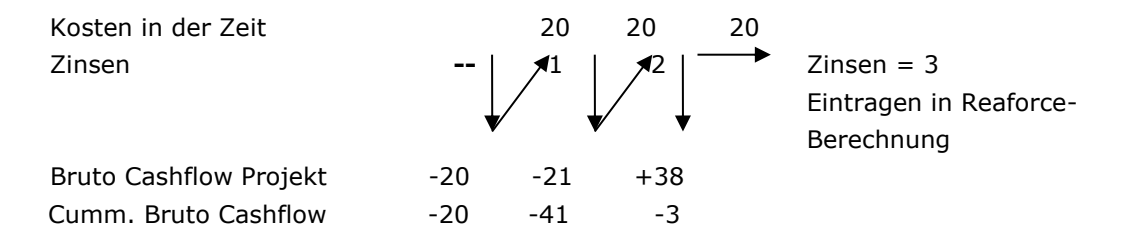

#### <span id="page-8-0"></span>**2.4 Projektstruktur**

Der Kern von Reaforce sind die **Projekte**. Ein Projekt ist eine als Einheit betrachtete Entwicklungsaufgabe in der Immobilienwelt. Auf Projektebene wird die Verbindung zwischen Reaforce und den finanziellen Verwaltungssystemen (mittels Projektcontrolling) hergestellt.

Es können mehrere Projektvarianten (**ProjectVariant**) erstellt werden (z.B: Worst Case-, Best Caseund Base Case Szenario).

Eine ProjectVariant besteht aus einer oder mehreren **Nutzungen.** Es werden verschiedene Nutzungen unterschieden, wie Büros, Einzelhandel, Parkhäuser, Wohnungen und Freizeit.

Planung, Mittelabflussplanungen und die Rechenmethode zur Berechnung des Restwertes werden auf Nutzungsebene eingegeben und stehen hiermit fest.

Das bedeutet, dass, wenn innerhalb eines Projektes von

- einer schrittweisen Planung und/oder
- verschiedenen Mittelabflussplanungen und/oder
- verschiedenen Rechenmethoden zur Berechnung des Restwertes

gesprochen wird, diese den Reaforce-Benutzer zur Erstellung mehrerer Nutzungen derselben Art zwingen, da diese Komponenten den Cashflow sowie die Machbarkeit eines Projektes maßgeblich beeinflussen.

## Projektstrukturierung

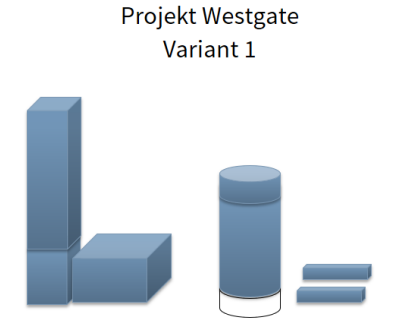

Nutzung 1: 10.000 m<sup>2</sup> BGF Gewerbefläche Nutzung 2: Parken Type 1:65 Parkplätze

Nutzung: 6.000 m<sup>2</sup> BGF Industriefläche

Nutzung 1: Mietwohnungen Typ 1: 48 Apartments Typ 2: 4 Penthäuser Nutzung 2: Parken Typ 1:52 Parkplätze

Nutzung 1: Eigentumswohnungen Typ 1: 98 Reihenhäuser

*Beispiel für eine mögliche Projektstruktur*

Bei der Erstellung eines neuen Projekts sieht die Projektstruktur folgendermaßen aus:

```
Projekt – Variante – Nutzung(en) – Typ(en)*
```
Für sehr große Projekte ist es erforderlich, die Möglichkeit einer oder mehrerer Zwischenkonsolidierungsebenen zu haben.

Nach der Erstellung eines neuen Projektes können Zwischenkonsolidierungen zur Projektstruktur hinzugefügt werden.

Daraus ergibt sich die folgende Struktur:

Projekt – Variante – Teilprojekt (optional) – Baueinheit – Nutzung(en) – Typ(en)\*

\* Typ(en) nur bei Nutzungen Wohnungen und Parkeren

### Projektstrukturierung

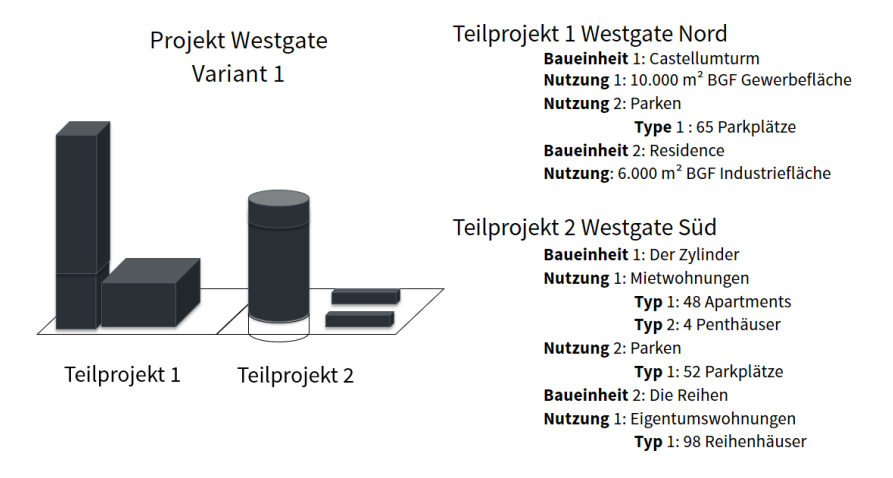

*Beispiel für eine Projektstruktur einschließlich Teilprojekten und Baueinheiten*

Es kann eventuell beschlossen werden, ein Projekt in mehrere Teilprojekte aufzuteilen. Hierbei wird davon ausgegangen, dass eine Aufteilung nur erfolgen kann, wenn Baueinheiten vorhanden sind.

#### <span id="page-9-0"></span>**2.5 Methode der Kaufpreisermittlung**

Zur Bestimmung des Kaufpreises je Typ wird eine Methode der Kaufpreisermittlung angewandt. In der folgenden Tabelle finden Sie eine Übersicht über der Methode der Kaufpreisermittlungn. In Reaforce Applikationsmanagement kann festgelegt werden welche Methoden der Kaufpreisermittlung für die Reaforce Benutzer zur Verfügung stehen müssen.

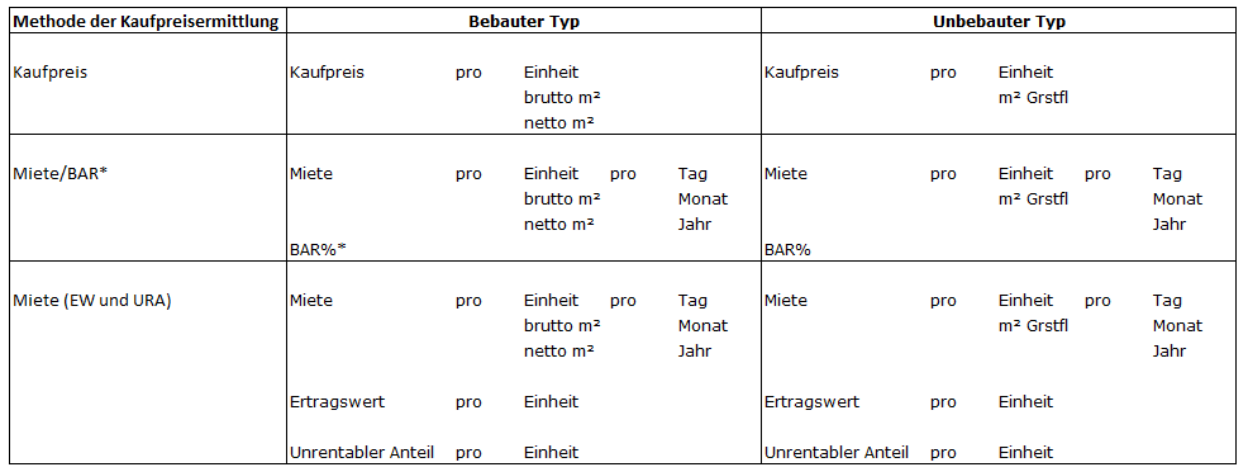

\* Oder Miete/Verfielfältiger, abhängig von der Einstellung in Reaforce Applikationsmanagement

Der Kaufpreis pro Typ wurde aufgeteilt in Verkaufswert Grundstück und Verkaufswert Gebäude. Ab Reaforce 6.5 wurde dann der Verkaufswert Gebäude eingegeben (als Prozentsatz oder als fester Betrag), woraufhin immer der Verkaufswert Grundstück als Ergebnis berechnet wurde. Damit entfällt die bereits erwähnte Standardeinstellung (Verkaufswert Grundstück = Grundstückskosten).

Diese Änderung der Funktionalität wurde von einer Reihe Kunden als unerwünscht empfunden.

Ab der aktuellen Version ist es auch möglich, auf Typebene zu wählen, ob der Verkaufswert Grundstück oder der Verkaufswert Gebäude (prozentual oder als Betrag) eingegeben werden soll. (Standardeinstellung = Verkaufswert Gebäude in Prozent)

Bei der Anpassung des Verkaufswertes Grundstück und des Verkaufswertes Gebäude als Festbetrag ist es möglich, die 'Hilfseingabe' zu verwenden.

Das bedeutet für Verkaufswert Grundstück, dass der aktuelle Geldbetrag:

- Grundstückswert oder
- Einbringungswert oder
- Grundstück

einmal verwendet wird auf Typebene und als Verkaufswert Grundstück übernommen wird.

Das bedeutet für Verkaufswert Gebäude, dass der aktuelle Geldbetrag:

- Baukosten inkl. USt oder
- Baukosten exkl. Ust

einmal verwendet wird auf Typebene und als Verkaufswert Gebäude übernommen wird.

Wird nachträglich eine Änderung des Betrages der gewählten Hilfseingabe vorgenommen, wird diese Änderung nicht mehr im Verkaufswert Grundstück oder Verkaufswert Gebäude verarbeitet.

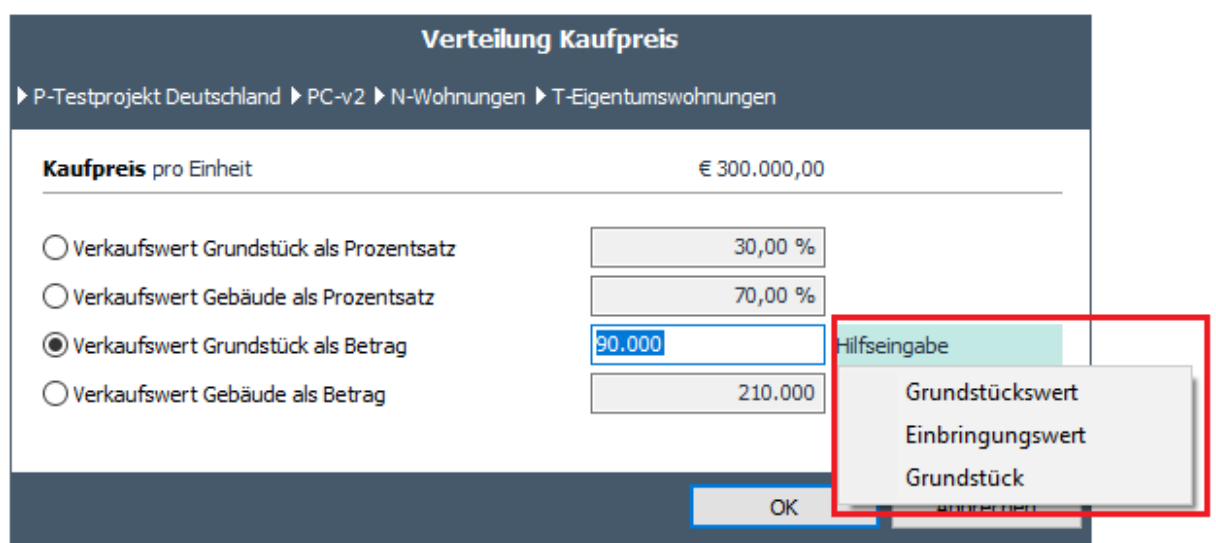

*Beispiel für den Eintrag des Verkaufswertes Grundstück als Betrag*

Je nach anderen (steuerlichen) Einstellungen kann der, auf der Grundlage des Kaufpreises ermittelte Verkaufswert Grundstück und Verkaufswert Gebäude in einen netto Verkaufswert Grundstück und Verkaufswert Gebäude umgerechnet werden, die zusammen letztlich den Verkaufswert bestimmen.

Im Folgenden werden die verschiedenen Methoden zur Kaufpreisermittlung näher erklärt.

#### <span id="page-11-0"></span>**Methode 1: Miete/BAR oder Miete/Verfielfältiger**

Kaufpreis = Mieterträge im ersten Jahr bei vollständiger Vermietung/BAR% Oder

Kaufpreis = Mieterträge im ersten Jahr bei vollständiger Vermietung \* Verfielfältiger

In Reaforce Applikationsmanagement wird eingestellt, ob BAR oder Verfielfältiger genutzt wird.

#### <span id="page-11-1"></span>**Methode 2: Miete (Ertragswert und unrentabler Anteil)**

Kaufpreis = Ertragswert (EW)+ unrentabler Anteil (UTA)

#### <span id="page-11-2"></span>**Methode 3: Kaufpreis**

Kaufpreis = Kaufpreis

#### <span id="page-11-3"></span>**2.6 Methoden der Erstellung**

Wenn der User eine Nutzung oder einen Typ anlegt, kann er aus 3 Methoden der Erstellung wählen, nämlich:

- Neubau
- Sanierung
- Abriss/Neubau

Diese Einteilung kann u.a. in den R&A Berichten benutzt werden als Filterung.

#### <span id="page-11-4"></span>**2.7 Art des Verkaufs**

Wenn der User eine Nutzung oder einen Typ anlegt, kann er aus 2 Arten des Verkaufs wählen, nämlich:

• Kosten Verkäufer

• Kosten Käufer

Die getroffene Wahl bestimmt abhängig vom steuerlichen Verkaufsszenario, ob der Kaufpreis dem Verkaufswert entspricht.

Siehe Kapitel 8 in diesem Handbuch für mehr Details der Steuerszenarios.

#### <span id="page-12-0"></span>**2.8 Methode für die Berechnung der Finanzierungszinsen**

In Reaforce werden Finanzieringszinsen für die gesamte Laufzeit des Projektes zugerechnet.

#### <span id="page-12-1"></span>**Auf der Grundlage von 1 oder 2 Zinssätze**

Die Finanzierungszinsen werden auf Nutzungsebene kaluliert. Dabei kann zwischen 2 Methoden gewählt werden:

- 1. Ein Zinsatz für die gesamte Laufzeit der Nutzung;
- 2. Zwei unterschiedliche Zinssätze über die Laufzeit der Nutzung.

Falls der Nutzer Methode 2 wählt, muss der User auf Nutzungs- oder 1. Konsolidierungslevel sowohl die Zinssätze für die beiden Perioden als auch den Zeitpunkt wählen, an dem der Zinsatz wechseln soll. Es gibt folgende Restriktionen: 0% ≤ Zinssatz ≤50%.

Der Zeitpunkt des Wechsels kann sowohl mit einem Termin aus der Reaforce-Planung verlinkt sein, als auch frei, an einem festen Datum gewählt werden. Wird zur Planung verlinkt, kann aus folgenden Terminen ausgesucht werden:

- Start Datum (Vor-)Verkauf
- Datum Kauf Grundstück/Gebäude
- Baubeginn

Wenn der User die Methode ändert, dann werden die Ausgangswerte gespeichert für den Fall, dass der User sich erneut umentscheidet. Diese Werte werden dann erneut vorgeschlagen. Der User kann sie bei Bedarf natürlich ändern.

#### <span id="page-12-2"></span>**Auf der Grundlage des Finanzierungsmoduls**

Mit Hilfe des Finanzierungsmoduls ist es möglich, für Reaforce Gebäudeentwicklungsprojekte auf Variantenniveau ein Finanzierungsszenario mit Eigen- und Fremdkapital zu erstellen. So ist es möglich, detailliert und präzise die (optimale) Finanzierung des Projektes zu ermitteln und Einsicht zu geben in:

- Eigen- und Fremdkapitaleinsatz pro Periode;
- Finanzierungszinsen Eigen- und Fremdkapital pro Periode;
- Rendite des Eigenkapitals (EKR) and Leveraged IRR über die gesamte Projektlaufzeit;

Der kumulative Brutto Cashflow von Reaforce bildet die Basis der Berechnungen. Weiteres hierzu finden Sie in Kapitel 9 in diesem Handbuch.

#### <span id="page-12-3"></span>**2.9 Kostenstruktur Reaforce**

Die Kostenstruktur besteht aus verschiedenen Kostengruppen.

Viele Kostengruppen sind unternehmenseigene Kostengruppen und in dieser unternehmenseigenen Kostengruppen können unternehmenseigene Subkostengruppen und unternehmenseigene Kostenzeilen eingerichtet werden, sodass durch Aufteilung eine detaillierte Anpassung an das

Verwaltungssystem erfolgt. Dies spielt unter anderem eine Rolle, wenn mithilfe von Reaforce Projectcontrol ein Datenaustausch zwischen Reaforce und der Verwaltungssoftware stattfindet.

#### <span id="page-13-0"></span>**Unternehmenseigene Kostengruppen**

Für jede unternehmenseigene Kostengruppe gilt:

• Die Nutzung/Nichtnutzung von Kostengruppen ist unternehmensspezifisch

Wenn unternehmensspezifische Kostengruppen benutzt werden, gilt folgendes:

- 1. Die Namensgebung der Kostengruppe (Ebene 1) ist unternehmensspezifisch und kann nach Kundenwunsch angepasst werden.
- 2. Die Einrichtung und Namensgebung dieser Kostengruppen mit Sub-Kostengruppen (Ebene 2) ist unternehmensspezifisch und kann nach Kundenwunsch angepasst werden. Es können maximal 99 Sub-Kostengruppen in einer unternehmensspezifischen Kostengruppe eingerichtet werden.
- 3. Die Einrichtung und Namensgebung dieser Sub-Kostengruppen mit Kostenzeilen (Ebene 3) ist unternehmensspezifisch. Es können maximal 99 Kostenzeilen in einer unternehmensspezifischen Sub-Kostengruppe untergebracht werden.
- 4. Kosten können sowohl auf Typ- als auch auf Nutzungs- oder erster, zweiter oder dritte Konsolidierungsebene eingegeben werden
- 5. Kosten werden pro Kostengruppe auf dem niedrigsten Niveau eingegeben
- 6. Für jede Eingabe kann optional eine Anmerkung eingegeben werden
- 7. Die eingegebenen Kosten werden auf Basis der gewählten Berechnungsmethode (für mehr Details siehe Kapitel 6.4) verarbeitet
- 8. Pro Kostengruppe und pro Standardwerte-satz wird im Reaforce Applikationsmanagement eine Berechnungsmethode und ein Default Wert auf dem niedrigsten Niveau festgelegt
- 9. Der Zahlungsplan bzw. die Mittelabflussplanung bezieht sich auf die Kostengruppe (Ebene 1).

Die Struktur der unternehmenseigenen Kostengruppen sieht wie folgt aus:

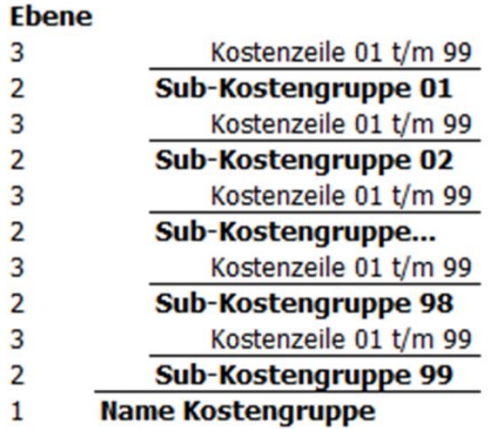

#### <span id="page-13-1"></span>**Unternehmenseigene Kosten-und Erlösgruppe für Betriebserlös-Cashflows**

Für die Berechnung von (zwischenzeitlichen) Betriebserlös-Cashflows gibt es 1 unternehmenseigene Kostengruppe und 1 unternehmenseigene Erlösgruppe.

Merkmale dieser Kosten- und Erlösgruppe:

- 1. Die Namensgebung der Gruppe (Niveau 1) ist unternehmensspezifisch
- 2. Die Einrichtung und Namensgebung dieser Kostengruppen mit Sub-Kostengruppen (Niveau 2) ist unternehmensspezifisch. Es können maximal 99 Sub-Kostengruppen in einer unternehmensspezifischen Kostengruppe eingerichtet werden.
- 3. Die Einrichtung und Namensgebung dieser Sub-Kostengruppen mit Kostenzeilen (Niveau 3) ist unternehmensspezifisch. Es können maximal 99 Kostenzeilen in einer unternehmensspezifischen Sub-Kostengruppe untergebracht werden.
- 4. Die Gesamtsumme der Kosten bzw. Erlöse wird durch die Planung des Cashflows auf Typenebene auf Kostenzeilenebene ermittelt. Die Eingabeoptioen sind:
	- Einmaliger Betrag im Monat …
	- Monatlicher Betrag von Monat … bis Monat …
	- Jahresbetrag ab Monat … + Anzahl der Zahlungen
- 5. Die (Gesamt-)Beträge pro Typ pro Kostenzeile werden als Betrag pro Einheit pro Kostenzeile zurückgerechnet, die dann in dem Fenster Budgetorientierung angezeigt werden.
- 6. Beträge können indexiert werden. Ab dem Datum 'Start Index' werden die Beträge dann mit dem eingegebenen Indexierungsprozentsatz indexiert. Konkret bedeutet dies, dass
	- wenn das Datum Start Index vor dem Zahlungsdatum liegt -> Betrag wird indexiert
	- wenn das Datum Start Index nach dem Zahlungsdatum liegt -> Betrag wird nicht indexiert
- 7. Das Fenster Cashflow metrisch zeigt den Cashflow auf Gruppenebene. Die Mutationen, die in einen bestimmten Monat fallen, werden am 15. dieses Monats verarbeitet.
- 8. Platz der Kostengruppe in der Kostenstruktur befindet sich direkt oberhalb der Kostenzeile 'nicht abzugsfähige USt (Kosten)'.
- 9. Platz der Erlösgruppe in der Kostenstruktur ist direkt oberhalb der Kostenzeile 'nicht abzugsfähige USt (Erlöse)

### <span id="page-14-0"></span>**Betriebseigene Berechnungsgrundlage**

Für die Berechnung der Beträge und die Zuordnung dieser Beträge im Cashflow werden feste Prinzipien verwendet (diese festen Prinzipien können je nach Kosten- und Cashflow-Zeile unterschiedlich sein).

Darüber hinaus kann in der betriebseigenen Einrichtung eine oder mehrere betriebseigene Berechnungsgrundlagen festgelegt werden.

Für jede Basis wird vermerkt:

- Name der Berechnungsgrundlage
- Welche Kosten-/Ertragszeilen zur Berechnungsgrundlage gehören
- Für welche Kostenzeilen soll diese Berechnungsgrundlage verfügbar sein (für die Berechnung der Beträge)
- Die Cashflow-Linien, für die diese Berechnungsgrundlage verfügbar sein muss (für die Umwandlung von Beträgen im Laufe der Zeit)

Ein Beispiel für eine flexible Berechnungsgrundlage könnte sein:

- % von (Grundstück und Baukosten)
- % von (Grundstückswert + Einbringungswert)

#### <span id="page-15-0"></span>**2.10 Organisationsstruktur**

Um nutzerunabhängig unterscheiden zu können wer Zugang und Bearbeitungsrechte für bestimmte Projekte hat, kann eine Organisationsstruktur genutzt werden.

Merkmale einer Organisationsstruktur sind:

- 1. Die Organisationsstruktur wird im Reaforce Applikationsmanagement festgelegt
- 2. Die Organisationsstruktur umfasst minimal eine Organisationseinheit genannt <Kundenname>
- 3. Nutzer werden immer an einer Organisationseinheit zugewiesen auf der niedrigsten Ebene
- 4. Bearbeitungsrechte werden pro Nutzer und Organisationseinheit festgelegt.

Wenn ein neues Projekt angelegt wird, muss der Reaforce-Nutzer im Wizard Projektdefinition das Projekt an eine Organisationseinheit, zu welcher er Zugang hat, koppeln. Sofern der Nutzer nur einer Organisationseinheit zugewiesen ist, wird diese automatisch im Feld 'Organisationseinheit' angezeigt. In anderen Situationen kann der Nutzer selbst eine verfügbare Organisationseinheit wählen.

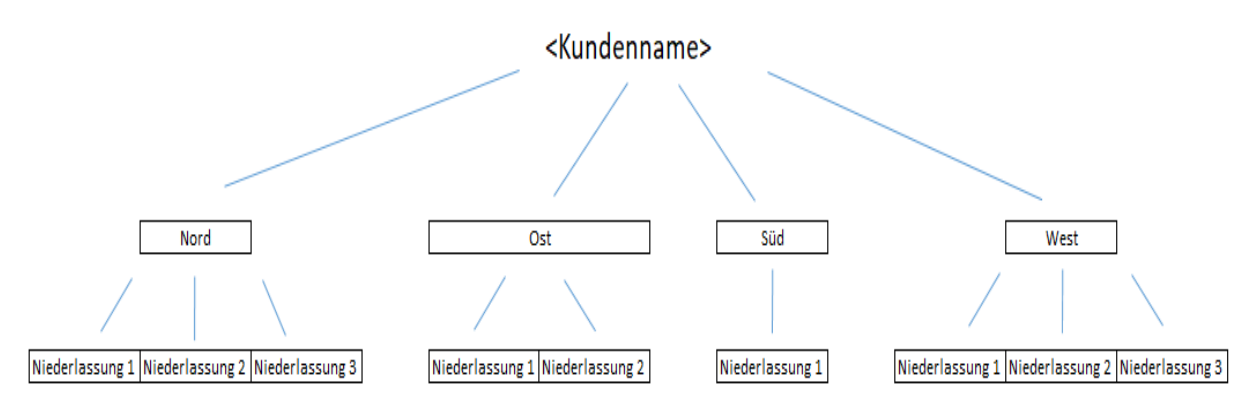

*Beispiel einer möglichen Einrichtung der Organisationsstruktur*

#### <span id="page-15-1"></span>**2.11 Berechnung des Residualwertes**

Wenn alle Erlöse und Investitionskosten richtig geändert wurden, kann anschließend sowohl auf Nutzungsebene als auch auf PV-Ebene der Restwert berechnet werden.

Unter "der Berechnung des Residualwertes" versteht man: das Hinzurechnen des Ausgleichs zu einem der vom Benutzer anzuweisenden Restwerte, nämlich:

- Grundstückswwert
- **Entwicklungsgewinn**
- Baukosten
- Verkaufswert (Kaufpreis, BAR und/oder unrentabler Teil des Verkaufswerts
- Verkaufswert (Kaufpreis, Miete und/oder unrentabler Teil des Verkaufswerts)

Die "Berechnung des Residualwertes" ist ein iterativer Prozess, wobei die letzte Bearbeitung aus der Berechnung der Finanzierungszinsen des Kapitalbedarfs über die Zeit besteht.

#### <span id="page-15-2"></span>**2.12 Unternehmenseigene Defaults**

Die unternehmenseigenen Defaults sind alle in dem Reaforce Applikationsmanagement einzustellenden Parameter (vom Reaforce benutzer mit Systemverwaltungsrechten , Defaults'). Im Reaforce

Applikations-Management können verschiedene Standardwerte-Sätze angelegt werden, so dass die Standardwerte ausgesucht werden können, die die Situation am realistischten abbilden.

Siehe auch: Handbuch der Reaforce Applikationsmanagement.

#### <span id="page-17-0"></span>**3 BESCHREIBUNG DES USER INTERFACE**

Im Folgenden finden Sie eine kurze Beschreibung der User interface von Reaforce.

Nachdem ein Projekt in Reaforce erstellt wurde, erscheint das folgende Ausführungsfenster, das "Managementzusammenfassung" genannt wird.

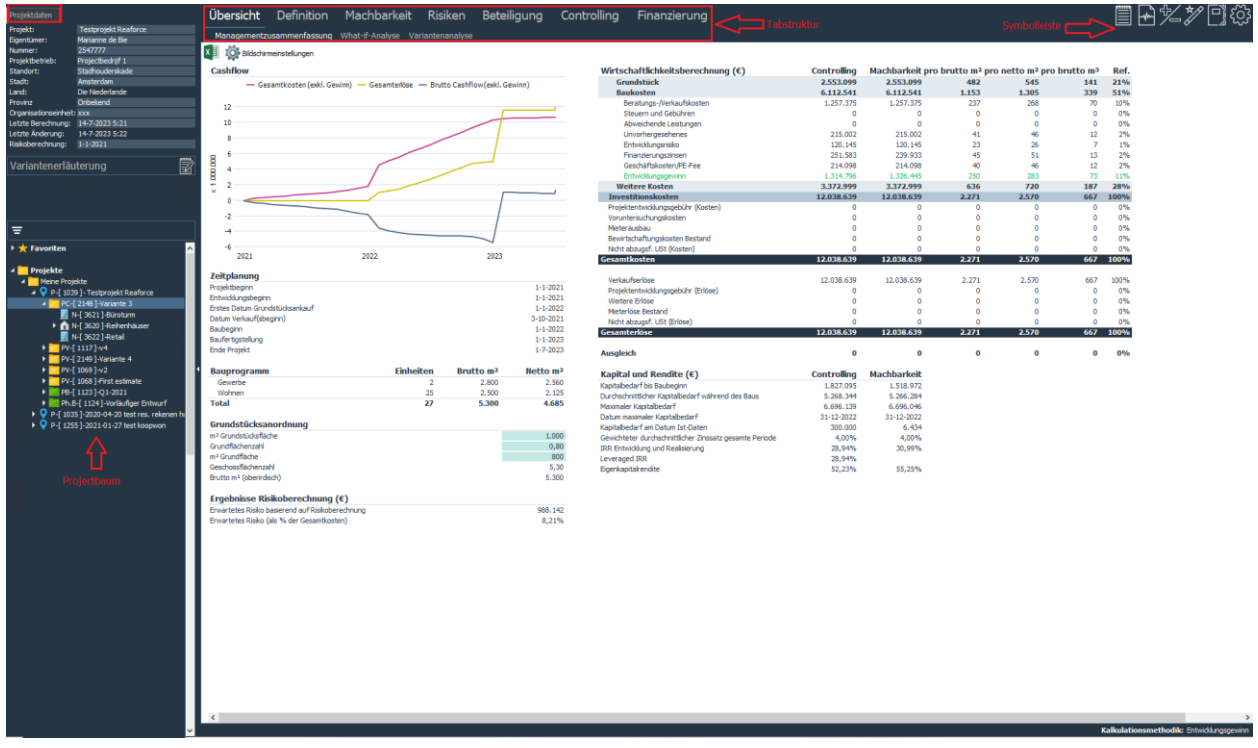

*Beispiel des Reaforce Basisfensters (Managementzusammenfassung)*

Darin sind die folgenden Hauptelemente zu unterscheiden:

- **Projektbaum:** Struktur mit allen Projekten, sowohl Grundstücks- als auch Gebäudeentwicklung
- **Projektdaten:** Über dem **Projektbaum** befinden sich einige Basisdaten des ausgewählten Projektes.
- **Tabstruktur:** Ein kontextabhängiges Menü über die Breite des Fensters.
- **Symbolleiste:** Eine Symbolleiste, die abhängig von der Aktion, die der Benutzer gerade ausführt, relevante Verknüpfungen in Form von Symbolen enthält.

#### <span id="page-17-1"></span>**3.1 Bildschirmoptimierung**

Die Navigationsstruktur ist die Gesamtheit des **Projektbaumes, Projektdaten und** 

**Variantenerläuterung** auf der linken Seite des Bildschirms. Um das Bildschirm maximal nutzen zu können, kann die Navigationsstruktur verborgen werden. Das kann über das Icon Zahnrad  $\overline{\text{Q3}}$  in der Tabulatorstruktur (Navigatur verstecken) oder über die Taste <F4> erfolgen. Sie können den Navigator wieder anzeigen, indem Sie erneut die Taste <F4> drücken oder erneut über das Icon Zahnrad gehen (Navigator zeigen).

Darüber hinaus besteht die Möglichkeit, den **Projektbaum** zu maximieren, indem die **Projektdaten**  verborgen werden.

Im nachfolgenden Beispiel ist angegeben, wie Sie die **Projektdaten** mithilfe des Symbols verbergen können. Sie können die **Projektdaten** wieder anzeigen lassen, indem Sie erneut auf dieses Symbol klicken.

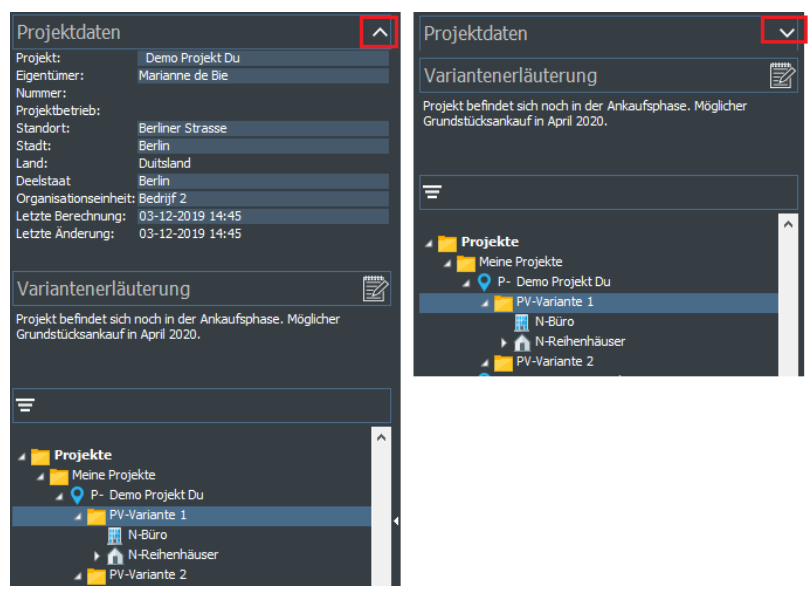

*Beispiel von öffnen und schlieβen der Projektdaten* 

Der Projektfilter kann im **Projektbaum** über das Filter-Symbol geöffnet werden (siehe nachfolgendes Beispiel). Mithilfe des Projektfilters kann der Benutzer selbst angeben, welche Projektvarianten und Publikationen angezeigt werden sollen und man kann filtern nach einer Organisationseinheit. Ebenso kann für die Publikationen eingestellt werden ob alle Publikationen oder nur die letzte Publikation je Publikationsart angezeigt werden soll.

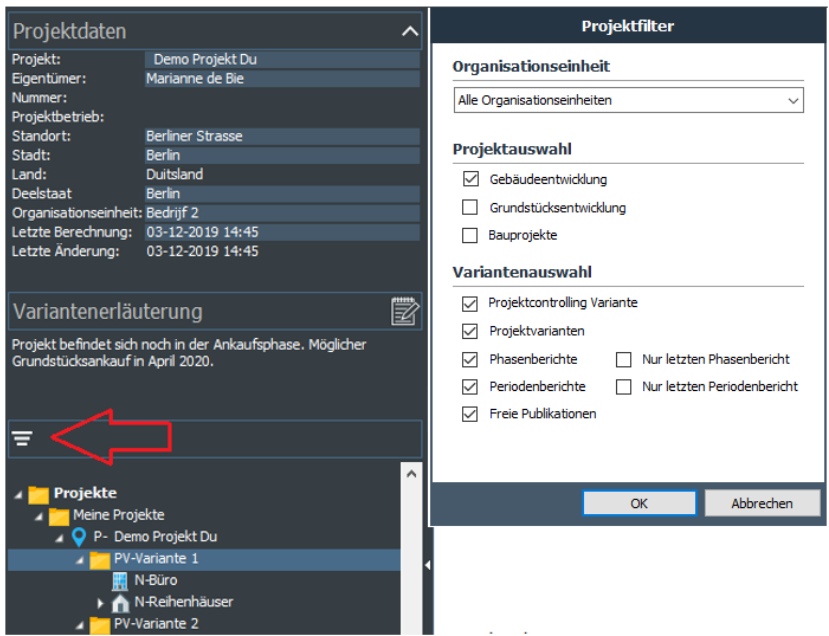

*Aktivierung Projektfilter und Dialogfenster*

#### <span id="page-19-0"></span>**3.2 Projektbaum**

In der folgenden Tabelle sehen Sie die Mappenstruktur des Projektbaumes.

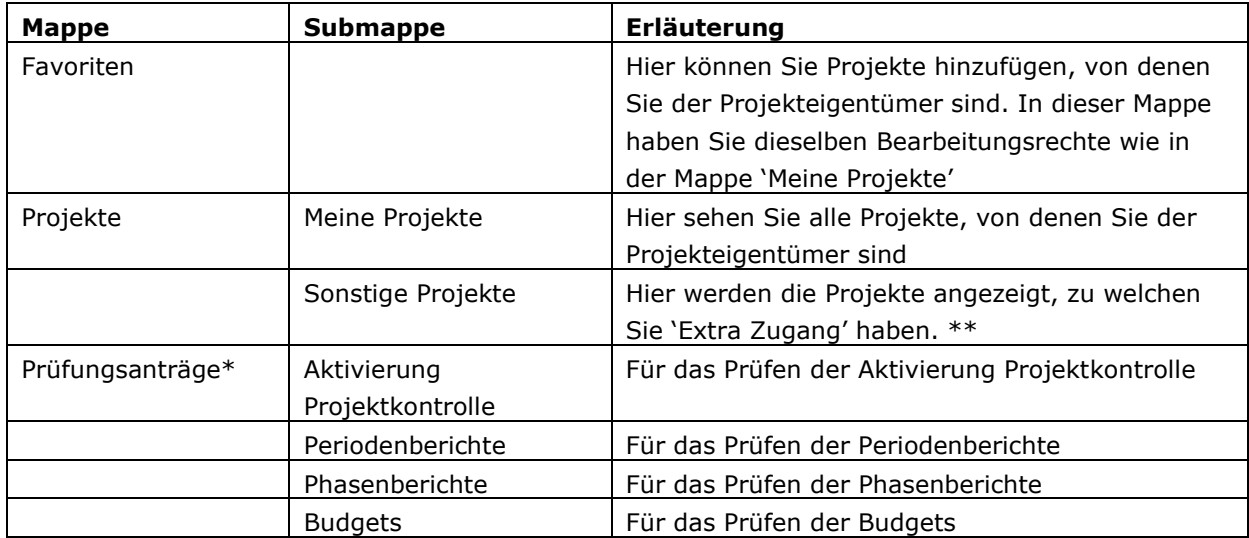

\* Nur sichtbar, wenn Sie Prüfungsrechte haben.

\*\* Das Recht auf "Extra-Zugang" kann für einzelne Projekte gewährt werden, aber es ist auch möglich über ein Recht auf eine Organisationseinheit "Extra Zugang zu allen Projekten" zu gewähren.

#### <span id="page-19-1"></span>**3.3 Tabstruktur**

Die **Tabstruktur** zeigt eine logische Einteilung der relevanten Funktionalitäten bezüglich Ihres Projektes an. Hierbei werden nur die Funktionalitäten angezeigt, die Sie als Benutzer (angesichts Ihrer Rechte) auch sehen und verwenden dürfen.

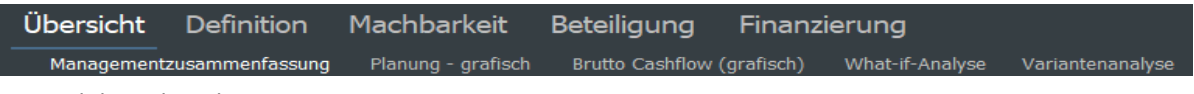

*Beispiel der Tabstruktur*

Die komplette **Tabstruktur** für Reaforce Gebäudeentwicklung gestaltet sich wie folgt:

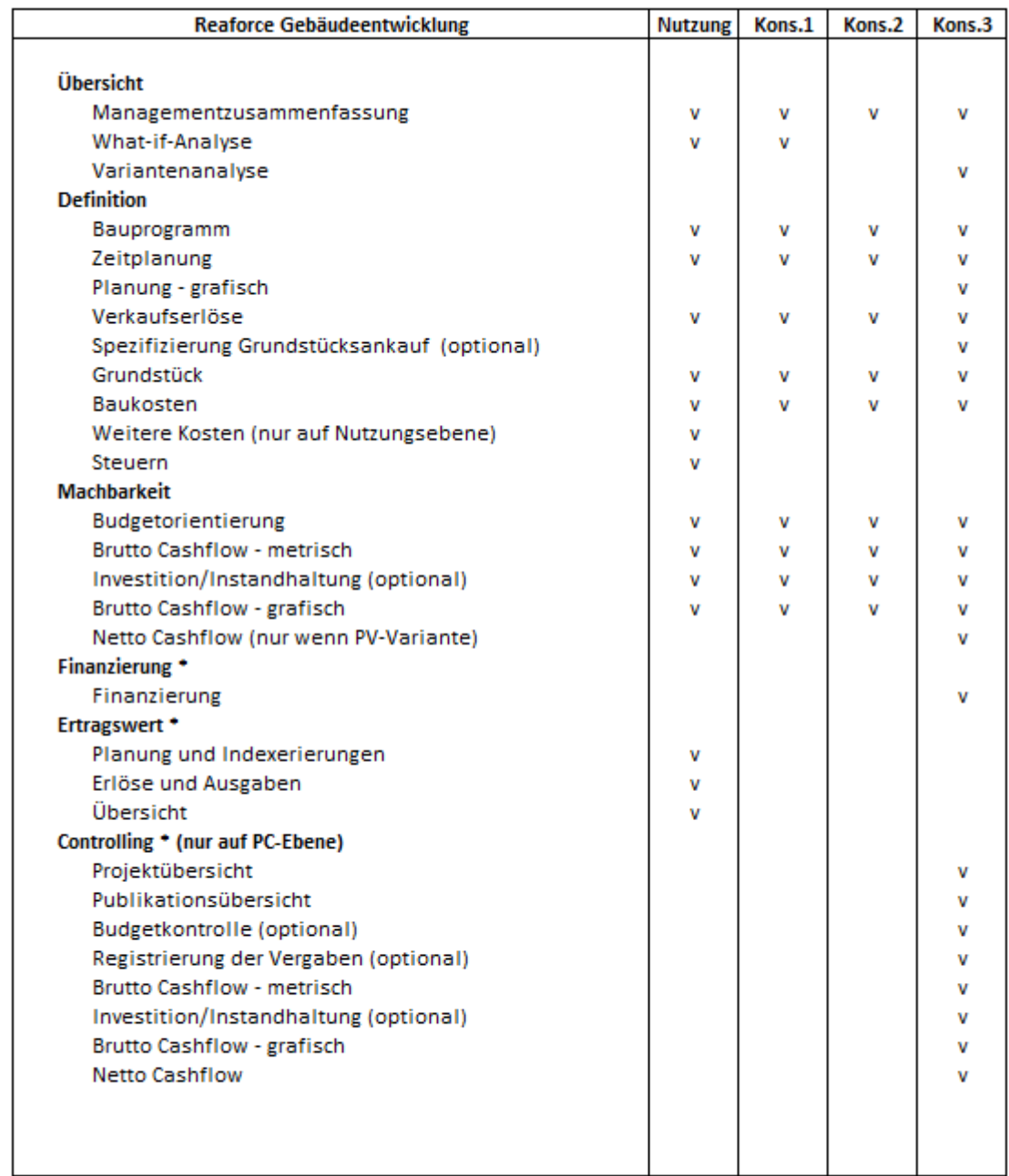

\*Optionale Module *Übersicht Tabstruktur*

#### <span id="page-20-0"></span>**3.4 Ausführungsfenster / Arbeitsblatt**

Ab der PV-Ebene werden Projektdaten in verschiedenen Ausführungsfenstern angezeigt. Über die **Tabstruktur** können die verschiedenen Ausführungsfenster/Arbeitsblätter aktiviert werden. Es sind nicht alle Ausführungsfenster auf jeder Konsolidierungsebene vorhanden.

Wenn in Reaforce eine Änderung vorgenommen wird, dann werden alle geänderten Werte auf dem aktiven Fenster blau dargestellt.

Durch Navigieren auf dem Fenster zu einem geänderten Feld kann der Wert vor der Änderung abgerufen werden.

| Übersicht                     | Definition                                                                                                    | Machbarkeit                | Beteiligung  |                            | Finanzierung                 |                              |                              |
|-------------------------------|----------------------------------------------------------------------------------------------------|----------------------------|--------------|----------------------------|------------------------------|------------------------------|------------------------------|
| Budgetorientierung            |                                                                                                    | Brutto Cashflow (metrisch) | Inv / Inst.h | Brutto Cashflow (grafisch) |                              |                              |                              |
|                               | <b>X</b> $\frac{1}{2}$ <b>x</b> $\frac{1}{2}$ <b>x</b> $\frac{1}{2}$ <b>x</b> $\frac{1}{2}$ <b>z</b> $\frac{1}{2}$ Bildschirmeinstellungen |                            |              |                            |                              |                              |                              |
|                               |                                                                                                    |                            |              |                            |                              |                              |                              |
|                               |                                                                                                    |                            |              |                            |                              | N - Eigentumswohnungen       |                              |
|                               |                                                                                                    |                            |              |                            | Etagenwohnungen              | <b>Reihenhäuser</b>          |                              |
|                               |                                                                                                    |                            |              |                            | Etagenwohnungen              |                              | Reihenhäuser                 |
|                               |                                                                                                    |                            |              |                            | Wohnen                       |                              | Wohnen                       |
|                               |                                                                                                    |                            |              |                            | Koopwoningen                 |                              | Koopwoningen                 |
|                               |                                                                                                    |                            |              |                            | <b>MGW</b>                   |                              | <b>EGW</b>                   |
|                               |                                                                                                    |                            |              |                            | 16 Einheiten                 |                              | 10 Einheiten                 |
|                               |                                                                                                    |                            |              |                            | Neubau                       |                              | Neubau                       |
|                               |                                                                                                    |                            |              |                            | 80,00 brutto m <sup>2</sup>  | 100,00 brutto m <sup>2</sup> |                              |
|                               |                                                                                                    |                            |              |                            | 60,00 netto m <sup>2</sup>   |                              | 85,00 netto m <sup>2</sup>   |
|                               |                                                                                                    |                            |              |                            | 240,00 brutto m <sup>3</sup> | 290.00 brutto m <sup>3</sup> |                              |
|                               |                                                                                                    |                            |              |                            | 0.00 m <sup>2</sup> Grstfl   |                              | 250,00 m <sup>2</sup> Grstfl |
|                               | Gesamtkosten & Erlöse (€)                                                                                                    |                            |              | <b>Total</b>               |                              |                              |                              |
|                               | Grundstückswert                                                                                                    |                            |              | 1.020.000                  | 40,000                       |                              | 38,000                       |
|                               | Grunderwerbsteuer                                                                                                    |                            |              | 61.200                     | ᠊ᡀ<br>2.400                  |                              | 2.280                        |
|                               | Einbringungswert                                                                                                    |                            |              | $\circ$                    |                              | Previous value: 35,000       | $\circ$                      |
|                               | Zwischenzeitliche Bewirtschaftungskosten                                                                                                   |                            |              | $\overline{0}$             |                              |                              | $\mathbf{0}$                 |
|                               | Vorfinanzierungsvergütung                                                                                                    |                            |              | $\Omega$                   | $\Omega$                     |                              | $\Omega$                     |
| $\overline{+}$                | 120 Weitere Erwerbkosten                                                                                                    |                            |              | 14,000                     | 400                          |                              | 760                          |
| $\qquad \qquad \Box$          | Erwerbskosten                                                                                                    |                            |              | 1.095.200                  | 42.800                       |                              | 41.040                       |
| $\boxed{\pm}$                 | 130 Kosten Baureifmachung                                                                                                    |                            |              | o                          | $\Omega$                     |                              | n                            |
| $\equiv$<br><b>Grundstück</b> |                                                                                                    |                            |              | 1.095.200                  | 42.800                       |                              | 41.040                       |

*Beispiel für angezeigte Änderungen nach Änderung des Betrags Grundstückswert für den Typ Etagenwohnungen*

In den Benutzereinstellungen kann festgelegt werden, ob diese Differenzen angezeigt werden sollen oder nicht.

Die Fenster Verkaufserlöse, Grundstückskosten, Baukosten, Steuern und Budgetorientierung enthaltenn einen generischen Kopf mit folgenden Merkmalen:

- Die Projektstruktur ist nach TP/BE/N/Typname sortiert. Sie können auf den TP-, BE- oder Typname klicken, um die entsprechende Ebene im Projektbaum auszuwählen.
- Für jeden Typ wird Informationen über die Kategorisierung, das Bauprogramm und eventuelle Typmerkmale (bis maximal 10) angezeigt.

Durch Klicken auf die Kategorisierung, das Bauprogramm oder die Typmerkmale gelangen Sie in das entsprechende Dialogfenster.

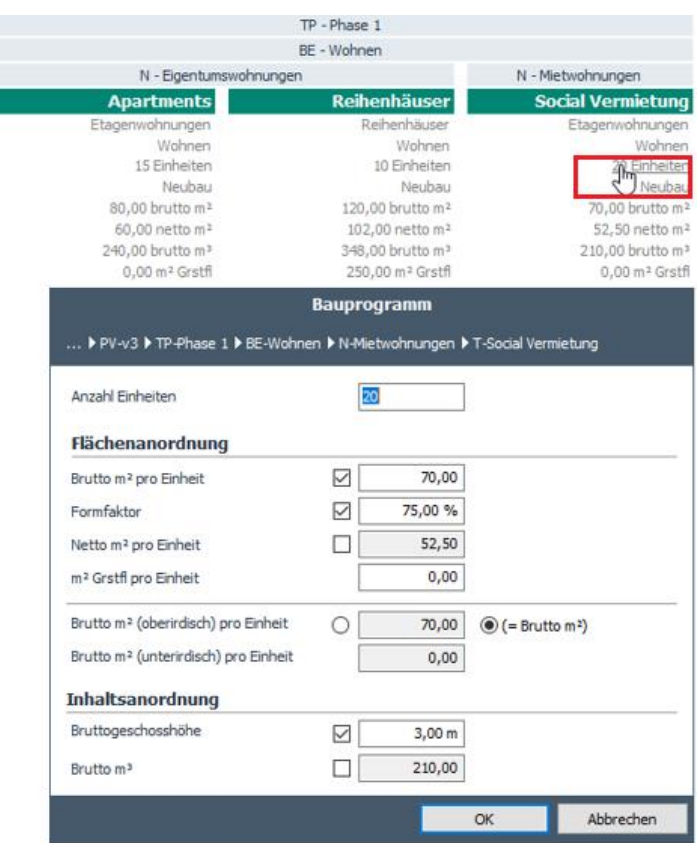

Г

*Beispiel vom Klicken in der Kopfzeile zum Dialogfenster des Bauprogramms*

• Der Inhalt der generischen Kopfzeile kann vom Reaforce-Benutzer selbst eingestellt werden, indem er die Bildschirmeinstellungen verwendet

| Übersicht Definition Machbarkeit       | Risiken                                |                                | ■B%%D`\$                                              |  |
|----------------------------------------|----------------------------------------|--------------------------------|-------------------------------------------------------|--|
| <b>Bauprogramm</b>                     | Planung & Indexierungen Verkaufserlöse | Grundstück<br>Bau              |                                                       |  |
| x<br><b>20 Bildschirmeinstellungen</b> |                                        |                                |                                                       |  |
|                                        |                                        |                                |                                                       |  |
|                                        | Bildschirmeinstellungen                |                                |                                                       |  |
|                                        |                                        |                                | N - Büroturm<br><b>Büroturm</b>                       |  |
|                                        |                                        |                                | <b>Büros</b>                                          |  |
| $\sqrt{}$ Typart                       |                                        |                                | Gewerbe                                               |  |
| Kategorisierung                        |                                        |                                | 1 Finheit<br>Neubau                                   |  |
| DAWI/Nicht-DAWI                        |                                        |                                | Third party                                           |  |
|                                        |                                        |                                | 5.500.00 brutto m <sup>2</sup>                        |  |
| $\nabla$ Einheiten                     |                                        |                                | 4.675.00 netto m <sup>2</sup>                         |  |
| Methode der Erstellung                 |                                        |                                | 85.00% Formfaktor<br>19.800.00 brutto m <sup>3</sup>  |  |
| Typmerkmal 1                           | Käufer                                 | $\checkmark$                   | 1.000,00 m <sup>2</sup> Grstfl                        |  |
| Tvomerkmal 2                           |                                        | $\checkmark$                   |                                                       |  |
| Typmerkmal 3                           |                                        |                                | Miete/Vervielfältiger                                 |  |
| Typmerkmal 4                           |                                        | k.                             | 15,00 / 15,3846<br>pro netto m <sup>2</sup> pro Monat |  |
| Tvomerkmal 5                           |                                        | $\checkmark$                   | <b>Nein</b>                                           |  |
|                                        |                                        |                                | 12.946.154                                            |  |
| Typmerkmal 6                           |                                        | $\checkmark$<br><b>Total</b>   |                                                       |  |
| Typmerkmal 7                           |                                        | $\checkmark$<br>01-01-2021     | 01-01-2021                                            |  |
| Typmerkmal 8                           |                                        | 2.50%<br>$\checkmark$          | 2.50%                                                 |  |
| Typmerkmal 9                           |                                        | fertigstellung<br>$\checkmark$ | Baufertigstellung<br>15,76 / 15,3846                  |  |
| Tvpmerkmal 10                          |                                        | $\checkmark$                   | pro netto m <sup>2</sup> pro Monat                    |  |
| $\boxdot$ Brutto m <sup>2</sup>        |                                        |                                | 655.399                                               |  |
| Metto m <sup>2</sup>                   |                                        |                                |                                                       |  |
|                                        |                                        |                                | 4.080.466                                             |  |
| Formfaktor                             |                                        |                                | 9.521.087<br>13.601.553                               |  |
| <b>∞</b> Brutto m <sup>3</sup>         |                                        |                                |                                                       |  |
| $\sqrt{m^2}$ Grstfl                    |                                        |                                |                                                       |  |
|                                        |                                        |                                | Verkauf 100% belastet mit GrESt<br>(Gewerblich)       |  |
|                                        | OK                                     | Abbrechen                      | Kosten Käufer                                         |  |
| Verkaufswert (€)                       |                                        | <b>Total</b>                   |                                                       |  |
| Verkaufswert am Stichtag               |                                        | 12.946.154                     | 12.946.154                                            |  |
| Photographic and Marshall Corporate    |                                        | cen non                        | cee noo                                               |  |
|                                        |                                        |                                | فالمتحدث والمستلفات والمناد                           |  |

*Einstellen der Bildschirmeinstellungen*

#### <span id="page-23-0"></span>**3.5 Symbolleiste**

Die Symbole in der Symbolleiste sind Verknüpfungen mit Fenstern/Wizards oder Berichten.

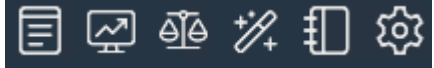

*Beispiel für die Symbolleiste im Blockkopf*

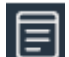

Mit dem Symbol wird den Notizblock geöffnet.

Der Notizblock wird in einem gesonderten Fenster geöffnet und kann durch den Nutzer kleiner und grösser gezogen bzw. in jedem Reiter geöffnet werden.

Über den "Notizblock" kann eine Beschreibung je Projekt festgelegt werden.

Da können auch Daten aus anderen Dateien kopiert werden und Bilder und Hyperlinks hinzugefügt werden.

Die aufgezeichnete Daten können immer konsultiert, geändert, erweitert und entfernt werden.

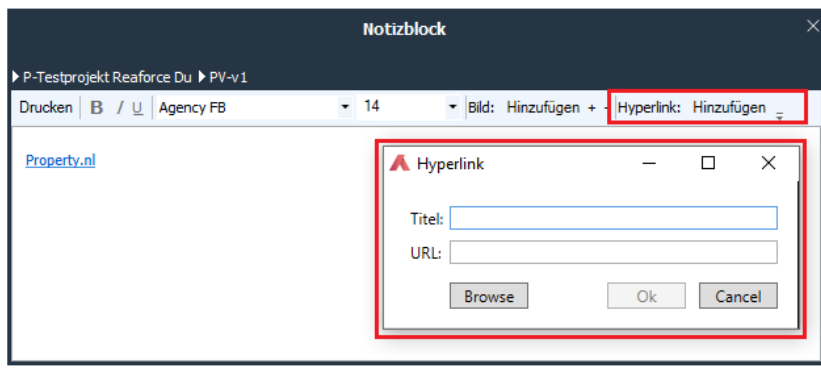

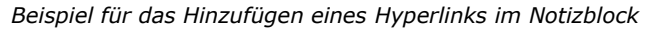

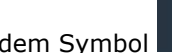

Mit dem Symbol wird das Fenster Managementzusammenfassung geöffnet.

Sie können dieses Fenster also mit einem Mausklick öffnen und mit einem Mausklick auf das richtige Tabellenblatt zu dem Fenster zurückkehren, in dem die letzte Änderung vorgenommen wurde. Auf diese Weise können Sie einfach zwischen einer Aktion und den Folgen dieser Aktion navigieren.

Mit dem Symbol werden die Fenster What-if-Analyse, Variantenanalyse und die (schwebenden) Fenster What-If und KPI geöffnet.

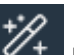

Mit dem Symbol  $\mathbb{Z}^4$  können die Wizards gestartet werden. Diese unterstützen Kalkulationen oder des Publikationsprozess.

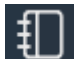

Mit dem Symbol können alle Standard-Berichte oder unternehmenseigenen Berichte gestartet werden.

Über den letzten Button in der Symbolleiste können folgende Funktionaliäten erreicht weren:

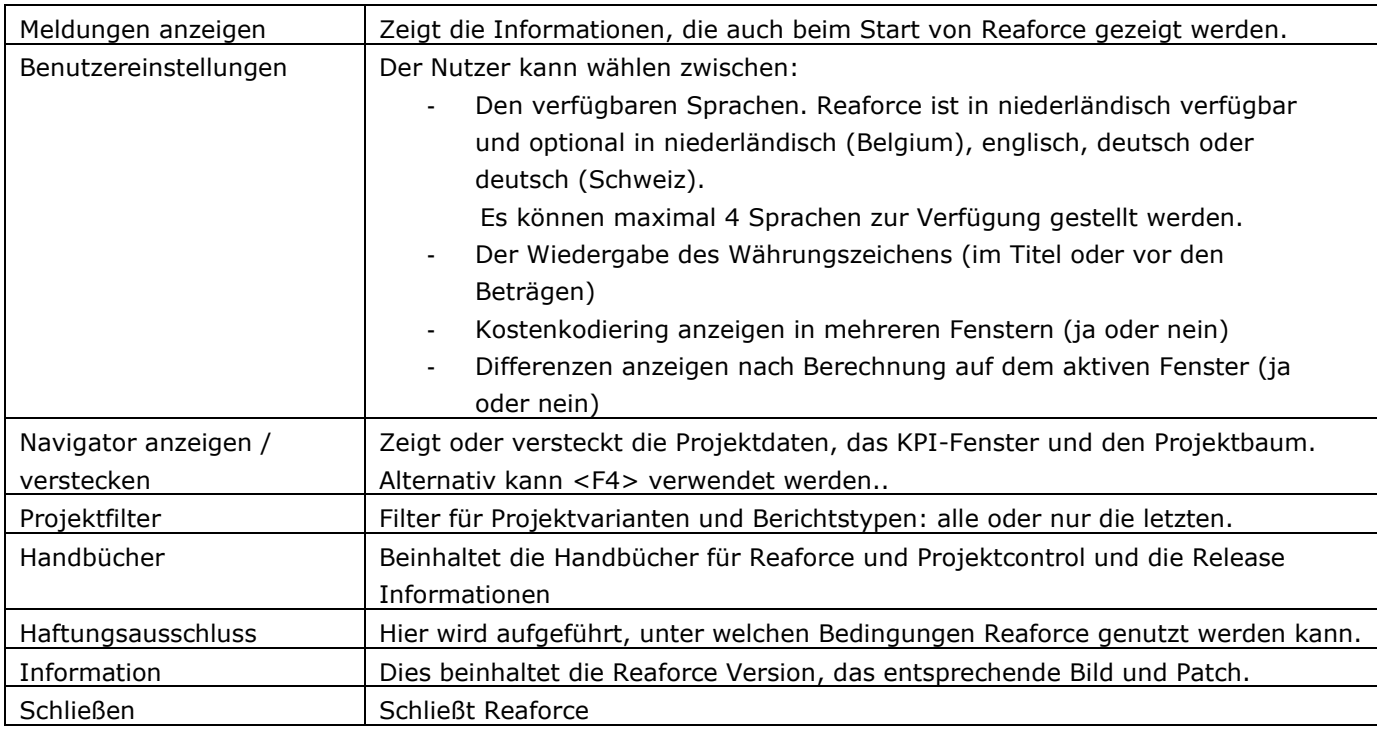

In den Fenstern, in denen dies relevant ist, finden Sie auch Symbole für das Exportieren nach Microsoft Excel und Symbole mit denen Sie verschiedene Ebenen In Tabellen verbergen oder anzeigen können.

β≶

*Beispiel für die Symbolleiste in den Fenstern*

Es wird nicht in jedem Ausführungsfenster die vollständige Symbolleiste angezeigt. Das Symbol "Projektstruktur verbergen/anzeigen" wird beispielsweise nur im Ausführungsfenster "Budget detailliert" angezeigt.

#### <span id="page-24-0"></span>**3.6 What-if Fenster**

Über das What-if Fenster ist es möglich, eine kurze Version des What-if Bildschirms im Blick zu behalten, so dass Sie ein unmittelbares Feedback Ihrer Änderungen bekommen.

Das What-if Fenster wird geöffnet mit dem Symbol eige in der Symbolleiste. Das What-if Fenster kann die Indikatoren auf Varianten-Level oder dem jeweils aktivierten Level zeigen.

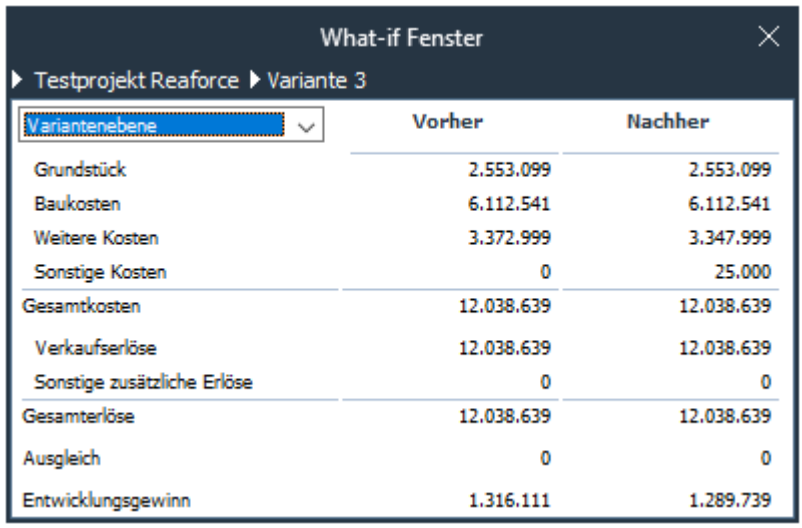

*Beispiel des What-if Fensters*

#### <span id="page-25-0"></span>**3.7 KPI Fenster**

Für KPIs steht ein schwebendes KPI-Fenster zur Verfügung, das über das Symbol ein der Symbolleiste aufgerufen werden kann.

Die hier angezeigten KPIs können vom einzelnen Benutzer in Reaforce eingestellt werden (über das Zahnrad im KPI-Fenster). Zur Auswahl stehen:

- Flexible KPI's (diese KPI's können im Applikationsmanagement definiert werden).
- Bauprogramm (Einheiten, netto m2, Formfaktor, etc.)
- Sonstige (IRR, Unrentabler Anteil, usw.)

Dieses schwebende Fenster kann beispielsweise auf einem zweiten Bildschirm platziert werden und bleibt auf dem zweiten Bildschirm, während Sie in Reaforce durch die Fenster navigieren.

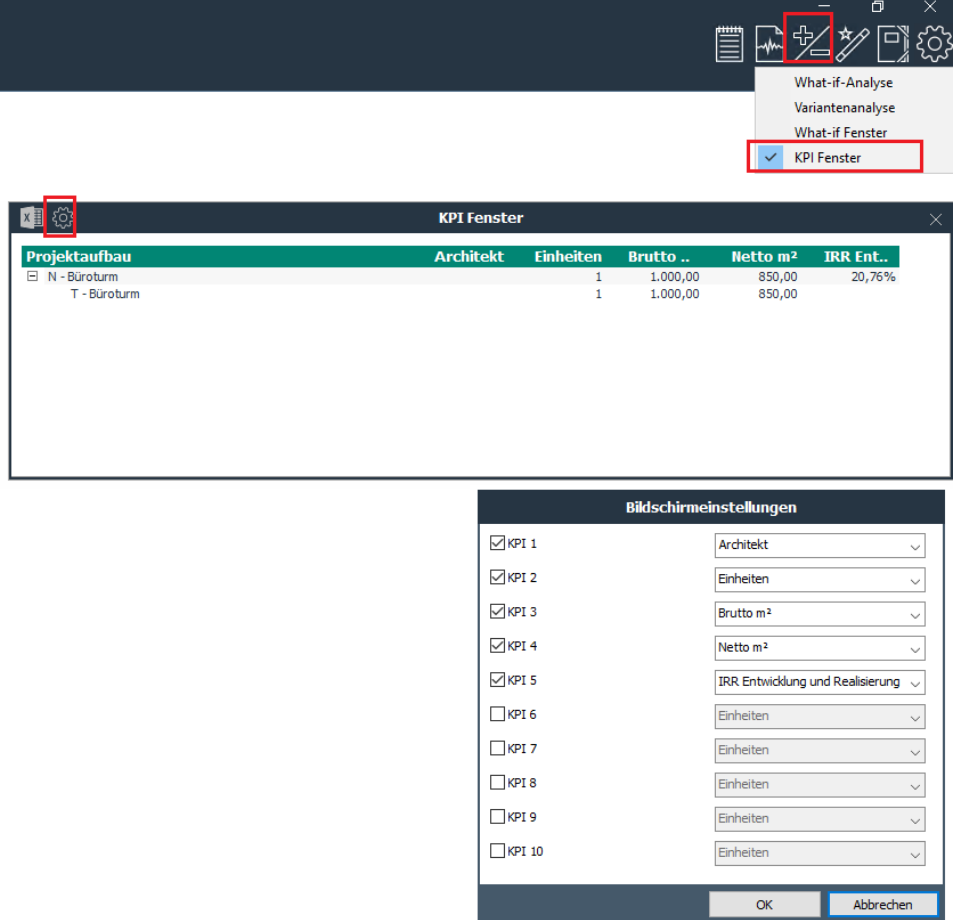

*Beispiel des KPI Fensters mit Benutzereinstellungen*

#### <span id="page-26-0"></span>**3.8 Wizards**

In einem Wizard werden mehrere Dialogfenster angeboten, die Schritt für Schritt geändert werden können, wonach alle Änderungen in einem Schritt berechnet werden.

Ein Wizard wird erkannt am Wizard-Symbol  $\mathscr{U}_+$  gefolgt von der Bezeichnung des Wizards links unter erkannt werden kann. Je Dialogfenster wird der aktuelle Schritt oder die aktuelle Aktivität in der Titelzeile des Fensters angezeigt.

Um dem User von Reaforce einen besseren Überblick zu geben, wo er sich gerade befindet, wenn er einen wizard öffnet, wird der Ort angezeigt in einem sog. Bread Crumb. Dieses bread crumb zeigt den Pfad innerhalb des Projektes, auf den der Wizard enen EiWfuss hat und korrespondiert mit dem Projektbaum. Ein bread crumb in einem Wizard besteht aus maximal: Name der Projektvariante/Name des Teilprojektes/Name der Baueinheit/Name der Nutzung.

Wizards können über die Schaltflächenleiste aktiviert werden.

#### <span id="page-26-1"></span>**3.9 Dialogfenster**

Dialogfenster zeigen im Prinzip kategorisierte Parameter an. Hierbei handelt es sich um funtional logische oder rechnerisch zusammengehörige Parameter. Manchmal befinden sich mehrere Tabellenblätter innerhalb eines Dialogfensters (beispielsweise im Dialogfenster der Entwicklungsplanung), sodass man die Daten aus mehreren Blickwinkeln bearbeiten kann. In der Titelzeile der Dialogfenster wird angegeben, auf welche Aktivität sich das Dialogfenster bezieht Um dem Reaforce User einen besseren Überblick zu geben, wo er sich im Projekt gerade befindet, wenn er ein Dialogfensteröffnet, wird der Ort in einem sogenannten Bread Crumb angezeigt. Dieses zeigt den Pfad innerhalb des Projektes, auf den der Daten-Dialog einen Einfluss hat und korrespondiert mit dem Projektbaum.

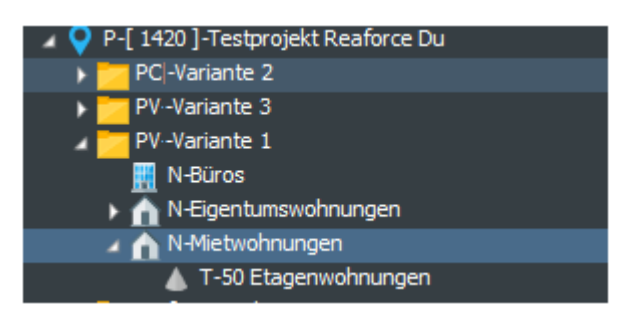

*Beispiel der Struktur des Projektbaumes*

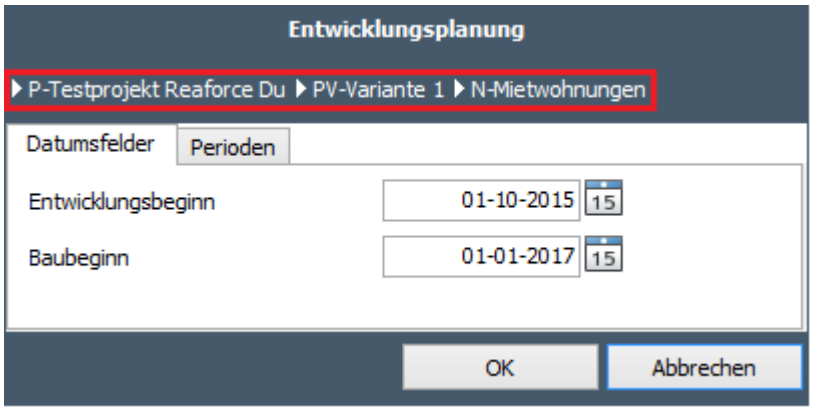

*Beispiel für einen Bread Crumb in einem Dialogfenster, hier Entwicklungsplanung*

Ein Bread Crumb in einem Dialogfensterbesteht aus maximal: Name der Projektvariante/Name des Unterprojektes/Name der Baueinheit/Name der Nutzung/Name des Typs.

Dialogfenster können aktiviert werden, indem Sie im Ausführungsfenster auf eines der zu aktivierenden Felder klicken.

Wenn in einem Dialogfenster in einem Eingabefeld eine bestimmte Eingabebeschränkung gilt, wird dieses Feld bei einer ungültigen Eingabe rot hinterlegt. Mittels Navigation mit der Maus kann die betreffende Beschränkung aufgerufen werden. Zudem erscheint diese unten im Ausführungsfenster.

Wenn Sie auf OK klicken, wird die Bearbeitung auf der Grundlage der bereits eingegebenen Daten vollzogen und werden die Ergebnisse automatisch in der Reaforce Datenbank gespeichert. Abbrechen bedeutet, dass die Bearbeitung abgebrochen wird.

#### <span id="page-28-0"></span>**4 NEUES GEBÄUDEPROJEKT ERSTELLEN**

Ein Projekt kann mit dem Wizard Neues Projekt Gebäudeentwicklung hinzugefügt werden.

Wie?

- Bewegen Sie den Mauszeiger im Projektbaum zu der Mappe Projekte Meine Projekte.
- Klicken Sie auf die rechte Maustaste und wählen Sie "Neues Projekt Gebäudeentwicklung".
- Füllen Sie den Wizard aus.

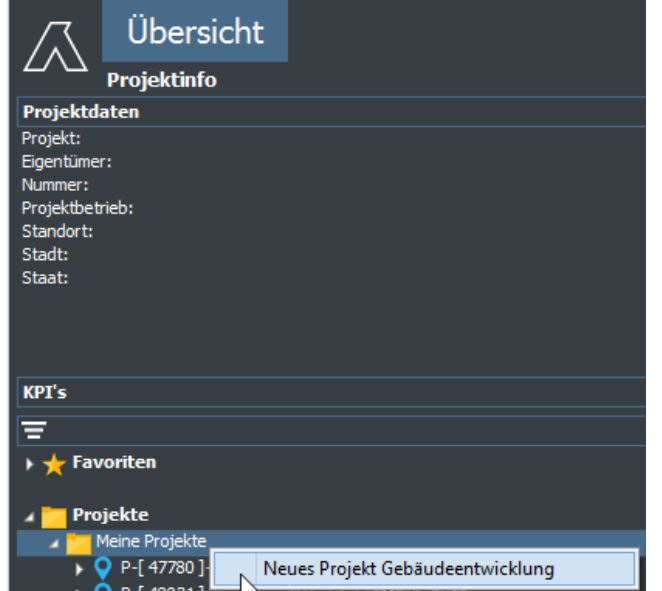

*Beispiel für die Aktivierung des Wizards "Neues Projekt Gebäudeentwicklung"*

oder

- Klicken Sie mit der linken Maustaste in der Symbolleiste auf das Symbol "Wizards".
- Wählen Sie anschließend "Neues Projekt" und "Gebäudeentwicklung".
- Füllen Sie den Wizard aus.

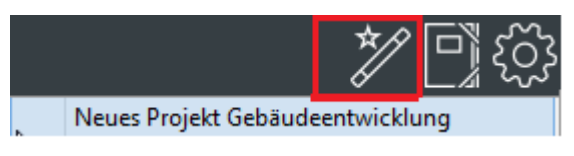

*Beispiel für die Aktivierung des Wizards "Neues Projekt Gebäudeentwicklung"*

Beim Anlegen eines neuen Projektes sehen Sie nach dem Start des Wizards *Neues Projekt* ein Dialogfenster, welches auf der linken Seite die Projektstruktur darstellt. Nach der Auswahl des Projektes auf der linken Seite erscheinen rechts die dazugehörigen Eingabefelder. Im ersten Dialogfenster werden folgende Eingaben abgefragt:

• Projektdefinition

Hier werden die allgemeinen Projektdaten eingetragen.

Wenn der Benutzer nur Recht hat Deutsche Projekte einzugeben, dann wird Deutschland automatisch in das Feld "Land" angezeigt; in anderen Situationen wird das Standard-Land angezeigt, aber ist es möglich, falls gewünscht, ein anderes Land von der Optionsliste zu wählen.

Wenn der Benutzer nur mit einer Organisationseinheit verbunden ist, wird diese immer angezeigt. Wenn der Benutzer mit mehreren Organisationseinheiten verbunden ist, wählt er aus den verfügbaren Organisationseinheiten eine eigene Auswahl.

• Variantendefinition

Hier) wird der Name der Variante eingegeben und es wird eine Auswahl aus den verfügbaren Standardwerte-Sätzen und Bundesländer gemacht. Wenn nur ein Standardwert-Satz vorhanden ist, wird automatisch dieser angezeigt.

• Grundstücksanordnung (Optional, siehe Kapitel 10.12 in diesem Handbuch)

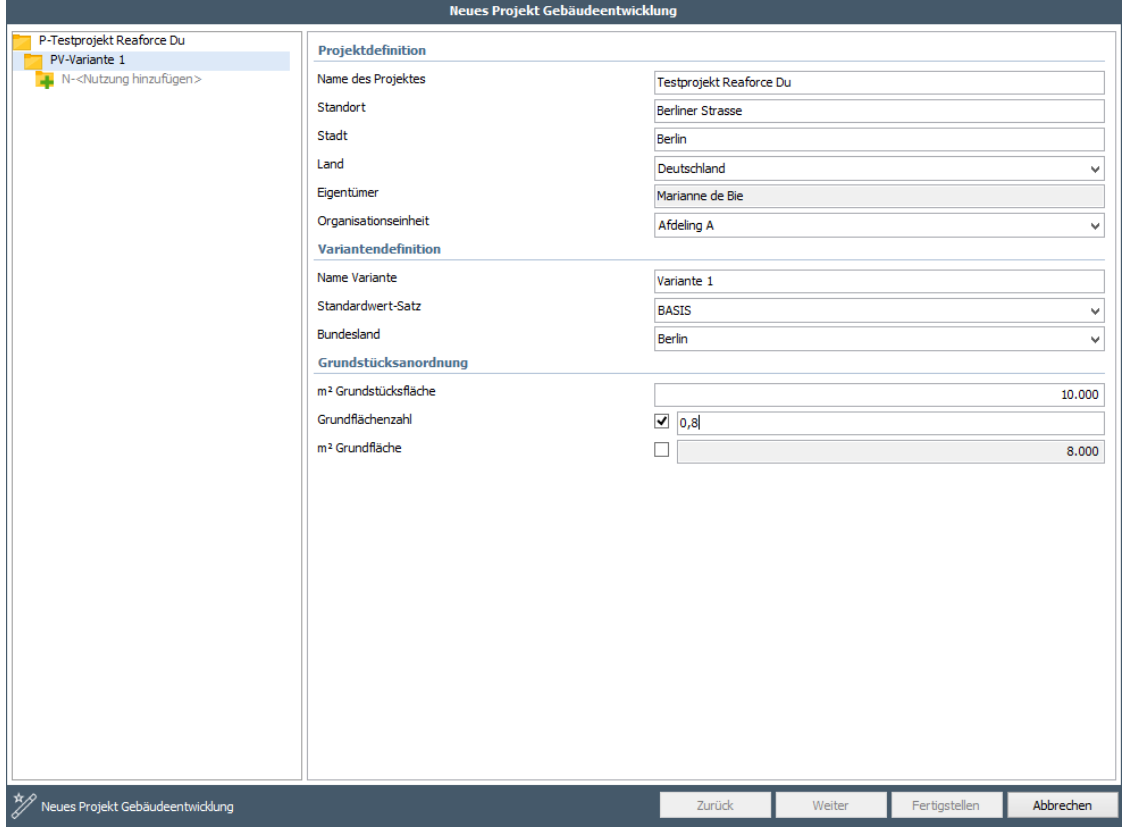

*Beispiel des ersten Dialogfensters des Wizards Neues Projekt*

Das Hinzufügen von Nutzungen (und Typen) erfolgt nun direkt in der Projektstruktur auf der linken Seite des Dialogfensters mit der Funktion "Nutzung zufügen" und der Auswahl von Nutzung (und Typ) und Methode der Kaufpreisermittlung. Im zweiten und dritten Dialogfenster werden dann die Nutzungs- bzw- Typeigenschaften eingegeben.

Eine Reihe von wichtigen Standardwerten aus dem gewählten Standardwertsatz werden bereits beim Zufügen von Nutzung und Typ angesehen und können verändert werden.

Die Kategorisierung und das steuerliche Ankaufs- und Verkaufsszenario wird auf Typebene über eine Auswahlliste ausgewählt.

(Siehe für eine weitere Erklärung der Kategorisierung Kapitel 10.5.3 in dieses Handbuchs. Siehe für eine weitere Erklärung der steuerlichen Situationen Kapitel 8 in dieses Handbuchs).

Nach Ausfüllen der Dialogfenster zwei und drei wird das Projekt durch Klick auf "Fertigstellen" im unteren Bereich angelegt.

Wenn das Projekt aus mehreren Nutzungen/Typen besteht, können diese bereits hier zugefügt werden. Dies erfolgt ebenfalls über die Projektstruktur auf der linken Seite des Dialogfensters durch Klicken der Funktion "Nutzung zufügen" oder "Typ zufügen".

#### **Achtung!**

- 1. Wenn Sie nach dem Auswählen von Nutzungen oder Typen nicht auf "Fertigstellen" klicken können, werden die ausgewählten Nutzungen/Typen nicht mit korrekten Werten belegt. Sollte dies der Fall sein, wird in der Projektstruktur bei der entsprechenden Nutzung/Typ ein  $\bigcirc$  angezeigt. Durch Navigation in die betreffende Nutzung/Typ können die noch fehlenden Daten eingetragen und mit "Fertigstellen" gespeichert werden.
- 2. Beim Zufügen von Nutzungen/Typen in bestehende Projekte wird nun ebenfalls der neue Wizard genutzt.

#### <span id="page-31-0"></span>**5 BESCHREIBUNG DER AUSFÜHRUNGSFENSTER**

In diesem Kapitel finden Sie eine kurze Beschreibung der Ausführungsfenster je Tab, die auf Nutzungsebene zur Verfügung stehen.

Zudem finden Sie eine kurze Beschreibung der Ausführungsfenster je Tab, die nur auf PV-Ebene zur Verfügung stehen.

Auf PV-Ebene ohne Zwischenkonsolidierungen werden alle Fenster, die auf der Nutzungsebene vorkommen, angezeigt. Dies ist nicht der Fall, wenn Zwischenkonsolidierungsebenen (Baueinheiten und Teilprojekte) erstellt werden.

#### <span id="page-31-1"></span>**5.1 Tab "Übersicht"**

Unter dem Tab "Übersicht" können einige Ausführungsfenster zurate gezogen werden, die dem Benutzer schnell einen groben Überblick über die finanzielle Machbarkeit der betreffenden Nutzung geben. In diesen Ausführungsfenstern können keine Änderungen angebracht werden.

#### <span id="page-31-2"></span>**Managementzusammenfassung**

Das Fenster "Managementzusammenfassung" bietet eine grobe Übersicht über die finanzielle Machbarkeit der betreffenden Nutzung.

Mit hilfe der Bildschirmeinstellungen kann der Reaforce-Benutzer eine Reihe von Finanzkennzahlen und Kostenkodierungen auf dem Fenster anzeigen oder nicht anzeigen.

Der Hyperlinks in Kopfzeilen:

- o Cashflow
- o Planung
- o Bauprogramm
- o Finanziell

werden zur Navigation zum entsprechenden Fenster verwendet.

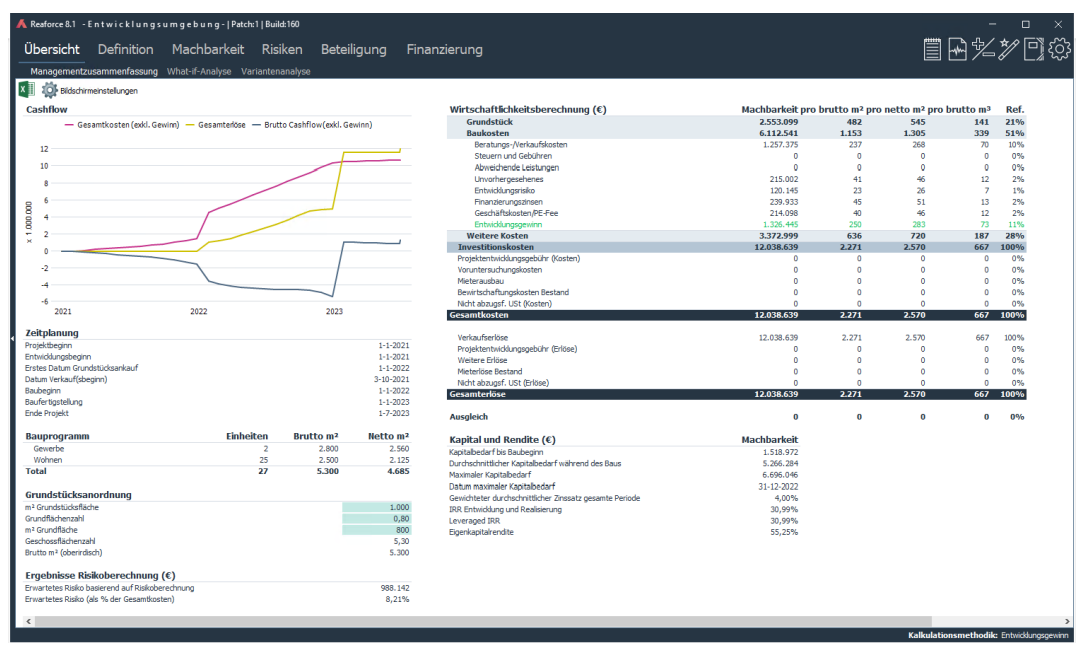

*Beispiel des Fensters Managementzusammenfassung auf PV-Ebene*

#### <span id="page-32-0"></span>**What-if -Analyse**

Das Fenster "Optimierung Analyse" gibt an, welche Auswirkungen die letzte (Parameter-) Änderung auf das Projekt hatte.

Um die Auswirkungen der Änderungen beurteilen zu können, werden von jeder Parameteränderung die Unterschiede zwischen den Investitionskosten und Erlösen und dem Kapitalbedarf zwischen der "alten" und der "neuen" Berechnung (innerhalb der Projektvariante) angezeigt.

#### <span id="page-32-1"></span>**5.2 Tab "Definition**"

Unter dem Tab "Definition" können einige Ausführungsfenster zurate gezogen werden, in denen der Benutzer die wichtigsten/sensibelsten Parameter der betreffenden Nutzung beurteilen und ggf. ändern kann.

Es ist besonders wichtig, dass diese Fenster nach der Erstellung der *Ersteinschätzung* des Projektes je Nutzung durchlaufen werden und dass Default-Parameter ggf. in projektspezifische Parameter geändert werden.

#### <span id="page-32-2"></span>**Bauprogramm**

Das Fenster "Bauprogramm" zeigt eine Übersicht über die Entwicklungsangabe je Nutzung.

Das Bauprogramm wird in Reaforce auf Typebene festgelegt.

Die Typen

- Parzellen (bei Nutzungen Wohnen)
- Oberirdische Stellplätze (bei Nutzungen Parken)

sind als Typ unbebaut klassifiziert, was bedeutet, dass diese Typen nur die Bauprogrammparameter Einheiten und m<sup>2</sup> Grundstücksfläche enthalten.

Alle anderen Typen sind als Typ bebaut klassifiziert und enthalten alle Bauprogrammparameter. Pro Immobiliensegment/Kategorie/Unterkategorie wird Informationen zu den zugrunde liegenden Typen angezeigt.

Mit den Bildschirmeinstellungen kann der Reaforce-Benutzer festlegen, welche

Bauprogramminformationen auf dem Fenster angezeigt, bzw. nicht angezeigt werden sollen.

| Übersicht                                      | Definition Machbarkeit Beteiligung |                  | Finanzierung          |                      |                   |                       |                       |                       |                      |                            |
|------------------------------------------------|------------------------------------|------------------|-----------------------|----------------------|-------------------|-----------------------|-----------------------|-----------------------|----------------------|----------------------------|
| Planung & Indexierungen<br>Bauprogramm         | Verkaufserlöse                     | Grundstück       | Baukosten             |                      |                   |                       |                       |                       |                      |                            |
| $x \overline{y}$<br>10 Bildschirmeinstellungen |                                    |                  |                       |                      |                   |                       |                       |                       |                      |                            |
|                                                |                                    |                  |                       |                      |                   |                       |                       |                       |                      |                            |
|                                                |                                    |                  |                       |                      |                   |                       |                       |                       | <b>Total</b>         |                            |
|                                                |                                    |                  |                       |                      |                   |                       |                       |                       |                      |                            |
|                                                | <b>Typart</b>                      | <b>Einheiten</b> | Brutto m <sup>2</sup> | Netto m <sup>2</sup> | <b>Formfaktor</b> | Brutto m <sup>3</sup> | m <sup>2</sup> Grstfl | Brutto m <sup>2</sup> | Netto m <sup>2</sup> | m <sup>2</sup> Grstfl      |
|                                                |                                    |                  |                       |                      |                   |                       |                       |                       |                      |                            |
| NH Hotel<br><b>Freizeit</b>                    | Hotels                             | 50<br>50         | 50,00                 | 42,50                | 85,00%            | 200,00                | 0,00                  | 2.500<br>2.500        | 2.125<br>2.125       | $\mathbf 0$<br>$\mathbf 0$ |
|                                                |                                    |                  |                       |                      |                   |                       |                       |                       |                      |                            |
| Büroturm                                       | <b>Büros</b>                       | $\mathbf{1}$     | 500,00                | 425,00               | 85,00%            | 1.800,00              | 200,00                | 500                   | 425                  | 200                        |
| Einkaufszentrum                                | Einzelhandel                       | $10\,$           | 100,00                | 95,00                | 95,00%            | 400,00                | 0,00                  | 1.000                 | 950                  | $\mathbf 0$                |
| <b>Gewerbe</b>                                 |                                    | 11               |                       |                      |                   |                       |                       | 1.500                 | 1.375                | 200                        |
|                                                |                                    |                  |                       |                      |                   |                       |                       |                       |                      |                            |
| Social Vermietung                              | Etagenwohnungen                    | 20               | 70,00                 | 52,50                | 75,00%            | 210,00                | 0,00                  | 1.400                 | 1.050                | $\circ$                    |
| <b>MGW</b>                                     |                                    | 20               |                       |                      |                   |                       |                       | 1.400                 | 1.050                | $\mathbf 0$                |
| Mietwohnungen                                  |                                    | 20               |                       |                      |                   |                       |                       | 1.400                 | 1.050                | 0                          |
| Reihenhäuser                                   | Reihenhäuser                       | $10\,$           | 120,00                | 102,00               | 85,00%            | 348,00                | 250,00                | 1.200                 | 1.020                | 2.500                      |
| <b>EGW</b>                                     |                                    | 10               |                       |                      |                   |                       |                       | 1.200                 | 1.020                | 2.500                      |
| Apartments                                     | Etagenwohnungen                    | 15               | 80,00                 | 60,00                | 75,00%            | 240,00                | 0,00                  | 1.200                 | 900                  | $\circ$                    |
| <b>MGW</b>                                     |                                    | 15               |                       |                      |                   |                       |                       | 1.200                 | 900                  | $\circ$                    |
| <b>Eigentumswohnungen</b>                      |                                    | 25               |                       |                      |                   |                       |                       | 2.400                 | 1.920                | 2.500                      |
| Wohnen                                         |                                    | 45               |                       |                      |                   |                       |                       | 3.800                 | 2.970                | 2.500                      |
|                                                |                                    |                  |                       |                      |                   |                       |                       |                       |                      |                            |
| <b>Total v3</b>                                |                                    | 106              |                       |                      |                   |                       |                       | 7.800                 | 6.470                | 2.700                      |
|                                                |                                    |                  |                       |                      |                   |                       |                       |                       |                      |                            |

*Beispiel des Fensters Bauprogramm auf PV-Ebene*

#### <span id="page-33-0"></span>5.2.2 Zeitplanung

Das Ausführungsfenster "Zeitplanung" zeigt, wann Aktivitäten stattfinden und welchen Einfluss der Zeitfaktor auf die Erlöse und Kosten hat.

Die Planung wird in Reaforce auf Nutzungssebene festgelegt.

Das Fenster Zeitplanung auf PV-Ebene zeigt auch die Prozessplanung und die flexiblen Meilensteine (sofern diese erfasst wurden. Siehe Kapitel [10.11](#page-106-0) in diesem Handbuch).

#### <span id="page-33-1"></span>**Verkaufserlöse**

Das Ausführungsfenster "Verkaufserlöse" bietet einen Einblick in den Kaufpreis und den Verkaufswert je Typ.

Die Methode der Kaufpreisermittlung und die Indexierung wird in Reaforce auf Typebene festgelegt.

Abhängig von der gewählten Wertertmittlungsmethode kann auch die Mietpreisliste oder die Kaufpreisliste über die Schirm aktiviert werden. Siehe auch Kapitel 10.9 und 10.10. in diesem Handbuch.

Auch der Zahlungsplan für den Post "Verkaufswert" kann hier geändert werden.

#### <span id="page-33-2"></span>**Grundstückskosten**

Das Ausführungsfenster "Grundstückskosten" enthält eine weitere Angabe der gesamten Grundstückskosten.

Dieses Ausführungsfenster zeigt u.a. die Parameter für "Grundstückswert".

Man wählt man eine Berechnungsmethode aus einer Auswahlliste, nach der die Parameter geändert werden können am Stichtag oder am Datum Grundstücksankauf, wobei die Effekte der Indexierung auch gezeigt werden.

Auch die weiteren Grundstückskosten können bearbeitet werden.

Auch der Zahlungsplan für den Post "Grundstückswert" kann hier geändert werden.

Siehe auch Kapitel 10.1. zur Spezifizierung der Grundstückskosten.

#### <span id="page-34-0"></span>**Baukosten**

Das Ausführungsfenster "Baukosten" enthält eine weitere Angabe der gesamten Baukosten.

Dieser Ausgabeschirm zeigt die Parameter für "Baukosten".

Man wählt man eine Berechnungsmethode aus einer Auswahlliste, nach der die Parameter geändert werden können am Stichtag, wobei die Effekte der Indexierung auch gezeigt werden.

#### <span id="page-34-1"></span>**Steuern**

Das Ausführungsfenster "Steuern" bietet einen Einblick in das Steuerszenario beim "Ankauf Grundstück/Gebäude" sowie beim "Verkauf".

Bei der Entwicklung von Immobilienprojekten spielen an zwei Stellen steuerliche Aspekte in Bezug auf die Umsatzsteuer (USt) und/oder Grunderwerbssteuer (GrESt) eine Rolle. Es handelt sich hierbei um den jeweiligen Zeitpunkt der "Übertragung", von:

- Ankauf Grundstücks/Gebäude
- Verkauf

Fragen, die hierbei beantwortet werden müssen, sind u.a.:

- Ist der "Grundstückswert" belastet mit USt- oder Grunderwerbsteuer? Wenn der "Kaufpreis Grundstück / Gebäude" belastet ist mit Grunderwerbsteuer, hat dies immer eine Erhöhung der Kosten zur Folge. Wenn der " Grundstückswert" der Umsatzsteuer unterliegt, spielt die zukünftige Vermietungssituation bei der Beurteilung eine Rolle, ob die Umsatzsteuer des Kostenpreis erhöht.
- Unterliegt der "Verkauf" des fertig gestellten Produktes (nämlich eines Gebäudes oder Grundstücks) der Umsatzsteuer, Grunderwerbsteuer oder vielleicht eine Kombination von beide? Fällen die Kosten der Verkaufstransaktion zu Lasten des Käufers oder zu Lasten des Verkäufers?

Ist USt über die Kosten rückforderbar oder nicht?

Mithilfe des Wizards "Steuern" können die steuerlichen Aspekte in Bezug auf die Umsatzsteuer angesichts von Immobilienprojekten auf Typebene verarbeitet werden.

Siehe für eine weitere Erklärung der steuerlichen Situationen Kapitel 8 Steuern.

#### <span id="page-34-2"></span>**5.3 Tab "Machbarkeit"**

Unter dem Tab "Machbarkeit" können einige Ausführungsfenster zurate gezogen werden, in denen der Benutzer die Investitionskostenaufstellung und Cashflow beurteilen und ggf. ändern kann.

#### <span id="page-34-3"></span>**Budgetorientierung**

Das Ausführungsfenster "Budgetorientierung" bietet einen Einblick in die prognostizierten Investitionskosten- und Erlöse zum Ende Projekt.

Über die Schaltfläche "Spalten ändern" am oberen Fensterrand können Sie die Einstellungen für die Anzeige:

- Investition/Instandhaltung
- Beteiligung (Siehe Kapitel [10.8](#page-99-2) in diesem Handbuch)
- USt (Siehe Kapitel [8](#page-73-0) in diesem Handbuch)
- Berechnungsmethode

#### ändern.

Wenn die Berehnungsmethode angezeigt wird, erscheinen 2 zusätzliche Spalten vor der Typenspalte, die die entsprechenden Informationen enthalten.

| Übersicht | Definition Machbarkeit Risiken Beteiligung<br>Budgetorientierung Brutto Cashflow (metrisch) Inv / Inst.h Brutto Cashflow (grafisch) |                      | Finanzierung                         |                                |                                      |                               |                                      |                                | <b>冒困%》可@</b>                            |  |
|-----------|----------------------------------------------------------------------------------------------------|----------------------|--------------------------------------|--------------------------------|--------------------------------------|-------------------------------|--------------------------------------|--------------------------------|------------------------------------------|--|
| lx ≣ ⇒    | Eldschirmeinstellungen                                                                                                    |                      |                                      |                                |                                      |                               |                                      | Tippe um zu suchen             | م                                        |  |
|           |                                                                                                    |                      | N - Büroturm                         |                                | N - Reihenhäuser                     |                               | N - Retail                           |                                |                                          |  |
|           |                                                                                                    |                      |                                      | <b>Büroturm</b>                |                                      | <b>Residentials High rent</b> |                                      | <b>Retail</b>                  |                                          |  |
|           |                                                                                                    |                      |                                      | <b>Büros</b>                   |                                      | Reihenhäuser                  |                                      | Einzelhandel                   |                                          |  |
|           |                                                                                                    |                      |                                      | Gewerbe                        |                                      | Wohnen                        |                                      | Gewerbe                        |                                          |  |
|           |                                                                                                    |                      |                                      |                                | Koopwoningen                         |                               |                                      |                                |                                          |  |
|           |                                                                                                    |                      |                                      |                                |                                      | <b>EGW</b>                    |                                      |                                |                                          |  |
|           |                                                                                                    |                      |                                      | 1 Einheit                      |                                      | 25 Einheiten                  |                                      | 1 Einheit                      |                                          |  |
|           |                                                                                                    |                      |                                      | Neubau                         |                                      | Neubau                        |                                      | Neubau                         |                                          |  |
|           |                                                                                                    |                      |                                      | 1.000,00 brutto m <sup>2</sup> |                                      | 100.00 brutto m <sup>2</sup>  |                                      | 1.800,00 brutto m <sup>2</sup> |                                          |  |
|           |                                                                                                    |                      |                                      | 850.00 netto m <sup>2</sup>    |                                      | 85.00 netto m <sup>2</sup>    |                                      | 1.710.00 netto m <sup>2</sup>  |                                          |  |
|           |                                                                                                    |                      |                                      | 85.00% Formfaktor              |                                      | 85.00% Formfaktor             |                                      | 95.00% Formfaktor              |                                          |  |
|           |                                                                                                    |                      |                                      | 3,600,00 brutto m <sup>3</sup> |                                      | 290.00 brutto m <sup>3</sup>  |                                      | 7,200,00 brutto m <sup>3</sup> |                                          |  |
|           |                                                                                                    |                      |                                      | 100,00 m <sup>2</sup> Grstfl   |                                      | 0,00 m <sup>2</sup> Grstfl    |                                      | 0.00 m <sup>2</sup> Grstfl     |                                          |  |
|           | Gesamtkosten & Erlöse (€)                                                                                                    | <b>Total</b>         |                                      | pro Einheit                    |                                      | pro Einheit                   |                                      | pro Einheit                    |                                          |  |
|           | <b>Baukosten</b>                                                                                                    | 6.112.541            |                                      | 1.219.356                      |                                      | 114.152                       |                                      | 2.039.373                      |                                          |  |
|           | <b>Architekt</b>                                                                                                    | 195.570              | 4.00 % Baukosten                     | 48,774                         | 3.00 % Baukosten                     | 3.425                         | 3.00 % Baukosten                     | 61.181                         |                                          |  |
|           | Tragwerksplaner                                                                                                    | 67.222               | 1.50 % Baukosten                     | 18.290                         | 1.00 % Baukosten                     | 1.142                         | 1.00 % Baukosten                     | 20,394                         |                                          |  |
|           | <b>TGA</b> planer                                                                                                    | 18,330               | 0.50 % Baukosten                     | 6.097                          | 0.25 % Baukosten                     | 285                           | 0.25 % Baukosten                     | 5.098                          |                                          |  |
|           | <b>Baukosten Berater</b>                                                                                                    | 23.428               | 0.50 % Baukosten                     | 6.097                          | 0.25 % Baukosten                     | 285                           | 0.50 % Baukosten                     | 10.197                         |                                          |  |
|           | Projektsteuerer                                                                                                    | $\sqrt{2}$           | 0.00 % Baukosten                     | $\theta$                       | 0.00 % Baukosten                     | $\theta$                      | 0.00 % Baukosten                     | $\overline{0}$<br>15,295       |                                          |  |
|           | Technische Bauleitung<br>Bauüberwachung                                                                                             | 38.710<br>46.856     | 0,75 % Baukosten<br>1,00 % Baukosten | 9.145<br>12.194                | 0,50 % Baukosten<br>0.50 % Baukosten | 571<br>571                    | 0.75 % Baukosten<br>1.00 % Baukosten | 20.394                         |                                          |  |
|           | Berater Städtebau                                                                                                    | $\mathbf{0}$         | 0.00 % Baukosten                     | $\Omega$                       | 0.00 % Baukosten                     | $\overline{0}$                | 0.00 % Baukosten                     | $\overline{0}$                 |                                          |  |
|           | <b>Berater Bauphysik</b>                                                                                                    | $\Omega$             | 0.00 % Baukosten                     | $\Omega$                       | 0.00 % Baukosten                     | $\Omega$                      | 0.00 % Baukosten                     | $\Omega$                       |                                          |  |
|           | Rechtsberatung                                                                                                    | $\overline{a}$       | 0.00 % Baukosten                     | $\theta$                       | 0.00 % Baukosten                     | $\mathbf{0}$                  | 0.00 % Baukosten                     | $\mathbf{0}$                   |                                          |  |
|           | <b>Sonstige Berater</b>                                                                                                    | 493.246              | 2.00 % Baukosten                     | 24.387                         | 15.00 % Baukosten                    | 17,123                        | 2.00 % Baukosten                     | 40.787                         |                                          |  |
|           | Berater angrenzende Gebäude                                                                                                    | $\Omega$             | 0,00 % Baukosten                     | $\Omega$                       | 0.00 % Baukosten                     | $\Omega$                      | 0.00 % Baukosten                     | $\Omega$                       |                                          |  |
|           | Grundstücksgrenzen messen                                                                                                    | $\Omega$             | 0,00 % Baukosten                     | $\Omega$                       | 0.00 % Baukosten                     | $\Omega$                      | 0.00 % Baukosten                     | $\Omega$                       |                                          |  |
|           | Aufteilungskosten                                                                                                    |                      | 0.00 % Baukosten                     | $\Omega$                       | 0.00 % Baukosten                     | $\Omega$                      | 0.00 % Baukosten                     | $\Omega$                       |                                          |  |
| $\Box$    | Sondierungen                                                                                                    | $\Omega$             | 0.00 % Baukosten                     | $\theta$                       | 0.00 % Baukosten                     | $\mathbf{0}$                  | 0.00 % Baukosten                     | $\overline{0}$                 |                                          |  |
|           | <b>Sonstige Berater</b><br>Baugenehmigungsgebühren                                                                                  | 493.246<br>122.251   | 2.00 % Baukosten                     | 24,387<br>24,387               | 2.00 % Baukosten                     | 17.123<br>2.283               | 2.00 % Baukosten                     | 40.787<br>40.787               |                                          |  |
|           | SKW-Gebühren                                                                                                    | $\mathbf{0}$         | 0.00 % Baukosten                     | $\theta$                       | 0.00 % Baukosten                     | $\theta$                      | 0.00 % Baukosten                     | $\overline{0}$                 |                                          |  |
|           | GIW-Gebühren                                                                                                    |                      | 0.00 % Baukosten                     | $\Omega$                       | 0.00 % Baukosten                     | $\Omega$                      | 0.00 % Baukosten                     | $\Omega$                       |                                          |  |
|           | Parkengebühren                                                                                                    | $\Omega$             | 0.00 % Baukosten                     | $\theta$                       | 0,00 % Baukosten                     | $\Omega$                      | 0,00 % Baukosten                     | $\Omega$                       |                                          |  |
|           | Umbaugebühren                                                                                                    | $\Omega$             | 0.00 % Baukosten                     | $\mathbf{0}$                   | 0.00 % Baukosten                     | $\Omega$                      | 0.00 % Baukosten                     | $\theta$                       |                                          |  |
|           | Bauversicherung                                                                                                    |                      | 0,00 % Baukosten                     | $\Omega$                       | 0,00 % Baukosten                     | $\Omega$                      | 0,00 % Baukosten                     | $\Omega$                       |                                          |  |
|           | Reservierung für Nachbetreuung                                                                                                    | $\overline{a}$       | 0.00 % Baukosten                     | $\theta$                       | 0.00 % Baukosten                     | $\theta$                      | 0.00 % Baukosten                     | $\overline{0}$                 |                                          |  |
| $\Box$    | Gebühren, Steuern, Versicherungen                                                                                                   | 122,251              |                                      | 24,387                         |                                      | 2.283                         |                                      | 40.787                         |                                          |  |
|           | Gasanschlüsse                                                                                                    | $\Omega$             | 0.00 % Baukosten                     | $\theta$                       | 0.00 % Baukosten                     | $\Omega$                      | 0.00 % Baukosten                     | $\Omega$                       |                                          |  |
|           | Wasseranschlüsse                                                                                                    | $\Omega$<br>$\Omega$ | 0,00 % Baukosten                     | $\mathbf{0}$                   | 0.00 % Baukosten                     | $\mathbf{0}$<br>$\Omega$      | 0.00 % Baukosten                     | $\theta$                       |                                          |  |
|           | Elektroanschlüsse<br>Abwasseranschlüsse                                                                                             | $\Omega$             | 0.00 % Baukosten<br>0.00 % Baukosten | $\theta$<br>$\theta$           | 0.00 % Baukosten<br>0.00 % Baukosten | $\theta$                      | 0.00 % Baukosten<br>0.00 % Baukosten | $\Omega$                       |                                          |  |
|           | Telekomanschlüsse                                                                                                    |                      | 0,00 % Baukosten                     | $\Omega$                       | 0,00 % Baukosten                     | $\Omega$                      | 0,00 % Baukosten                     |                                |                                          |  |
|           |                                                                                                    |                      |                                      |                                |                                      |                               |                                      |                                |                                          |  |
|           |                                                                                                    |                      |                                      |                                |                                      |                               |                                      |                                | Kalkulationsmethodik: Entwicklungsgewinn |  |

*Anzeige der Werte und Berechnungsmethoden pro Kostenzeile*

Oben in der Typenspalte wird angezeigt ob die Beträge in den Typenspalten angezeigt werden sollen wie:

- Totalbetrag pro Typ
- Betrag pro Einheit
- Betrag pro brutto  $m<sup>2</sup>$
- Betrag pro netto m<sup>2</sup>
- Betrag pro brutto  $m<sup>3</sup>$

Über die hinzugefügte Aktivierungszone auf diesem Feld hat man die Möglichkeit in die andere Ansicht zu wechseln.
|                                                                       | Reaforce 8.0 - Testum gebung -   Patch:0   Build:116                                  |                         |                                       |                              |                              |
|-----------------------------------------------------------------------|---------------------------------------------------------------------------------------|-------------------------|---------------------------------------|------------------------------|------------------------------|
| Übersicht                                                             | Definition<br>Machbarkeit                                                             |                         |                                       |                              | 冒困必次回数                       |
|                                                                       |                                                                                       |                         |                                       |                              |                              |
|                                                                       | Budgetorientierung Brutto Cashflow (metrisch) Inv / Inst.h Brutto Cashflow (grafisch) |                         |                                       |                              |                              |
|                                                                       | <b>XEL SHELL</b> O Berechnungsmethode <b>XO</b> Bildschirmeinstellungen               |                         |                                       |                              |                              |
|                                                                       |                                                                                       |                         |                                       |                              |                              |
|                                                                       |                                                                                       |                         |                                       |                              |                              |
|                                                                       |                                                                                       |                         |                                       | TP - Phase 2                 |                              |
|                                                                       |                                                                                       |                         | <b>BE - Beta Building</b>             | BE - Gamma Buiding           |                              |
|                                                                       |                                                                                       |                         | N - Hotel                             | N - Eigentumswohnungen       | N - Mietwohnungen            |
|                                                                       |                                                                                       |                         | <b>Hotel</b>                          | rijwon                       | app huur                     |
|                                                                       |                                                                                       |                         | Hotels                                | Reihenhäuser                 | Etagenwohnungen              |
|                                                                       |                                                                                       |                         | 1 Einheit                             | 10 Einheiten                 | 20 Einheiten                 |
|                                                                       |                                                                                       |                         | Neubau                                | Neubau                       | Neubau                       |
|                                                                       |                                                                                       |                         | 8.000,00 brutto m <sup>2</sup>        | 100,00 brutto m <sup>2</sup> | 80,00 brutto m <sup>2</sup>  |
|                                                                       |                                                                                       |                         | 5.600,00 netto m <sup>2</sup>         | 85,00 netto m <sup>2</sup>   | 60,00 netto m <sup>2</sup>   |
|                                                                       |                                                                                       |                         | 70,00% Formfaktor                     |                              |                              |
|                                                                       |                                                                                       |                         |                                       | 85,00% Formfaktor            | 75,00% Formfaktor            |
|                                                                       |                                                                                       |                         | 32.000,00 brutto m <sup>3</sup>       | 290,00 brutto m <sup>3</sup> | 240,00 brutto m <sup>3</sup> |
|                                                                       |                                                                                       |                         | $0.00 \text{ m}^2$ Grstfl             | 0.00 m <sup>2</sup> Grstfl   | 0.00 m <sup>2</sup> Grstfl   |
|                                                                       |                                                                                       |                         |                                       |                              |                              |
|                                                                       | Gesamtkosten & Erlöse (€)                                                             | <b>Total</b>            | pro brutto m <sup>2</sup>             | pro brutto m <sup>2</sup>    | pro brutto m <sup>2</sup>    |
| Grundstück<br>$\blacksquare$                                          |                                                                                       | 4.972.412               | <b>Total</b>                          | 760,13                       | 603,44                       |
| $\blacksquare$                                                        | Bauwerkkosten                                                                         | 14.395.086              | 隔                                     | 753,25                       | 833,85                       |
| $\overline{\mathbf{H}}$                                               | Technische Anlagenkosten                                                              | 1.579.379               | pro Einheit<br>56                     | 187,79                       | 356,92                       |
| $\begin{array}{c} \hline \textbf{H} \end{array}$<br><b>Baukosten</b>  | Kosten Außenanlagen                                                                   | 91.897                  | 26<br>pro brutto m <sup>2</sup>       | 0,00                         | 6,15                         |
| $\blacksquare$                                                        | Beratungs-/Verkaufskosten                                                             | 16.066.362<br>2.418.723 | 28<br>pro netto m <sup>2</sup><br>lo3 | 941,03<br>115,28             | 1.196,92<br>159,49           |
| $\begin{array}{c} \hline \textbf{H} \end{array}$                      | Steuern und Gebühren                                                                  | $\circ$                 | ,oo                                   | 0,00                         | 0,00                         |
| $\begin{array}{c} \hline \textbf{H} \end{array}$                      | Abweichende Leistungen                                                                | 92.601                  | pro brutto m <sup>3</sup><br>Joo      | 16,00                        | 47,88                        |
| $\begin{array}{c} \hline \end{array}$                                 | Unvorhergesehenes                                                                     | 553.375                 | 56,69                                 | 33,76                        | 41,32                        |
| $\Box$                                                                | Entwicklungsrisiko                                                                    | 373.799                 | 46,72                                 | 0,00                         | 0,00                         |
| $\Box$                                                                | Finanzierungszinsen                                                                   | 657.803                 | 67,20                                 | 14,79                        | 65,90                        |
| $\begin{array}{c} \hline \textbf{H} \\ \hline \textbf{H} \end{array}$ | Geschäftskosten/PE-Fee                                                                | 1.462.408               | 118,49                                | 186,62                       | 204,90                       |
|                                                                       | Entwicklungsgewinn<br><b>Weitere Kosten</b>                                           | 1.593.902<br>7.152.610  | 124,42<br>669,55                      | 454.31<br>820,76             | 90,16<br>609,65              |

*Anzeige der Betrag pro brutto m<sup>2</sup> pro Typ*

Mit der Suchfunktion oben auf dem Fenster kann die Kostenstruktur nach (Teilen des) Namens einer Kostenzeile/Kostengruppe durchsucht werden.

| Übersicht                 | Definition                      | Machbarkeit                                                                           | Risiken | Beteiligung            | Finanzierung                   |                                               |                                          | 111日アンロッ                   |
|---------------------------|---------------------------------|---------------------------------------------------------------------------------------|---------|------------------------|--------------------------------|-----------------------------------------------|------------------------------------------|----------------------------|
|                           |                                 | Budgetorientierung Brutto Cashflow (metrisch) Inv / Inst.h Brutto Cashflow (grafisch) |         |                        |                                |                                               |                                          |                            |
| k ∄                       |                                 | <b>O</b> Berechnungsmethode <b>(O)</b> Bildschirmeinstellungen                        |         |                        |                                |                                               | baukost                                  | $\overline{\circ}$ $\circ$ |
|                           |                                 |                                                                                       |         |                        |                                |                                               |                                          |                            |
|                           |                                 |                                                                                       |         |                        | N - Büroturm                   | N - Reihenhäuser                              | N - Retail                               |                            |
|                           |                                 |                                                                                       |         |                        | <b>Büroturm</b>                |                                               | <b>Retail</b>                            |                            |
|                           |                                 |                                                                                       |         |                        | <b>Büros</b>                   | <b>Residentials High rent</b><br>Reihenhäuser | Finzelhandel                             |                            |
|                           |                                 |                                                                                       |         |                        | Gewerbe                        | Wohnen                                        | Gewerbe                                  |                            |
|                           |                                 |                                                                                       |         |                        |                                | Koopwoningen                                  |                                          |                            |
|                           |                                 |                                                                                       |         |                        |                                | <b>EGW</b>                                    |                                          |                            |
|                           |                                 |                                                                                       |         |                        | 1 Einheit                      | 25 Einheiten                                  | 1 Einheit                                |                            |
|                           |                                 |                                                                                       |         |                        | Neubau                         | Neubau                                        | Neubau                                   |                            |
|                           |                                 |                                                                                       |         |                        | 1.000.00 brutto m <sup>2</sup> | 100.00 brutto m <sup>2</sup>                  | 1.800.00 brutto m <sup>2</sup>           |                            |
|                           |                                 |                                                                                       |         |                        | 850,00 netto m <sup>2</sup>    | 85,00 netto m <sup>2</sup>                    | 1.710,00 netto m <sup>2</sup>            |                            |
|                           |                                 |                                                                                       |         |                        | 85,00% Formfaktor              | 85,00% Formfaktor                             | 95,00% Formfaktor                        |                            |
|                           |                                 |                                                                                       |         |                        | 3.600,00 brutto m <sup>3</sup> | 290,00 brutto m <sup>3</sup>                  | 7.200,00 brutto m <sup>3</sup>           |                            |
|                           |                                 |                                                                                       |         |                        | 100.00 m <sup>2</sup> Grstfl   | 0.00 m <sup>2</sup> Grstfl                    | 0.00 m <sup>2</sup> Grstfl               |                            |
|                           |                                 |                                                                                       |         |                        |                                |                                               |                                          |                            |
| Gesamtkosten & Erlöse (€) |                                 |                                                                                       |         | <b>Total</b>           | pro Einheit                    | pro Einheit                                   | pro Einheit                              |                            |
| Grundstück                |                                 |                                                                                       |         | 2.553.099              | 512,500                        | 45,000                                        | 915.599                                  |                            |
|                           | Bauwerkkosten Gebäude           |                                                                                       |         | $\overline{0}$         | $\mathbf{0}$                   | $\bullet$                                     | $\mathbf{0}$                             |                            |
|                           | Feste Anlagen Gebäude           |                                                                                       |         | $\Omega$               | $\Omega$                       | $\overline{0}$                                | $\circ$                                  |                            |
|                           | Geschäftsanlagen Gebäude        |                                                                                       |         | $\overline{0}$         | $\bullet$                      | $\circ$                                       | $\circ$                                  |                            |
| <b>Bauwerkkosten</b>      | Sonstige Bauwerkkosten          |                                                                                       |         | 5.097.113<br>5.097.113 | 1.037.785<br>1.037.785         | 88.212<br>88.212                              | 1.854.038<br>1.854.038                   |                            |
|                           | Maschinelle Anlagen             |                                                                                       |         | $\mathbf{0}$           | $\overline{0}$                 | $\mathbf{0}$                                  | $\mathbf{0}$                             |                            |
|                           | Elektrische Anlagen             |                                                                                       |         | $\overline{0}$         | $\overline{0}$                 | $\mathbf{0}$                                  | $\mathbf{0}$                             |                            |
| Förderanlagen             |                                 |                                                                                       |         | $\mathbf{0}$           | $\mathbf{0}$                   | $\mathbf{0}$                                  | $\mathbf{0}$                             |                            |
|                           | Raumlufttechnische Anlagen      |                                                                                       |         | $\overline{0}$         | $\overline{0}$                 | $\overline{0}$                                | $\mathbf{0}$                             |                            |
|                           | Sonstige technische Anlagen     |                                                                                       |         | 952.605                | 155,668                        | 25.945                                        | 148,323                                  |                            |
|                           | <b>Technische Anlagenkosten</b> |                                                                                       |         | 952.605                | 155,668                        | 25.945                                        | 148,323                                  |                            |
|                           | Bauwerkkosten Außenanlagen      |                                                                                       |         | $\mathbf{0}$           | $\Omega$                       | $\circ$                                       | $\circ$                                  |                            |
|                           | Technische Außenanlagen         |                                                                                       |         | $\mathbf{0}$           | $\ddot{\mathbf{0}}$            | $\Omega$                                      | $\Omega$                                 |                            |
| Pflasterung               |                                 |                                                                                       |         | $\Omega$<br>$\Omega$   | $\mathbf{0}$<br>$\overline{0}$ | $\Omega$<br>$\mathbf{0}$                      | $\mathbf{0}$<br>$\mathbf{0}$             |                            |
| Begrünung                 | Ausstattung Außenanlagen        |                                                                                       |         | $\circ$                | $\mathbf{0}$                   | $\mathbf{0}$                                  | $\mathbf{0}$                             |                            |
|                           | Sonstige Kosten Außenanlagen    |                                                                                       |         | 63.025                 | 25,945                         | $\overline{0}$                                | 37,081                                   |                            |
|                           | Kosten Außenanlagen             |                                                                                       |         | 63.025                 | 25,945                         | $\Omega$                                      | 37.081                                   |                            |
| <b>Baukosten</b>          |                                 |                                                                                       |         | 6.112.743              | 1.219.397                      | 114.156                                       | 2.039.442                                |                            |
| Architekt                 |                                 |                                                                                       |         | 195.576                | 48,776                         | 3.425                                         | 61.183                                   |                            |
| Tragwerksplaner           |                                 |                                                                                       |         | 67.224                 | 18,291                         | 1.142                                         | 20.394                                   |                            |
| <b>TGA</b> planer         |                                 |                                                                                       |         | 18.330                 | 6.097                          | 285                                           | 5.099                                    |                            |
| <b>Baukosten Berater</b>  |                                 |                                                                                       |         | 23.429                 | 6.097                          | 285                                           | 10.197                                   |                            |
| Projektsteuerer           | <b>Technische Bauleitung</b>    |                                                                                       |         | $\mathbf{0}$<br>38.711 | $\mathbf{0}$<br>9.145          | $\circ$<br>571                                | $\mathbf{0}$<br>15.296                   |                            |
| Bauüberwachung            |                                 |                                                                                       |         | 46,858                 | 12, 194                        | 571                                           | 20.394                                   |                            |
|                           | Berater Städtebau               |                                                                                       |         | $\overline{0}$         | $\Omega$                       | $\Omega$                                      | $\Omega$                                 |                            |
|                           |                                 |                                                                                       |         |                        |                                |                                               |                                          |                            |
|                           |                                 |                                                                                       |         |                        |                                |                                               | Kalkulationsmethodik: Entwicklungsgewinn |                            |
|                           |                                 |                                                                                       |         |                        |                                |                                               |                                          |                            |

*Beispiel für die Suchfunktion auf das Fenster Budgetorientierung*

# **Brutto Cashflow-metrisch**

Das Ausführungsfenster "Bruto Cashflow metrisch" bietet einen Einblick in die Verteilung der Gesamtkosten und Erlöse (metrisch) über die Zeit.

Die meisten Cashflow-Regeln werden gemäß dem generischen Ratenplan über die Zeit aufgetragen (siehe Kapitel 6.6 in diesem Handbuch).

Reaforce rechnet auf einer täglichen Basis und verteilt alle Daten gemäß der Aktivitätsplanung in Kombination mit den Zahlungsschemas über die Zeit. Dies resultiert in einem metrischen Brutto Cashflow, der wiedergegeben werden kann auf:

- **Monatsbasis**
- Quartalsbasis
- Tertialbasis
- Jahrbasis

oder konform:

- Prozessplanung (nur auf Nutzungsebene)
- Entwicklungsplanung (nur auf Nutzungsebene)

Auch kann man alle Cashflow-Zeilen mit nur 0-Werten verbergen.

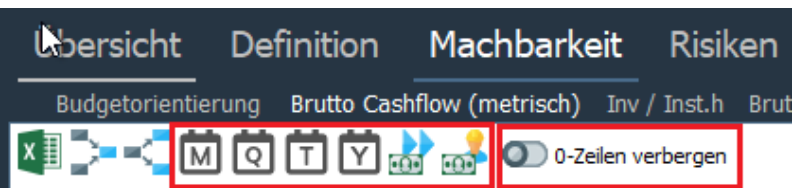

*Beispiel für die mögliche Anzeige auf dem Fenster "Brutto Cashflow (metrisch)" auf Nutzungsebene*

In einer Reihe von Cashflow-Zeilen steht in der Spalte "Details/Erläuterung" "S Fenster Grundstück" oder "S Fenster Verkaufserlöse". Dabei handelt es sich um Cashflow-Zeilen, die nicht das generische Zahlungsschema verwenden, sondern bei denen es möglich ist, über einen Hyperlink zu dem entsprechenden Fenster zu navigieren, auf dem das Zahlungsschema für "Grundstückswert" oder "Verkaufswert" geändert werden kann.

| Reaforce 8.0 - Testum gebung- Patch:0 Build:116                                       |                               |              |          |           |                                                 |          |
|---------------------------------------------------------------------------------------|-------------------------------|--------------|----------|-----------|-------------------------------------------------|----------|
| Übersicht<br>Machbarkeit<br><b>Definition</b>                                         | <b>Risiken</b><br>Beteiligung | Finanzierung |          | Ë         | $\mathbb{M}\not\!\!\!\!\!\!\times\mathscr{D}$ P |          |
| Budgetorientierung Brutto Cashflow (metrisch) Inv / Inst.h Brutto Cashflow (grafisch) |                               |              |          |           |                                                 |          |
| MOY<br>0-Zeilen verbergen                                                             |                               |              |          |           |                                                 |          |
|                                                                                       |                               |              |          |           |                                                 |          |
| Gesamtkosten & Erlöse $(\epsilon)$                                                    | Details/Erläuterung           | <b>Total</b> | 2022     | 2023      | 2024                                            |          |
| Grundstückswert                                                                       | s Fenster Grundstück          | 7.494.210    | $\Omega$ | 7.494.210 |                                                 | $\wedge$ |
| Grunderwerbsteuer                                                                     | Nutzungsebene a"              |              |          |           |                                                 |          |
| Einbringungswert                                                                      | Variantenebene                | 100,000      | 100,000  |           |                                                 |          |
| Zwischenzeitliche Bewirtschaftungskosten                                              | Variantenebene                |              |          |           |                                                 |          |
| Vorfinanzierungsvergütung                                                             | s Fenster Grundstück          |              |          |           |                                                 |          |
| Weitere Erwebskosten                                                                  | Variantenebene                | 150,000      | 150,000  |           |                                                 |          |
| $\Box$<br><b>Erwerbskosten</b>                                                        |                               | 7.744.210    | 250,000  | 7.494.210 | O                                               |          |

*Beispiel für den Hyperlink zum Fenster Grundstück*

# **Brutto Cashflow - grafisch**

Das Ausführungsfenster "Bruto Cashflow grafisch" zeigt mithilfe einer Graphik die Investitionskosten und Erlöse über die Zeit an.

### **Legende**

Legende  $\overline{\mathbf{v}}$  X Gesamtkosten  $\propto$  $\overline{\phantom{a}}$ Erlöse lж **Brutto Cashflow**  $\cdot$ - 1% Grundstückwert

Wenn Sie auf die Linie klicken, kann speziell diese Linie in der Grafik betont werden. Wenn Sie auf eines der Kreuze klicken, kann die gewählte Cashflowgruppe entfernt werden.

Wenn Sie eine PC-Variante haben, in welcher bereits Ist-Daten eingelesen wurden, wird die Fortschrittslinie zum letzten Zeitpunkt des Ist-Daten Imports angezeigt.

Unterhalb der Legende können Sie eine Reihe von Einstellungen vornehmen, um die Grafik Ihren Wünschen entsprechend zu gestalten.

### **Vergleichsvariante anzeigen**

Es ist möglich eine Vergleichsvariante auszuwählen, wenn 2 oder mehr Projektvarianten vorhanden sind.

Die Auswahl einer Vergleichsvariante ist nur möglich, wenn die Option "Kumulative anzeigen" ausgewählt ist.

Die Daten der Vergleichsvariante werden im Cashflow mit einer gestrichelten Linie dargestellt.<br>Dbersicht Definition Machbarkeit Beteiligung Finanzierung

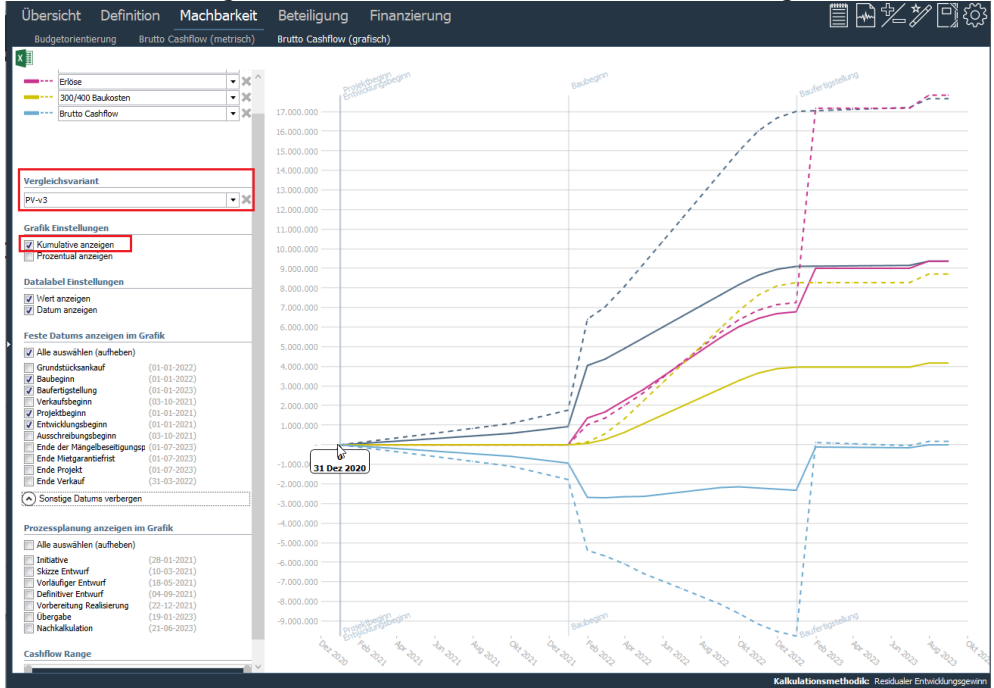

*Beispiel des Ausführungsfensters "Brutto Cashflow - grafisch" mit Darstellung von 2 Varianten*

## **Grafik Einstellungen**

- 1. Kumulative anzeigen: Wenn Sie diese Option anklicken, wird der kumulative Wert in der Grafik wiedergegeben. Ist die Option nicht aktiviert, werden die Beträge pro Monat angezeigt.
- 2. Prozentual anzeigen: Wenn Sie diese Option anklicken, wird der Betrag relativ in einem %- Satz ausgedrückt. Ist die Option nicht aktiviert, werden die Beträge als absolute Zahl angezeigt.

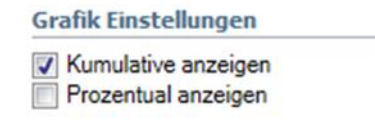

## **Datenbeschriftung Einstellungen**

Wenn Sie mit der Maus über die Grafik gehen, wird eine Datenbeschriftung angezeigt. Für die Datenbeschriftung können Sie einstellen, welche Daten angezeigt werden:

- 1. Wert anzeigen:
	- Wenn Sie den Wert anklicken, wird im Datenpunkt der hinterlegte Wert angezeigt.
	- 2. Datum anzeigen:

Wenn Sie das Datum anklicken, wird im Datenpunkt das Datum angezeigt.

**Datalabel Einstellungen** 

Vert anzeigen Datum anzeigen

# **Feststehende Datums oder Prozessplanung in der Grafik anzeigen**

Mit dieser Einstellungen können Sie angeben, welche Datums die Grafik wiedergeben soll. Wenn sie z.B. 'Baubeginn' wählen, dann wird eine helle Fortschrittslinie zum Zeitpunkt Baubeginn angezeigt. Dies gilt auch für andere Datums.

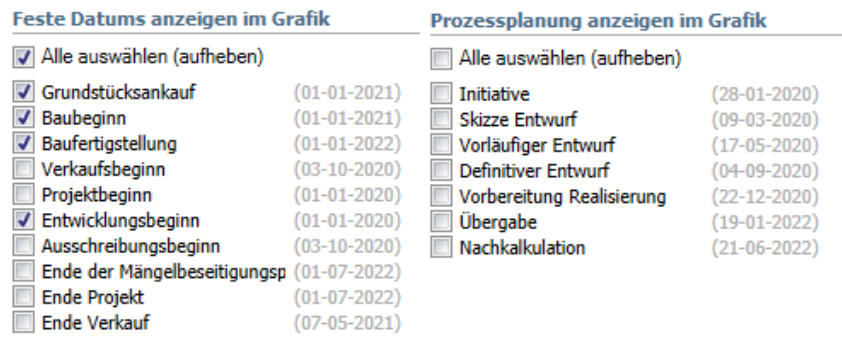

# **5.4 Tab "Übersicht" auf ProjectVariant-ebene**

Nachfolgend finden Sie eine Übersicht über die Ausführungsfenster unter dem Tab "Übersicht", die nur auf PV-Ebene zur Verfügung stehen.

# **Variantenanalyse**

Das Ausführungsfenster "Variantenanalyse" zeigt der Unterschied zwischen zwei Projektvarianten in den Bauprogramm, Planung, Investitionskosten und Erlösen, Finanzierungszinsen, weitere Renditekennzahlen und dem Kapitalbedarf.

Wenn zwei oder mehr Projektvarianten erstellt wurden, kann die Projektvariante im Projektbaum ausgewählt werden, die in der ersten Spalte des Ausführungsbildschirms angegeben wird. Diese kann anschließend (durch Zuweisung, Anklicken) mit einer der anderen Projektvarianten in der Spalte "Vergleichsvariante" verglichen werden.

Die Vergleichsvarianten können nach Namen oder nach dem letzten Berechnungsdatum sortiert und nach Variante und/oder Publikationsart gefiltert werden.

| Übersicht<br>Definition                                    | Machbarkeit Risiken<br>Beteiligung | Controlling      | Finanzierung   |                                              | ≣<br>$\boxplus$ $\cong$ $\cong$ $\boxdot$ $\otimes$ |
|------------------------------------------------------------|------------------------------------|------------------|----------------|----------------------------------------------|-----------------------------------------------------|
| Managementzusammenfassung What-if-Analyse Variantenanalyse |                                    |                  |                |                                              |                                                     |
|                                                            |                                    |                  |                |                                              |                                                     |
|                                                            |                                    |                  |                | Vergleichsvariante                           |                                                     |
|                                                            |                                    |                  |                | (anzuzeigende Vergleichsvarianten auswählen) |                                                     |
| <b>Bauprogramm</b>                                         | Variante 3                         | <b>Differenz</b> | PB-01-2021     | PC-Variante<br>$\wedge$                      | Periodenberichte                                    |
| Brutto m <sup>2</sup> Gewerbe                              | 2.800                              | 200              | 3.000          | √ PV-Varianten                               | Phasenberichte                                      |
| Brutto m <sup>2</sup> Wohnen                               | 2.500                              | $-500$           | 2.000          |                                              | Freie Publikationen                                 |
| <b>Total Brutto m<sup>2</sup></b>                          | 5.300                              | $-300$           | 5,000          |                                              |                                                     |
|                                                            |                                    |                  |                | ↓≟<br><b>Name</b>                            | <b>Berechnungsdatum</b>                             |
| Anzahl Gewerbe                                             |                                    | $\bullet$        | $\overline{2}$ | <b>O</b> PB-Q1-2021                          | 17-5-2021 1:35                                      |
| Anzahl Wohnen                                              | 25                                 | -5               | 20             | ○ Ph.B-Vorläufiger Entwurf                   | 17-5-2021 1:38                                      |
|                                                            |                                    |                  |                | PV-First estimate                            | 28-4-2021 11:14                                     |
| <b>Zeitplanung</b>                                         | Variante 3                         | <b>Differenz</b> | PB-01-2021     | $\bigcirc$ PV-v2                             | 9-7-2023 10:12                                      |
| Projektbeginn                                              | $1 - 1 - 2021$                     | ٠                | $1 - 1 - 2021$ | $\bigcirc$ PV-v4                             | 14-7-2023 5:18                                      |
| Entwicklungsbeginn                                         | $1 - 1 - 2021$                     | $\sim$           | $1 - 1 - 2021$ | PV-Variante 3                                | 14-7-2023 6:48                                      |
| Erstes Datum Grundstücksankauf                             | $1 - 1 - 2022$                     | ٠                | $1 - 1 - 2022$ | ◯ PV-Variante 4                              | 9-7-2023 11:28                                      |
| Erstes Baubeginndatum                                      | $1 - 1 - 2022$                     | $\sim$           | $1 - 1 - 2022$ |                                              |                                                     |
| Letztes Datum Baufertigstellung                            | $1 - 1 - 2023$                     | $\sim$           | $1 - 1 - 2023$ |                                              |                                                     |
| <b>Ende Projekt</b>                                        | $1 - 7 - 2023$                     |                  | $1 - 7 - 2023$ |                                              |                                                     |
|                                                            |                                    |                  |                |                                              |                                                     |

*Beispiel für das Fenster Variantenanalyse*

## Achtung!

• Erst wenn zwei Projektvarianten erstellt wurden, wird nur auf der PV-Ebene das Symbol "Variantenanalyse" sichtbar.

# **5.5 Tab "Definition" auf ProjectVariant-ebene**

Nachfolgend finden Sie eine Übersicht über die Ausführungsfenster unter dem Tab "Definition", die nur auf PV-Ebene zur Verfügung stehen.

# **Planning grafisch**

Das Ausführungsfenster "Planning grafisch" gibt einen Überblick über:

- 1. Entwicklungsplanung. Es zeigt die folgenden Daten auf PV-Ebene:
	- Projektbeginn
	- Entwicklungsbeginn
	- Baubeginn
	- Baufertigstellung
	- Bauende
- 2. Prozessplanung
- 3. Flexibele Meilensteine (falls vom Benutzer hinzugefügt, siehe Kapitel [10.11](#page-106-0) in diesem Handbuch)

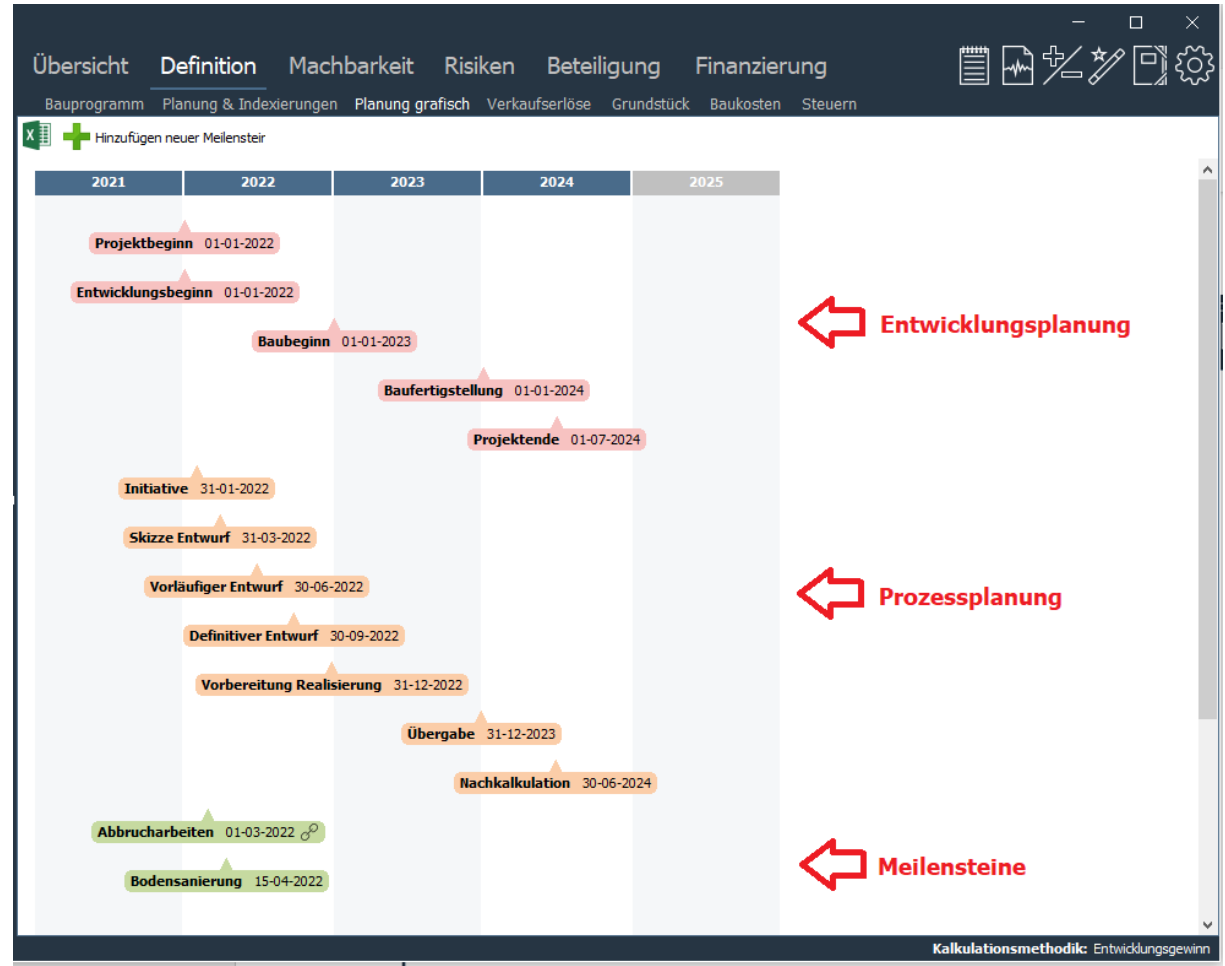

*Beispiel für das Fenster Plannug grafisch auf PV-Ebene*

# **Spezifizierung Grundstücksankauf**

Das Ausführungsfenster "Spezifizierung Grundstücksankauf" ist nur dann verfügbar, wenn eine oder mehr Spezifikationen für den Grundstückskauf eingegeben wurden.

Für eine detaillierte Beschreibung der Spezifizierung Grundstücksankauf lesen Sie Kapitel 10.1.

### **5.6 Tab "Machbarkeit" auf ProjectVariant-ebene**

Nachfolgend finden Sie eine Übersicht über die Ausführungsfenster unter dem Tab "Machbarkeit", die nur auf PV-Ebene zur Verfügung stehen.

### 5.6.1 Netto Cashflow

In diesem Fenster kann pro Kostenzeile angegeben werden, welcher Teil des Brutto Cashflows tatsächlichen Ausgaben und Einnahmen entspricht (Standardeinstellung: Anteil Cashflow = 100%). Es wird also unterschieden zwischen Kosten und Erlösen auf der einen Seite (Brutto Cashflow) und Ausgaben und Einnahmen auf der anderen Seite (Netto Cashflow).

Beispiele von Kosten, welche nicht zwingend Ausgaben sind, sind:

- Interne Verrechnung (seitens der Holding) van Allgemein- und Geschäftskosten
- Interne Verrechnung (seitens der Holding) der Finanzierungszinsen

Beispiele von Erlösen, welche nicht zwingen Einnahmen sind, sind:

• die interne Vermietung von Wohnungen, Parkplätzen und/oder gewerblichen Immobilien

Ebenso können sich Ausgaben und Einnahmen ergeben, welche keine Kosten und Erlöse sind, beispielsweise verrechenbare Umsatzsteuer. Die Umsatzsteuer-Ausgaben und Einnahmen werden gezahlt bzw. eingenommen aber erst im darauffolgenden Zeitraum (Monat, Quartal, Jahr) mit dem Finanzamt verrechnet. Über die gesamte Projektlaufzeit ist der Cashflow der USt-Ausgaben und der USt-Einnahmen gleich dem Cashflow der USt-Erklärung. Je nach Periode kann sich jedoch ein Cashflow ungleich 0 ergeben.

Der Cashflow der verrechenbaren USt kann wiedergegeben werden im Fenster Netto Cashflow (= unternehmenseigene Einstelling).

Wenn Sie im Fenster Netto Cashflow auf das Icon **CD** Anteil des Cashflows klicken, werden Ihnen die Spalten Brutto Cashflow und Beteiligung Cashflow angezeigt.

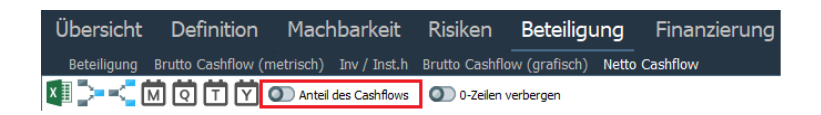

In der Spalte Brutto Cashflow werden die gesamten Kosten und Erlöse gem. den Einstellungen unter Beteiligung wiedergegeben. In der Spalte Beteiligung Cashflow kann durch die Eingabe eines Prozentsatzes (auf Kostenzeilenebene) angegeben werden, inwieweit diese Kosten und Erlöse auch tatsächlichen Ausgaben und Einnahmen entsprechen.

Die Ausgaben und Einnahmen werden folglich (auf Cashflowebene) in der Zeit wiedergegeben. Die Formel lautet: Brutto Cashflow in Zeit \* % Beteiligung Cashflow = Netto Cashflow in Zeit.

Für die USt-Ausgaben und USt-Einnahmen gilt, dass diese gem. den dazugehörigen Kosten und Erlösen in der Zeit wiedergegeben werden. Der Cashflow der USt-Erklärung kann bestimmt werden, indem angegeben wird, ob die USt-Erklärung monatlich, quartalsweise oder jährlich stattfindet.

| Übersicht                                                                                                    | Definition<br>Machbarkeit            | Beteiligung                | Finanzierung          |                 |                |                                                     | 冒國多多回發      |
|----------------------------------------------------------------------------------------------------|--------------------------------------|----------------------------|-----------------------|-----------------|----------------|-----------------------------------------------------|-------------|
| Beteiligung                                                                                                    | Brutto Cashflow (metrisch)           | Brutto Cashflow (grafisch) | <b>Netto Cashflow</b> |                 |                |                                                     |             |
| $x \rightarrow -$<br>$\begin{array}{c} \bullet \quad \bullet \quad \bullet \\ \blacksquare \quad \blacksquare \quad \blacksquare \end{array}$ | Anteil des Cashflows<br>$\mathbf{Y}$ |                            |                       |                 |                |                                                     |             |
|                                                                                                    |                                      | <b>Brutto</b>              | <b>Beteiligung</b>    | <b>Netto</b>    |                |                                                     |             |
| Ausgaben und Einnahmen (€)                                                                                                    |                                      | <b>Cashflow</b>            | <b>Cashflow</b>       | <b>Cashflow</b> | 2021           | 2022                                                | 2023        |
| $\overline{+}$<br>Grundstück                                                                                                    |                                      | 431.670                    | 100,00%               | 431.670         | $\mathbf 0$    | 431.670                                             | $\mathbf 0$ |
| 200 Herrichten und Erschließen                                                                                                    |                                      | 47.332                     | 100,00%               | 47.332          | 23,666         | 23,601                                              | 65          |
| 300 Bauwerkkosten                                                                                                    |                                      | 979.249                    | 100,00%               | 979.249         | $\mathbf{0}$   | 930.267                                             | 48.981      |
| 400 Technische Anlagenkosten                                                                                                    |                                      | 131.425                    | 100,00%               | 131.425         | $\mathbf 0$    | 124.852                                             | 6.574       |
| Gebäudekosten                                                                                                    |                                      | 1.110.674                  | 100,00%               | 1.110.674       | $\bf{0}$       | 1.055.119                                           | 55.555      |
| 470 Kosten Außenanlagen                                                                                                    |                                      | 25.770                     | 100,00%               | 25.770          | $\overline{0}$ | 24.481                                              | 1.289       |
| <b>Baukosten</b>                                                                                                    |                                      | 1.136.444                  | 100,00%               | 1.136.444       | $\bf{0}$       | 1.079.600                                           | 56.844      |
| 500 Außenanlagen                                                                                                    |                                      | 45.642                     | 100,00%               | 45.642          | $\mathbf 0$    | 45.518                                              | 125         |
| 600 Ausstattung und Kunstwerke                                                                                                    |                                      | 15.000                     | 100,00%               | 15.000          | $\overline{0}$ | 14.959                                              | 41          |
| $\overline{+}$<br>700 Baunebenkosten                                                                                                    |                                      | 203.267                    | 100,00%               | 203.267         | 132.124        | 70.949                                              | 194         |
| 800 Vertriebskosten                                                                                                    |                                      | 66.485                     | 100,00%               | 66.485          | 59.837         | 6.630                                               | 18          |
| Steuern und Gebühren                                                                                                    |                                      | Ω                          | 100,00%               | $\Omega$        | $\circ$        | $\Omega$                                            | $\Omega$    |
| $\begin{array}{c} \boxed{\pm} \end{array}$<br>Abweichende Leistungen                                                                          |                                      | ٥                          | 100,00%               | 0               | $\mathbf{0}$   | 0                                                   | $\mathbf 0$ |
| $\overline{+}$<br>Unvorhergesehenes                                                                                                    |                                      | 39.301                     | 100,00%               | 39.301          | 4.140          | 33.452                                              | 1.708       |
| $\overline{\mathbf{H}}$<br>Entwicklungsrisiko                                                                                                 |                                      | 39.915                     | 100.00%               | 39.915          | $\mathbf{0}$   | $\mathbf{0}$                                        | 39.915      |
| Finanzierungszinsen                                                                                                    |                                      | 81.449                     | 100,00%               | 81.449          | 8.921          | 72.165                                              | 362         |
| Geschäftskosten/PE-Fee                                                                                                    |                                      | 79,406                     | 0,00%                 | 0               | $\mathbf{0}$   | 0                                                   | $\Omega$    |
| Auszahlung Gewinn                                                                                                    |                                      | $-110.306$                 | 100,00%               | $-110.306$      | $\overline{0}$ | $-110.306$                                          | $\mathbf 0$ |
| <b>Weitere Kosten</b>                                                                                                    |                                      | 399.516                    | 80,12%                | 320.111         | 205.022        | 72.890                                              | 42.199      |
| <b>Investitionskosten</b>                                                                                                    |                                      | 2.075.604                  | 95,45%                | 1.996.198       | 228.688        | 1.668.238                                           | 99.273      |
| Voruntersuchungskosten                                                                                                    |                                      |                            | 100,00%               | 0               | $\mathbf{0}$   | $\mathbf{0}$                                        | $\Omega$    |
| Mieterausbau                                                                                                    |                                      | 22.729                     | 100,00%               | 22.729          | $\overline{0}$ | 22.728                                              | $\mathbf 0$ |
| DE Exploitatiekosten                                                                                                    |                                      | 0                          | 86,67%                | 0               | $\overline{0}$ | 0                                                   | $\mathbf 0$ |
| Nicht abzugsf. USt (Kosten)                                                                                                    |                                      |                            | 100,00%               | 0               | $\mathbf 0$    | Ō                                                   | $\Omega$    |
| Gesamtkosten                                                                                                    |                                      | 2.098.333                  | 95,50%                | 2.018.927       | 228.688        | 1.690.966                                           | 99.273      |
| $\overline{+}$<br>Verkaufserlöse                                                                                                    |                                      | 2.075.604                  | 100,00%               | 2.075.604       | $\mathbf{0}$   | $\mathbf 0$                                         | 2.075.604   |
| DE Recht van opstal                                                                                                    |                                      |                            | 100,00%               | 0               | 0              | $\mathbf 0$                                         | $\mathbf 0$ |
| $\mathbf{F}$<br>Weitere Erlöse                                                                                                    |                                      | 22.729                     | 100,00%               | 22.729          | 0              | 22,667                                              | 62          |
| DE Exploitatieopbrengsten                                                                                                    |                                      | ٥                          | 83,33%                | o               | $\Omega$       | o                                                   | $\Omega$    |
| Nicht abzugsf. USt (Erlöse)                                                                                                    |                                      |                            | 100.00%               | 0               | $\mathbf 0$    | 0                                                   | $\mathbf 0$ |
| <b>Gesamterlöse</b>                                                                                                    |                                      | 2.098.333                  | 100,00%               | 2.098.333       | $\bf{0}$       | 22.667                                              | 2.075.666   |
| $\overline{+}$<br>USt-Saldo (abzugsfähig)                                                                                                    |                                      | 76.534                     |                       | 76.534          | $-41.756$      | $-257.289$                                          | 375.579     |
| USt-Erklärung pro                                                                                                    |                                      | Monat<br>$-76.534$         |                       | $-76.534$       | 36,495         | 255.509                                             | $-368.538$  |
| USt-Cashflow (abzugsfähig)                                                                                                    |                                      | 0                          |                       | $\bf{0}$        | $-5.261$       | $-1.780$                                            | 7.041       |
|                                                                                                    |                                      |                            |                       |                 |                |                                                     |             |
| <b>Netto Cashflow</b>                                                                                                    |                                      | 0                          |                       | 79.405          | $-233.948$     | $-1.670.080$                                        | 1.983.434   |
| <b>Kumulativer Netto Cashflow</b>                                                                                                    |                                      |                            |                       |                 | $-233.948$     | $-1.904.028$                                        | 79.405      |
|                                                                                                    |                                      |                            |                       |                 |                |                                                     |             |
|                                                                                                    |                                      |                            |                       |                 |                | Kalkulationsmethodik: Residualer Entwicklungsgewinn |             |
|                                                                                                    |                                      |                            |                       |                 |                |                                                     |             |

*Beispielhafte Darstellung des Fensters Netto Cashflow inkl. USt-Cashflow*

# **5.7 Tab "Übersicht" auf Projectebene**

Nachfolgend finden Sie eine Übersicht über die Ausführungsfenster unter dem Tab "Übersicht", die nur auf Projekt-Ebene zur Verfügung stehen.

# 5.7.1 Projektinfo

Auf Projektlevel zeigt der Ausgabeschirm Projektinformation 3 Teile, nämlich:

- Prozess
- Lage
- Impression

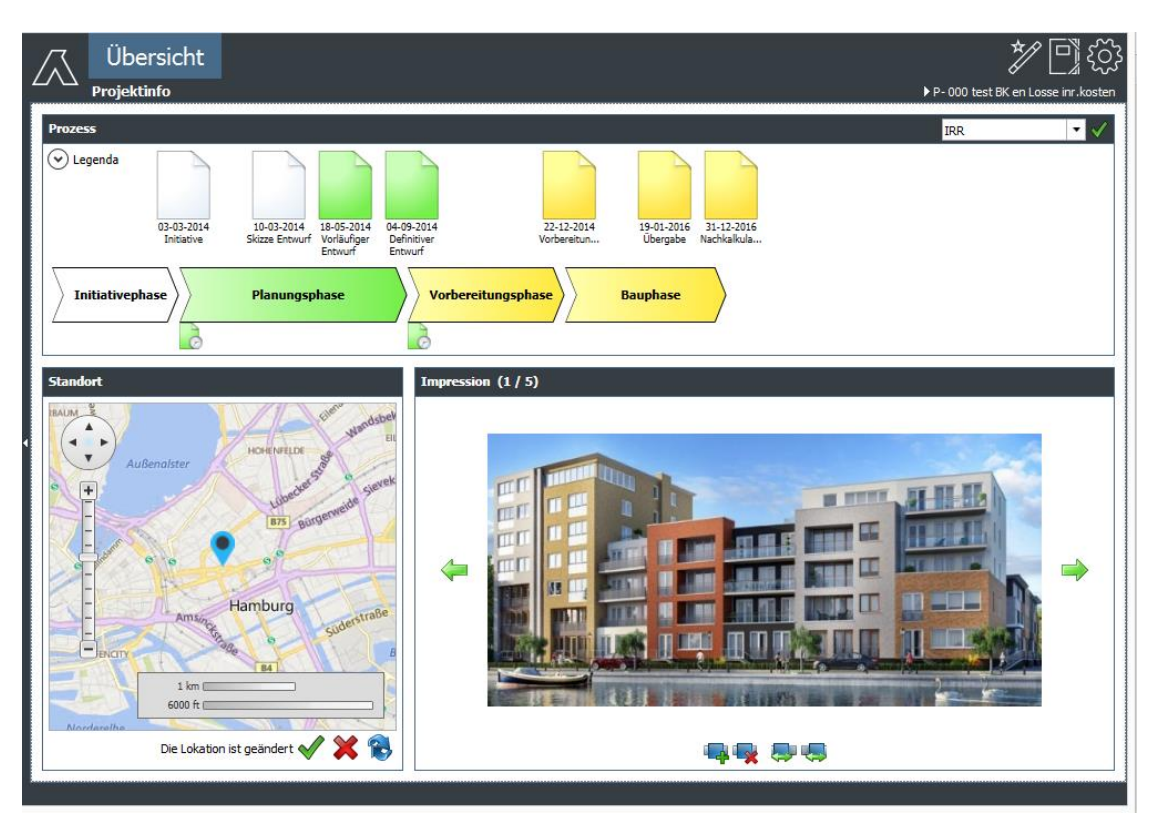

*Beispiel des Ausführungsfensters "Projektinfo" auf Projekt-Ebene* 

Unten wird eine detailliertere Erläuterung der drei Teile gegeben.

# **Prozess**

Für jede Phase werden die korrespondierenden Phasen- und Periodenberichte gezeigt. Für den Status der individuellen Berichte gilt:

- Weis: Phasenbericht wurde übersprungen
- Blau: Phasen- oder Periodenbericht ist in Prüfung
- Grün: Phasen- oder Periodenbericht ist genehmigt
- Gelb: zukünftige Phasenberichte

Für den Status der Phase gilt das folgende:

- Blau: keine aktuelle Phase. Dies kann eine übersprungene, abgeslossene oder zukünftige Phase sein)
- Dunkelblau: aktuelle Phase. Der letzte Phasenbericht in dieser Periode wurde noch nicht genehmigt.

Die Datums für die Phasenberichte werden aus der Prozessplanung der PC-Variante entnommen.

Durch Klicken auf Phasen- oder Periodenbericht wird dieser Bericht automatisch in dem Projektbaum ausgewählt.

Es kann zudem eine Auswahl getroffen werden aus folgenden KPIs (Key Performance Indicators)

- IRR (Entwicklung und Realisierung)
- Projektentwicklungsgewinn in %

In Phasen- und Periodenberichten mit dem Status "zu genehmigen" oder "genehmigt" wird der Wert aus dem Bericht gezeigt. In zukünftigen Phasenberichten wird der Wert aus der PC-Variante entnommen. In übersprungenen Phasenberichten wird kein Wert gezeigt.

## **Lage**

Hier wird eine Kart mit der Lage des Projektes gezeigt.

Folgendes Icon zeigt die genaue Lage:

Es gibt zwei Möglichkeiten, die Lage zu verändern, nämlich

- Ziehen des Icons
- Änderung der Adressangaben in den Projektdaten

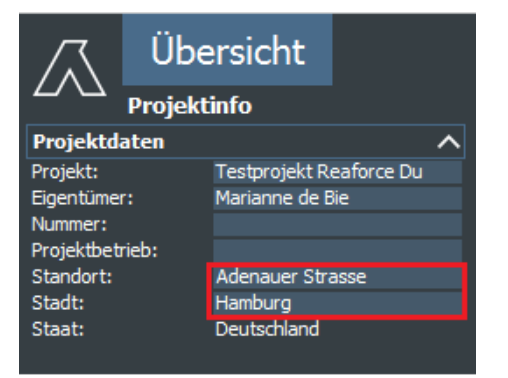

*Beispiel für die Änderung der Adresse in den Projektdaten*

## Bedeutung der Symbole

- Sichern: die geänderte Lage ist gesichert. Bei der nächsten Öffnung des Ausgabeschirmes wird die veränderte Lage angezeigt.
	- die neu eingegebene Lage wird nicht gesichert.
- Erneuern: Die Adresse wird erneut festgelegt auf der Basis der aktuellen Projektdaten.

### **Impression**

Hier können 1 oder mehr Fotos abgelegt werden. Bedeutung der Icons:

- Gehe zu letzten Bild zurück
- Ergänze Bild
- Lösche Bild
- Platziere Bild eine Position zurück
- Platziere Bild eine Position vorwärts
- Gehe ein Bild weiter

### **5.8 Fenster auf Ebene 'Meine Projekte' und 'Sonstige Projekte'**

Auf der Ebene , Meine Projekte' oder , Sonstige Projekte' werden die Standorte aller Projekte auf einer

Karte durch folgendes Icon gezeigt:

Die entsprechende Projektliste wird auf der rechten Seite des Bildschirms angezeigt.

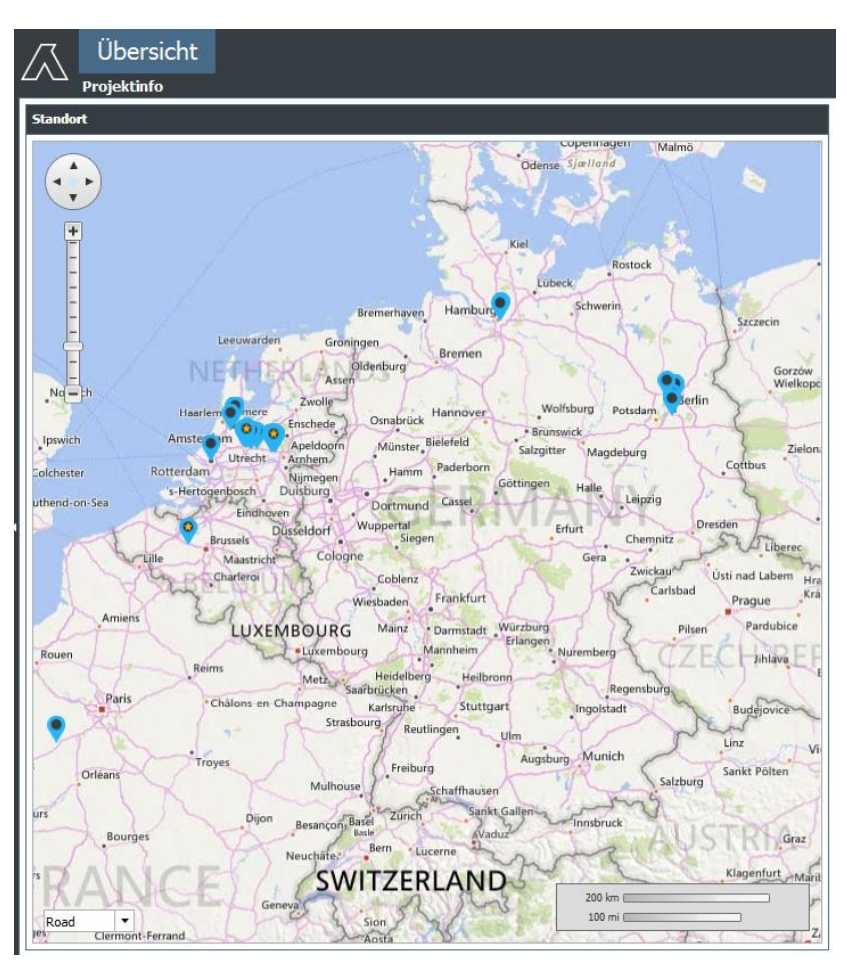

*Beispiel des Ausführungsfensters Projektinfo mit allen Gebäudeprojekten* 

Für jedes Projekt, den letzten Phasenbericht und die aktuellen Projektcontroll-Daten werden gezeigt in einer Liste (Budgets, Vergaben, Actuals).

Für den Status des Phasen-Berichts gilt folgendes:

- Grün: geprüfter Phasen-Bericht;
- Blau: Phasenbericht ist noch in der Prüfung
- Rot: Phasenbericht wurde abgelehnt.

Durch Doppelklicken auf:

- eine Lage auf der Landkarte oder
- einen Projektnamen in der Liste

wird das Projekt in dem Projektbaum ausgewählt.

# **6 PROZESSORIENTIERTE BERECHNUNGEN & ÄNDERUNGEN**

Die *Ersteinschätzung*, der bei der Erstellung eines Projektes generiert wird, wird während des gesamten Immobilienentwicklungsprozesses immer weiter mit projektspezifischen Parametern ergänzt. Schließlich entsteht eine Prognose, die ausschließlich aus projektspezifischen Parametern aufgebaut ist. Dieser Prozess wird in diesem Kapitel beschrieben.

# **6.1 Von der Ersteinschätzung zu den projektspezifischen Parametern**

In einem frühen Entwicklungsstadium werden auf Nutzungs- bzw. Typenebene die meisten wichtigen Parameter direkt projektspezifisch eingetragen, um so in groben Zügen ein durchführbares Entwicklungskonzept zu erhalten. Das Entwicklungskonzept wird ggf. angepasst.

Die wichtigsten Parameter sind:

- das Bauprogramm
- der Grundstückswert
- die Baukosten
- der Verkaufswert
- die Zeit: spezifiziert nach der Aktivitätsplanung, den Indizes und den Zahlungsschemas

Die wichtigsten Parameter können geändert werden auf Typenebene im Fenstern Bauprogramm, Verkaufserlöse, Grundstückskosten und Baukosten.

Die Planung kann geändert werden auf Nutzungsebene im Fenstern Zeitplanung. Die Zahlungsschemas können geändert werden auf Nutzungsebene im Fenster Brutto Cashflow (metrisch).

# **6.2 Vom Stichtag zu festen Beträgen**

## **Änderung am Stichtag**

In Reaforce können die folgenden Kennzahlen am Stichtag eingetragen werden:

- Grundstückswert
- Baukosten (aufgeteilt in Baukonstruktionen und Technische Anlagen)
- Kaufpreis

Die Kennzahlen am Stichtag können geändert werden auf Typenebene im Fenstern Verkaufserlöse, Grundstückskosten und Baukosten.

Reaforce berechnet die Beträge am Stichtag automatisch weiter zum Datum der Beendung der Arbeiten (Budgetorientierung).

# **Änderung am Enddatum**

In Reaforce können die folgenden Kennzahlen im Budget "Enddatum" eingetragen werden:

- Grundstückswert
- Baukosten
- Kaufpreis
- und alle sonstigen Erlöse- und Investitionskostenzeilen

Informationen zum Ändern von Kosten und Erlösen in festen und unternehmenseigenen Kostengruppen finden Sie in den Kapiteln 6.3 und 6.4 in diesem Handbuch.

Die Kennzahlen am Enddatum können geändert werden auf Typenebene im Fenstern Verkaufserlöse, Grundstückskosten und Baukosten.

Reaforce berechnet die Beträge am Enddatum

- Grundstückswert
- Baukosten
- Kaufpreis

automatisch zum Stichtag zurück. Die Eingabe am Enddatum ist lediglich eine "Hilfseingabe". Diese Beträge ändern sich also, wenn nach der Eingabe dieser Beträge Änderungen vorgenommen werden bei:

- der Planung
- den Stichtagen
- den Indexierungssätzen

Es ist deshalb wichtig, dass, wenn tatsächlich Vertragssummen für die vorgenannten Posten bekannt sind, zuerst die zugehörigen Indizes auf Null gesetzt werden und anschließend die Vertragssumme eingetragen wird. Änderungen in der Planung haben dann keine Auswirkungen mehr auf die Höhe der Vertragssumme.

# **6.3 Verändern von Kosten in feste Kostengruppen**

Kosten können auf Typ- und Nutzungsebene und meistens auch auf erster, zweiter oder dritte Konsolidierungsebene auf Kostenzeilenebene eingegeben werden.

## **Feste Kostenzeilen sind:**

- Grundstückswert
- Grunderwerbsteuer (Betrag wird durch das steuerliche Ankaufsszenario betimmt)
- **Einbringungswert**
- Zwischenzeitliche Bewirtschaftungskosten
- Vorfinanzierungsvergütung (Betrag wird durch das Ratenplan 'Grundstückswert' bestimmt)
- **Entwicklungsgewinn**
- Voruntersuchungskosten (Eingabe nur auf Nutzungsebene)
- Nicht abzugsfähige USt (Kosten), (Betrag wird durch das steuerliche Verkaufsszenario betimmt)
- Finanzierungsvergütung (Betrag wird durch das Ratenplan 'Verkaufswert' bestimmt)
- Verkoopwaarde)

# **Feste Kostengruppen sind:**

- Abweichende Leistungen
- Unvorhergesehenes
- Entwicklungsrisiko
- Finanzierungszinsen
- Weitere Erlöse
- Nicht abzugsfähige USt (Erlöse), (Betrag wird durch das steuerliche Verkaufsszenario betimmt)

Bei Eingabe auf Nutzungs-, BE-, TP- oder PV-Ebene findet die Verteilung an unterliegenden Typen statt konform:

- Grundstückskosten
- Baukosten
- Verkaufswert
- Aktuelle Verhältnisse

## **6.4 Verändern von Kosten in unternehmenseigenen Kostengruppen**

Kosten können auf Typ- als auch auf Nutzungs- oder erster, zweiter oder dritte Konsolidierungsebene auf Kostenzeilenebene eingegeben werden.

# **Eingabe auf Typebene**

Auf Typebene wird:

- 1. Eine Berechnungsmethode gewählt
- 2. Ein Wert eingegeben (wahlweise Prozent oder Betrag)
- 3. Die Werte der Grundlage Einheit werden angezeigt
- 4. Der berechnete Betrag pro Typ wird angezeigt (in der Spalte gesamt)
- 5. Eine Bemerkung kann eingetragen werden

#### Wie?

- Im Projektbaum die entsprechende Nutzung auswählen
- In der Tabstruktur zum gewünschten Fenster wechseln und selektier in der Typspalte die Kostenzeile zu ändern (in den Fenstern Grundstückskosten, Baukosten oder Budgetorientierung)
- Es erscheint ein Dialogfenster, in welchem die Änderungen durchgeführt werden können.

Der Reaforce Benutzer hat immer auch die Möglichkeit, eine Notiz hinterlassen. Durch Klick auf das Icon **in ährlich das Notizenfenster. Ist eine Notiz hinterlegt, ändert sich das Icon in Die Notiz** wird angezeigt, wenn der Mauszeiger über das Icon bewegt wird. Durch Klick auf dieses kann die Notiz verändert werden.

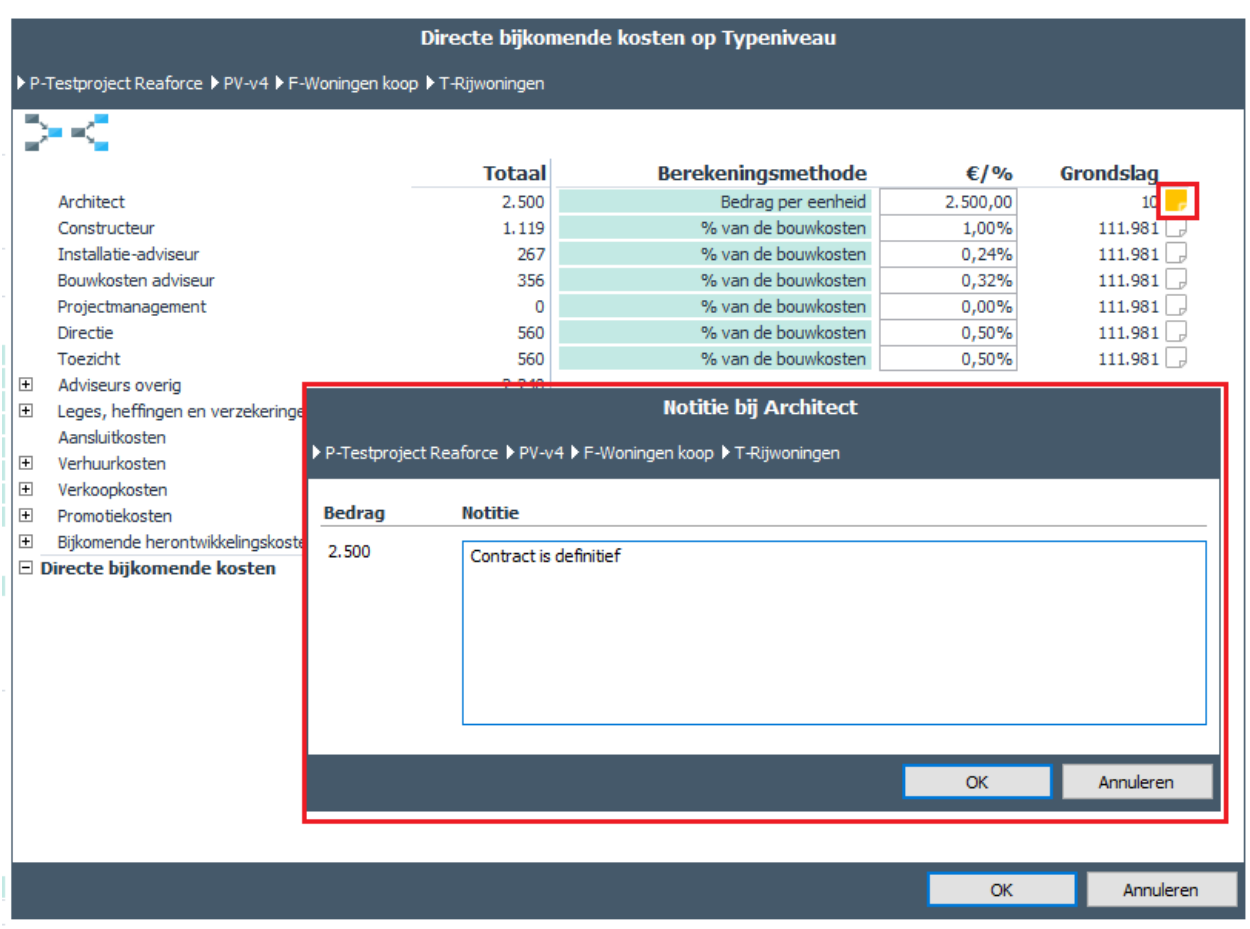

*Notizenfenster für Kostenzeile Architekt auf Typebene*

# **Eingabe auf Nutzungsebene oder erstem, zweitem oder dritten Konsolidierungsebene**

Kosten können auch auf Nutzungsebene oder auf dem ersten, zweiten oder dritten Konsolidierungsebene geändert werden.

Beim Ändern gibt es zwei Möglichkeiten:

- 1. Den Betrag auf dem Projektvariante-, Teilprojekt-, Baueineinheit- oder Nutzungsebene eingeben.
- 2. Die Berechnungsmethode für alle unterliegenden Typen einstellen

Wie?

- Wählen Sie im Projektbaum das entsprechende Ebene aus (Nutzungs-, BE-, TP- oder PV-Ebene)
- Gehen Sie in der Tabstruktur zum gewünschten Fenster und die entsprechende Kostenzeile zu ändern
- In der Spalte Total (in den Fenstern Grundstückskosten, Baukosten oder Budgetorientiert) wird vor die Summe der ausgewählten Kosteenzeile angezeigt:
	- o Das Symbol ... Wenn Sie darauf klicken, wird ein Popup-Menü mit folgenden Optionen angezeigt:
		- 1. Betrag ändern auf Variantebene (oder TP-, BE- oder Nutzungsebene, die angezeigte Option hängt von der aktivierten Ebene im Projektbaum ab)
		- 2. Berechnungsmethode einstellen für alle unterliegenden Typen

|                               | Übersicht<br>Machbarkeit<br>Definition                                  | Beteiligung                | Finanzierung                                                |                              | <i>■国名》</i> 可③                  |
|-------------------------------|-------------------------------------------------------------------------|----------------------------|-------------------------------------------------------------|------------------------------|---------------------------------|
|                               | <b>Brutto Cashflow (metrisch)</b><br><b>Budgetorientierung</b>          | Brutto Cashflow (grafisch) |                                                             |                              |                                 |
| $x \equiv -e^{-x}$            | 10I<br>Bildschirmeinstellungen                                          |                            |                                                             |                              |                                 |
|                               |                                                                         |                            |                                                             |                              |                                 |
|                               |                                                                         |                            |                                                             |                              |                                 |
|                               |                                                                         |                            |                                                             | TP - Phase 1                 |                                 |
|                               |                                                                         |                            |                                                             | BE - Wohnen                  |                                 |
|                               |                                                                         |                            | N - Eigentumswohnungen                                      |                              | N - Mietwohnungen               |
|                               |                                                                         |                            | <b>Apartments</b>                                           | <b>Reihenhäuser</b>          | <b>Social Vermietung</b>        |
|                               |                                                                         |                            | Etagenwohnungen                                             | Reihenhäuser                 | Etagenwohnungen                 |
|                               |                                                                         |                            | Wohnen                                                      | Wohnen                       | Wohnen                          |
|                               |                                                                         |                            | Koopwoningen                                                | Koopwoningen                 | Huurwoningen                    |
|                               |                                                                         |                            | <b>MGW</b>                                                  | <b>FGW</b>                   | <b>MGW</b>                      |
|                               |                                                                         |                            | 15 Einheiten                                                | 10 Einheiten                 | 20 Einheiten                    |
|                               |                                                                         |                            | Neubau                                                      | Neubau                       | Neubau                          |
|                               |                                                                         |                            | 80,00 brutto m <sup>2</sup>                                 | 120,00 brutto m <sup>2</sup> | 70,00 brutto m <sup>2</sup>     |
|                               |                                                                         |                            | 60,00 netto m <sup>2</sup>                                  | 102,00 netto m <sup>2</sup>  | 52,50 netto m <sup>2</sup>      |
|                               |                                                                         |                            | 240.00 brutto m <sup>3</sup>                                | 348,00 brutto m <sup>3</sup> | 210,00 brutto m <sup>3</sup>    |
|                               |                                                                         |                            | $0.00 \text{ m}^2$ Grstfl                                   | 250,00 m <sup>2</sup> Grstfl | 0.00 m <sup>2</sup> Grstfl      |
|                               | Gesamtkosten & Erlöse (€)                                               | <b>Total</b>               |                                                             |                              |                                 |
| 国                             | Grundstück                                                              | 3.843.095                  | 44,490                                                      | 77.764                       | $32.512 \wedge$                 |
| $\overline{\blacksquare}$     | 200 Herrichten und Erschließen                                          | 396.455                    | 3.287                                                       | 4.588                        | 2,840                           |
| $\blacksquare$                | 300 Bauwerkkosten                                                       | 7.257.629                  | 67.497                                                      | 89.914                       | 59.060                          |
| 匣                             | 400 Technische Anlagenkosten                                            | 1.570.549                  | 28,892                                                      | 22,416                       | 25,280                          |
|                               | Gebäudekosten                                                           | 8.828.179                  | 96.389                                                      | 112,330                      | 84.341                          |
| 团                             | 470 Kosten Außenanlagen                                                 | 75.739                     | 498                                                         | $\theta$                     | 436                             |
|                               | <b>Baukosten</b>                                                        | 8.903.918                  | 96,887                                                      | 112,330                      | 84,777                          |
|                               | 510 Geländeflächen                                                      | <b>Too</b><br>89.039       | 969                                                         | 1.123                        | 848                             |
|                               | 520 Befestigte Flächen                                                  |                            | Betrag ändern auf Variantenebene                            | 1.516                        | 825                             |
|                               | 530 Baukonstruktionen in Außenanlagen                                   |                            | Berechnungsmethode einstellen für alle unterliegenden Typen | 1.200                        | 700                             |
|                               | 540 Technische Anlagen in Außenanlagen<br>550 Einbauten in Außenanlagen |                            |                                                             | 1.044<br>100                 | 630<br>100                      |
|                               | 560 Wasserflächen                                                       | <b>FREUD</b><br>12.371     | <b>LUDE</b><br>44                                           | 76                           | 32                              |
|                               | 570 Pflanz- und Saatflächen                                             | 2.095                      | 44                                                          | 78                           | 33                              |
|                               | 590 Sonstige Außenanlagen                                               | 15,900                     | 240                                                         | 360                          | 210                             |
|                               | 500 Außenanlagen                                                        | 357,666                    | 4.012                                                       | 5.497                        | 3.377                           |
|                               | 600 Ausstattung und Kunstwerke                                          | 104,500                    | 1,200                                                       | 1,800                        | 1.050                           |
| $\blacksquare$                | 700 Baunebenkosten                                                      | 1.320.252                  | 12.874                                                      | 13.239                       | 11.132                          |
| 国                             | 800 Vertriebskosten                                                     | 696.015                    | 7.493                                                       | 15,866                       | 6.165                           |
| 国                             | Steuern und Gebühren                                                    | 28,662                     | $\bullet$                                                   | $\mathbf{0}$                 | $\bullet$                       |
| 国<br>$\overline{\phantom{a}}$ | Abweichende Leistungen                                                  | 0<br>.                     | $\theta$<br>- ---                                           | $\mathbf 0$<br>a ann         | $\circ$<br>$\mathbf{v}$         |
|                               |                                                                         |                            | $\left\langle \right\rangle$                                |                              |                                 |
|                               |                                                                         |                            |                                                             |                              | Kalkulationsmethodik: Ausgleich |

*Beispiel für das Popup-Menü in der PV-Ebene*

## Wenn Option 1 ausgewählt ist:

Es erscheint ein Dialogfenster, in welchem die gewünschten Daten geändert werden können.

Die Kosten werden dann entsprechend dem Verteilschlüssel "aktuelle Verhältnisse" an die unterliegenden Typen verteilt, entsprechend der aktuellen Rechenmethode. Der eigegebene Betrag wird als "Hilfseingabe" angesehen; bei Änderungen der Basis der Rechenmethode auf Typebene ändert sich der Betrag entsprechend auf allen anderen Ebenen.

|                | Beratungs-/Verkaufskosten auf Variantenebene |              |           |
|----------------|----------------------------------------------|--------------|-----------|
|                | P-Testprojekt Duitsland PV-Variante 2        |              |           |
|                |                                              |              |           |
|                |                                              |              |           |
|                |                                              | <b>Total</b> |           |
|                | Architekt                                    | 224.621.39   |           |
|                | Tragwerksplaner                              | € 106.686    |           |
|                | <b>TGA</b> planer                            | €35.562      |           |
|                | <b>Baukosten Berater</b>                     | €35.562      |           |
|                | Projektsteuerer                              |              | €O        |
|                | Technische Bauleitung                        | € 53.343     |           |
|                | Bauüberwachung                               | €71.124      |           |
| ⊞              | Sonstige Berater                             | € 142.248    |           |
| $\overline{+}$ | Gebühren, Steuern, Versicherungen            | € 142.248    |           |
| $\overline{+}$ | Anschlusskosten                              | € 71.124     |           |
| $\overline{+}$ | Vermietungskosten                            | € 2.550      |           |
| $\overline{+}$ | Verkaufskosten                               | €33.761      |           |
| Ŧ              | Werbe-/Marketingkosten                       | €33.761      |           |
| $\overline{+}$ | Weitere Renovierungskosten                   |              | €0        |
|                | Beratungs-/Verkaufskosten                    | € 952.588    |           |
|                |                                              |              |           |
|                |                                              |              |           |
|                |                                              |              |           |
|                |                                              |              |           |
|                |                                              |              |           |
|                |                                              |              |           |
|                |                                              |              |           |
|                |                                              |              |           |
|                |                                              |              |           |
|                |                                              |              |           |
|                |                                              |              |           |
|                |                                              | <b>OK</b>    | Abbrechen |

*Beispiel für die Änderung der Baunebenkosten auf PV Ebene*

## Wenn Option 2 ausgewählt ist:

Es erscheint ein Dialogfenster, in dem die gewünschten Änderungen für alle unterliegenden Typen durchgeführt werden können

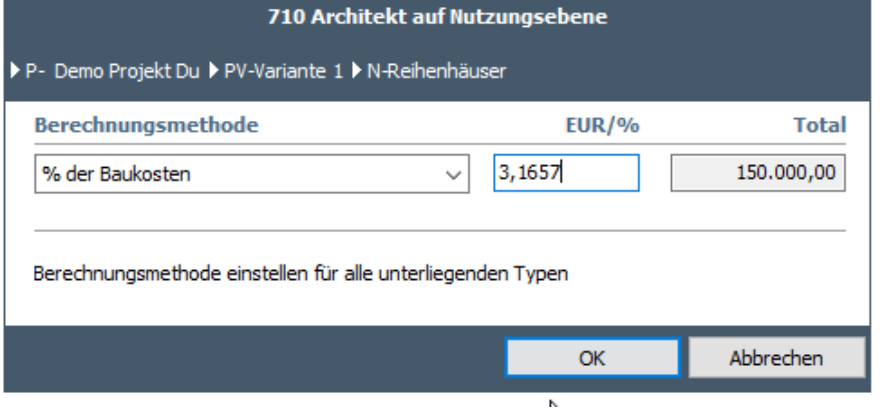

*Beispiel für die Änderung der Architektenkosten für alle darunter liegenden Typen auf PV-Ebene* 

### **Achtung!**

Diese Option steht nicht für alle Kostenzeilen in der Kostenstruktur zur Verfügung.

# **Festsetzen von Beträgen (Pauschalbeträge) in unternehmenseigenen Kostengruppen**

In den unternehmenseigenen Kostengruppen werden auf Typebene die Kosten auf Basis eines Wertes und einer Rechnungsmethode berechnet (zB.  $\in$  10,- pro brutto m<sup>2</sup>). Änderungen des Betrages auf Nutzungsebene oder erstem Konsolidierungsebene werden als sogenannte "Hilfseingabe" gesehen; der Betrag, welcher eingegeben wird auf Nutzungsebene oder erstem Konsolidierungsebene, wird auf die aktuelle Berechnungsmethode im Typ runtergerechnet und die Beträge werden im Typ angepasst. Wird anschliessend die Rechenbasis im Typ geändert, (wenn sich zB die brutto m<sup>2</sup> verändern), ändert sich der Betrag auf den höheren Ebenen ebenfalls.

Nicht in allen Fällen ist dies jedoch gewünscht. Zwei Beispiele:

- Es wird mit einem Architekten ein Vertrag mit einem festen Preis für das gesamte Projekt oder nur eine Teilprojekt geschlossen, dann will man diesen Betrag eingeben und festlegen.
- Abbruchkosten sind Kosten, welche das gesamte Projekt betreffen, aber unabhängig vom eigentlichen Bauprogramm sind. Diese Kosten will man dann für das gesamte Projekt eingegeben und festlegen.

Um die Kosteneingabe in diesem Sinne zu ermöglichen, wird die Möglichkeit geschaffen, Kosten festzusetzen. Das bedeutet, Änderungen im Bauprogramm ändern nicht die eingegebenen Pauschalbeträge.

Vorgehen zum Festsetzen von Kosten auf Nutzungsebene oder erstem, zweiten oder dritten Konsolidierungsebene:

- Wählen Sie in dem Projektbaum das entsprechende Ebene (Projektvariante, Teilprojekt, Baueinheit oder Nutzung) aus;
- Wählen Sie die entsprechende Kostengruppe aus (in den Fenstern "Grundstück", "Baukosten" oder "budgetorientiert") und klicken in der Spalte Total die entsprechende Kostenzeile an;
- Es erscheint ein Dialogfenster, in welchem die gewünschten Daten geändert werden können.
- Durch Klicken des Kästchens hinter der betreffenden Kostenzeile können die eingegebenen Kosten festgesetzt werden. Das bedeutet, dass die Kosten entsprechend dem Verteilschlüssel "Verkaufswert" an die unterliegenden Typen verteilt werden. Hierbei wird die Rechenmethode der Typen verändert in: Betrag pro Einheit Der eingegebene Betrag auf Nutzungs- oder 1<sup>e</sup>, 2<sup>e</sup> oder 3<sup>e</sup> Konsolidierungsebene ist fix; Bei Änderungen der Basis der Rechenmethode ändert den Betrag der Rechenmethode, sodaß der festgesetzte Betrag stehen bleibt
- Bei Bedarf kann zum festgesetzten Betrag auch eine Notiz hinzugefügt werden. Hierzu wird das Icon angeklickt. Es öffnet sich ein Dialogfenster, in dem die Notitzen eingetragen werden können. Ist ein Eintrag erfolgt, ändert sich das Icon in  $\blacksquare$ .

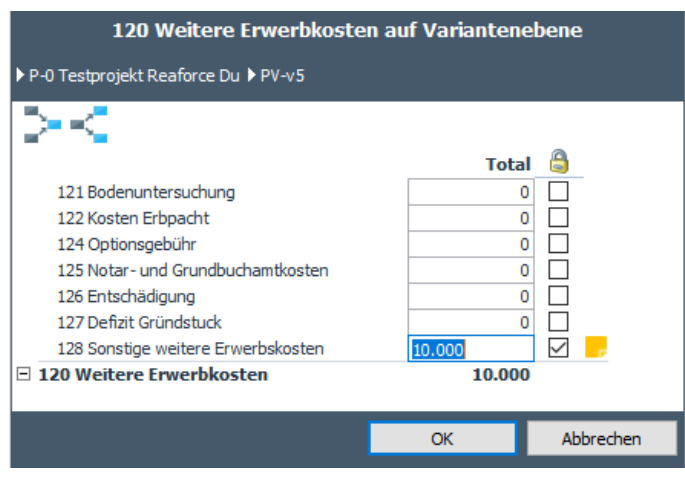

*Beispiel für die Festsetzung von Kosten auf PV-Ebene für eine Kostenzeile* 

Auf dem Schirm Budgetorientierung zeigt eine blauwe Farbe die festgesetzte Beträge an.

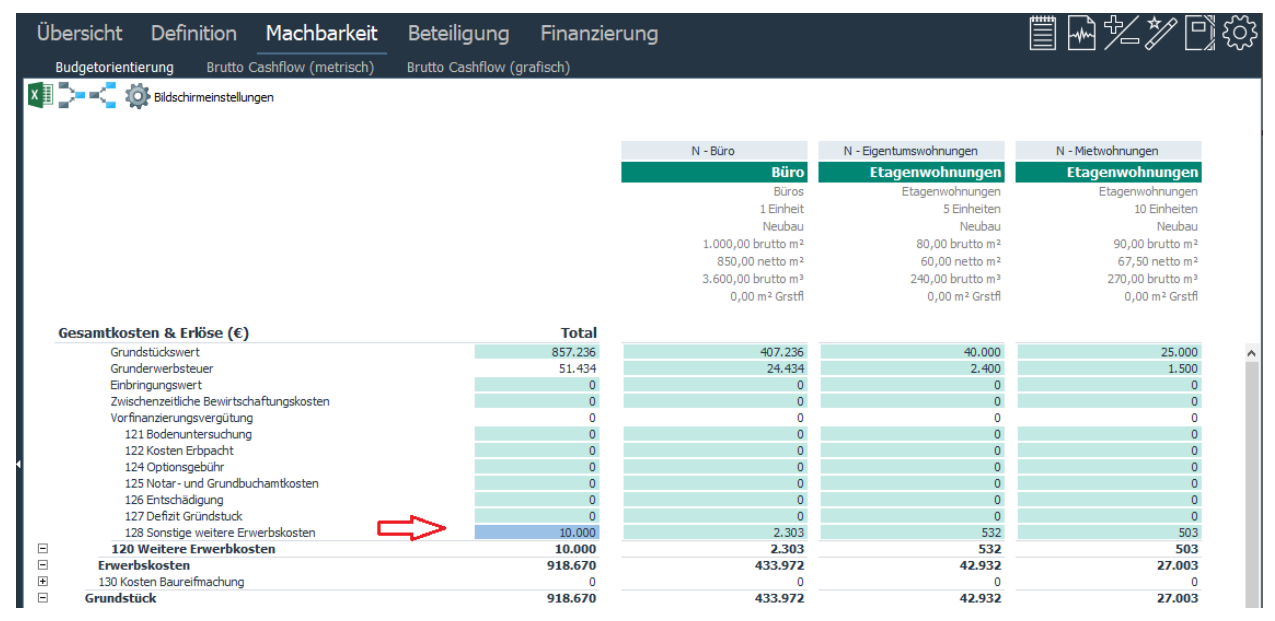

*Beispiel für die Anzeige eines festgesetzten Betrages auf PV-Ebene für eine Kostenzeile*

### **Achtung!**

Wenn Festbeträge in einem spezifischen Projektteil festgesetzt werden, bedeutet das:

- 1. Eine Eingabe in darunterliegenden Projektteilen ist nicht mehr möglich Beispiel: Wird auf PV-ebene für den Architekt ein Fixpreis (Pauschalbetrag) festgesetzt, können in den darunter liegendenen Ebenen (Teilprojekt, Baueinheit, Nutzung und Typ) keine Änderungen durchgeführt werden. Das Häkchen in der entsprechenden Kostenzeile auf Teilprojekt-, Baueinheit-, Nutzungs- und Typebene ist dann ausgegraut. Wurde eine Notiz auf PV-Ebene hinterlegt, kann diese durch Klick auf das Icon auf jeder Ebene gelesen werden.
- 2. Die Eingabe auf darüberliegendem Niveau ist möglich, wenn das Häkchen entfernt wird. Hiermit wird die Festsetzung des Betrages des darunter liegenden Niveaus aufgehoben und Anpassungen können vorgenommen werden.
- 3. Werden Nutzungen oder Typen in einer Projektvariante hinzugefügt, welcher bereits fixe Kosten zugeordnet wurden, wird für die Nutzung oder den Typen kein Standardwert

angelegt. Es gelten die bereits festgesetzten Kosten, welche mit dem Verteilschlüssel "Verkaufswert" verteilt werden.

- 4. Wird ein Typ oder eine Funktion gelöscht, dann gilt für die Kostenzeile, für die ein Betrag festgesetzt wurde, dass dieser mit dem Verteilschlüssel "Verkaufswert" über die noch vorhandenen Nutzungen und Typen verteilt wird.
- 5. Werden in der Kostengruppe "Baukosten" ein oder mehrere Kostenzeilen festgesetzt, ist eine Residualwertberechnung nach der Baukosten für diese Projektteil nicht mehr möglich. Wenn die Rechenmethode der Residualwertberechnung auf Baukosten eingestellt ist, wird diese automatisch zurückgestellt auf Ausgleich.

10

25

### Rechenbeispiel auf Nutzungsebene (Nutzung Wohnen):

- **1.** Beträge auf Nutzungsebene wurden nicht festgesetzt
- **2.** Beträge auf Nutzungsebene wurden festgesetzt

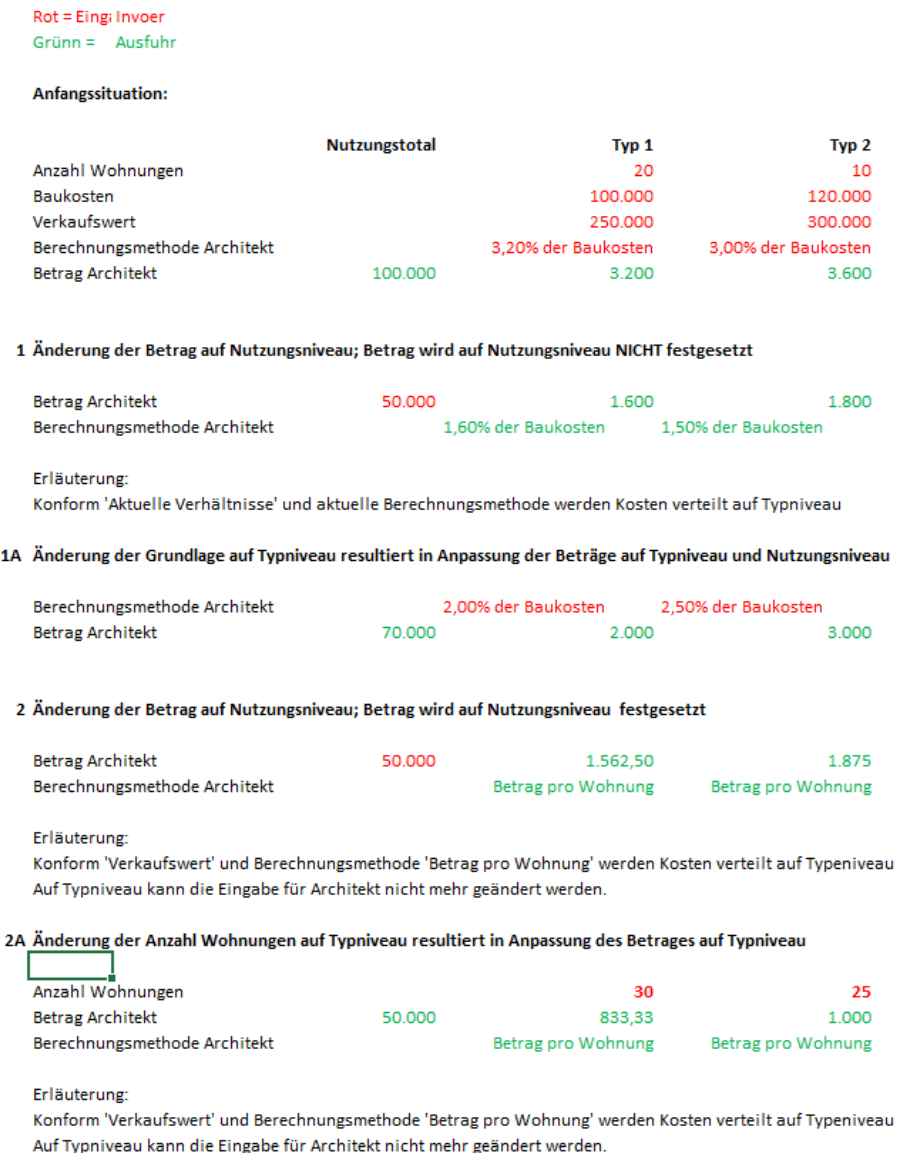

# **6.5 Prozessplanung**

Neben der bereits vorhandenen Planung, die im Fenster "Zeitplanung" auf Nutzungsebene festgelegt wird, kann die (erwartete) Prozessplanung auf Projektvariantebene festgelegt werden. Das bedeutet, dass je Stufe/Zeitabschnitt angegeben wird, wann diese(r) erwartungsgemäß abgeschlossen sein wird. Mit diesen Daten sind in der Regel wichtige Entscheidungsmomente verknüpft.

Jeder Berichtstyp ist mit einer Phase verbunden. Die Phase in der Prozessplanung kann für die Kostengruppen und –linien, für die es einen flexiblen Mittelabflussplan gibt und für die die Prozessplanung als Planungsmehtode gewählt werden, benutzt werden, um die Mittelabflussplanung auszugeben. Bereits bei der Anlage eines Projektes sind die Standardwerte aus dem Applikationsmanagement für die Prozessplanung verfügbar.

Für eine detaillierte Erklärung der generischen Mittelablfussplanung lesen Sie bitte auch Kapitel 6.6.

Die Prozessplanung muss vom Projekteigentümer bei den Veröffentlichtung eines Phasenbericht oder Periodenberichts verpflichtet ausgefüllt werden.

Wenn die Wizards "Vorbereitung publizieren" oder "Publizieren geöffnet werden, wird ein Daten-Dialog geöffnet, in dem der User auch die Prozessplanung ändern kann. Es werden folgende Daten gespeichert:

- Die Phase des Projektes zum Zeitpunkt des Berichtes;
- Die Phase des Projektes nach der Genehmigung des Berichtes (das kann die gleiche Phase sein wie zur Zeit der Berichterstattung oder eine folgende Phase).

Wenn ein User, abseits der Berichterstattung, die Prozessplanung ändern möchte, dann ist das auch möglich.

Wie?

- Bewegen Sie den Mauszeiger im Projektbaum auf die richtige Projektvariante.
- Gehen Sie in der Tabulatorstruktur zu Definition Planung und Indexierung oder Definition – Planung grafisch
- Die Prozessplanung wird auf dem Schirm unten angezeigt und kann dort bearbeitet werden.

|                                     | Prozessplanung                      |                                    |    |            |
|-------------------------------------|-------------------------------------|------------------------------------|----|------------|
| P-0 Testprojekt Reaforce Du P PV-v5 |                                     |                                    |    |            |
| Prozessplanung                      |                                     | <b>Reaforce Zeitplanung</b>        |    |            |
| <b>Initiativephase</b>              |                                     | Entwicklungsbeginn                 |    | 01-01-2021 |
| Initiative                          | ×<br>31-01-2021 15                  | Ausschreibungsbeginn               |    | 03-10-2021 |
| Planungsphase                       |                                     | Verkaufsbeginn                     |    | 03-10-2021 |
| Skizze Entwurf                      | 31-03-2021 15                       | Geplantes Verkaufsdatum - Investor |    | 01-01-2022 |
| Vorläufiger Entwurf                 | *<br>$30 - 06 - 2021$ <sub>15</sub> | Baubeginn                          |    | 01-01-2022 |
| Definitiver Entwurf                 | *<br>30-09-2021 15                  | Baufertigstellung                  |    | 01-01-2023 |
| Vorbereitungsphase                  |                                     | <b>Ende Projekt</b>                |    | 01-07-2023 |
| Vorbereitung Realisierung           | $31 - 12 - 2021$ 15<br>*            |                                    |    |            |
| <b>Bauphase</b>                     |                                     |                                    |    |            |
| Übergabe                            | 31-12-2022 15                       |                                    |    |            |
| Nachkalkulation                     | ×<br>30-06-2023 15                  |                                    |    |            |
|                                     | * Eingabe erforderlich              |                                    |    |            |
| <b>Entkoppelte Publikationen</b>    |                                     |                                    |    |            |
| Desinvestierungsvorschlag           | 15<br>- -                           |                                    |    |            |
| Erläuterung                         |                                     |                                    |    |            |
|                                     |                                     |                                    |    |            |
|                                     |                                     |                                    | OK | Abbrechen  |

*Beispiel von Phasen und Publikationstypen in der Prozessplanung* 

Nutzung?

- Innerhalb der Prozessplanung gilt die Einschränkung, dass das Enddatum einer Phase nach dem Enddatum der vorherigen Phase liegen muss.
- Zudem können auf Wunsch auf Unternehmensebene von Reasult weitere Datumseinschränkungen hinzugefügt werden, mit denen eine Verknüpfung zur regulären Planung in Reaforce hergestellt werden kann. (Hierdurch wird beispielsweise verhindert, dass "Abschluss Entwurfphase ein Datum zugewiesen wird, das nach dem "Datum des Baubeginns" liegt.)
- Die Prozessplanung werden auf PV-Ebene im Fenstern "Zeitplanung" und "Planning grafisch" angezeigt.

| Planung & Indexierungen<br>Verkaufserlöse<br>Bauprogramm              | Grundstück        | Mittelabflussplanung<br>Baukosten |                    |                   |
|-----------------------------------------------------------------------|-------------------|-----------------------------------|--------------------|-------------------|
|                                                                       |                   |                                   |                    |                   |
| L× ∄                                                                  |                   |                                   |                    |                   |
|                                                                       | <b>Total</b>      | <b>Büro</b>                       | Eigentumswohnungen | Mietwohnungen     |
| <b>Indexierungen</b>                                                  |                   |                                   |                    |                   |
| Index Grundstückswert pro Jahr                                        | <b>Diverse</b>    | 2,50%                             | 0.00%              | 2.50%             |
| Index 300 Bauwerkkosten pro Jahr bis Baubeginn                        | 2.50%             | 2,50%                             | 2,50%              | 2,50%             |
| Index 300 Bauwerkkosten pro Jahr ab Baubeginn bis Baufertigstellung   | 2,50%             | 2,50%                             | 2,50%              | 2,50%             |
| Index 400 Technische Anlagenkosten pro Jahr bis Baubeginn             | 2,50%             | 2,50%                             | 2,50%              | 2,50%             |
| Index 400 Technische Anlagenkosten pro Jahr ab Baubeginn bis Bauferti | 2.50%             | 2,50%                             | 2,50%              | 2.50%             |
| Index 470 Kosten Außenanlagen pro Jahr bis Baubeginn                  | 2,50%             | 2,50%                             | 2,50%              | 2,50%             |
| Index 470 Kosten Außenanlagen pro Jahr ab Baubeginn bis Baufertigste  | 2,50%             | 2,50%                             | 2,50%              | 2,50%             |
| Index Verkaufswert pro Jahr                                           | <b>Diverse</b>    | 2,50%                             | 0.00%              | 2.50%             |
| Indexierung Verkaufswert bis Datum                                    | Baufertigstellung | Baufertigstellung                 | Baufertigstellung  | Baufertigstellung |
| Stichtag Grundstückswert                                              | <b>Diverse</b>    | 11-04-2021                        | 22-03-2021         | 22-03-2021        |
| Stichtag 300 Bauwerkkosten                                            | <b>Diverse</b>    | 11-04-2021                        | 22-03-2021         | 22-03-2021        |
| Stichtag 400 Technische Anlagenkosten                                 | <b>Diverse</b>    | 11-04-2021                        | 22-03-2021         | 22-03-2021        |
| Stichtag 470 Kosten Außenanlagen                                      | <b>Diverse</b>    | 11-04-2021                        | 22-03-2021         | 22-03-2021        |
| Stichtag Verkaufswert                                                 | <b>Diverse</b>    | 11-04-2021                        | 01-01-2021         | 01-01-2021        |
| Prozessplanung                                                        |                   |                                   |                    |                   |
| <b>Initiativephase</b>                                                |                   |                                   |                    |                   |
| <b>Initiative</b>                                                     | 31-01-2021        |                                   |                    |                   |
| <b>Planungsphase</b>                                                  |                   |                                   |                    |                   |
| Skizze Entwurf                                                        | 31-03-2021        |                                   |                    |                   |
| Vorläufiger Entwurf                                                   | 30-06-2021        |                                   |                    |                   |
| Definitiver Entwurf                                                   | 30-09-2021        |                                   |                    |                   |
| Vorbereitungsphase                                                    |                   |                                   |                    |                   |
| Vorbereitung Realisierung                                             | 31-12-2021        |                                   |                    |                   |
| <b>Bauphase</b>                                                       |                   |                                   |                    |                   |
| Übergabe                                                              | 31-12-2022        |                                   |                    |                   |
| Nachkalkulation                                                       | 30-06-2023        |                                   |                    |                   |
| <b>Entkoppelte Publikationen</b>                                      |                   |                                   |                    |                   |

*Beispiel der Prozessplanung*

# **6.6 Bearbeitung generischer Mittelabflusspläne**

Das generische Zahlungsplan System bietet außerdem die Möglichkeit, den Cashflow nicht nur auf Nutzungsebene, sondern auch auf PV-Ebene (und TP- und BE-Ebene, wenn es Teilprojekte und Baueinheiten im Projekt gibt) zu planen.

|          | Zahlungsplan Architekt                          |    |                            |               |               |              |                                    |            |                                       |            |
|----------|-------------------------------------------------|----|----------------------------|---------------|---------------|--------------|------------------------------------|------------|---------------------------------------|------------|
|          | ▶ P-Demo project ▶ PV-v2 ▶ N-Eigentumswohnungen |    |                            |               |               |              |                                    |            |                                       |            |
|          | <b>Beschreibung</b>                             | J₫ | $\mathbf{O}/_{\mathbf{O}}$ | <b>Betrag</b> | Methodik      |              | Ab                                 | ΨĖ         | bis                                   | ↓≛         |
| ×        | Conversion to RF 8.0                            |    | 45,00%                     | г<br>13.500   | Linear        | $\checkmark$ | Entwicklungsbeginn (N)<br>$\vee$   | 01-01-2022 | Ausschreibungsbeginn (N)<br>$\sim$    | 03-10-2022 |
| $\times$ | Conversion to RF 8.0                            |    | 20,00%                     | 6.000<br>П    | Linear        | $\checkmark$ | Ausschreibungsbeginn (N)<br>$\vee$ | 03-10-2022 | Baubeginn (N)<br>$\checkmark$         | 01-01-2023 |
| ×        | Conversion to RF 8.0                            |    | 35,00%                     | 10.500<br>I I | Linear        | $\checkmark$ | Baubeginn (N)<br>$\checkmark$      | 01-01-2023 | Baufertigstellung (N)<br>$\checkmark$ | 01-01-2024 |
|          | Rest                                            |    | 0,00%                      | $\bullet$     | Einmalzahlung | $\checkmark$ | Projektbeginn (PV)<br>$\checkmark$ | 01-01-2022 |                                       |            |
|          | <b>Total</b>                                    |    | 100,00%                    | 30.000        |               |              |                                    |            |                                       |            |
|          |                                                 |    |                            |               |               |              |                                    |            |                                       |            |
|          |                                                 |    |                            |               |               |              |                                    |            |                                       |            |
|          |                                                 |    |                            |               |               |              |                                    |            |                                       |            |
|          | + Zeile hinzufügen                              |    |                            |               |               |              |                                    |            |                                       |            |
|          |                                                 |    |                            |               |               |              |                                    |            | OK                                    | Abbrechen  |

*Beispiel für einen generischen Zahlungsplan*

Die Merkmale dieses generischen Zahlungsplans sind:

- 1. Bei der Erstellung eines neuen Projekts oder einer neuen PV, wird der Zahlungsplan immer auf PV-Ebene eingestellt.
- 2. Datensätze können hinzugefügt (mit dem Symbol = 2. Datensätze können hinzugefügt (mit dem Symbol = 2. Datensätze können hinzugefügt (mit dem Symbol = 2. Datensätze können hinzugefügt (mit dem Symbol = 2. Datensätze könn (mit dem Symbol  $\times$  für den zu löschenden Datensatz).

Jeder Datensatz wird aufgezeichnet:

- Beschreibung
- % oder Betrag
- Methodik
- Startdatum (Ab)
- Ende (Bis) (n.a. für die Methodik 'Einmalzahlung)
- 3. Als Start- und Enddatum können Sie wählen zwischen:
	- Daten der Variante
	- Teilprojektdaten (falls Teilprojekte vorhanden sind)
	- Baueinheitendaten (falls Baueinheiten vorhanden sind)
	- Nutzungsdaten
	- Daten des Phasenberichts (Prozessplanung)
	- Meilensteine (falls Meilensteine vorhanden sind, siehe Kapitel 5.5.1 in diesem Dokument)
	- Festes Datum (Eingabe)
- 4. Die Eingabekarte kann nach verschiedenen Feldern sortiert werden (über das Symbol  $\downarrow \frac{1}{2}$  in der Kopfzeile).
- 5. Sie stehen auf einer bestimmten Ebene im Projektbaum und der Zahlungsplan befindet sich auf dieser Ebene -> Auf dem Fenster Bruto Cashflow (metrisch) kann der entsprechende Zahlungsplan direkt in der Gesamtspalte geöffnet und geändert werden.
- 6. Sie stehen auf einer bestimmten Ebene im Projektbaum und es gibt keinen Zahlungsplan auf dieser Ebene -> Auf dem Fenster Bruto Cashflow (metrisch) erscheint in der Gesamtspalte ein Popup-Menü, nach dem einer der verfügbaren Zahlungspläne geöffnet und mutiert werden kann.
- 7. Sie stehen auf einer bestimmten Ebene im Projektbaum -> Auf dem Fenster Bruto Cashflow (metrisch) wird in der Spalte 'Details/Erläuterung' angezeigt, auf welcher Ebene der Zahlungsplan liegt (Varianten-, TP-, BE- Nutzungsebene oder Verschiedene Ebenen). Hier kann auch die Ebene des Zahlungsplans geändert werden.

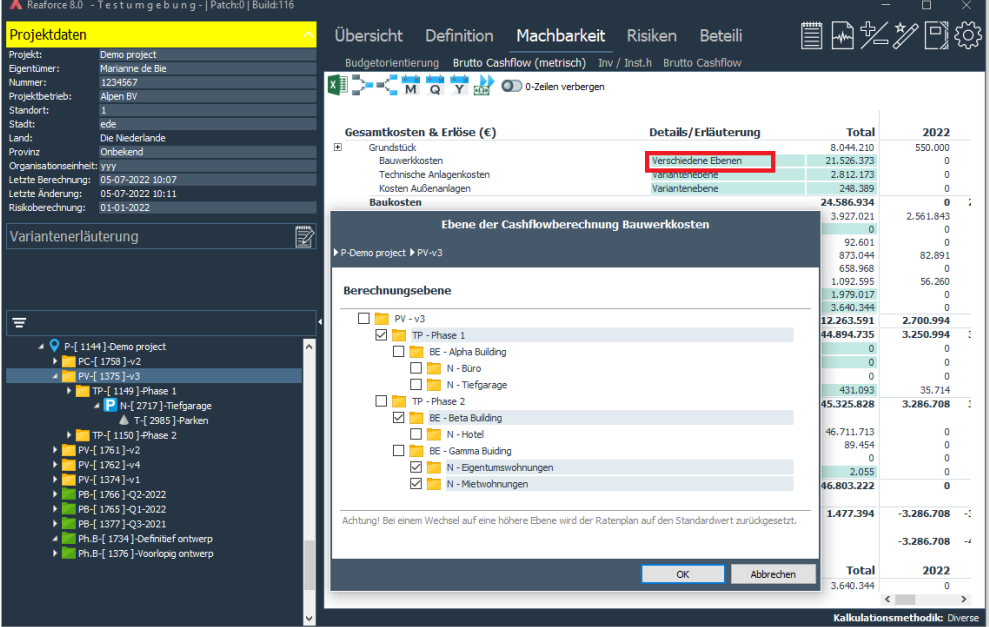

*Beispiel für die Berechnungsebenen der Zahlungspläne für die Bauwerkkosten. Diese sind auf TP-, BE- und Nutzungsebene.* 

- 8. Wird der Zahlungsplan von einer niedrigeren auf eine höhere Ebene verschoben (z.B. von der Nutzungsebene auf die PV-Ebene), so wird wieder das Standard-Zahlungsschema (wie für diese Cashflow-Linie im Applkationsmanagement definiert) verwendet.
- 9. Enthält die Projektstruktur auch Baueinheiten und Teilprojekte, so kann auch eine Auswahl für die Zahlungen getroffen werden aus:
	- Teilprojektdaten
	- Baueinheitendaten

Auch die Ebene, auf der der Zahlungsplan liegt, kann dann möglicherweise auf TP- oder BE-Ebene festgelegt werden.

10. Werden im Zahlungsplan Teilprojektdaten oder Baueinheitendaten verwendet und die Teilprojekte oder Baueinheiten anschließend als Zwischenkonsolidierungsebene gelöscht, werden die entsprechenden Daten im Zahlungsschema automatisch auf das gleiche Datum der darunter liegenden Ebene geändert.

z.B.

- Datum Baubeginn (TP) wird zu Datum Baubeginn (BE) wenn TP gelöscht wird.
- Datum Baubeginn (BE) wird zu Datum Baubeginn (N) wenn BE gelöscht wird.
- 11. Liegt der Zahlungsplan auf TP- oder BE-Ebene und wird die TP oder BE als Zwischenkonsolidierungsebene entfernt, liegt der Zahlungsplan auf der darunter liegenden Ebene.

z.B.

- Zahlungsplan ist auf TP-Ebene und TP wird entfernt -> Zahlungsplan geht auf BE-Ebene
- Zahlungsplan ist auf BE-Ebene und BE wird entfernt -> Zahlungsplan geht auf N-Ebene

Auf dem Fenster Bruto Cashflow können, auch für Publikationen, die Details der Zahlungspläne eingesehen werden.

# **Zeigen generischer Mittelabflusspläne**

Auf dem Fenster Brutto-Cashflow metrisch kann den gesamten Cashflow des Projekts, außer pro Monat, Quartal, Tertial oder Jahr, auch gemäß der Prozessplanung angezeigt werden. Auf Nutzungsebene ist es auch möglich, den Cashflow gemäß der Entwicklungsplanung anzuzeigen. Übersicht Definition Machbarkeit Risiken

Budgetorientierung Brutto Cashflow (metrisch) Inv / Inst.h Brutto Cashflow (grafisch)

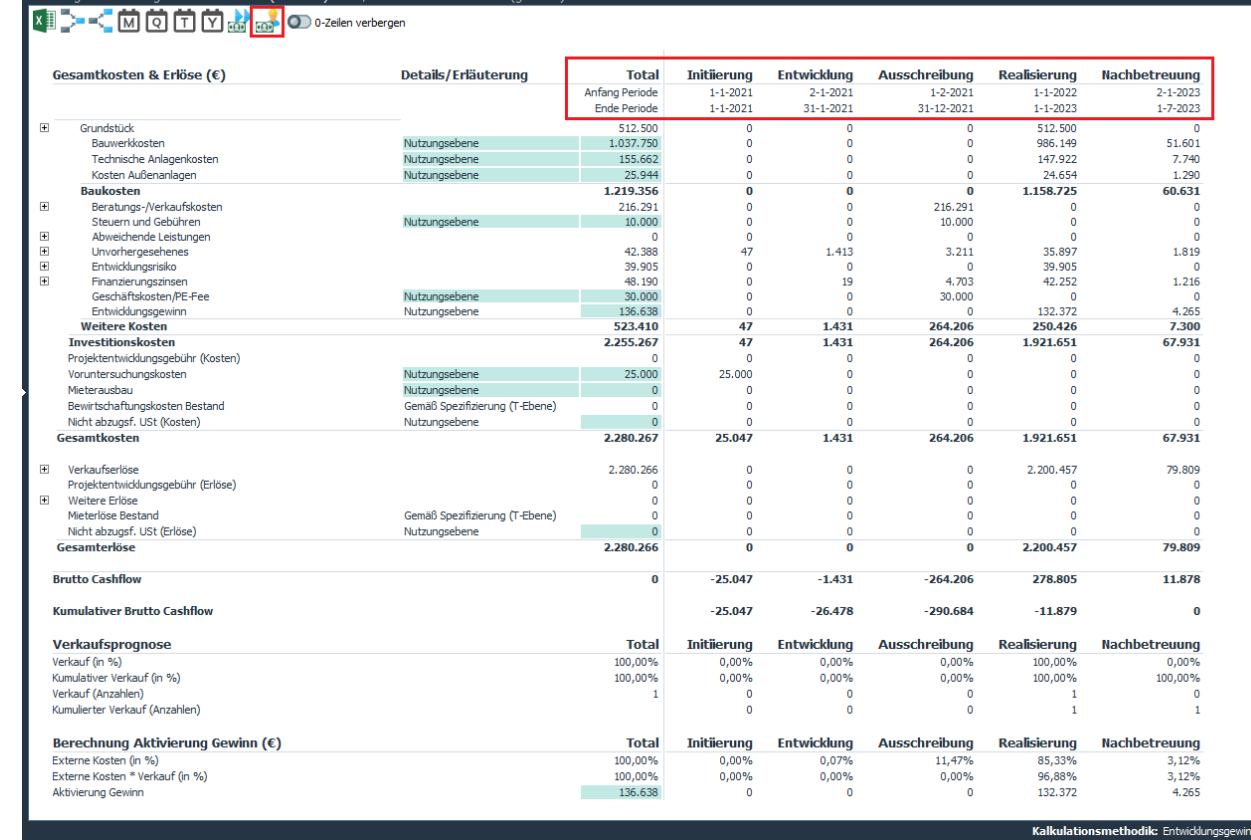

*Beispiel für den Brutto Cashflow (metrisch) auf Nutzungsebene auf der Basis der Entwicklungsplanung*

# **6.7 Bearbeiten des spezifischen Mittelabflussplanes für VerkaufsErlöse**

Der Verkaufswert ist unterteilt in:

- Verkaufswert Grundstück
- Verkaufswert Gebäude

In der Ergänzung zu den Standard-Mittelzuflussplänen ist es für den Verkaufswert Gebäude (an privaten und institutionellen Käufer) möglich, auf Nutzungsebene spezifizische Zuflusspläne zu entwickeln.

Folgende Daten werden für jeden Datensatz abgefragt:

- Umschreibung (Eingabe in eigenen Worten)
- Zahlungsdatum
- Zahlungsbetrag (kann in % oder als €-Betrag eingegeben werden)
- Anmerkungen (hier können optional weitere Informationen angefügt werden)

Durch diese Ergänzung kann der Reaforce User die exakten Zahlungstermine des privaten oder institutionellen Käufers eingeben und dadurch den Cashflow und die Finanzierungszinsen besser prognostizieren.

Prozedur zur Änderung eines spezifischen Zahlungsplanes für den Verkaufswert:

- Gehen Sie im Projektbaum auf die entsprechende Nutzung
- Gehen Sie in der Tabstruktur zu Definition Verkaufserlöse

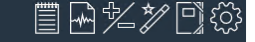

• Wählen Sie dort die Mittelzuflussplanung des Verkaufswertes Gebäude (von Investor oder Privatpersonen)

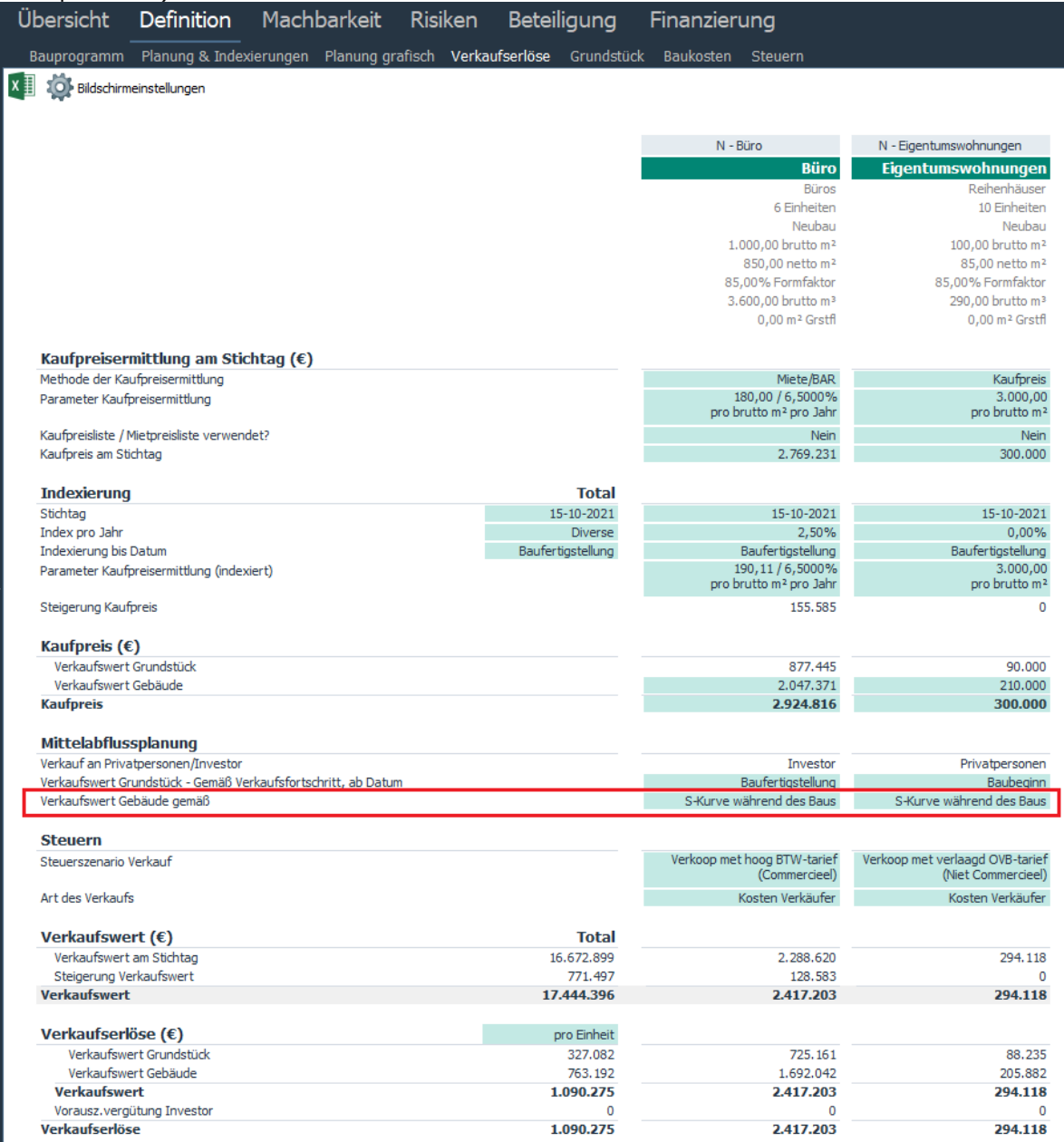

*Beispiel für den aktuellen Mittelabflussplan Verkaufswert Gebäude*

- Ein Dialogfenster öffnet sich. Wählen Sie "spezifizierter Ratenplan" aus.
- Ein weiteres Dialogfenster öffnet sich und hier kann der spezifizierte Zahlungsplan geändert werden.
- Die Auswähl wird auf das Fenster Verkaufserlöse gezeigt wie , Ratenzahlung'.

### **Bei einer Ratenzahlung für private Käufer gilt zusätzlich:**

1. Ein spezifizierter Zahlungsplan kann manuell eingegeben worden, oder man kann auch eine vordefinierte Vorlage aktivieren mit Hilfe des Icons  $\mathbb G$  und danach

weiter verarbeiten. (Im Reaforce Applikationsmanagement ist es möglich Vorlagen anzulegen und zu verwalten).

2. Ein spezifizierter Zahlungsplan kann nur in der Reaforce Berechnung verarbeitet werden wenn die Summe der Zahlungen 100% ist.

Die spezifischen Ratenpläne können nach Excel exportiert und anschließend weiter bearbeitet oder gedruckt werden mit:

• Aktivierung der Excel-icon  $\boxed{\overline{X}}$  m Dialogfenster;

• Dem Symbol  $\left\vert \downarrow\right\vert$  in der Schaltflächenleiste und wählen Sie dann Nutzung – Ratenplan – Verkaufswert (nur auf Nutzungsebene verfügbar);

## **6.8 vom Ausgleich zur Berechnung des Residualwertes**

## **Ausgleich berechnen**

Unter "Ausgleich" versteht man:den Unterschied zwischen den Erlöse und den Investitionskosten.

Wenn ein Projekt erstellt wird, wird zuerst eine sogenannte *Ersteinschätzung* auf der Grundlage der unternehmenseigenen erstellt.

Die Ergebnisse zeigen den Unterschied (Ausgleich) zwischen den Erlösen und den Investitionskosten unter der Bedingung, dass der Entwicklungsgewinn als zielgebundene Kosten der Gesellschafter betrachtet wird.

Wenn alle Erlöse und Investitionskosten richtig geändert wurden, kann anschließend sowohl auf Nutzungsebene als auch auf PV-Ebene der Residualwert berechnet werden.

# **Berechnung des Residualwertes**

Unter "Berechnung des Residualwertes" versteht man: das Hinzurechnen des Ausgleichs zu einem der vom Benutzer anzuweisenden Residualwerte, nämlich:

- Kaufpreis Grundstück / der Gebäude
- Entwicklungsgewinn
- Baukosten
- Verkaufswert (Kaufpreis, BAR und/oder unrentabler Anteil des Verkaufswerts)
- Verkaufswert (Kaufpreis, Miete und/oder unrentabler Anteil des Verkaufswerts)

Die "Berechnung des Residualwertes" ist ein iterativer Prozess, wobei die letzte Bearbeitung aus der Berechnung der Finanzierungszinsen des Kapitalbedarfs über die Zeit besteht.

Pro Nutzung kann eine eigene Rechenmethode eingestellt werden oder man kann für alle Nutzungen gleichzeitig die Rechenmethode einstellen.

Wie?

- Im Projektbaum das PV-, TP-, BE-, oder Nutzungsebene auswählen
- Aktivieren Sie in der Symbolleiste das Symbol "Wizards Kalkulationsverfahren" oder aktivieren Sie in der rechten, unteren Ecke des Schirms die gewählte Kalkulationsmethode
- Es erscheint ein Dialogfenster in dem für jede Nutzung eine Kalkulationsmethodik zur Berechnung des Residualwertes eingestellt werden kann, oder über die Schaltfläche

'Kalkulationsmethodik für alle Nutzungen einstellen' kann die Kalkulationsmethodik auch für alle Nutzungen gleichzeitig eingestellt werden.

- Sollte die Option 'Kalkulationsmethodik nach Berechnung beibehalten' nicht aktiviert sein, dann wird die Berechnung einmal auf Basis der gerade eingestellten Kalkulationsmethodiken auf Nutzungsebene residual durchgeführt. Die Einstellungen auf Nutzungsebene bleiben jedoch beibehalten. Zukünftige Änderungen werden dann wieder gem. der Kalkulationsmethodik(en) auf Nutzungsebene berechnet.
- Sollte die Option 'Kalkulationsmethodik nach Berechnung beibehalten' aktiviert sein, dann werd(en) die Kalkulationsmethodik(en) auf Nutzungsebene gem. den gerade eingetragen Einstellungen auf Nutzungsebene geändert. Zukünftige Änderungen werden dann auch gem. der neu gewählten Kalkulationsmethodik(en) auf Nutzungsbene berechnet.
- Die Berechnung des Residualwertes wird ausgeführt: Der Ausgleich wird 0.

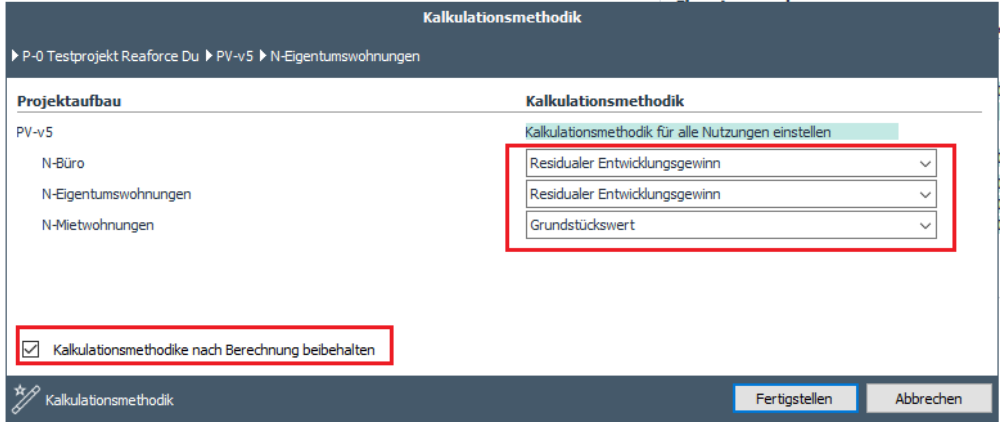

*Beispiel für die "Berechnung des Residualwertes" pro Nutzung*

Achtung!

- Diese Aktion kann nicht rückgängig gemacht werden. Legen Sie gegebenenfalls zuerst eine Kopie an.
- Es ist möglich, dass eine Berechnung des Residualwertes nu keinem Ergebnis führt. Dann wir die Meldung angezeigt:

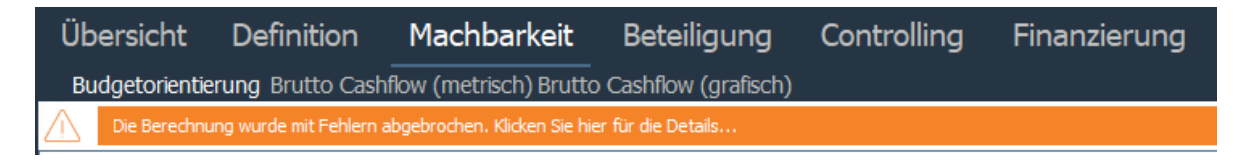

Diese Situation kann bsw. eintreten, wenn Sie eine Residualberechnung auf Basis der Baukosten vornehmen und der abzurechnende Betrag so groß ist, dass negative Baukosten entstehen. In diesem Fall wird die Berechnung des Residualwertes abgebrochen. Setzen Sie in diesem Fall die Berechnungsmethode auf Ausgleich zurück und prüfen Sie im Fenster Budgetorientierung, welcher Typ das Problem verursachen könnte.

• Die gewählte Rechenmethode wird auf Nutzungs-, BE-, DP- und PV-Ebene unten rechts auf dem Fenster angezeigt.

Wenn auf PV-, TP- oder BE-ebene bei der Rechenmethode "Diverse" steht, bedeutet dies, dass in den darunterliegenden Nutzungen verschiedenen Rechenmethoden verwendet werden.

# Kalkulationsmethodik: Diverse

*Darstellung der angewandten Residualwertmethode auf PV-Ebene*

# **7 ÄNDERUNG DER BESTEHENDEN PROJEKTSTRUKTUR**

Die Änderung der bestehenden Projektstruktur kann aus vielen Aktionen bestehen. Im Folgenden sind die wichtigsten Aktionen genannt.

# **7.1 Erstellung neuer Projektteile**

## **Erstellung neuer Projektvarianten, Nutzungen oder Typen**

Im Projektbaum können neue Projektvarianten, Nutzungen oder Typen folgendermaßen hinzugefügt werden:

- auf Projektebene: eine neue Projektvariante
- auf der ersten Konsolidierungsebene: eine neue Nutzung
- auf Nutzungsebene: ein neuer Typ (nur unter den Nutzungen "Wohnungen" und "Parkplätze")

#### Wie?

- Bewegen Sie den Mauszeiger im Projektbaum auf die Ebene, zu der eine weitere Ebene hinzugefügt werden soll.
- Klicken Sie auf die rechte Maustaste.
- Wählen Sie eine "Neue Variante", "Neue Nutzung" oder "Neuer Typ".
- Folgen Sie dem Wizard.

| <b>Favoriten</b>                        |                                        |  |  |  |  |  |  |
|-----------------------------------------|----------------------------------------|--|--|--|--|--|--|
| Projekte<br>Meine Projekte              |                                        |  |  |  |  |  |  |
| P-[ 151394 ]-0 Testprojekt Reaforce Du  |                                        |  |  |  |  |  |  |
| PV-[158478]-v5<br>N-[ 176860 ]-Bür      | Verwaltung Baueinheiten                |  |  |  |  |  |  |
| 4 Th N-[ 176723 ]-Eige                  | <b>Neue Nutzung</b>                    |  |  |  |  |  |  |
| ▲ T-[ 186757 ]-E<br>> n-[ 176724 ]-Miet | Aktivierung für das Projektcontrolling |  |  |  |  |  |  |
| PV-[158253]-v1                          | <b>Bearbeiten</b>                      |  |  |  |  |  |  |
| P-[151323]-1                            | Kopieren                               |  |  |  |  |  |  |
| P-[150952]-2020-02-2                    | Löschen                                |  |  |  |  |  |  |
| P-[151324]-2020-03-0                    |                                        |  |  |  |  |  |  |
| P-[151325]-2020-03-0                    | Eigenschaften                          |  |  |  |  |  |  |
| P-[150814]-2020-03-1                    |                                        |  |  |  |  |  |  |

*Beispiel für das Hinzufügen einer neuen Nutzung in einer Projektvariante*

### Achtung!

Es werden manchmal Konditionen (*constraints*) angegeben, unter denen nichts hinzugefügt werden kann.

# **Erstellung von Baueinheiten**

Im Projektbaum können Baueinheiten folgendermaßen hinzugefügt werden:

- Bewegen Sie den Mauszeiger im Projektbaum im betreffenden Projekt auf die PV-Ebene.
- Klicken Sie auf die rechte Maustaste und wählen Sie "Verwaltung Baueinheiten" aus.
- Es erscheint ein Wizard.
- Fügen Sie eine oder mehrere Baueinheiten hinzu.
- Weisen Sie jeder Nutzung eine Baueinheit zu.

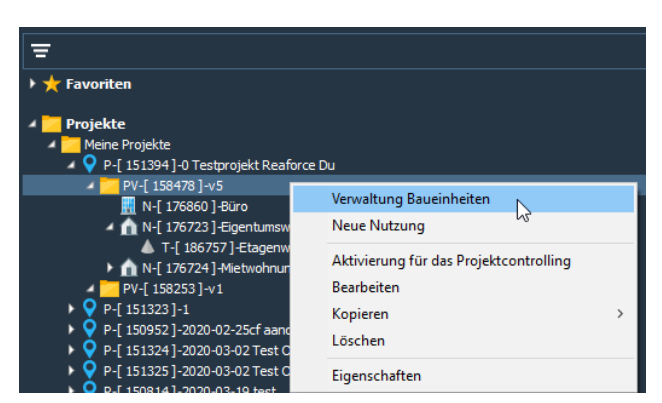

*Beispiel für die Erstellung der ersten Konsolidierungsebene (Baueinheiten)*

# **Erstellung von Teilprojekten**

Im Projektbaum können Teilprojekte folgendermaßen hinzugefügt werden:

- Bewegen Sie den Mauszeiger im Projektbaum im betreffenden Projekt auf die PV-Ebene.
- Klicken Sie auf die rechte Maustaste und wählen Sie "Verwaltung Teilprojekten" aus.
- Es erscheint ein Wizard.
- Fügen Sie ein oder mehr Teilprojekte hinzu.
- Weisen Sie jeder Baueinheit ein Teilprojekt zu.

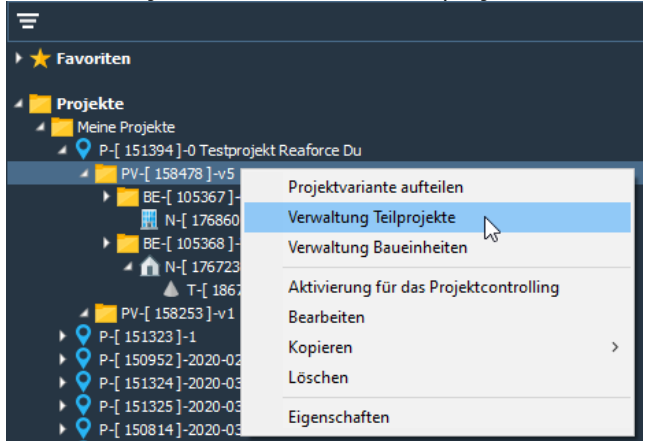

*Beispiel für die Erstellung der zweiten Konsolidierungsebene (Teilprojekten)*

Achtung!

Es können nur Teilprojekte erstellt werden, wenn eine oder mehr Baueinheiten vorhanden sind.

# **7.2 Löschen von Projektteilen**

### **Löschen von Projekten, PV's, Teilprojekten, Baueinheiten, Nutzungen oder Typen**

Im Projektbaum können die folgenden Ebenen gelöscht werden:

- Projekt
- Projektvariante
- Teilprojekt
- Baueinheit
- Nutzung
- Typ

Wie?

- Bewegen Sie den Mauszeiger im Projektbaum auf die Ebene, die entfernt werden soll.
- Klicken Sie auf die rechte Maustaste.
- Wählen Sie "Löschen".  $\equiv$ → <del>★</del> Favoriten Projekte Meine Projekte ▲ Q P-[151394]-0 Testprojekt Reaforce Du  $P - [158521] - v6$ Verwaltung Baueinheiten N-[ 176861 ]-Bür > N-[ 176862 ]-Eige Neue Nutzung > N-[ 176863 ]-Mie Aktivierung für das Projektcontrolling PV-F 158478 1-v5 Bearbeiten PV-[158253]-v1  $-$ [ 151323 ]-1 Kopieren  $Q$  P-[150952]-2020-02-2 Löschen P-E1513241-2020-03-0  $\mathbb{V}$ P-[151325]-2020-03-0 Eigenschaften P-[1508141-2020-03-

*Beispiel für Löschen einer PV aus einem Projekt*

## Achtung!

• Es werden manchmal Konditionen (*constraints*) angegeben, unter denen nichts gelöscht werden kann.

## **Löschen von Baueinheiten unter Beibehaltung der darunter liegenden Nutzungen**

- Bewegen Sie den Mauszeiger im Projektbaum im betreffenden Projekt auf die PV-Ebene.
- Klicken Sie auf die rechte Maustaste und wählen Sie "Verwaltung Baueinheiten".
- Es erscheint ein Wizard.
- Löschen Sie alle Baueinheiten.
- Die erste Zwischenkonsolidierungsebene wurde entfernt, die darunter liegenden Nutzungen bleiben erhalten.

# **Löschen von Teilprojekten unter Beibehaltung der darunter liegenden Baueinheiten**

- Bewegen Sie den Mauszeiger im Projektbaum im betreffenden Projekt auf die PV-Ebene.
- Klicken Sie auf die rechte Maustaste und wählen Sie "Verwaltung Teilprojekten".
- Es erscheint ein Wizard.
- Löschen Sie alle Teilprojekten.
- Die zweite Zwischenkonsolidierungsebene wurde entfernt, die darunter liegenden Baueinheiten (erste Zwischenkonsolidierungsebene) bleiben erhalten.

# **7.3 Kopieren von Projektteilen**

Im Projektbaum können die folgenden Ebenen kopiert werden:

- ProjectVariant
- Teilprojekt
- Baueinheit
- Nutzung
- Typ

# Wie?

- Bewegen Sie den Mauszeiger im Projektbaum auf die zu kopierende Ebene.
- Klicken Sie auf die rechte Maustaste.
- Wählen Sie "Kopieren".
- Geben Sie der Kopie einen Namen.

| <b>Favoriten</b>                     |                   |
|--------------------------------------|-------------------|
| Projekte                             |                   |
| Meine Projekte                       |                   |
| P-[151394]-0 Testprojekt Reaforce Du |                   |
| PV-[158521]-v6                       |                   |
| N-[ 176861]-Büro                     |                   |
| > n N-[ 176862 ]-Eigent              | <b>Bearbeiten</b> |
| > n-[ 176863 ]-Mietwo                | Kopieren          |
| PV-[158478]-v5<br>PV-[158253]-v1     | Löschen           |

*Beispiel für das Kopieren einer Nutzung*

## Achtung!

Projekte können nicht kopiert werden.

# **7.4 Kopieren einer ProjektVariante in ein anderes Projekt**

- Es ist möglich eine PV, PC oder Publikation
	- In ein bestehendes Projekt.
	- In ein neues Projekt zu kopieren.

Die erstellte Kopie wird immer als PV angezeigt.

Eine PV in ein anderes bestehendes Projekt kopieren:

- Aktiviere im Projektbaum die zu kopierende PV, PC oder Publikation
- Klick auf die rechte Maustaste
- Wähle 'Kopieren zu einem anderen bestehenden Projekt'
- Wähle folglich das Projekt, in welches die PV, PC oder Publikation kopiert werden soll und klicke auf 'OK'. Die kopierte Projektvariante wird nun im Projektbaum unter dem gewählten Projekt angezeigt.

Eine PV in ein neues Projekt kopieren:

- Aktiviere im Projektbaum die zu kopierende PV, PC oder Publikation
- Klick auf die rechte Maustaste
- Wähle 'Kopieren zu einem neuen Projekt'
- Ergänze die Projektdaten des neu zu erstellenden Projektes im Eingabefenster und klicke auf 'OK'. Das neue Projekt inklusive der kopierten Projektvariante wird dem Projektbaum hinzugefügt.

# **7.5 Kopieren einer ProjektVariante in naar eine private Arbeitskopie**

Beim Kopieren einer Projektvariante oder Publikation besteht die Möglichkeit, eine private Arbeitskopie auszuwählen. Eine private Arbeitskopie ist nur für den Varianteneigentümer sichtbar und nicht für andere Benutzer, die ,Extra Zugang' auf das Projekt haben. Eine private Arbeitskopie kann über die rechte Maustaste in eine reguläre Projektvariante umgewandelt werden.

### **7.6 Kopieren oder verschieben von einem Typ in eine anderer Nutzung**

Es ist möglich, Typen der Nutzungen Wohnen und Parken:

- zu kopieren
- zu verschieben

in eine andere Nutzung (Wohnen oder Parken) der selben Projektvariante.

Kopieren eines Typs zu einer anderen Nutzung:

- Im Projektbaum den betreffenden Typ auswählen;
- Mit Rechtsklick das Popupmenü öffnen;
- "Typ kopieren zu…" auswählen;
- Es erscheint ein Dialogfenster, in welchem man im Projektbaum das entsprechende Ziel auswählen kann
- Mit Klick auf OK wird der Typ kopiert

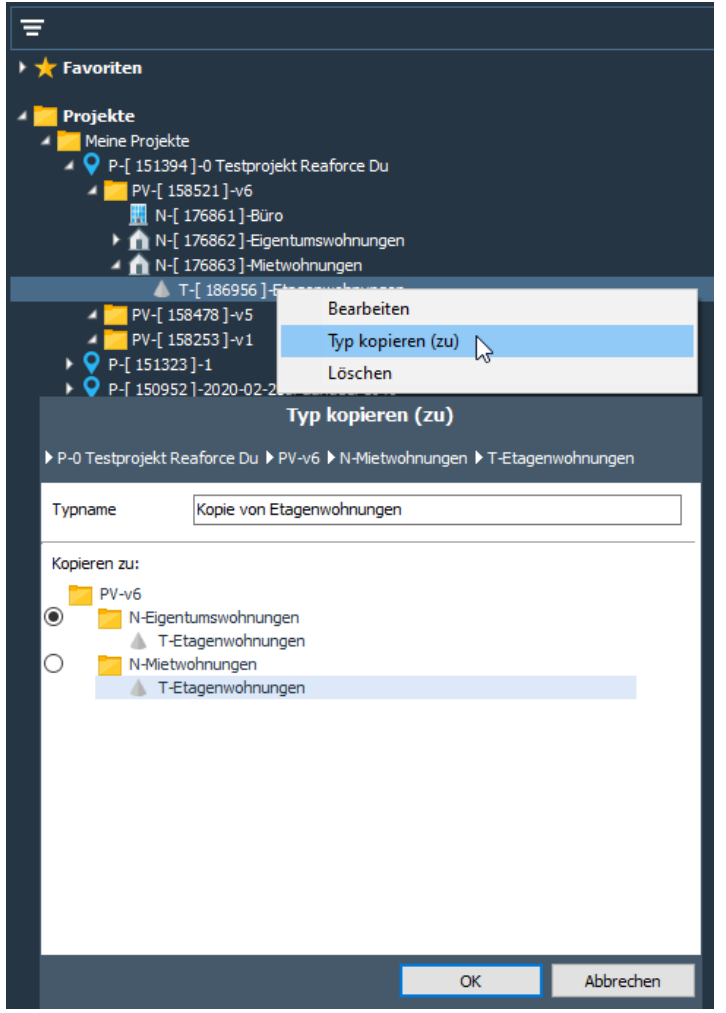

*Beispiel Kopieren von Typ ETW aus der Nutzung Mietwohnungen zu der Nutzung Eigentumswohnungen.*

Verschieben eines Typs zu einer anderen Nutzung:

- Im Projektbaum den betreffenden Typ auswählen;
- Mit Rechtsklick das Popupmenü öffnen;
- "Typ übertragen zu..." auswählen;
- Es erscheint ein Dialogfenster, in welchem man im Projektbaum das entsprechende Ziel auswählen kann
- Mit Klick auf OK wird der Typ übertragen

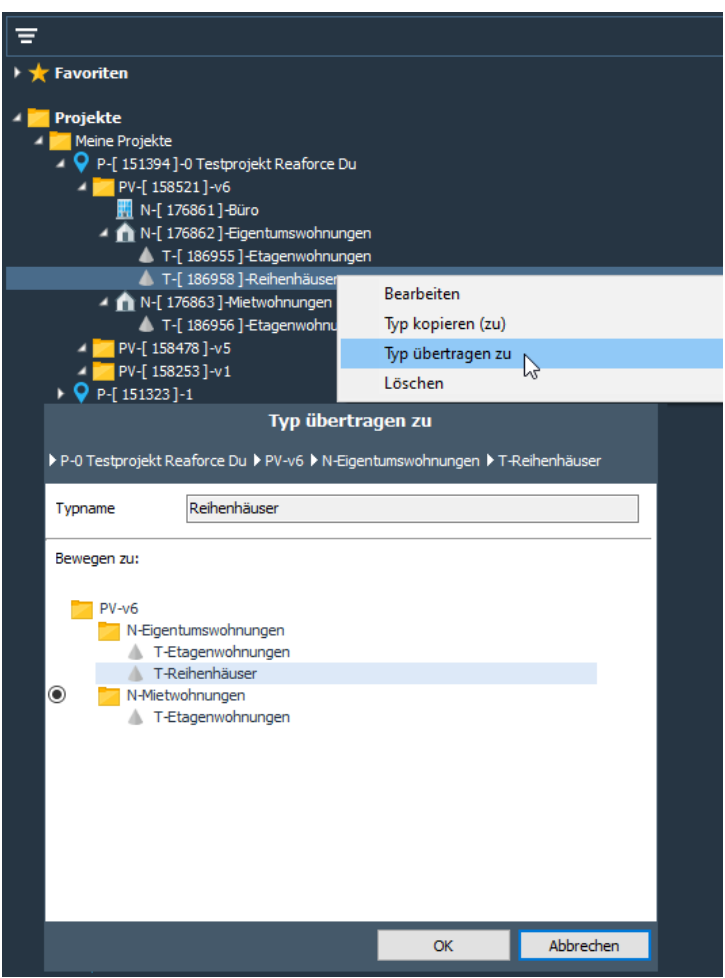

*Beispiel Verschieben von Typ Reihenhäuser aus der Nutzung Eigentumswohnungen zu der Nutzung Mietwohnungen*

# **7.7 Bearbeiten der Bezeichnung von projektteilen**

Die einzutragende Bezeichnung darf aus maximal 50 Zeichen bestehen und kann nummerisch oder alphanummerisch oder eine Kombination aus beiden sein.

Wie?

- Bewegen Sie den Mauszeiger im Projektbaum auf die zu bearbeitende Ebene.
- Klicken Sie auf die rechte Maustaste.
- Wählen Sie "Bearbeiten".

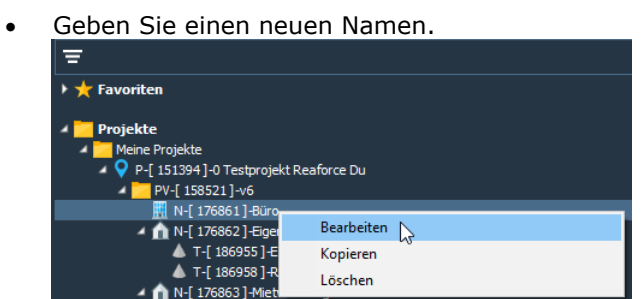

*Beispiel für die Bearbeitung einer Nutzungsbezeichnung*
# **7.8 Aufteilen einer ProjectVariant (in ein neues Projekt)**

Unter der "Aufteilung eines Projektes" wird verstanden: Teile (Baueinheiten, Teilprojekten) einer ProjectVariante in ein neues Projekt verschieben.

Gründe für die Aufteilung in neue Projekte können sein:

- beschleunigte Entwicklung oder Realisierung eines Teils des Projektes
- administrative Spezifizierung
- Verknüpfung mit Projektcontrolling

#### Wie?

- Bewegen Sie den Mauszeiger im Projektbaum auf die zu teilende ProjectVariant.
- Klicken Sie auf die rechte Maustaste.
- Wählen Sie "Projectvariante aufteilen".

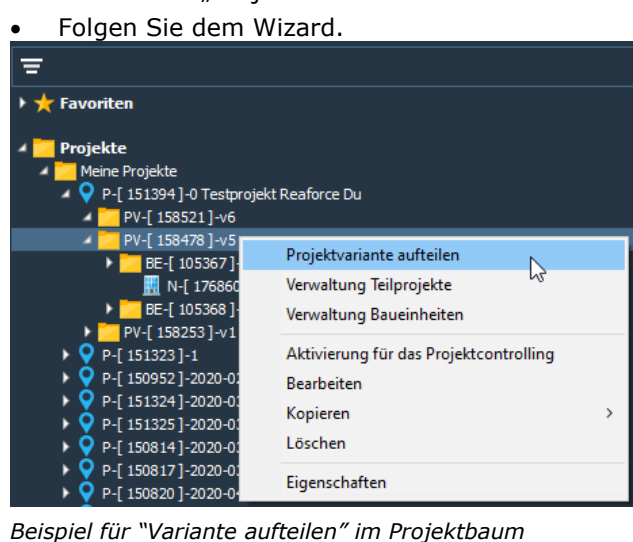

# Nutzung?

Infolge der Aufteilung eines Projektes ist ein neues Projekt mit einer ProjectVariant mit den dabei ausgewählten Baueinheiten bzw. Teilprojekten entstanden. Zugleich wurde die ProjectVariant im "alten" Projekt um die ausgewählten Baueinheiten bzw. Teilprojekten für das "neue" Projekt verringert.

#### Achtung!

Ein Projekt kann nur aufgeteilt werden, wenn:

- zwei oder mehr Baueinheiten vorhanden sind: eine oder mehr Baueinheiten werden in ein neues Projekt aufgeteilt.
- ein Teilprojekt mit zwei oder mehr Baueinheiten vorhanden ist: eine oder mehr Baueinheiten werden in ein neues Projekt aufgeteilt.
- zwei oder mehr Teilprojekte vorhanden sind: ein oder mehr Teilprojekte werden in ein neues Projekt aufgeteilt.

# **8 STEUERN (BEI DER ÜBERTRAGUNG EINER IMMOBILIE)**

Reaforce bietet die Möglichkeit die steuerliche Aspekte in Bezug auf die Umsatzsteuer (USt) und/oder Grunderwerbssteuer (GrESt) mit in die Prognose aufzunehmen.

Bei der Entwicklung von Immobilienprojekten spielen an zwei Momenten steuerliche Aspekte in Bezug auf die Umsatzsteuer (USt) und/oder Grunderwerbssteuer (GrESt) eine Rolle. Es handelt sich hierbei um den jeweiligen Zeitpunkt der "Übertragung", nämlich:

- Kauf des Grundstücks und/oder der Gebäude
- Verkauf

Fragen, die hierbei beantwortet werden müssen, sind u.a.:

- Unterliegt der "Grundstückswert" der Umsatz- oder Grunderwerbssteuer? Wenn der "Kaufpreis Grundstück /Gebäude" der Grunderwerbssteuer unterliegt, hat dies immer eine Erhöhung des Kostenpreises zur Folge. Wenn der "Kauf des Grundstücks und/oder der Gebäude" der Umsatzsteuer unterliegt, spielt die zukünftige Vermietungssituation bei der Beurteilung, ob die Umsatzsteuer den Kostenpreis erhöht, eine Rolle.
- Unterliegt der "Verkauf" des fertig gestellten Produktes (nämlich eines Gebäudes oder Grundstücks) der Umsatzsteuer, Grunderwerbsteuer oder vielleicht eine Kombination von beide? Fällen die Kosten der Verkaufstransaktion zu Lasten des Käufers oder zu Lasten des Verkäufers?

Ist USt über die Kosten rückforderbar oder nicht?

Mithilfe des Wizards "Steuern" können die steuerlichen Aspekte in Bezug auf die Umsatzsteuer und die Grunderwerbssteuer angesichts der Prognose von Immobilienprojekten verarbeitet werden.

Die steuerlichen Folgen der steuerlichen Situationen werden gezeigt auf den Fenstern:

- Verkaufserlöse
- Steuern
- Budgetorientierung

Bei der Erstellung eines neuen Typs in Reaforce, wählt der Anwender auf Typenebene aus einem vordefinierten Auswahlmenü das zutreffende An- und Verkaufsszenario.

Es kann auch angegeben werden, ob die Art des Verkaufs Kosten Verkäufer oder Kosten Käufer ist.

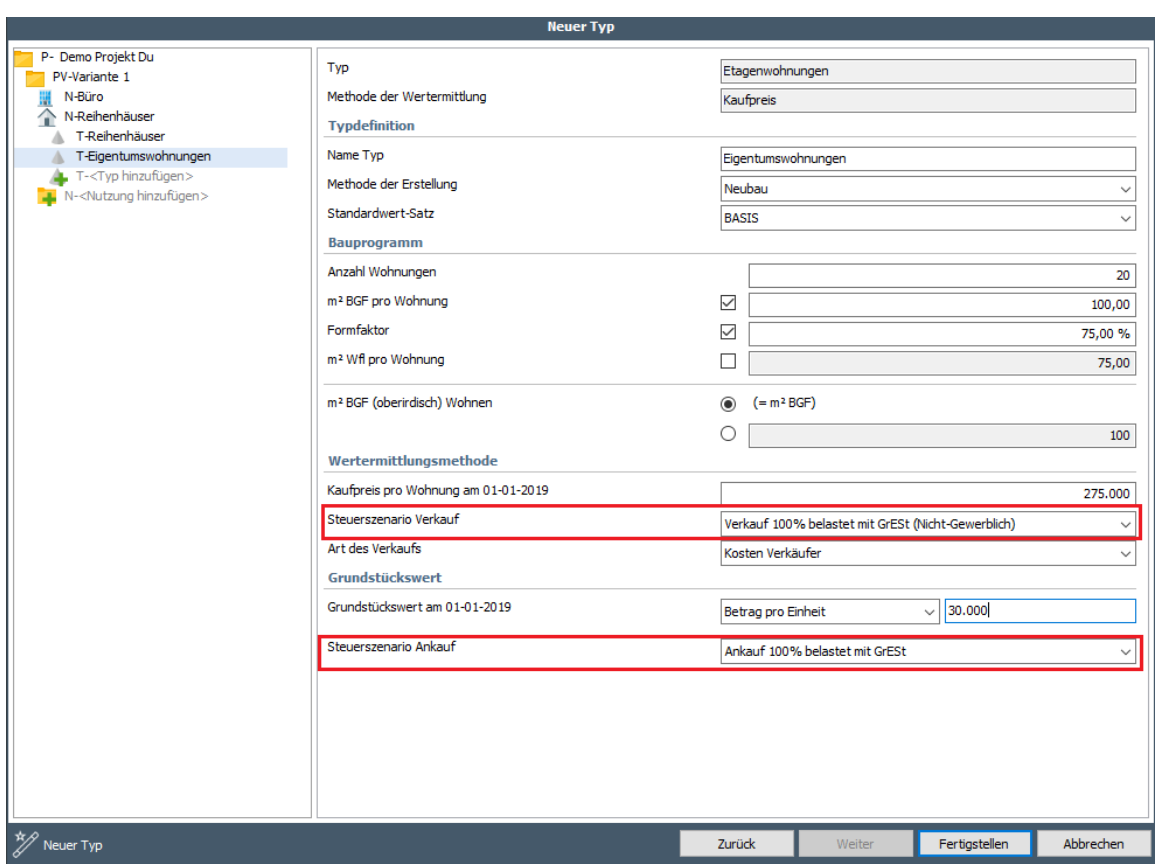

*Beispiel: Steuerliches An- und Verkaufsszenario auf Typenebene wählen*

Nachdem ein Projekt/Nutzungsart/Typ hinzugefügt wurde, hat der Anwender folglich noch die Möglichkeit ein anderes vordefiniertes steuerliches An- und Verkaufsszenario zu wählen. Bei steuerlichen Ausnahme kann zudem händisch ein steuerliches Szenario angegeben werden.

# **8.1 Änderung steuerliches An- und Verkaufsszenario**

Ein anderes steuerliches An- und Verkaufsszenario wählen oder händisch ein Szenario angeben:

- Wählen Sie im Projektbaum die zu bearbeitende Nutzung;
- Wählen Sie den Reiter Definition Steuern;
- Klicken Sie mit der rechten Maustaste auf das Aktivierungsfeld (hellblau) im An- oder Verkaufsszenario; es öffnet sich der Wizard Steuern.
- Folglich kann:
	- o Ein anderes steuerliches Szenario gewählt werden
		- Die dazugehörigen Rechengrundlagen für die Berechnung der Grunderwerbsteuer bzw. Mehrwertsteuer werden angezeigt, können jedoch nicht geändert werden.

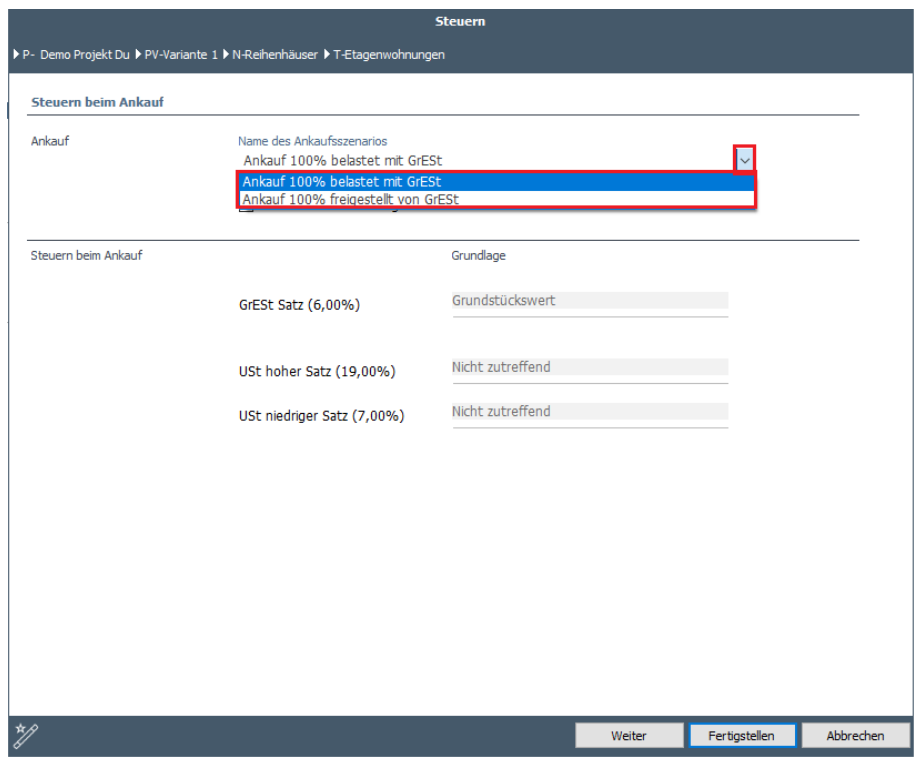

*Beispiel steuerliche Ankaufsszenarien*

- o Händisch ein Szenario angegeben werden, sobald der Haken in der Checkbox gesetzt wurde. Die dazugehörigen Rechengrundlagen für die Berechnung der Grunderwerbsteuer bzw. Mehrwertsteuer können angegeben werden. Wenn händisch ein steurliches Verkaufsszenario festgelegt wird, muss zudem:
	- der Anteilder nicht abzugsfähigen USt. über Kosten (in %) und
	- der Anteil der abzugsfähigen USt. über Verkaufswert (in % und durch den Käufer)

angegeben werden.

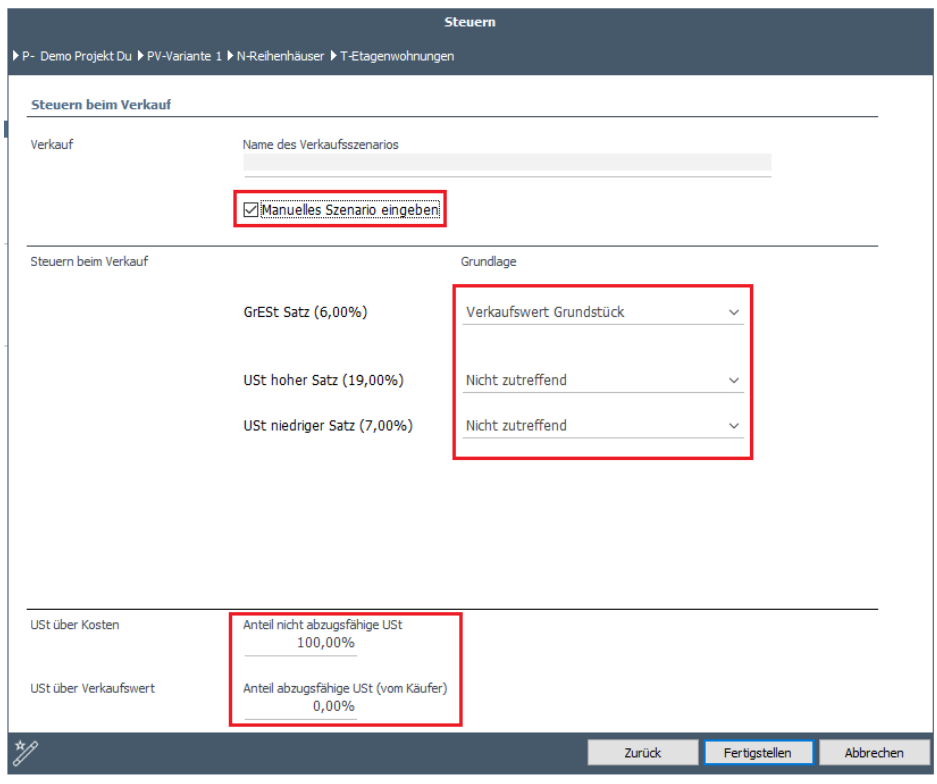

*Beispiel eines manuellen steuerlichen Verkaufsszenarios*

Im Fenster Steuern werden auf Typenebene für das steuerliche An- und Verkaufsszenario die folgenden Daten wiedergegeben:

- Name des Steuerszenario's
- Grunderwerb- und USt. Grundlagen
- Grunderwerb- und USt. Tarife
- Grunderwerb- und USt. Beträge

Für das steuerliche Verkaufsszenario wird zudem pro Typ

- die Art des Verkaufs (Kosten Käufer oder Kosten Verkäufer)
- Sonstige Kosten Käufer
- abzugsfähige USt (vom Käufer)
- Gesamtinvestition Käufer

| Übersicht<br>Definition Machbarkeit<br>Beteiligung                                       | Finanzierung                                          |                                                       |                                                       | 冒国学》回讼                                          |
|------------------------------------------------------------------------------------------|-------------------------------------------------------|-------------------------------------------------------|-------------------------------------------------------|-------------------------------------------------|
| Planung & Indexierungen<br>Verkaufserlöse Grundstück<br>Bauprogramm                      | Baukosten<br>Steuern                                  |                                                       |                                                       |                                                 |
| <b>10 Bildschirmeinstellungen</b>                                                        |                                                       |                                                       |                                                       |                                                 |
|                                                                                          |                                                       |                                                       |                                                       |                                                 |
|                                                                                          |                                                       | TP - Phase 1                                          |                                                       | TP - Phase 2                                    |
|                                                                                          |                                                       | BE - Wohnen                                           |                                                       | <b>BE</b> - Gewerbe                             |
|                                                                                          | N - Eigentumswohnungen                                |                                                       | N - Mietwohnungen                                     | N - Büro                                        |
|                                                                                          | Etagenwohnungen                                       | <b>Reihenhäuser</b>                                   | Etagenwohnungen                                       | <b>Büro</b>                                     |
|                                                                                          | Etagenwohnungen                                       | Reihenhäuser                                          | Etagenwohnungen                                       | <b>Büros</b>                                    |
|                                                                                          | Wohnen                                                | Wohnen                                                | Wohnen                                                | Gewerbe                                         |
|                                                                                          | Eigentumswohnungen                                    | Eigentumswohnungen                                    | Eigentumswohnungen                                    |                                                 |
|                                                                                          | DUI MGW                                               | <b>DUI EGW</b>                                        | <b>DUI MGW</b>                                        |                                                 |
|                                                                                          | 5 Einheiten                                           | 10 Einheiten                                          | 10 Einheiten                                          | 1 Einheit                                       |
|                                                                                          | Neubau<br>80,00 brutto m <sup>2</sup>                 | Neubau<br>120,00 brutto m <sup>2</sup>                | Neubau<br>90,00 brutto m <sup>2</sup>                 | Neubau<br>1.000,00 brutto m <sup>2</sup>        |
|                                                                                          | 60,00 netto m <sup>2</sup>                            | 102,00 netto m <sup>2</sup>                           | 67,50 netto m <sup>2</sup>                            | 850,00 netto m <sup>2</sup>                     |
|                                                                                          | 75,00% Formfaktor                                     | 85,00% Formfaktor                                     | 75,00% Formfaktor                                     | 85,00% Formfaktor                               |
|                                                                                          | 240,00 brutto m <sup>3</sup>                          | 348.00 brutto m <sup>3</sup>                          | 270,00 brutto m <sup>3</sup>                          | 3.600.00 brutto m <sup>3</sup>                  |
|                                                                                          | $0.00$ m <sup>2</sup> Grstfl                          | 250.00 m <sup>2</sup> Grstfl                          | $0.00$ m <sup>2</sup> Grstfl                          | 0.00 m <sup>2</sup> Grstfl                      |
|                                                                                          |                                                       |                                                       |                                                       |                                                 |
| <b>Steuern beim Ankauf</b>                                                               | <b>Total</b>                                          |                                                       |                                                       |                                                 |
| Steuerszenario Ankauf                                                                    | Ankauf 100% belastet mit GrESt                        | Ankauf 100% belastet mit GrESt                        | Ankauf 100% belastet mit GrESt                        | Ankauf 100% belastet mit GrESt                  |
| Grundstückswert<br>1.706.292                                                             | 40.000                                                | 84,906                                                | 25.000                                                | 407.236                                         |
| Grundlage GrESt Satz                                                                     | 40.000                                                | 84,906                                                | 25.000                                                | 407.236                                         |
| <b>GrESt Satz</b>                                                                        | 6.00%                                                 | 6.00%                                                 | 6.00%                                                 | 6,00%                                           |
| <b>GrESt über Ankauf</b><br>102.378                                                      | 2,400                                                 | 5.094                                                 | 1.500                                                 | 24.434                                          |
| USt über Ankauf                                                                          | $\circ$                                               |                                                       |                                                       |                                                 |
|                                                                                          |                                                       |                                                       |                                                       |                                                 |
| <b>Steuern beim Verkauf</b>                                                              | <b>Total</b>                                          |                                                       |                                                       |                                                 |
| Steuerszenario Verkauf                                                                   | Verkauf 100% belastet mit GrESt<br>(Nicht-Gewerblich) | Verkauf 100% belastet mit GrESt<br>(Nicht-Gewerblich) | Verkauf 100% belastet mit GrESt<br>(Nicht-Gewerblich) | Verkauf 100% belastet mit GrESt<br>(Gewerblich) |
| Art des Verkaufs                                                                         | Kosten Käufer                                         | Kosten Verkäufer                                      | Kosten Käufer                                         | Kosten Käufer                                   |
| Verkaufswert Grundstück<br>2.302.457                                                     | 56.141                                                | 102.961                                               | 68.081                                                | 311.341                                         |
| Verkaufswert Gebäude<br>5.636.722                                                        | 183.859                                               | 240.242                                               | 158.855                                               | 726.461                                         |
| <b>Verkaufswert</b><br>7.939.178                                                         | 240.000                                               | 343.203                                               | 226.935                                               | 1.037.802                                       |
| Grundlage GrESt Satz                                                                     | 240,000                                               | 343,203                                               | 226.935                                               | 1.037.802                                       |
| <b>GrESt Satz</b>                                                                        | 6.00%                                                 | 6.00%                                                 | 6.00%                                                 | 6.00%                                           |
| GrESt über Verkauf<br>476.351                                                            | 14.400                                                | 20.592                                                | 13.616                                                | 62.268                                          |
| Grundlage USt hoher Satz                                                                 |                                                       |                                                       |                                                       | 1.037.802                                       |
| <b>USt hoher Satz</b>                                                                    |                                                       |                                                       |                                                       | 19,00%                                          |
| <b>E</b> USt über Verkauf<br>197.182                                                     | ٠                                                     | ÷,                                                    |                                                       | 197.182                                         |
| Sonstige Kosten Käufer                                                                   | $\mathbf{0}$<br>$\mathbf{0}$                          | $\overline{0}$                                        | $\mathbf{0}$                                          | $\overline{0}$                                  |
| Abzugsfähige USt (vom Käufer)<br>197.182<br><b>Gesamtinvestition Käufer</b><br>8.415.529 | $\mathbf{0}$<br>254.400                               | $\circ$<br>363.795                                    | $\mathbf 0$<br>240.551                                | 197.182<br>1.100.070                            |
|                                                                                          |                                                       |                                                       |                                                       |                                                 |

*Beispiel des Fensters 'Steuern' auf PV-Ebene*

Wenn für den "Verkauf" ein Steuerszenario gewählt wurde, wodurch 'nicht umlagefähige Umsatzsteuer' erscheint, dann wird die Zusammensetzung der Umsatzsteuer auf dem Schirm Budgetorientierung gezeigt.

Für die Kalkulation des UST-Betrages pro Kostenlinie wird nachfolgende benutzt:

- Umsatzsteuer-Grundlage% (für den hohen, niedrigen und freigestellten USt-Satz)
- Der hohe, niedrige und freigestellte Umsatzsteuer-Satz\* am Datum Start Projekt

Der Umsatzsteuer-Gesamtbetrag pro Kostenlinie wird dann wie folgt kalkuliert:

(USt-Grundlage% Hoch \* hohe USt-Satz) + (USt-Grundlage% Niedrig \* niedrige USt-Satz) + (USt-Grundlage% Freigestellt \* freigestellte USt-Satz)

Der Gesamtbetrag der USt wird dann als Summe der Umsatzsteuerbeträge der individuellen Kostenlinie berechnet.

Der Betrag in der Kostenzeile "Nicht umlagefähige Vorsteuer" wird wie folgt berechnet: Gesamtbetrag der Mehrwertsteuer \* % Nicht umlagefäghige Vorsteuer'.

# **8.2 Ändern UST-Grundlage**

Für die Änderung die USt-Grundlage:

- Im Projektbaum die entsprechende Nutzung auswählen
- In der Tabstruktur das Fenster Machbarkeit Budgetorientierung auswählen
- Aktivieren Sie im oberen Teil des Fensters das Icon Dust ; die Spalten mit den USt-Bemessungsgrundlagen werden nun angezeigt. Das Icon wird nun grün dargestellt **O** USt .
- Wählen Sie die Kostenzeile für welche Sie die Bemessungsgrundlage ändern möchten und klicken Sie auf eins der Bearbeitungsfelder in der Spalte mit den USt-Grundlagen.
- Es öffnet sich ein Eingabefensterm, in welchen Sie die USt-Grundlage prozentual ändern können.

|                                                          | <b>USt-Grundlagen auf Nutzungsebene</b> |                                                                |         |           |
|----------------------------------------------------------|-----------------------------------------|----------------------------------------------------------------|---------|-----------|
| Demo Projekt Du ▶ PV-Variante 1 ▶ N-Reihenhäuser<br>D-P- |                                         |                                                                |         |           |
| 735 Umbaugebühren                                        | <b>Hoher USt %</b><br>0,00%             | <b>USt-Grundlagen</b><br>Niedriger USt % Freigestellt<br>0,00% | 100,00% |           |
|                                                          |                                         |                                                                | OK      | Abbrechen |

*Beispielhafte Darstellung der Änderung einer USt-Grundlage einer Kostenzeile* 

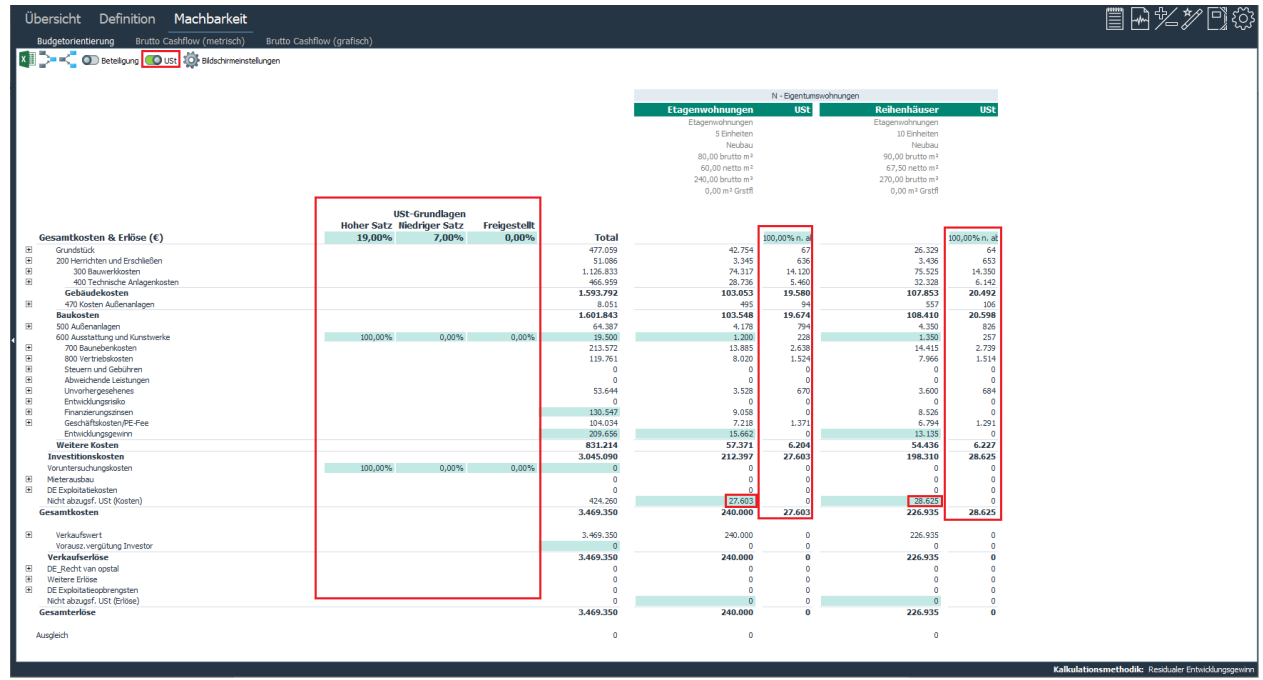

*Beispielhafte Darstellung des Fensters Budgetorientierung und den Spalten der USt-Bemessungsgrundlage und USt-Beträge*

# **8.3 Ändern USt-Tarife (auf PV-Ebene)**

Für die Änderung die USt-Tarife auf PV-Ebene:

- Im Projektbaum die entsprechende Nutzung auswählen
- In der Tabstruktur das Fenster Machbarkeit Budgetorientierung auswählen

Aktivieren Sie das Icon **OD** USt ; die Spalten mit den Bemessungsgrundlagen werden im

Fenster angezeigt. Das Icon wird nun grün dargestellt

- Klicken Sie auf das Bearbeitungsfeld Hoher Satz, Niedriger Satz oder Freigestellt.
- Im Eingabefenster können Sie folglich die USt-Tarife ändern. Vergessen Sie nicht das Feld 'USt-Sätze manuell überschreiben' zu aktivieren.

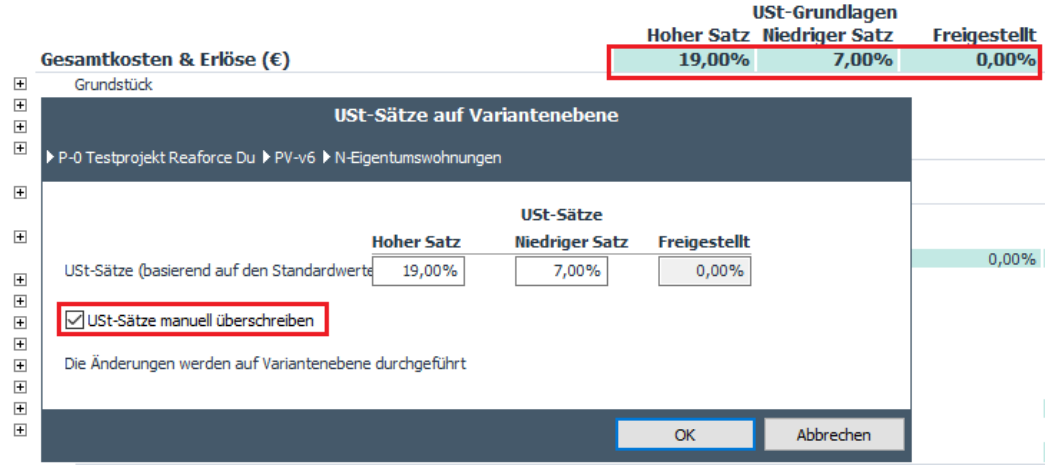

*Beispiel einer händischen Anpassung der USt-Tarife auf PV Ebene*

#### Achtung!

Wenn Sie das oben stehende Eingabefenster nach der händischen Änderung einer oder mehrerer USt-Tarife wieder öffnen und die Option 'USt-Sätze manuell überschreiben' auf inaktiv setzen, dann werden die heutigen USt-Tarife wieder auf die im Applikationsmanagement festgelegten aktuellen Tarife zurückgesetzt und zum Startdatum des Projekts gelten.

# **8.4 Grundstückgewinnsteuer (GGSt, nur für Projekte in der Schweiz)**

Wenn Sie ein Projekt in der Schweiz anlegen, wird automatisch die Grundstückgewinnsteuer (GGSt) berechnet. Die GGSt ist eine Steuer, welche auf den Gewinn durch die Veräusserung eines Projektes erhoben werden kann.

Der Gesamtbetrag der GGSt und der Netto Entwicklungsgewinn werden auf PV-Ebene im Fenster 'Managementzusammenfassung' angezeigt.

Wenn Sie in diesem Fenster auf den Betrag klicken, wird das Fenster **Machbarkeit –**

**Grundstückgewinnsteuer** geöffnet. Hier können Sie im Detail die GGSt-Berechnung einsehen und/oder auch ändern.

| Übersicht<br>Definition<br>Machbarkeit                                        |                  | Beteiligung                     | Finanzierung         |                                                         |                                                     |              |           |
|-------------------------------------------------------------------------------|------------------|---------------------------------|----------------------|---------------------------------------------------------|-----------------------------------------------------|--------------|-----------|
| Managementzusammenfassung<br><b>20 Bildschirmeinstellungen</b><br>Ix ≣        | What-if-Analyse  | Variantenanalyse                |                      |                                                         |                                                     |              |           |
| <b>Cashflow</b>                                                               |                  |                                 |                      | Wirtschaftlichkeitsberechnung (€)                       | Einfach pro brutto m <sup>2</sup>                   |              | Ref.      |
|                                                                               |                  |                                 |                      | <b>Grundstück</b>                                       | 1.591.251                                           | 497          | 21%       |
| - Gesamtkosten (exkl. Gewinn) - Gesamterlöse - Brutto Cashflow (exkl. Gewinn) |                  |                                 |                      | ZWI_200 Herrichten und Erschließen                      | 154.639                                             | 48           | 2%        |
| 8.000                                                                         |                  |                                 |                      | <b>Baukosten</b>                                        | 3.369.870                                           | 1.053        | 44%       |
| 7.000                                                                         |                  |                                 |                      | ZWI_500 Außenanlagen                                    | 152.310                                             | 48           | 2%        |
| 6.000                                                                         |                  |                                 |                      | <b>ZWI 600 Ausstattung und Kunstwerke</b>               | 48.000                                              | 15           | 1%        |
| 5.000                                                                         |                  |                                 |                      | ZWI 700 Baunebenkosten                                  | 556.475                                             | 174          | 7%        |
| 4,000                                                                         |                  |                                 |                      | ZWI_800 Vertriebskosten                                 | 321.842                                             | 101          | 4%        |
| 3,000                                                                         |                  |                                 |                      | ZWI Steuern und Gebühren                                | o                                                   | ٥            | 0%        |
| 2.000                                                                         |                  |                                 |                      | Abweichende Leistungen                                  | $\Omega$                                            | $\Omega$     | 0%        |
|                                                                               |                  |                                 |                      | Unvorhergesehenes                                       | 106.307                                             | 33           | 1%        |
| 1.000<br>×                                                                    |                  |                                 |                      | Entwicklungsrisiko                                      | 88.222                                              | 28           | 1%        |
| n                                                                             |                  |                                 |                      | Finanzierungszinsen                                     | 137.477                                             | 43           | 2%        |
| $-1.000$                                                                      |                  |                                 |                      | ZWI Geschäftskosten/PE-Fee                              | 252.028                                             | 79           | 3%        |
| $-2.000$                                                                      |                  |                                 |                      | Entwicklungsgewinn                                      | 730.466                                             | 228          | 10%       |
| $-3.000$                                                                      |                  |                                 |                      | <b>Weitere Kosten</b>                                   | 2.192.817<br>7.508.887                              | 685<br>2.347 | 29%       |
| $-4,000$                                                                      |                  |                                 |                      | Investitionskosten<br>Aufgelaufene Projektkosten        | $\circ$                                             | $\circ$      | 98%<br>0% |
| 2020<br>2021                                                                  |                  | 2022                            |                      | ZWI Meterausbau                                         | 67.397                                              | 21           | 1%        |
|                                                                               |                  |                                 |                      | ZWI Exploitatiekosten                                   | $\Omega$                                            | $\circ$      | 0%        |
| Zeitplanung                                                                   |                  |                                 |                      | Nicht umlagef. MwSt (Kosten)                            | 67.139                                              | 21           | 1%        |
| Projektbeginn                                                                 |                  |                                 | 01-01-2020           | <b>Gesamtkosten</b>                                     | 7.643.424                                           | 2.389        | 100%      |
| Entwicklungsbeginn                                                            |                  |                                 | 01-01-2020           |                                                         |                                                     |              |           |
| Datum Grundstücksankauf                                                       |                  |                                 | 01-01-2021           | Verkaufserlöse                                          | 8.471.759                                           | 2.647        | 111%      |
| Datum Verkauf(sbeginn)                                                        |                  |                                 | 03-10-2020           | ZWI_Recht van opstal                                    | $-884.624$                                          | $-276$       | $-12%$    |
| Baubeginn                                                                     |                  |                                 | 01-01-2021           | Weitere Erlöse                                          | 67.397                                              | 21           | 1%        |
| Baufertigstellung                                                             |                  |                                 | 01-01-2022           | ZWI Exploitatieopbrengsten                              | $\circ$                                             | $\circ$      | 0%        |
| <b>Ende Projekt</b>                                                           |                  |                                 | 01-07-2022           | Nicht umlagef. MwSt (Erlöse)                            | $-11.109$                                           | -3           | 0%        |
|                                                                               |                  |                                 |                      | <b>Gesamterlöse</b>                                     | 7.643.424                                           | 2.389        | 100%      |
| <b>Bauprogramm</b><br>Gewerbe                                                 | <b>Einheiten</b> | Brutto <sub>m<sup>2</sup></sub> | Netto m <sup>2</sup> |                                                         |                                                     |              |           |
| Wohnen                                                                        | 10               | 2.000<br>$\mathbf{1}$<br>1.200  | 1.700<br>1.020       | <b>Ausgleich</b>                                        | 0                                                   | 0            | 0%        |
| <b>Total</b>                                                                  | 11               | 3,200                           | 2.720                |                                                         |                                                     |              |           |
|                                                                               |                  |                                 |                      | Grundstückgewinnsteuer (31,87%)                         | 231.879                                             |              |           |
| Grundstücksanordnung                                                          |                  |                                 |                      | Netto Entwicklungsgewinn                                | <b>498.586</b>                                      |              |           |
| m <sup>2</sup> Grundstücksfläche                                              |                  |                                 | 2.000                | Kapital und Rendite $(\epsilon)$                        | Einfach                                             |              |           |
| Grundflächenzahl                                                              |                  |                                 | 0,80                 | Kapitabedarf bis Baubeginn                              | 759.555                                             |              |           |
| m <sup>2</sup> Gebäudegrundfläche                                             |                  |                                 | 1.600                | Durchschnittlicher Kapitalbedarf während des Baus       | 3.622.806                                           |              |           |
| Ausnützungsziffer                                                             |                  |                                 | 1,60                 | Maximaler Kapitalbedarf                                 | 4.680.240                                           |              |           |
| Brutto m <sup>2</sup> (oberirdisch)                                           |                  |                                 | 3.200                | Datum maximaler Kapitalbedarf                           | 31-12-2021                                          |              |           |
|                                                                               |                  |                                 |                      | Gewichteter durchschnittlicher Zinssatz gesamte Periode | 3.43%                                               |              |           |
| Ergebnisse Risikoberechnung (€)                                               |                  |                                 |                      | IRR Entwicklung und Realisierung                        | 26,78%                                              |              |           |
| Erwartetes Risiko basierend auf Risikoberechnung                              |                  |                                 | $\circ$              | Eigenkapitalrendite                                     | 83,21%                                              |              |           |
| Erwartetes Risiko (als % der Gesamtkosten)                                    |                  |                                 | 0,00%                |                                                         |                                                     |              |           |
|                                                                               |                  |                                 |                      |                                                         |                                                     |              |           |
|                                                                               |                  |                                 |                      |                                                         |                                                     |              |           |
|                                                                               |                  |                                 |                      |                                                         | Kalkulationsmethodik: Residualer Entwicklungsgewinn |              |           |

*Beispielhafte Darstellung des Fensters 'Managementzusammenfassung' und Wiedergabe der* 

*Grundstückgewinnsteuer und des Netto Entwicklungsgewinns*

| Übersicht<br>Budgetorientierung | Machbarkeit<br><b>Definition</b><br>Brutto Cashflow (metrisch) |               | Beteiligung<br>Brutto Cashflow (grafisch) | Finanzierung    | Grundstückgewinnsteuer |                       |                   |                 |                                                     |        | 冒吶多グ鬥▒                        |
|---------------------------------|----------------------------------------------------------------|---------------|-------------------------------------------|-----------------|------------------------|-----------------------|-------------------|-----------------|-----------------------------------------------------|--------|-------------------------------|
| L×                              |                                                                |               |                                           |                 |                        |                       |                   |                 |                                                     |        |                               |
|                                 | <b>Entwicklungs-</b>                                           | Abzugsfähige  | Grundstück-                               | <b>Einfache</b> | <b>Datum</b>           | Datum Grundstücks-    | <b>Haltedauer</b> | Zuschlag/       |                                                     |        | Grundstückgewinn- Netto Entw. |
| <b>Berechnungsebene</b>         | <b>gewinn</b>                                                  | <b>Kosten</b> | qewinn                                    | GGSt            | <b>Ankauf</b>          | übertragung           | (Jahre)           | <b>Abschlag</b> |                                                     | steuer | qewinn                        |
| $PV - v3$                       | 730, 466                                                       | 3.000         | 727.466                                   | 231.879         |                        |                       |                   |                 | 231.879                                             | 31.87% | 498,586                       |
| N - Büroturm                    | 556.927                                                        | 3.000         | 553.927                                   | 201.860         | 01-01-2021             | 01-01-2022            |                   | 0               | 201.860                                             | 36,44% | 355.067                       |
| N - Reihenhäuser                | 173.538                                                        |               | 173.538                                   | 30.019          |                        |                       |                   |                 | 30.019                                              | 17.30% | 143.519                       |
| T - 10 Reihenhäuser             | 17.354                                                         | $\mathbf{0}$  | 17.354                                    | 3.002           | 01-01-2021             | gemäß Verkaufsplanung | <b>Diverse</b>    | $\mathbf{0}$    | 3.002                                               | 17,30% | 14.352                        |
|                                 |                                                                |               |                                           |                 |                        |                       |                   |                 |                                                     |        |                               |
|                                 |                                                                |               |                                           |                 |                        |                       |                   |                 |                                                     |        |                               |
|                                 |                                                                |               |                                           |                 |                        |                       |                   |                 |                                                     |        |                               |
|                                 |                                                                |               |                                           |                 |                        |                       |                   |                 | Kalkulationsmethodik: Residualer Entwicklungsgewinn |        |                               |

*Beispielhafte Darstellung des Fenster Grundstückgewinnsteuer und der Berechnung im Detail* 

Wieviel GGSt. gezahlt werden muss, hängt vom jeweiligen Tarif des Kanton und dem Gewinn ab. Der Steuertarif pro Stufe wird über den Gewinn je Transaktion berechnet, wobei eventuelle Zu- und Abschläge sowie die Haltedauer berücksichtigt werden.

Die Tabellen, in denen die Steuertarife sowie Zu- und Abschläge hinterlegt sind, können im Reaforce Applikationsmanagement eingesehen und geändert werden.

Mögliche Änderungen in der GGSt.-Berechnung sind:

1. Änderung der Berechnungsebene; die GGSt muss je Transaktion berechnet werden. Wenn Sie ein Projekt anlegen, wird die GGSt auf Typenebene berechnet. Wenn das Projekt beispielsweise als Gesamtpaket an einen Investor verkauft wird, kann der Reaforce-Nutzer die Berechnungsebene von Typen- auf Projektvariantenebene ändern.

- 2. Änderung der abzugsfähigen Kosten. Standardbetrag = 0.
- 3. Änderung des Datums Ankauf und Grundstücksübertragung. Die Haltedauer wird je Transaktion automatisch berechnet als Unterschied zwischen dem Datum Ankauf und Datum Grundstücksübertragung. Im Standard wird das gekoppelte Daten aus der Reaforce Planung übernommen. Dafür gilt:

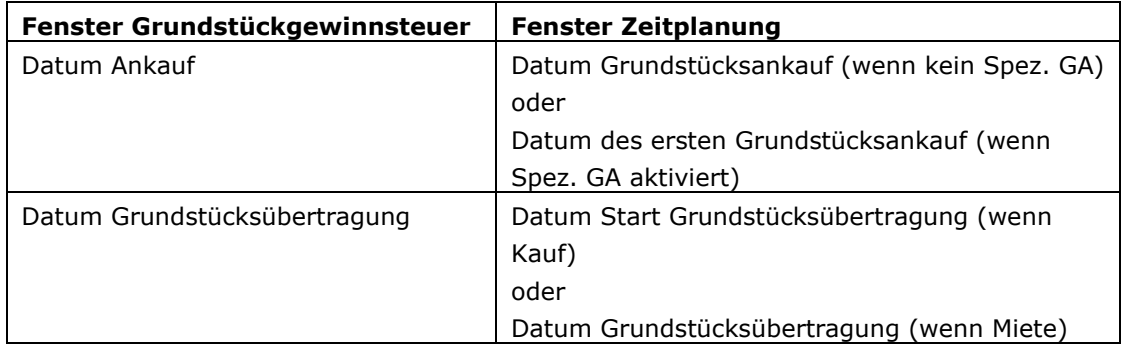

Der Reaforce Benutzer hat die Möglichkeit um eventuell ungekoppelte Daten zu nutzen, die Haltedauer wird danach neu berechnet.

# **Vorsicht!**

• Wenn Sie einen Typen Wohnen oder Parken mit der Methode der Kaufpreisermittlung 'Kaufpreis' anlegen und die Berechnung der GGSt. auf Typenebene stattfindet, dann kann das Datum Grundstücksübertragung im Fenster Grundstückgewinnsteuer nicht händisch geändert werden, sondern wird dieses aus der Verkaufsplanung und/oder Kaufpreisliste übernommen. Im Fenster Grundstückgewinnsteuer wird dies als 'gem. Verkaufsplanung' angezeigt.

• Wenn neue Nutzungen oder Typen an eine Projektvariante hinzugefügt werden, dann muss die GGSt. erneut berechnet werden. Dies wird dem Nutzer mittels folgender Anzeige mitgeteilt:

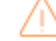

Nicht alle Ebenen enthalten eine GGSt-Berechnung!

Wenn Sie auf den Anzeigentext klicken, wird das Eingabefenster mit der aktuellen Berechnungsebene angezeigt, wobei die Nutzungen/Typen, welche noch nicht in der GGSt.- Berechnung mit aufgenommen werden, rot markiert sind.

Folglich kann nur eine erneute GGSt.-Berechnung erstellt werden, wenn alle Nutzungen/Typen direkt oder indirekt als Berechnungsebene/Transaktionsebene angeklickt werden.

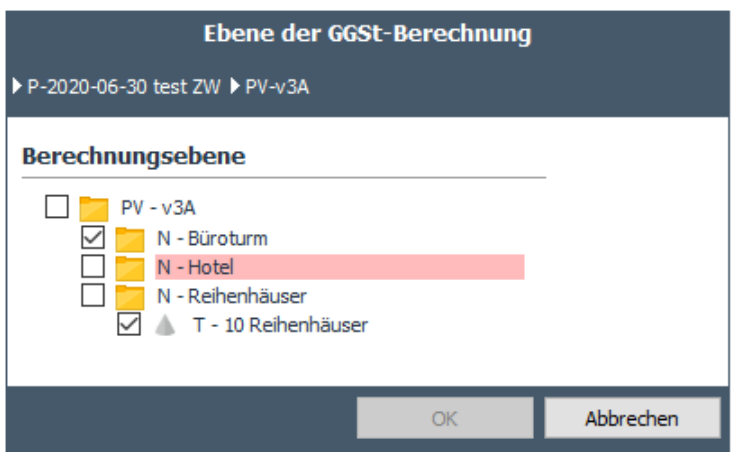

*Beispielhafte Darstellung der Wiedergabe der aktuellen Berechnungsebene nachdem die Nutzung Hotel hinzugefügt wurde* 

### **9 FINANZIERUNGSMODUL**

Mit Hilfe des Finanzierungsmodules ist es möglich eine detaillierte Zinsberechnung auf Basis des investierten Eigen- und Fremdkapitals zu erstellen.

#### Die Funktionsweise des Finanzierungsmoduls:

Der Projekt-Cashflow kann nach Wunsch in verschiedene Cashflow-Gruppen aufgeteilt werden. Diese Aktion kann über das Dialogfenster "Zusammenstellen Cashflowgruppen" durchgeführt werden, die über die Aktivierungszone in der Zeile "Brutto-Cashflow" aufgerufen wird:

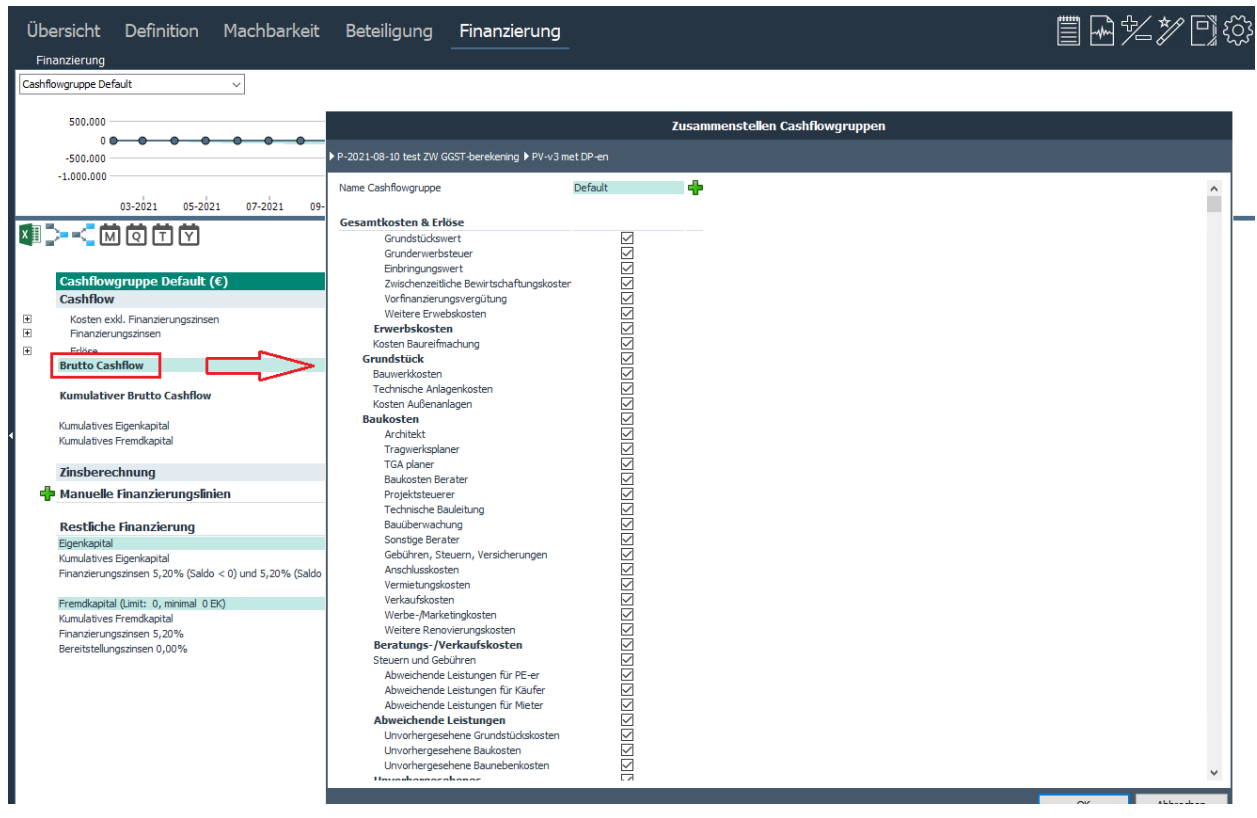

*Beispiel der Zustammenstellung von Cashflowgruppen*

Eine oder mehrere Cashflow Gruppen hinzufügen:

- Durch Klicken auf das Ikon  $\mathbb{F}$  wird eine neue (leere) Cashflow Gruppe hinzugefügt.
- Geben Sie der neuen Cashflow Gruppe den gewünschten Namen.
- Verknüpfen Sie mindenstens eine Cashflowzeile mit dieser neuen Cashflow Gruppe. Hierzu werden die gewünschten Zeilen angehakt. Diese werden automatisch aus der anderen Gruppe entfernt. Wiederholen Sie diesen Vorgang bei Bedarf mehrmals, sodass die neue Cashflow Gruppe alle gewünschten Cashflowzeilen enthält. Wird eine Kostengruppe ausgewählt, werden automatisch alle dazugehörigen Kostenzeilen mit ausgewählt und der neuen Cashflow Gruppe zugeordnet.
- Schließen Sie den Wizard.

#### Eine oder mehrere Cashflow Gruppen löschen:

• Die zu löschende Gruppe kann mit einem Klick auf Wegelöscht werden.

- Die der betreffenden Cashflow Gruppe zugehörigen Kostenzeilen müssen den noch vorhandenen Cashflow Gruppen zugeordnet werden.
- Wiederholen Sie diesen Vorgang bei Bedarf mehrmals.
- Schließen Sie den Wizard.

### Sortieren von Cashflow Gruppen:

Das Sortieren ist nur möglich, wenn mindestens 2 Cashflow Gruppen vorhanden sind. Die Sortierung bestimmt, in welcher Reihenfolge die Cashflow Gruppen in Reaforce im Fenster Finanzierung angezeigt werden.

• Aktivieren Sie in den Wizard das Symbol in der Cashflow Gruppe die neu sortiert werden soll; die Reihenfolge der Cashflow Gruppe wird um eine Position nach links verschoben.

Für jede Cashflowgruppe ergibt sich daraus ein zu finanzierender Cashflow, der der Ausgangspunkt für die Berechnung ist. Grundsätzlich erfolgt die Zinsberechnung dann zuerst auf Basis der im Applikationsmanagement festgelegten Standardwerte für Eigen- und Fremdkapital.

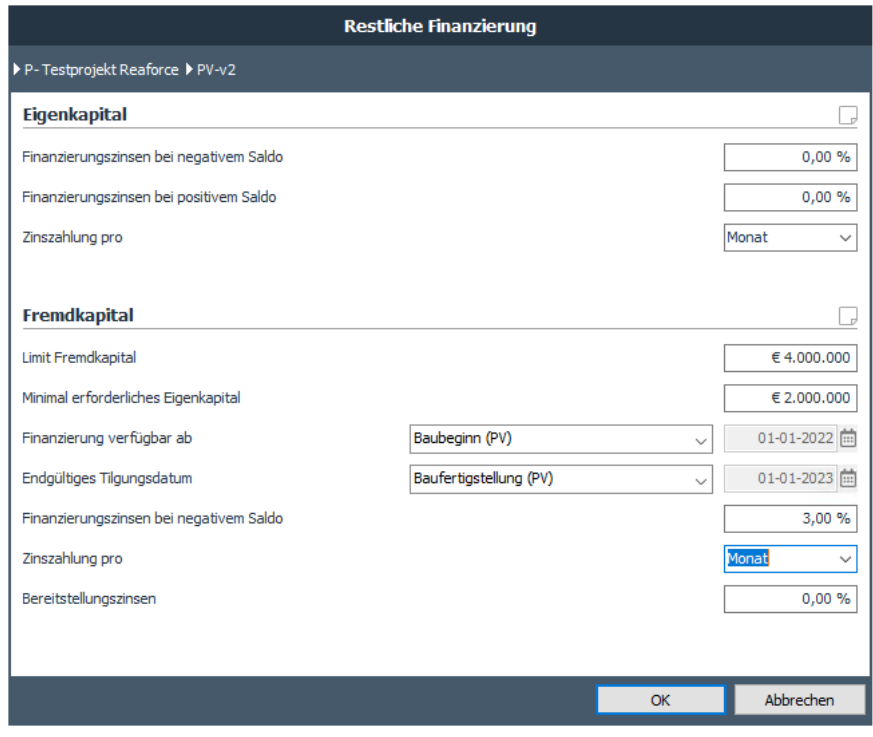

*Beispiel für das Dialogfenster der Finanzierung einer Cashflowgruppe*

Neben Zinssätzen und Zinszahlungsfristen für Eigen- und Fremdkapital ist es daher auch möglich, bei Fremdkapital folgende Extras einzugeben:

- Limit Fremdkapital
- Minimales erforderliches Eigenkapital
- Ab welchem Datum die Finanzierung verfügbar ist
- Endgültiges Tilgungsdatum
- Bereitstellungszinsen

Basierend auf diesen Einstellungen wird der zu finanzierende Cashflow mit Eigen- und/oder Fremdkapital unter der Rubrik "Restliche Finanzierung" finanziert, wobei positive Cashflows immer zunächst zur Rückzahlung von Fremdkapital verwendet werden.

Zusätzlich zu dieser automatischen Zinsberechnung kann ein Benutzer über das Icon "+" auf dem Fenster Finanzierung manuelle Finanzierungslinien hinzufügen. Die manuellen Auszahlungen und Tilgungen können auch mit Reaforce-Datum und Meilensteinen verknüpft werden.

Die manuellen Auszahlungen und Tilgungen führen zu einem korrigierten zu finanzierenden Cashflow, der als Ausgangspunkt für die restliche Finanzierung dient.

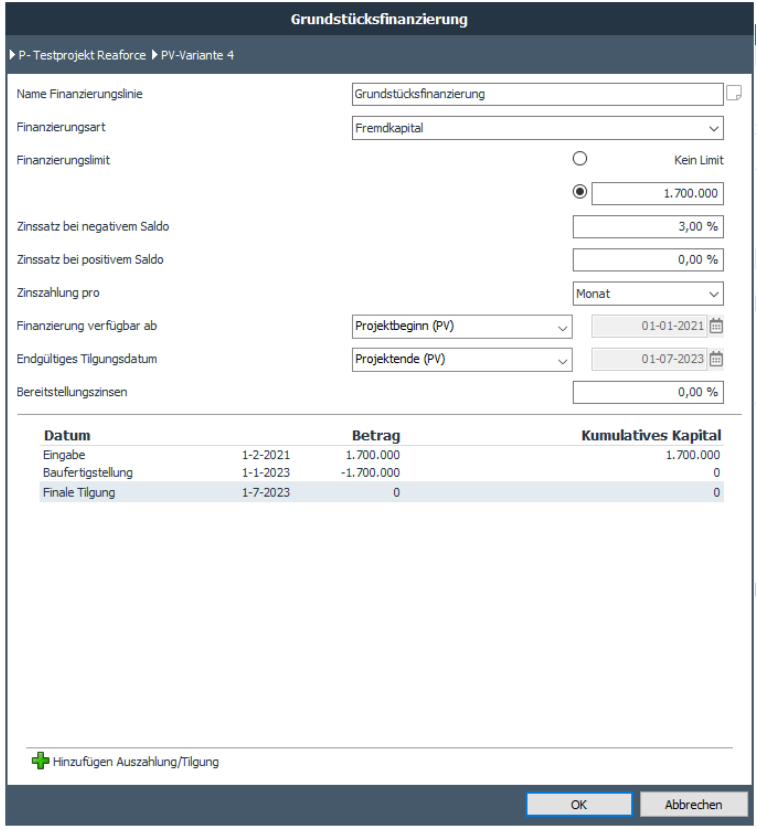

*Beispiel für das Dialogfenster einer manuellen Finanzierungslinie*

Für die Zinsberechnung von Eigen- und Fremdkapital können die folgenden Zinsmethoden verwendet werden:

- Fester Zinsprozentsatz
- Standard Zinsreihen (z. B. Euribor)
- Manuelle Zinsreihen

Die Standardzinsreihen werden in der Reaforce Applikationsmanagement erfasst.

|                          | Definition Machbarkeit<br>Beteiligung<br>Übersicht<br>Finanzierung<br>Cashflowgruppe Default<br>$\sim$                                                                                                    |                        | Finanzierung            |                             |                                      |                                            |                              |                              |                              |                                   |                                         |                                          |                                      |                                      |                                                 |                                           |                                          |                                                                                       |                                |
|--------------------------|----------------------------------------------------------------------------------------------------|------------------------|-------------------------|-----------------------------|--------------------------------------|--------------------------------------------|------------------------------|------------------------------|------------------------------|-----------------------------------|-----------------------------------------|------------------------------------------|--------------------------------------|--------------------------------------|-------------------------------------------------|-------------------------------------------|------------------------------------------|---------------------------------------------------------------------------------------|--------------------------------|
|                          | ه ه<br>$-1.000.000$<br>$-2,000,000$<br>$-3.000.000$<br>$-4,000,000$<br>$-5.000.000$<br>02-2021 03-2021 04-2021 05-2021 06-2021 07-2021 09-2021 10-2021 11-2021 12-2021 01-2022 02-2022 03-2022 05-2022 05-2022 05-2022 09-2022 10-2022 11-2022 12-2022 |                        |                         |                             |                                      |                                            |                              |                              |                              |                                   |                                         | 01-2023                                  |                                      |                                      | 02-2023 03-2023 04-2023 05-2023 06-2023 07-2023 |                                           |                                          | Kumulatives Eigenkapital<br>Kumulatives Fremdkaptal<br>E- Kumulativer Brutto Cashflow |                                |
|                          | 4-4的过去分词                                                                                                    |                        |                         |                             |                                      |                                            |                              |                              |                              |                                   |                                         |                                          |                                      |                                      |                                                 |                                           |                                          |                                                                                       |                                |
|                          | Cashflowgruppe Default $(\epsilon)$                                                                                                    |                        | <b>Total</b>            | <b>Jan 2021</b>             | <b>Feb 2021</b>                      | <b>Mär 2021</b>                            | <b>Apr 2021</b>              | <b>Mai 2021</b>              | <b>Jun 2021</b>              |                                   | Jul 2021 Aug 2021 Sep 2021              |                                          | <b>Okt 2021</b>                      | <b>Nov 2021</b>                      | <b>Dez 2021</b>                                 | <b>Jan 2022</b>                           |                                          | Feb 2022 Mär 2022                                                                     | <b>Apr 20:</b>                 |
| $\boxplus$<br>$\boxplus$ | Cashflow<br>Kosten exkl. Finanzierungszinsen<br>Finanzierungszinsen<br>Erlöse<br><b>Zu finanzierender Cashflow</b><br><b>Brutto Cashflow</b>                                                                                                    |                        | 7.663.784<br>115.017    | 3.120<br>$\sim$<br>$-3.120$ | 1.771.097<br>$\circ$<br>$-1.771.097$ | 56.207<br>3,773<br>$\circ$<br>$-59.979$    | 54,393<br>4.332<br>$-58.725$ | 56,207<br>4.192<br>$-60.398$ | 54,393<br>4.332<br>$-58.725$ | 56,207<br>4.192<br>×<br>$-60.398$ | 56,207<br>4.332<br>$\circ$<br>$-60.538$ | 54,393<br>4.332<br><b>n</b><br>$-58.725$ | 241.240<br>4.192<br>f.<br>$-245.431$ | 245,807<br>4.332<br>n<br>$-250.138$  | 254,000<br>4.192<br>$-258.192$                  | 717,593<br>4.332<br>492.365<br>$-229.560$ | 352.746<br>4.332<br>86.297<br>$-270.781$ | 378.674<br>3.912<br>95.507<br>$-287.079$                                              | 355.6<br>4.3<br>501.7<br>141.6 |
|                          | <b>Kumulativer Brutto Cashflow</b>                                                                                                    | Maximum<br>5.610.399   | 30-12-2022              | $-3.120$                    | $-1.774.217$                         | $-1.834.196$                               | $-1.892.921$                 | 1.953.320                    | $-2.012.045$                 | $-2.072.443$                      | $-2.132.981$                            | $-2.191.706$                             | $-2.437.137$                         | $-2.687.276$                         | $-2.945.468$                                    | $-3.175.027$                              | 3.445.808                                | $-3.732.888$                                                                          | $-3.591.2$                     |
|                          |                                                                                                    |                        |                         |                             |                                      |                                            |                              |                              |                              |                                   |                                         |                                          |                                      |                                      |                                                 |                                           |                                          |                                                                                       |                                |
|                          | Kumulatives Eigenkapital<br>Kumulatives Fremdkapital                                                                                                    | 2,000.000<br>3.610.399 | 21-3-2022<br>30-12-2022 | 3.120<br>o                  | 74.217<br>1,700.000                  | 134, 196<br>1,700,000                      | 192.921<br>1,700,000         | 253,320<br>1,700,000         | 312.045<br>1,700.000         | 372.443<br>1,700.000              | 432.981<br>1,700,000                    | 491.706<br>1.700.000                     | 737.137<br>1,700,000                 | 987.276<br>1,700,000                 | 1.245.468<br>1,700,000                          | 1.475.027<br>1,700,000                    | 1.745.808<br>1,700,000                   | 2,000.000<br>1,732,888                                                                | 1.891.2<br>1,700.0             |
|                          | Zinsberechnung                                                                                                    |                        |                         |                             |                                      |                                            |                              |                              |                              |                                   |                                         |                                          |                                      |                                      |                                                 |                                           |                                          |                                                                                       |                                |
|                          | <b>Manuelle Finanzierungslinien</b>                                                                                                    |                        |                         |                             |                                      |                                            |                              |                              |                              |                                   |                                         |                                          |                                      |                                      |                                                 |                                           |                                          |                                                                                       |                                |
|                          | Grundstüdesfinanzierung (FK, Limit: 1.700.000)<br>Kumulativ Grundstücksfinanzierung<br>Finanzierungszinsen 3,00% (Saldo < 0) und 0,00% (Saldo > 0)<br>Bereitstellungszinsen 0,00%                                                                      |                        | 97.668                  | n                           | 1,700,000<br>1.700.000<br>n          | 1.700.000<br>3.773<br>$\circ$              | 1,700,000<br>4.332           | 1,700,000<br>4.192           | 1.700.000<br>4.332           | 1,700.000<br>4.192<br>$\theta$    | 1.700.000<br>4.332<br>.c                | 1.700.000<br>4.332<br>D.                 | 1,700,000<br>4.192<br>$\epsilon$     | 1,700.000<br>4.332<br>C <sub>1</sub> | 1.700.000<br>4.192<br>$\theta$                  | 1.700.000<br>4.332<br>D.                  | 1,700.000<br>4.332<br>$\theta$           | 1,700.000<br>3.912                                                                    | 1,700.0<br>4.3                 |
|                          | <b>Restliche Finanzierung</b><br>Eigenkagital                                                                                                    |                        |                         | 3.120                       | 71.097                               | 59.979                                     | <b>S8.725</b>                | 60.398                       | 58.725                       | 60.398                            | 60.538                                  | <b>S8.725</b>                            | 245.431                              | 250.138                              | 258.192                                         | 229.560                                   | 270.781                                  | 254.192                                                                               | $-108.7$                       |
|                          | Kumulatives Eigenkapital<br>Finanzierungszinsen 0,00% (Saldo < 0) und 0,00% (Saldo > 0)                                                                                                    |                        |                         | 3.120<br>$\Omega$           | 74.217<br>$\Omega$                   | 134, 196<br>$\circ$                        | 192,921                      | 253,320                      | 312.045                      | 372.443<br>$\Omega$               | 432.981<br>$\Delta$                     | 491.706<br>$\mathbf{0}$                  | 737.137<br>$\Omega$                  | 987.276<br>f.                        | 1.245.468<br>$\theta$                           | 1.475.027<br>D.                           | 1.745.808<br>$\theta$                    | 2,000.000                                                                             | 1,891.2                        |
|                          | Fremdkapital (Limit: 4.000.000, minimal 2.000.000 EK)<br>Kunulatives Frenckapital<br>Finanzierungszinsen 3.00%<br>Bereitstellungszinsen 0.00%                                                                                                    |                        | 17.349                  | n<br>$\Omega$               | $\Omega$                             | $\circ$<br>$\circ$<br>$\Omega$<br>$\Omega$ |                              |                              |                              | $\Omega$                          | r.<br>$\circ$<br>$\Omega$               | $\sim$<br>$\Omega$                       | f.                                   | $\Omega$                             | $\Omega$                                        | $\circ$<br>$\Omega$                       | $\circ$<br>$\alpha$                      | 32.888<br>32.888<br>$\Omega$                                                          | $-32.8$                        |
|                          |                                                                                                    |                        |                         |                             |                                      |                                            |                              |                              |                              |                                   |                                         |                                          |                                      |                                      |                                                 |                                           |                                          |                                                                                       |                                |

*Beispiel Finanzierungsberechnung inkl. 1 manuelle Finanzierungslinie*

#### Übrige Eigenschaften:

- Pro Finanzierungslinie besteht die Möglichkeit eine Notiz hinzufügen:

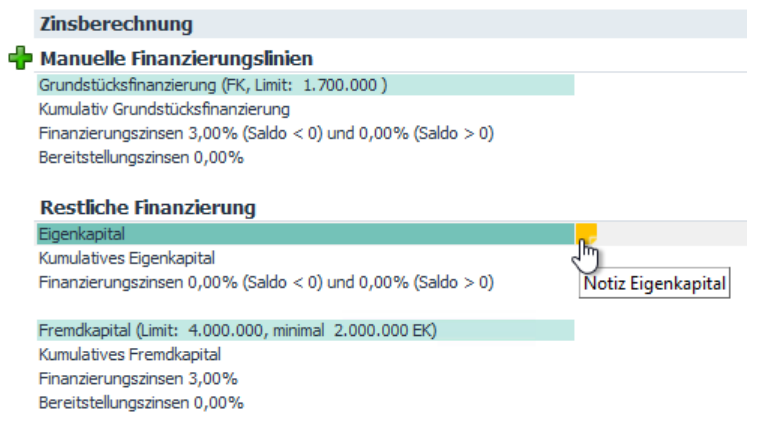

- Die Zinsberechnung erfolgt auf PV-Ebene. Die Verteilung der Zinsen nach zugrunde liegenden Nutzungen und Typen erfolgt auf Basis des Verhältnisses: Gesamtkosten -/-

Finanzierungszinsen-/- Entwicklungsgewinn.

Die Finanzierungszinsen EK und FK nach Nutzung bzw. Typ finden sich im Fenster *Machbarkeit – Budgetorientierung*.

|                                           | Übersicht Definition Machbarkeit                                                                    | Beteiligung<br>Finanzierung | 冒國多多回發                         |
|-------------------------------------------|----------------------------------------------------------------------------------------------------|-----------------------------|--------------------------------|
|                                           | Brutto Cashflow (metrisch)<br>Budgetorientierung                                                    | Brutto Cashflow (grafisch)  |                                |
|                                           | <b>X</b> $\frac{1}{2}$ <b>x</b> $\frac{1}{2}$ <b>x</b> $\frac{1}{2}$ <b>Bildschirmeinstellungen</b> |                             |                                |
|                                           |                                                                                                    |                             |                                |
|                                           |                                                                                                    |                             |                                |
|                                           |                                                                                                    |                             | N - Büro                       |
|                                           |                                                                                                    |                             | <b>Büro</b>                    |
|                                           |                                                                                                    |                             | Büros                          |
|                                           |                                                                                                    |                             | 1 Einheit                      |
|                                           |                                                                                                    |                             | Neubau                         |
|                                           |                                                                                                    |                             | 1.000,00 brutto m <sup>2</sup> |
|                                           |                                                                                                    |                             | 850,00 netto m <sup>2</sup>    |
|                                           |                                                                                                    |                             | 3.600,00 brutto m <sup>3</sup> |
|                                           |                                                                                                    |                             | 0,00 m <sup>2</sup> Grstfl     |
|                                           | Gesamtkosten & Erlöse (€)                                                                           | <b>Total</b>                |                                |
| $\overline{+}$                            | Grundstück                                                                                          | 441.670                     | 441.670                        |
| $\overline{\mathbf{H}}$                   | 200 Herrichten und Erschließen                                                                      | 50.376                      | 50.376                         |
| $\boxed{\pm}$                             | 300 Bauwerkkosten                                                                                   | 927.709                     | 927.709                        |
| $\overline{+}$                            | 400 Technische Anlagenkosten                                                                        | 131.425                     | 131.425                        |
|                                           | Gebäudekosten                                                                                       | 1.059.135                   | 1.059.135                      |
| $\boxplus$                                | 470 Kosten Außenanlagen<br><b>Baukosten</b>                                                         | 25.770<br>1.084.904         | 25.770<br>1.084.904            |
| $\pm$                                     | 500 Außenanlagen                                                                                    | 46.511                      | 46.511                         |
|                                           | 600 Ausstattung und Kunstwerke                                                                      | 15.000                      | 15.000                         |
| $\overline{+}$                            | 700 Baunebenkosten                                                                                  | 203.463                     | 203.463                        |
| $\overline{\mathbf{H}}$                   | 800 Vertriebskosten                                                                                 | 73.723                      | 73.723                         |
| $\boxplus$                                | Steuern und Gebühren                                                                                | $\mathbf 0$                 | $\mathbf 0$                    |
| $\overline{+}$                            | Abweichende Leistungen                                                                              | $\mathbf 0$                 | 0                              |
| $\overline{\mathbf{+}}$                   | Unvorhergesehenes                                                                                   | 37.807                      | 37.807                         |
| $\overline{\pm}$                          | Entwicklungsrisiko                                                                                  | 45.238<br>38.658            | 45,238<br>38.658               |
|                                           | Finanzierungszinsen Eigenkapital<br>Finanzierungszinsen Fremdkapital                                | 26,525                      | 26,525                         |
| $\Box$                                    | <b>Finanzierungszinsen</b>                                                                          | 65.183                      | 65.183                         |
| $\overline{E}$                            | Geschäftskosten/PE-Fee                                                                              | 78.138                      | 78.138                         |
|                                           | Entwicklungsgewinn                                                                                  | 176.638                     | 176.638                        |
|                                           | <b>Weitere Kosten</b>                                                                               | 680.191                     | 680.191                        |
|                                           | <b>Investitionskosten</b>                                                                           | 2.318.652                   | 2.318.652                      |
|                                           | Voruntersuchungskosten                                                                              | $\mathbf 0$                 | $\mathbf 0$                    |
| $\overline{\mathbf{H}}$<br>$\overline{+}$ | Mieterausbau<br>DE Exploitatiekosten                                                                | 21.698<br>$\Omega$          | 21.698<br>$\Omega$             |
|                                           | Nicht abzugsf. USt (Kosten)                                                                         | 0                           | $\circ$                        |
|                                           | Gesamtkosten                                                                                        | 2.340.350                   | 2.340.350                      |
|                                           |                                                                                                    |                             |                                |
| $\overline{+}$                            | Verkaufswert                                                                                        | 2.352.351                   | 2.352.351                      |
|                                           | Vorausz.vergütung Investor                                                                          | $-33,699$                   | $-33.699$                      |
|                                           | Verkaufserlöse                                                                                      | 2.318.652                   | 2.318.652                      |
| $\boxplus$                                | DE_Recht van opstal                                                                                 | $\mathbf 0$                 | 0                              |
| $\overline{\mathbf{t}}$                   | Weitere Erlöse                                                                                      | 21.698                      | 21.698                         |
| $\overline{\mathbf{H}}$                   | DE Exploitatieopbrengsten                                                                           | $\circ$                     | 0                              |
|                                           | Nicht abzugsf. USt (Erlöse)<br><b>Gesamterlöse</b>                                                  | $\Omega$<br>2.340.350       | 0<br>2.340.350                 |
|                                           |                                                                                                    |                             |                                |
|                                           | Ausgleich                                                                                           | $\circ$                     | $\circ$                        |
|                                           |                                                                                                    |                             |                                |
|                                           |                                                                                                    |                             |                                |

*Beispiel der Finanzierungszinsen EK und FK im Fenster Budgetorientierung*

- Auf PC-Varianten: Ist-Daten sowohl für Zinsen als auch für sonstige Kosten fließen in den zu finanzierenden Cashflow ein. Dieser Cashflow bildet die Grundlage für die Gesamtzinsberechnung.

Für die Verarbeitung der Differenzdie zwischen den berechneten Zinsen im Zeitraum bis einschließlich Datum Ist-Daten und den tatsächlichen Zinsen gibt es zwei Möglichkeiten:

1. Differenz zwischen berechneten und tatsächlichen Zinsen wird nicht korrigiert; Die Gesamtzinssumme im Controlling-Cashflow kann daher von der berechneten Verzinsung abweichen.

2. Differenz zwischen berechneten und tatsächlichen Zinsen wird in der nächsten Periode sofort korrigiert. Die Gesamtzinssumme im Controlling-Cashflow bleibt somit gleich der berechneten Verzinsung.

# **10 SONSTIGE BEARBEITUNGSMÖGLICHKEITEN**

### **10.1 Spezifizierung Grundstücksankauf**

Es gibt eine Möglichkeit, den Grundstückpreis auf der Varianten-Ebene näher zu spezifizieren und ist über einen Wizard zugänglich. Dieser Wizard sollte insbesondere dann eingesetzt werden, wenn mehrere Grundstücke erworben werden.

Für jedes Grundstück kann hier folgendes eingepflegt werden:

- Ein fester Betrag oder
- Ein dynamischer Preis, der auf der Basis des Bauprogrammes der darunter liegenden Nutzungen bzw. Typen kalkuliert wird.

Darüber hinaus werden auch die Grundsteuer und der Mittelabflussplan für jedes Grundstück getrennt erfasst. Der Preis für jedes Grundstück kann mit Hilfe verschiedener Verteilschlüssel zudem auf die Nutzungen bzw. Typen verteilt werden.

Prozedur, um "Spezifizierung Grundstücksankauf"

- Gehen Sie im Projektbaum zu der entsprechenden Variante
- Wählen Sie in der Buttonbar die Schaltfläche für den Wizard und wählen "Spezifizierung Grundstücksankauf"
- Gehen Sie durch den sich öffnenden Eingabedialog

Der Wizard "Spezifierungs Grundstücksankauf" ist wie folgt gegliedert:

- **1. Allgemeine Daten**: hier werden allgemeine Details sowie die Methode zur Preiskalkulation erfasst.
- **2. Preisaufbau:** hier wird gewählt, in welcher Einheit der Preis bestimmt wird:
	- m<sup>2</sup> Reaforce: für alle Nutzungen (mit Ausnahme , Tiefgarage' in der Nutzung Parken und dem Typ , Grundstücke' in der Nutzung Wohnungen)
	- m<sup>2</sup> Geländeoberfläche: nur für den Typ , Tiefgarage' innerhalb der Nutzung , Parken' und den Typ ,Grundstücke' der Nutzung , Wohnungen'
	- Anzahl Einheiten Reaforce
	- Grundstücksquote (Verkaufspreis am Stichtag zu Grundstückswert)

Wenn die Auswahl auf eine Einheit fällt, die auf Reaforce Daten beruht, dann wird das Feld "Anzahl Einheiten" automatisch gefüllt mit den Daten der verlinkten Nutzungen von Reaforce. Der User muss nur noch angeben, welche Nutzungen in die Preiskalkulation einbezogen werden sollen. Diese Auswahl trifft er in einer Multiple-Choice-Tabelle durch das Setzen von Häckchen.

Wenn die Preiskalkulation nicht auf Basisdaten von Reaforce beruht, kann der User aus folgenden Einheiten wählen:

- Bruto  $m^2$ ;
- m<sup>2</sup> Grundstücksfläche;
- Wohnungen;
- Stellplätze;
- Anzahl;
- Betrag.

### **3. Steuerszenario Ankauf:**

Hier kann ein Standardsteuerszenario ausgewählt oder ein manuelles Steuerszenario eingegeben werden.

**4. Zahlung:** Für die Zahlung des Gesamtbetrages kann der User entweder einen oder mehrere Zahlungstermine auswählen. Dabei kann die Eingabe sowohl als fester Betrag oder als Prozentsatz des Gesamtbetrages erfolgen. Wenn ein oder mehr Zahlungstermine ausgewählt werden, die nach dem Ankaufsdatum erfolgen, kann der User eine Vorfinanzierungsvergütung (ein Zinssatz) einfügen, mit der der Verkäufer für die spätere Zahlung des Grundstückes entschädigt wird.

Die Grunderwerbssteuer ist standardmäßig vollständig am ersten Zahlungstermin für das Grundstück gebunden, kann jedoch manuell geändert werden.

### **5. Verteilung: Hier gibt der User folgendes an:**

- A. Die Nutzungen bzw. Typen, auf die der Kaufpreis verteilt wird.
- B. Anhand welcher Methode der Kaufpreis verteilt wird. Dabei kann aus folgenden Methoden ausgewählt werden:
	- m² Geländeoberläche
	- Brutto m² Reaforce
	- Baukosten
	- Verkaufswert
	- Gesamterlöse
	- Aktuelle Verhältnisse

#### **Achtung!**

Wenn der User 'bruto m² Reaforce\* oder 'm² Geländeoberläche Reaforce' auswählen, und keine der Nutzungen, auf denen die Berechnung beruht, hat Angaben zu 'brutto m² Reaforce\* oder 'm² Geländeoberläche Reaforce', dann wird der Betrag gleichmäßig auf die verlinkten Nutzungen verteilt.

- C. Von dem Datum des Grundstückskaufs an gilt folgendes:
	- Für den Verkauf an einen institutionellen Käufer: Standardwert für das Verkaufsdatum = Baufertigstellung
	- Für den Verkauf an private Käufer: Standardwert für das Verkaufsdatum: = Baustart

Selbstverständlich hat der User die Möglichkeit, den Standardwert zu verändern. Dabei gibt es aber folgende Restriktionen: Datum Verkauf Grundstück muss nach dem Datum "Grundstücksankauf" und "Start Entwicklung" liegen.

Wenn alle notwendigen Daten eingegeben sind und der Wizard "Spezifizierung Grundstücksankauf" hat den Status "aktiviert", wird die Grundstückskalkulation angewandt. Zudem erscheint auf Variantenlevel einer Schirm "Spezifizierung Grundstücksankauf", auf dem die entsprechenden Daten dargestellt werden.

| Planung & Indexierungen<br>Verkaufserlöse<br>Spezifizierung Grundstücksankauf<br>Grundstück<br>Ba<br>Bauprogramm<br>Spez. Grunderwerb<br>Nutzungen<br>Datum Grundstücksankauf<br><b>Beschreibung</b><br><b>Status</b><br>Verkäufer<br>$\mathbf{1}$<br>Stichtag Grundstückswert<br>ede<br>Grundstücksnummer<br>Index Grundstückswert pro Jahr<br>Status Spezifizierung Grundstücksankauf<br>Unterschrieben<br>Brutto m <sup>2</sup> Reaforce<br>Einheit<br>Steuerszenario<br>Aankoop met hoog BTW-tarief<br>Anzahl Finheiten<br>Preisaufbau basiert auf Reaforce Daten<br>Ja<br>Betrag pro Einheit<br>Zahlung<br>100% Zahlung an einem Datum<br>Gesamtbetrag am Stichtag<br>Aktuelle Verhältnisse<br>Verteilung gemäß<br>GrESt<br>Vorfinanzierungsvergütung<br>$\Box$ Aktiv<br>$01 - 10 - 2019$<br>Spec GA <sub>1</sub><br>Verkäufer<br>Stichtag Grundstückswert<br>Gemeente<br>Grundstücksnummer<br>$x - 008$<br>Index Grundstückswert pro Jahr<br>Status Spezifizierung Grundstücksankauf<br>Einheit<br>Stück<br>Prognose<br>Aankoop met hoog OVB-tarief<br>Anzahl Einheiten<br>Steuerszenario<br>Preisaufbau basiert auf Reaforce Daten<br>Betrag pro Einheit<br><b>Nein</b><br>100% Zahlung an einem Datum<br>Zahlung<br>Gesamtbetrag am Stichtag<br>Aktuelle Verhältnisse<br>Verteilung gemäß<br>GrESt<br>Vorfinanzierungsvergütung<br>$\boxminus$ Aktiv<br>Spec GA <sub>2</sub><br>26-01-2021<br>Gesamte aktive Spezifizierungen Grundstücksankauf<br>1.420.000<br>Verteilung aktive Spezifizierungen Grundstücksankauf pro Spezifizierung (€)<br>Grunderwerbsteuer<br>Grundstückswert<br>Vorauszahlungs-<br>Gebäude<br><b>Vergütung</b><br>107.319<br>$\mathbf 0$<br>Büro<br>0<br>Reihenhäuser<br>312.681<br>$\mathbf{0}$<br>0<br>420.000<br>$\bf{0}$<br>$\Box$ Spec GA 1<br>0<br>Reihenhäuser<br>779.026<br>62.322<br>$\mathbf 0$<br>Büro<br>220.974<br>17,678<br>$\mathbf 0$<br>$\Box$ Spec GA 2<br>1.000.000<br>80.000<br>$\bf{0}$ | Übersicht | Definition Machbarkeit Risiken | Beteiligung | Finanzierung | Ë | M%》P                      |  |  |
|----------------------------------------------------------------------------------------------------|-----------|--------------------------------|-------------|--------------|---|---------------------------|--|--|
|                                                                                                    |           |                                |             |              |   |                           |  |  |
|                                                                                                    |           |                                |             |              |   |                           |  |  |
|                                                                                                    |           |                                |             |              |   | Gesamtbetrag $(\epsilon)$ |  |  |
|                                                                                                    |           |                                |             |              |   |                           |  |  |
|                                                                                                    |           |                                |             |              |   | $01 - 10 - 2019$          |  |  |
|                                                                                                    |           |                                |             |              |   | 0.00%                     |  |  |
|                                                                                                    |           |                                |             |              |   |                           |  |  |
|                                                                                                    |           |                                |             |              |   | 4.200                     |  |  |
|                                                                                                    |           |                                |             |              |   | 100.00                    |  |  |
|                                                                                                    |           |                                |             |              |   | 420,000                   |  |  |
|                                                                                                    |           |                                |             |              |   | $\mathbf{0}$              |  |  |
|                                                                                                    |           |                                |             |              |   | $\overline{0}$            |  |  |
|                                                                                                    |           |                                |             |              |   | 420.000                   |  |  |
|                                                                                                    |           |                                |             |              |   |                           |  |  |
|                                                                                                    |           |                                |             |              |   | 26-01-2021                |  |  |
|                                                                                                    |           |                                |             |              |   | 0,00%                     |  |  |
|                                                                                                    |           |                                |             |              |   |                           |  |  |
|                                                                                                    |           |                                |             |              |   | $\mathbf{1}$              |  |  |
|                                                                                                    |           |                                |             |              |   | 1.000.000.00              |  |  |
|                                                                                                    |           |                                |             |              |   | 1,000,000                 |  |  |
|                                                                                                    |           |                                |             |              |   | 80.000                    |  |  |
|                                                                                                    |           |                                |             |              |   | $\Omega$                  |  |  |
|                                                                                                    |           |                                |             |              |   | 1.000.000                 |  |  |
|                                                                                                    |           |                                |             |              |   |                           |  |  |
|                                                                                                    |           |                                |             |              |   |                           |  |  |
|                                                                                                    |           |                                |             |              |   |                           |  |  |
|                                                                                                    |           |                                |             |              |   |                           |  |  |
|                                                                                                    |           |                                |             |              |   |                           |  |  |
|                                                                                                    |           |                                |             |              |   |                           |  |  |
|                                                                                                    |           |                                |             |              |   |                           |  |  |
|                                                                                                    |           |                                |             |              |   |                           |  |  |
|                                                                                                    |           |                                |             |              |   |                           |  |  |
|                                                                                                    |           |                                |             |              |   |                           |  |  |
|                                                                                                    |           |                                |             |              |   |                           |  |  |
| Kalkulationsmethodik: Residualer Entwicklungsgewinn                                                                                                    |           |                                |             |              |   |                           |  |  |

*Beispiel: Schirm "Spezifizierung Grundstücksankauf"*

Im oberen Teil des Schirms gibt es einen Überblick über alle Grundstücke, unabhängig davon ob der Status der "Spezifizierung Grundstücksankauf" ist aktiv oder inaktiv. Bereits getätigte Eingaben können hier geändert oder gelöscht werden.

Im unteren Teil des Schirms wird ein Überblick über die aktiven Grundstücksakquisitionen un die Verteilung auf die Nutzungen bzw. Typen gegeben. Hier kann der User wählen, ob er die Darstellung nach Grundstücken oder nach Nutzungen sehen möchte.

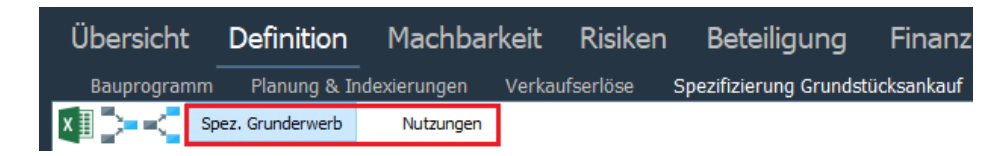

Prozedur, um "Spezifizierung Grundstücksankauf" zu löschen oder ändern:

- Gehen Sie im Projektbaum zu der entsprechenden Variante
- Wählen Sie in der Tabstruktur Definition Spezifizierung Grundstücksankauf
- Wählen Sie den entsprechenden "Spezifizierung Grundstücksankauf"
	- o Zu ändern:
	- o Zu löschen:
- Gehen Sie durch den sich öffnenden Eingabedialog

# **Prinzipien für das Arbeiten mit "Spezifizierung Grundstücksankauf"**

- 1. Der Wizard kann nur auf der Ebene "Projektvariante" benutzt werden
- 2. Sowohl für Preisaufbau als auch Verteilung können Links zu einer oder mehreren Nutzungen gelegt werden.
- 3. Die Funktion "Spezifizierung Grundstücksankauf" kann nur dann aktiviert werden, wenn alle Angaben gemacht wurden und zumindest eine Nutzung verlinkt ist. Ist der Status "aktiv", dann wird die Funktion "Spezifizierung Grundstücksankauf" angewendet und in einem eigenen Schirm dargestellt.
- 4. Ist der Status inaktiv, werden die bereits eingegebenen Daten gesichtert, aber nicht angewendet.
- 5. Wenn für die Verteilung folgende Auswahl getroffen wurde
	- Baukosten oder
	- Verkaufspreis oder
	- Erlöse

Dann wird die Verteilung nur bei der Aktivierung durchgeführt. Werden später Änderungen durchgeführt, die Auswirkungen auf die Baukosten, den Verkaufspreis oder die Erlöse haben, dann wird die Verteilung der Grundstückskosten nicht noch einmal durchgeführt. Dies wird angezeigt indem für die Verteilungsmethode "aktuelle Verhältnisse" angegeben wird.

- 6. Wenn für die Verteilung folgende Schlüssel gewählt wurden:
	- Brutto m<sup>2</sup>
	- m² Grundfläche

dann werden die Grundstückskosten neu verteilt, wenn die entsprechenden Parameter geändert werden.

- 7. Wenn eine Nutzung mit dem Wizard "Spezifizierung Grundstücksankauf" verlinkt ist, dann ist es nicht mehr möglich, auf der Nutzungsebene Änderungen vorzunehmen. Die enstprechenden Eingabefelder sind gesperrt und stehen nicht mehr zur Verfügung. Dies betrifft folgende Felder:
	- Ankauf Grundstück/Gebäude
	- Datum GrundstücksAnkauf
	- Stichtag 'Grundstückswert'
	- Preisindexierung Grundstückswert pro Jahr
	- Steuerszenario für den Grundstücksankauf
- 8. Wenn alle Nutzungen mit "Spezifierung Grundstücksankauf" verlinkt sind, dann ist es nicht länger möglich, folgende Felder auf der ersten Konsolidierungsebene zu ändern:
	- Grundstückswert
	- Stichtag Grundstückswert
	- Preisindexierung Grundstückswert pro Jahr
- 9. Wenn im Wizard "Spezifizierung Grundstücksankauf" auf eine oder mehrere Nutzungen verlinkt ist, dann ist es trotzdem noch möglich, auf der ersten Konsolidierungsebene folgende Änderungen zu machen:
	- Stichtag Grundstückswert
	- Preisindexierung Grundstückswert pro Jahr

Die Änderungen beziehen sich dann nur auf die nicht-verlinkten Nutzungen.

- 10. Wenn der Status von 'aktiv' auf 'nicht aktiv' geändert wird oder der Wizard "Spezifierung Grundstücksankauf" gelöscht wird, wird der Betrag für den "Ankauf Grundstück/Gebäude" in den verlinkten Nutzungen auf 0 € gesetzt. Für diese Nutzungen gilt das folgende:
	- Datum Ankauf Grundstück/Gebäude = Start Bau
- $\bullet$  Stichtag = Start Bau
- Preisindex Grundstückswert pro Jahr =  $0\%$
- Datum Verkauf Grundstück an institutionellen Investor = Baufertigstellung
- Start Verkauf Grundstück an private Käufer = Start Bau
- Zahlungsdatum "Ankauf Grundstück/Gebäude" = Erstes Datum Grundstücksankauf
- 11. Wenn eine Nutzung gelöscht wird, die 1:1 mit "Spezifizierung Grundstücksankauf" verlinkt ist, dann bleiben die Eingaben des Wizards erhalten, der Status wird aber auf inaktiv gesetzt.
- 12. Wenn eine Nutzung gelöscht wird, die n:1 verlinkt ist, dann bleiben die Daten und der Status des Wizards erhalten. Der Kaufpreis wird dann automatisch auf die verbleibenden Nutzungen verteilt.
- 13. Wenn der Link für eine Nutzung gelöscht wird, die n:1 verlinkt war, dann bleiben die Daten und der Status des Wizards erhalten. Der Kaufpreis wird dann automatisch auf die verbleibenden Nutzungen verteilt.
- 14. Wenn eine Projektvariante kopiert wird, dann werden auch die Angaben zur 'Spezifizerung Grundstücksankauf' kopiert.
- 15. Eine Varianten kann nur dann aufgeteilt werden, wenn die "Spezifierung Grundstücksankauf' nicht mit einer oder mehreren Nutzungen verlinkt ist.
- 16. Wenn eine Nutzung mit dem Wizard verlinkt ist, dann ist es nicht mehr möglich, eine Residualwertberechnung hin zu "Grundstückswert" durchzuführen.
- 17. Wenn der User als Kalkulationsmethodik "Grundstückswert" gewählt hat und erst dann den Wizard "Spezifizierung Grundstücksankauf" startet, dann wird die Kalkulationsmethodik automatisch auf "Ausgleich" gesetzt und ist die Kalkulationsmethodik 'Grundstückswert' nicht mehr verfügbar.

# **10.2 Extra Zugang erteilen und Bearbeitungsrechte erteilen**

Über "Extra Zugang" kann der Projekteigentümer einem oder mehreren Reaforce Benutzern Zugang zu seinem Projekt erteilen. Das bedeutet, dass diese(r) Benutzer die Variante und die Phasen- und Periodenberichte des Projektes in ihrem Projektbaum im Ordner "Sonstige Projekte" einsehen können.

Wie?

- Bewegen Sie den Mauszeiger im Projektbaum auf das betreffende Projekt.
- Klicken Sie auf die rechte Maustaste und wählen Sie "Eigenschaften".
- Es erscheint ein Dialogfenster mit mehreren Tabellenblättern.
- Wählen Sie das Tabellenblatt "Extra Zugang".
	- Der Benutzer kann jetzt sehen, wer auf das Projekt zugreifen kann, und weitere Benutzer hinzufügen und/oder löschen.
	- Extra Zugang kann Benutzern bereits über das Recht "Extra-Zugang" auf der
	- Organisationseinheit gewährt werden, zu der das Projekt gehört.
	- Wenn zusätzlich ein Häkchen bei "Inkl. Bearbeiten' hinzugefügt wird hat der betreffende Benutzer Bearbeitungsrechte für das Projekt. Dies bedeutet, dass die PC-Variante und alle anderen Projektvarianten von diesem Benutzer bearbeitet werden können (sofern dieser Benutzer über Überprüfungsrechte oder volle Modulrechte verfügt).

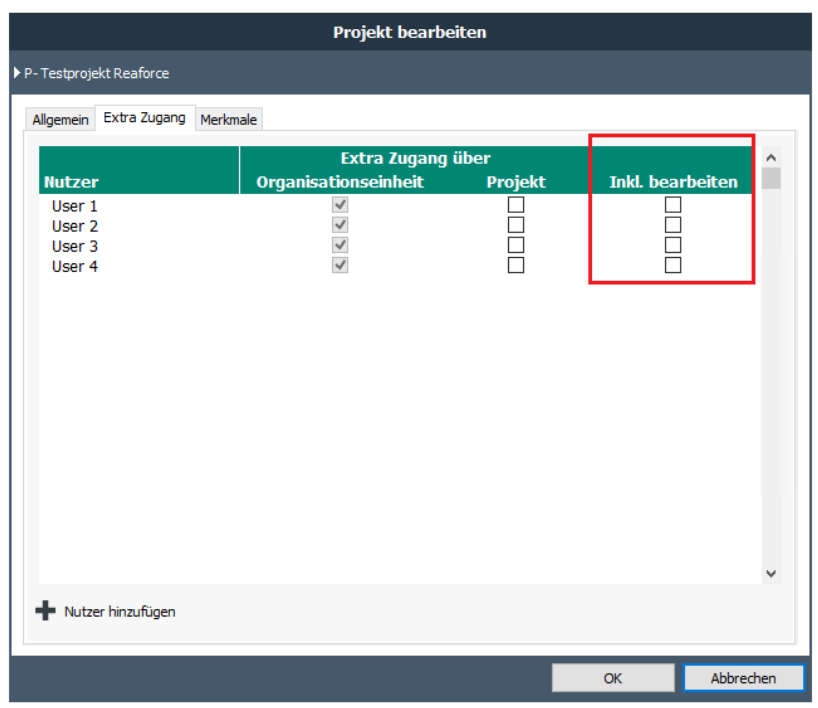

*Übersicht der Reaforce Benutzer, die "Extra Zugang" und ein Bearbeitungsrecht zu einem Projekt haben*

Achtung:

- Zusätzlich zu den Bearbeitungsrechten gilt weiterhin eine Prüfung der Lizenzen (zB: PVs können nicht bearbeitet werden, wenn ein Benutzer nur über eine View-Lizenz verfügt).
- Die Publizierung eines Phasen- oder Periodenberichts ist nicht Teil der Bearbeitungsrechte über "Extra Zugang" (nur der Projekteigentümer kann einen Phasen- oder Periodenbericht publizieren)
- Maximal 1 Benutzer kann gleichzeitig eine PV bearbeiten. Möchte ein nachfolgender Benutzer die PV ebenfalls bearbeiten, erhält er eine Meldung, dass die Variante bereits von einem anderen Benutzer bearbeitet wird.
- Wird eine Kopie einer PV, eines PCs oder einer Publikation erstellt, gilt diese Kopie ab Reaforce 8.1 als private Arbeitskopie. Der Projekteigentümer kann auch eine private Arbeitskopie erstellen. Der Besitzer einer Arbeitskopie kann sich dann dafür entscheiden, diese private Arbeitskopie in eine normale PV umzuwandeln, wodurch diese Kopie für alle sichtbar wird, die Zugriff auf das Projekt haben.

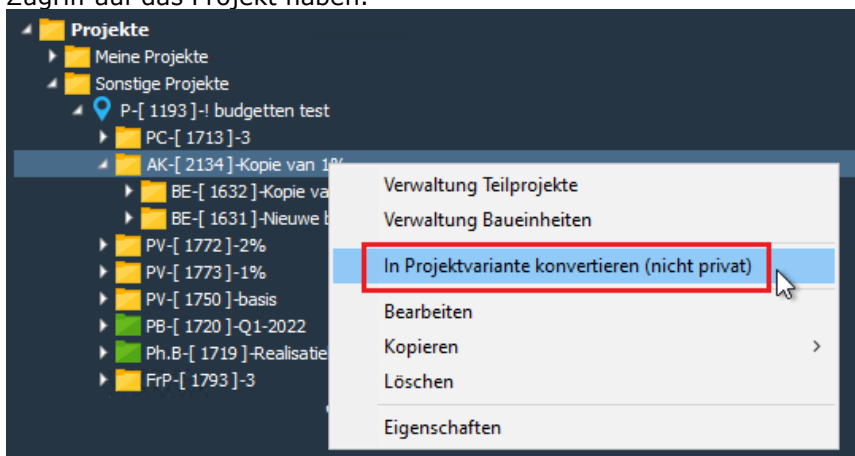

*Beispiel für die Konvertierung einer privaten Arbeitskopie in eine Projektvariante*

# **10.3 Bearbeitungsrecht der Kaufpreisliste durch Extra Zugang**

In Projekten mit der Nutzung Wohnen und/oder Parken und mit der Methode der Kaufpreisermittlung Kaufpreis kann eine Kaufpreisliste verwendet werden. Diese Kaufpreisliste kann durch den Projekteigentümer bearbeitet werden.

Es ist möglich auch anderen Reaforce Benutzern, via Reaforce Applikationsmanagement, Bearbeitungsrecht für die Kaufpreisliste einzuräumen (Für die Einrichtung des Bearbeitungsrechts für die Kaufpreisliste siehe das Handbuch Reaforce Applikationsmanagement).

Dieses Bearbeitungsrecht macht es möglich, einem Benutzer, der einen Extra Zugang für einen Projekt erhalten hat, eine Kaufpreisliste anzulegen und zu bearbeiten.

Hierfür ist mindestens eine Review Lizenz nötig.

Wie?

- In Reaforce im Projektbaum in der Mappe Projekte Sonstige Projekte das gewünschte Projekt und dort eine Variante auswählen
- Innerhalb der Variante die entsprechende Nutzung Wohnen oder Parken auswählen
- In der Tabstruktur auf "Definition Zeitplanung" oder "Definition Verkaufserlöse" das Feld hinter *Kaufpreisliste verwendet?* Anklicken
- Es öffnet sich die Kaufpreisliste für Bearbeitung

# **10.4 Projekt übertragen zu einem anderen Projekteigentümer**

Der Projekteigentümer hat die Möglichkeit, sein/ihr Projekt zu einem anderen Projekteigentümer zu transferieren.

Wie?

- Gehen Sie im Projektbaum zu den entsprechenden Projekt
- Rechter Mausklick und wählen Sie "Eigentümer verändern"

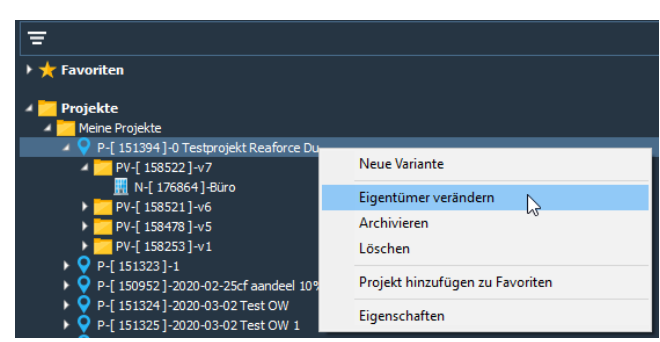

- Ein Dialogfensteröffnet sich; Eine Liste der aktiven User wird gezeigt, aus der ein User gewählt werden kann.
- Das Projekt verschwindet vom Projektbaum des , alten' Projekteigentümers und wird im Projektbaum des neuen Eigentümers angezeigt.

#### **10.5 Weitere Merkmale zu einem Projekt hinzufügen**

Bei weiteren Merkmalen handelt es sich um qualitative Merkmale, die weitere Informationen über das Projekt liefern und die – eventuell mithilfe von Reporting & Analysis – bei verschiedenen Analysen und Berichten individueller Projekte oder Projektportfolios (oder Teilen davon) angewandt werden können.

Die weiteren Merkmale können einem Projekt auf zwei Ebenen hinzugefügt werden, nämlich:

- auf der Projektebene (Siehe Kapitel 10.5.1)
- auf der Typenebene (Siehe Kapitel 10.5.2)

Sowohl auf der Projekt- als auch auf der Typenebene können unlimitiert unternehmenseigene Merkmale zu einem Projekt hinzugefügt werden. Auf beiden Ebenen sind diese Merkmale eingeteilt in:

- Merkmale mit einem freien Eingabefeld
- Merkmale mit einer Auswahlliste

In dem Reaforce Applikationsmanagement können die weiteren Merkmale definiert und für das gesamte Unternehmen festgelegt werden.

Für jedes einzelne Merkmal wird in dem Reaforce Applikationsmanagement u.a. festgelegt:

- ob das Merkmal vom Projekteigentümer verpflichtet eingetragen werden muss (die diesbezügliche Kontrolle erfolgt bei der Veröffentlichung des Projektes).
- Ob es ein Merkmal mit einem freien Eingabefeld oder einer Auswahlliste ist.
- Wenn die Merkmale ein freies Eingabefeld haben, kann die Art des Feldes angezeigt werden. Es gibt folgende Auswahl:
	- Text (max. 50 Buchstaben)
	- Datum (tt-mm-yyyy)
	- Währung (€ xxx.xxx.xxx.,xx)
	- Prozent (xxx.xxx %)
	- Ganze Zahl (xxx.xxx.xxx)
	- Dezimalzahl (xxx.xxx.xxx,xx)

Um die Eingabe der Merkmale zu erleichtern, gibt es einen Wizard "Merkmale". Wird er genutzt, ist es möglich, alle Projekt- und Typen-Merkmale in einem Schritt einzufügen. Wenn verpflichtende Merkmale auf Projekt- oder Typ-Ebene nicht vollständig eingepflegt wurden, wird dies angezeigt mit dem Icon  $\blacksquare$ 

#### Achtung!

• Wenn bei der Publizierung eines Perioden- oder Phasenberichts die vorgeschriebenen Merkmale nicht eingetragen sind, erhält der Benutzer eine Mitteilung. Der gewünschte Bericht kann erst nach dem Eintragen der vorgeschriebenen Merkmale erstellt werden. Siehe auch das Handbuch Projektcontrolling.

#### **Weitere Merkmale auf Projektebene**

Bei weiteren Projektmerkmalen handelt es sich um qualitative Merkmale, die weitere Informationen über das Projekt liefern und die – eventuell mithilfe von Reporting & Analysis – bei verschiedenen Analysen und Berichten individueller Projekte oder Projektportfolios (oder Teilen davon) angewandt werden können.

#### Änderung der Merkmale auf Projektebene:

- Bewegen Sie den Mauszeiger im Projektbaum auf das Projekt.
- Klicken Sie auf die rechte Maustaste und wählen Sie "Eigenschaften".
- Wählen Sie das Tabellenblatt "Merkmale".
- Es erscheint ein Dialogfenster, in dem die Projektmerkmale eingetragen werden können.

Oder:

- Bewegen Sie den Mauszeiger im Projektbaum auf die Projektvariant-ebene.
- Bewegen Sie den Mauszeiger in der Symbolleiste auf das Symbol "Wizard Merkmale",'
- Im Wizard Merkmale wird die Projektstruktur auf der linken Seite angezeigt. Wählen Sie die Typ oder die Projektebene an, den Sie die Merkmale ändern möchten.

### **Weitere Merkmale auf Typenebene**

Bei weiteren Typenmerkmalen handelt es sich um qualitative Merkmale, die weitere Informationen über bestimmte Projektteile liefern und die – eventuell mithilfe von Reporting & Analysis – bei verschiedenen Analysen und Berichten individueller Projekte oder Projektportfolios (oder Teilen davon) angewandt werden können.

Änderung der Merkmale auf Typenebene:

- Bewegen Sie den Mauszeiger im Projektbaum auf die richtige Nutzung bzw. den richtigen Typ.
- Klicken Sie auf die rechte Maustaste und wählen Sie "Bearbeiten".
- Im Wizard Merkmale wird die Projektstruktur auf der linken Seite angezeigt. Wählen Sie die Nutzung/Typ oder die Projektebene an, den Sie die Merkmale ändern möchten.

#### Oder:

- Bewegen Sie den Mauszeiger im Projektbaum auf die Projektvariant-ebene.
- Bewegen Sie den Mauszeiger in der Symbolleiste auf das Symbol "Wizard Merkmale",
- Im Wizard Merkmale wird die Projektstruktur auf der linken Seite angezeigt. Wählen Sie die Nutzung/Typ oder die Projektebene an, den Sie die Merkmale ändern möchten.

# 10.5.3 Kategorisierung

Auf Typenebene wurde eine weitere Kategorisierung in das Bauprogramm aufgenommen. Diese Kategorisierung wird u.a. auf das Fenster Bauprogramm angezeigt.

Diese Kategorisierung besteht aus mindestens 1 Ebene und maximal 3 Ebenen. Ebene 1 ist das Immobiliensegment, unterteilt in:

- Gewerbe
- Parken
- Wohnen
- Freizeit
- Aus- und Weiterbildung
- Gesundheitswesen
- Mobilität
- Behörde
- Kultur
- Sonstige

Pro Immobliliensegment ist es möglich, im Reaforce Applikationsmanagement optionell eine spezifischere/firmenspezifische Kategorisierung vorzunehmen mit Kategorien und Unterkategorien (siehe dazu das Handbuch Reaforce Applikationsmanagement).

Beispielsweise kann im Immobiliensegment 'Wohnen' eine Aufteilung zwischen Häuser und Wohnungen und/oder Mietwohnungen und Eigentumswohnungen vorgenommen werden.

Die Gesamt-Kategorisierung besteht dann aus: Immobiliensegment/Kategorie/Unterkategorie

Beim Hinzufügen eines Typs ist der Reaforce-Benutzer verpflichtet, eine aktive Kategorisierung aus der Auswahlliste zu wählen.

Im Laufe der Zeit können Kategorien und Unterkategorien im Reaforce Applikationsmanagement ggfs. auf inaktiv gesetzt werden. Es können auch neue Kategorien und Unterkategorien hinzugefügt werden.

Wenn es in Reaforce angelegte Typen gibt, die mit einer inaktiven Kategorie verknüpft sind, wird dies auf dem Fenster Bauprogramm mit dem Symbol **A** angezeigt.

Durch Klicken auf das entsprechende Symbol kann eine aktive Kategorie mit Hilfe des Wizard Merkmale ausgewählt werden.

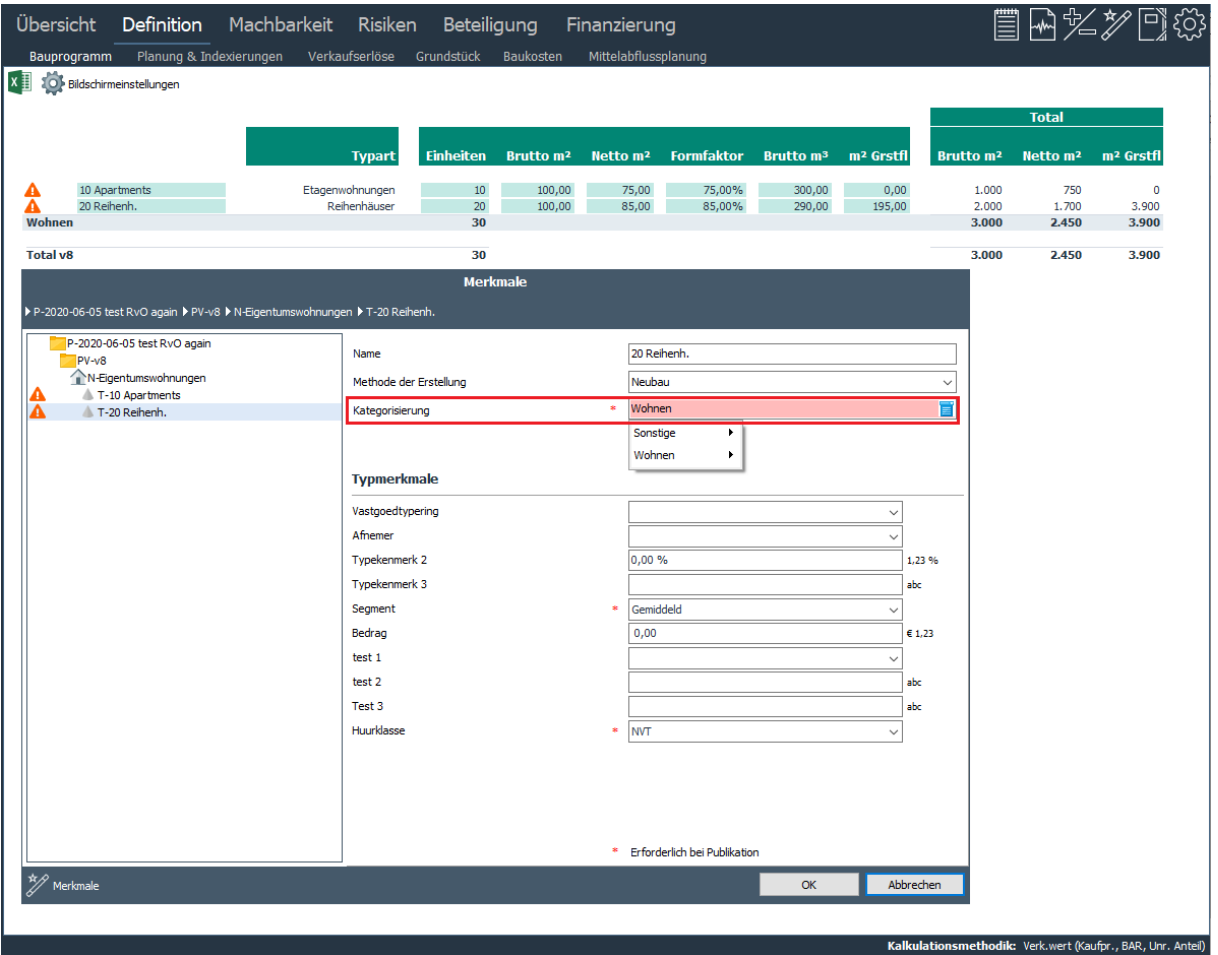

*Beispiel des Fensters Bauprogramm und dem Wizard Merkmale mit einer inaktiven Kategorie*

Beim Publizieren von einem Perioden- oder Phasenbericht müssen alle Typen mit einer aktiven Kategorisierung versehen sein.

### **10.6 Wechsel der Methode der Erstellung (Neubau, Sanierung, Abriss/Neubau)**

Der Wechsel der Methode der Erstellung bedeutet, dass bei einem bestehenden Typ die gewählte Methode der Erstellung verändert wird. Das Ändern der Methode der Erstellung ändert die Rechenarithmetik nicht.

### Achtung!

Wenn die Methode der Erstellung geändert werden soll, ist es wichtig, vorab zu prüfen, ob die Änderung steuerliche Auswirkungen hat.

#### Wie?

- Bewegen Sie den Mauszeiger im Projektbaum auf die Projektvariant-ebene.
- Bewegen Sie den Mauszeiger in der Symbolleiste auf das Symbol "Wizard Merkmale",
- Im Wizard Merkmale wird die Projektstruktur auf der linken Seite angezeigt. Wählen Sie den Typ an, den Sie die Methode der Erstellung ändern möchten.

#### **10.7 Wechsel Methode der Kaufpreisermittlung**

Der Wechsel der Methode der Kaufpreisermittlung bedeutet, dass bei einem bestehenden Typ die bereits ausgewählte Methode der Kaufpreisermittlung in eine andere Methode geändert wird. Es kann nämlich während des gesamten Entwicklungsprozesses vorkommen, dass beispielsweise beschlossen wird, vom Verkauf eines Appartementkomplexes an Privatpersonen (Methode "Kaufpreis") abzusehen und die Wohnungen anschließend in Eigenverwaltung zu nehmen oder an einen Investor zu verkaufen (Methode der Kaufpreisermittlung ist z.B. "Miete/BAR"). Die Folgen der Absatzänderung sollen dann einfach in Reaforce verarbeitet werden können, ohne den Typ erneut eintragen zu müssen.

#### Wie?

- Bewegen Sie den Mauszeiger im Projektbaum auf die betreffende Nutzung.
- Bewegen Sie den Mauszeiger in der Tabstruktur auf "Definition Verkaufserlöse".
- Klicken Sie anschließend auf das Feld "Methode der Kaufpreisermittlung" und wählen Sie eine andere Methode der Kaufpreisermittlung

#### **10.8 Ändern Beteiligung**

Beim Eintrag von Immobilienentwicklungsprojekten in Reaforce wird der Projekteigentümer normalerweise alle Kosten und Erlöse, die sich auf das Projekt beziehen, im Projekt verarbeiten, was in einer 100 %-igen Aufstellung der gesamten Kosten und Erlöse resultiert. Denn nur wenn alle Kosten und Erlöse des Projektes bekannt sind, kann eine fundierte Entscheidung bezüglich der (Nicht- )Durchführung des Projektes getroffen werden.

In der Praxis der Immobilienentwicklung sind jedoch viele Konsortien möglich. Beispielsweise: Der Investor der Mietwohnungen ist bereits Eigentümer des Grundstücks oder kauft das Grundstück direkt von der Gemeinde. Der Entwickler realisiert und fakturiert ausschließlich die Gebäudeentwicklung.

Um die vorgenannten Aspekte transparent zu machen, wird die Möglichkeit geboten, neben der 100 %-igen Aufstellung der gesamten Kosten und Erlöse einen sogenannten Beteiligungsanteil einzutragen. Dieser Beteiligunsanteil ermöglicht die Auslassung bestimmter Projektteile (sowohl Kosten als auch Erlöse) aus der 100 %-igen Aufstellung der gesamten Kosten und Erlöse, die aus

finanzieller Sicht nicht über den Federführenden realisiert werden. Dies führt zu einer korrigierten Aufstellung der Gesamtkosten und Erlöse und zu einem korrigierten Brutto Cashflow.

Die Eingabe der Beteiligung erfolgt auf Nutzungsebene in dem Fenster Budgetorientierung.

Die Beteiligung auf Nutzungsebene festlegen:

- Wählen Sie im Projektbaum die Nutzung
- Wählen Sie dann das Fenster Machbarkeit Budgetorientierung
- Aktivieren Sie im Fenster das Symbol , Spalten ändern  $\Xi\Xi$  und dann Beteiligung.
- Es werden nun zwei weitere Spalten angezeigt, in denen die Beteiligung eingetragen werden kann (im Standard ist die Beteiligung = 100%) Wenn Sie in einer Kostenzeile auf ein Aktivierungsfeld klicken, wird der Wizard Beteiligung geöffnet und können Änderungen vorgenommen werden. Zudem können vorab im

Applikationsmanagement Vorlagen definiert werden welche dann im Wizard unter dem Symbol 닪

geöffnet und aktiviert werden können.

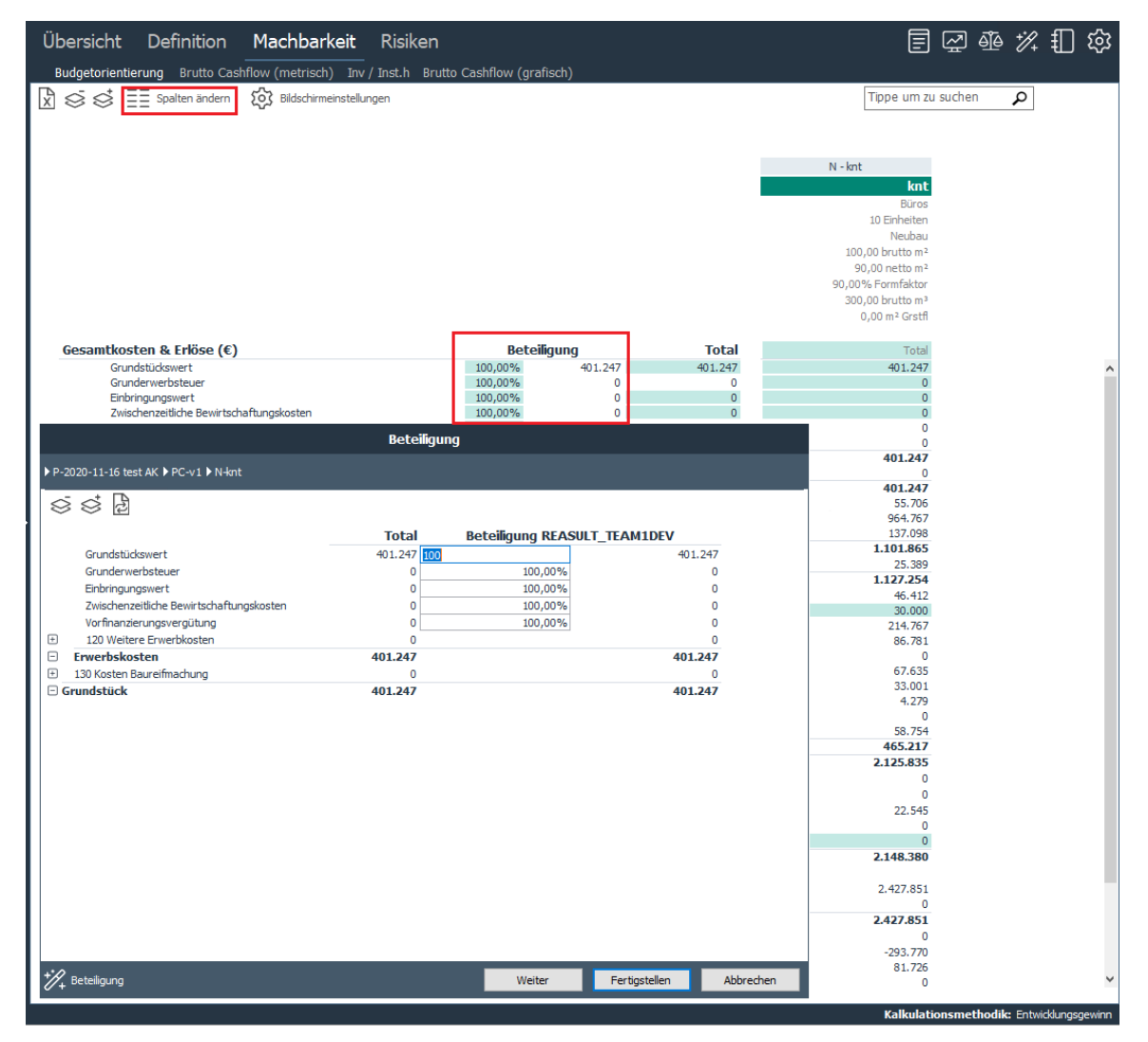

*Beispiel des Beteiligungs-Fensters auf Nutzungsebene* 

Nutzung?

- Die Finanzierungszinsen werden neu berechnet.
- Die Kostenzeilen "Nicht abzugsfähige Umsatzsteuer (Kosten)" und "Nicht abzugsfähige Umsatzsteuer (Erlöse)" neu berechnet.
- Die korrigierte Aufstellung der Gesamtkosten und Erlösen und der korrigierte10.11 Brutto Cashflow bildet anschließend den Ausgangspunkt für Projectcontrol.

### **10.9 Eingabe Mietpreisliste**

Bei der Erstellung der Nutzungen Gewerbe oder Freizeit & Utilitär mit der Methode der Kaufpreisermittlung Miete/BAR oder Miete (EW und URA) wird pro Typ:

- eine durchschnittliche Miete
- ein durchschnittliches Bauprogramm

eingetragen.

Wenn eine weitere Spezifizierung des durchschnittlichen Mietpreises und/oder das Bauprogramm gewünscht wird, kann diese in die Mietpreisliste eingetragen werden.

Wie?

- Gehen Sie im Projektbaum zu der entsprechenden Nutzung
- Gehen Sie in der Tabulatorstruktur zum Schirm "Definition/Verkaufserlöse"
- Aktivieren Sie das Feld "Mietpreisliste verwendet?"
- Die Mietpreisliste öffnet sich und kann nun geändert werden

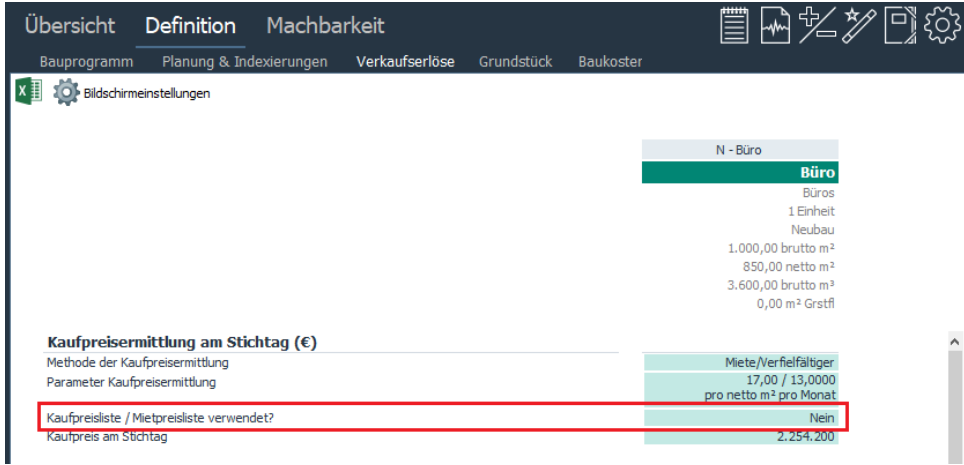

*Beispiel für die Aktivierung der Mietpreisliste über den Schirm Definition - Verkaufserlöse*

Wenn die Mietpreisliste komplett ausgefüllt ist (mit eine oder mehrere Records), hat der Benutzer die Möglichkeit, den in der Mietpreisliste eingetragenen durchschnittlichen Mietpreis und durchschnittliches Bauprogramm in die Reaforce-Berechnung zu übernehmen durch die Mietpreisliste zu aktivieren.

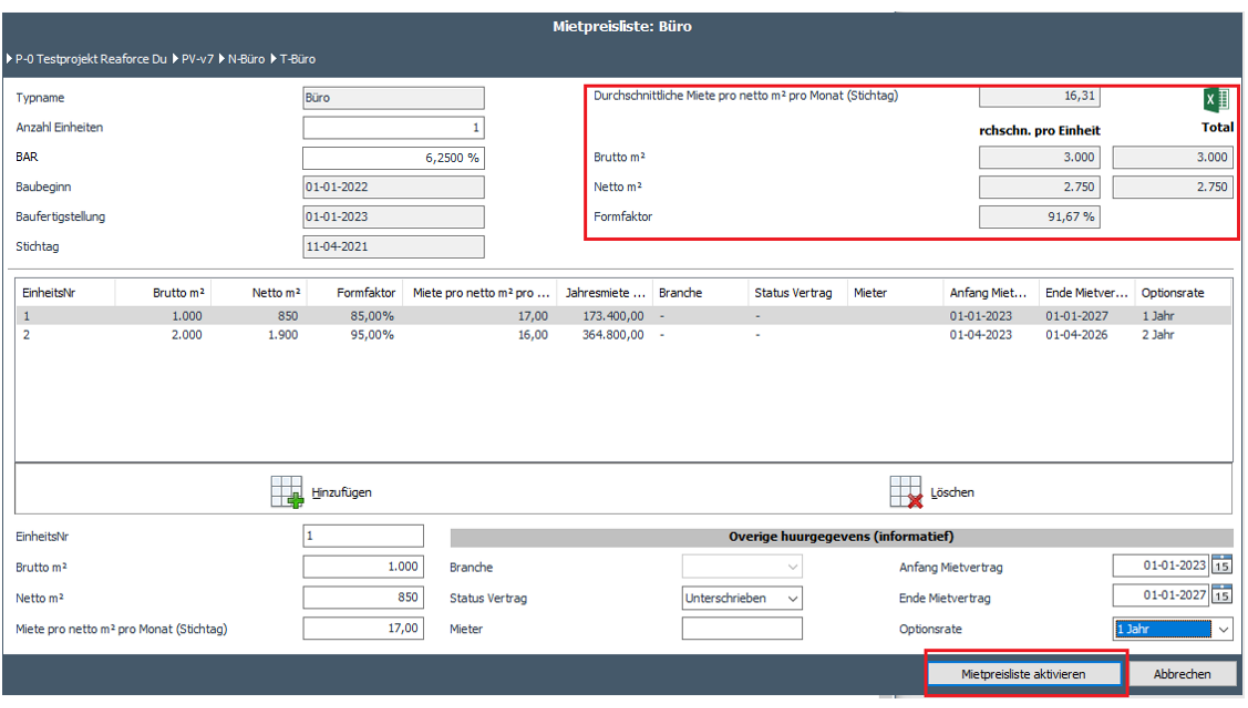

*Beispiel für die vollständig bearbeitete Mietpreisliste* 

Die Mietpreisliste kann nach Excel exportiert werden und dort eventuell weiter bearbeitet oder ausgedruckt werden.

Achtung!

- Wenn die Mietpreisliste aktiv ist, und man wechselt die Methode der Kaufpreisermittlung, wird die Mietpreisliste gelöscht.
- Wenn die Mietpreisliste aktiv ist, können das Bauprogramm, die Miete und das BAR% (oder Vervielfältiger) nur über die Mietpreisliste geändert werden.

# **10.10Eingabe Kaufpreisliste**

Bei der Erstellung der Nutzungen Wohnungen und Parken mit der Methode der Kaufpreisermittlung "Kaufpreis" wird:

- 1. eine Verkaufsplanung auf Nutzungsebene eingetragen
- 2. ein durchschnittlicher Kaufpreis pro Wohnungs- oder Parkplatztyp am Stichtag eingetragen.

Wenn eine weitere Differenzierung des Kaufpreises pro Typ oder Verkaufsplanung gewünscht ist, dann kann man die Kaufpreisliste benutzen.

Wenn die Kaufpreisliste komplett ausgefüllt ist, hat der Benutzer die Möglichkeit, die Kaufpreisliste in die Reaforce-Berechnung zu übernehmen.

Beim Öffnen der Kaufpreisliste sind grundsätzlich noch alle Einheiten über die globale Verkaufsplanung geplant. Auf Wunsch kann der Nutzer in der Kaufpreisliste manuell ein Verkaufsdatum für bestimmte Einheiten eingeben.

Die Berücksichtigung der Verkaufserlöse im Cashflow erfolgt dann pro individuelle Wohnung oder Parkplatz auf Basis von:

- Datum Übertragung
- Terminplanung Verkaufserlöse Privatpersonen

In folgender Tabelle finden Sie eine Übersicht über die Felder aus der Kaufpreisliste. Hier ist angegeben, welche Felder Default aktiviert und ausgefüllt sind, ob sie änderbar sind und um welche Art von Feld es sich handelt.

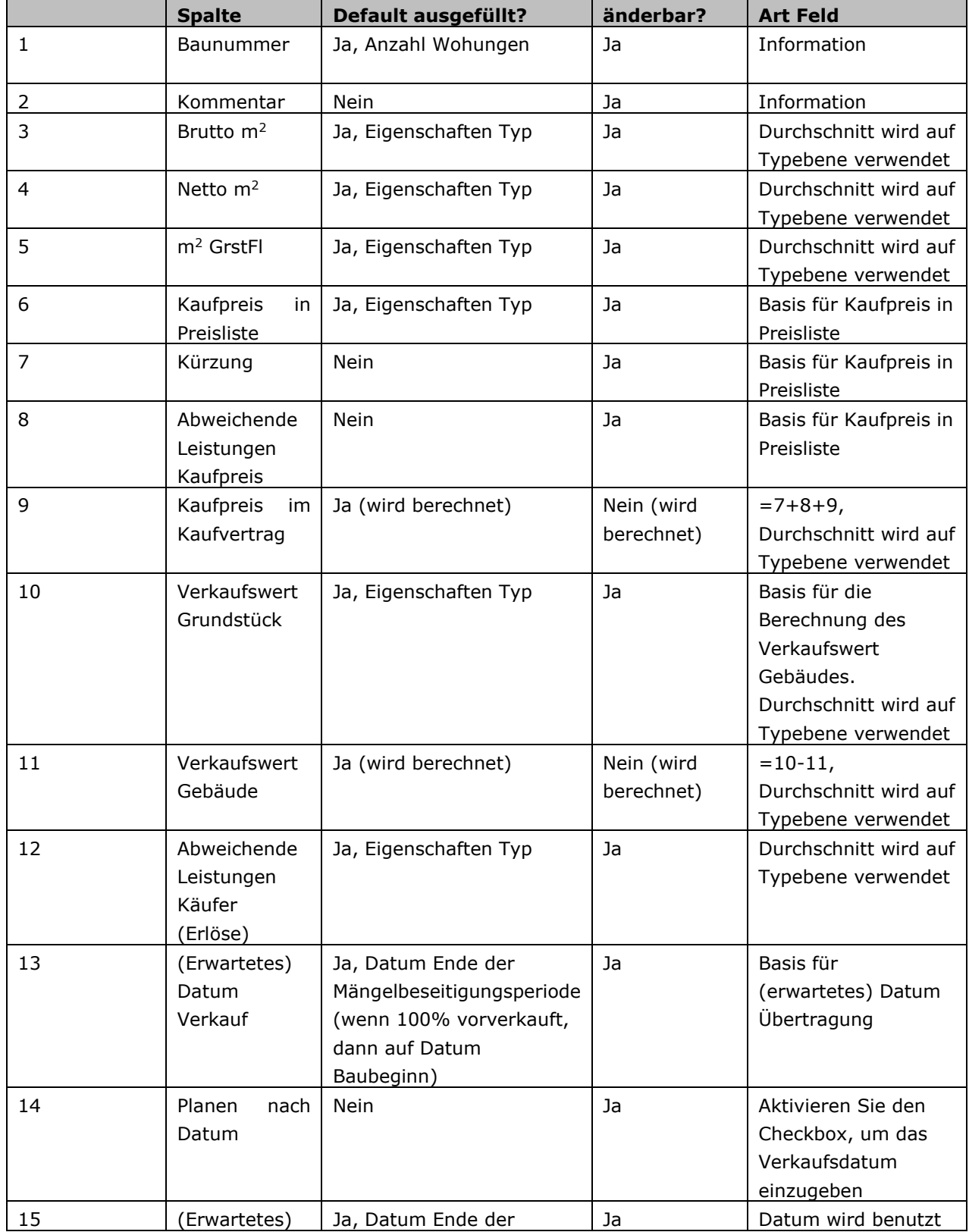

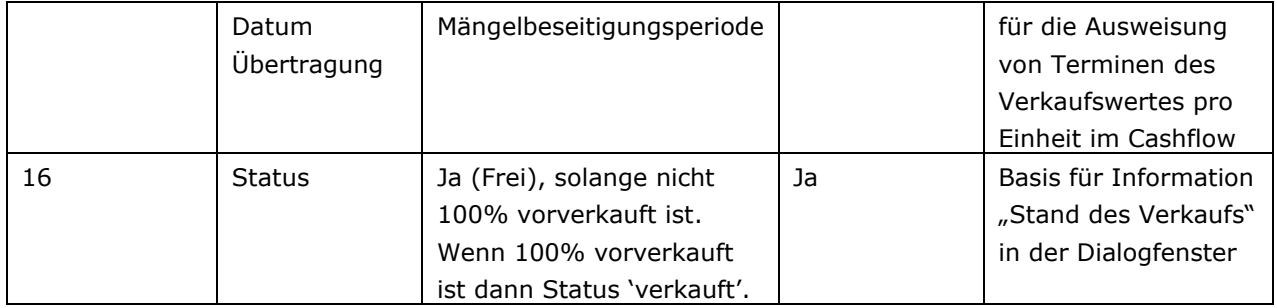

### Aktivieren der Kaufpreisliste:

- Im Projektbaum die gewünschte Nutzung auswählen
- In der Tabstruktur "Zeitplanung" wählen und in der Rubrik "Verkaufsplanung" das Feld "Kaufpreisliste verwendet?" anklicken

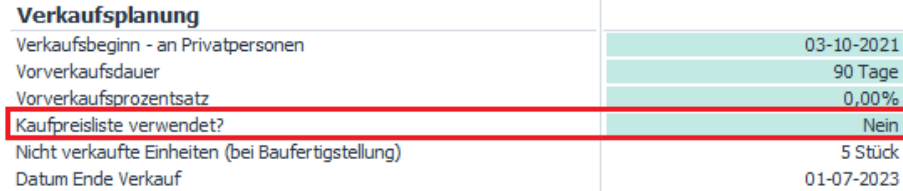

oder:

• In der Tabstruktur 'Verkaufserlöse' wählen und dort das Feld "Kaufpreisliste verwendet?" anklicken

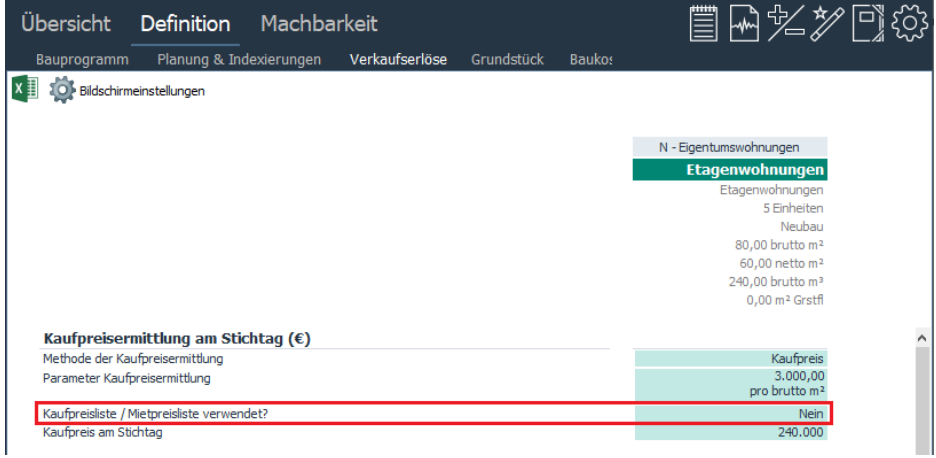

Nach Öffnen der Kaufpreisliste hat der Reaforce Benutzer die Möglichkeit, um die Einstellungen der Liste in der Reaforce Berechnung durchzuführen. Der Status bei "Zeitplanung" und "Verkaufsliste" ändert sich von "nein" auf "ja".

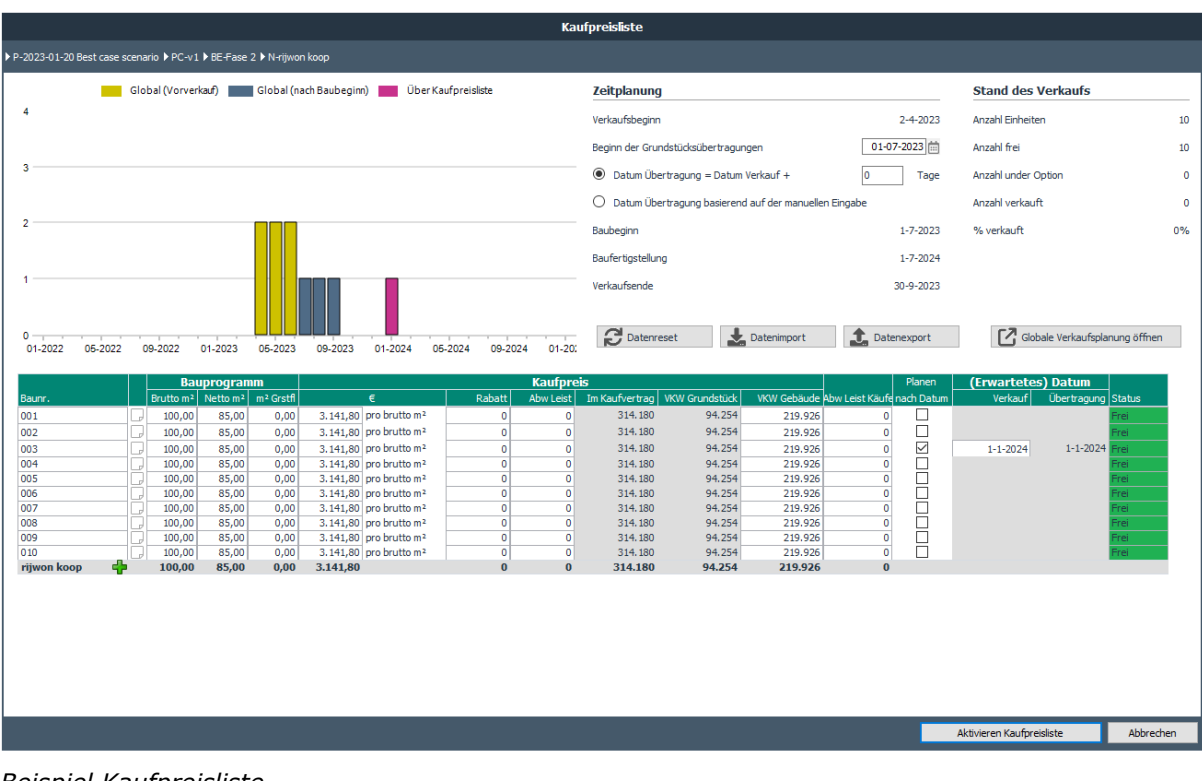

*Beispiel Kaufpreisliste*

Die Bearbeitung der Liste ist wie folgt:

- 1. Änderungen von Parametern bei bestehenden Baunrs.
- 2. Neue Einträge werden mit Hilfe des Icons  $\overline{h}$  hinzugefügt. Der neue Eintrag wird mit den durchschnittlichen Werten des Bauprogramms und durchschnittlichen Kaufpreis gefüllt und kann dann angepasst werden.
- 3. Das Löschen eines Eintrags wird mit Klick auf das Icon **X** in der betreffenden Zeile durchgeführt.
- 4. Datenreset: Mit Klick auf Datenreset werden alle durchschnittlichen Werte pro Typ auf Basis von
	- Bauprogramm (Anzahl, brutto m<sup>2</sup>, netto m<sup>2</sup>, m<sup>2</sup> Grundstücksfläche)
	- Kaufpreis
	- Verkaufswert Grundstück

aus der Reaforce Berechnung für alle Baunummern des betreffenden Typs zurückgesetzt.

- 5. Datenexport: Durch den Klick auf **Chatenexport** wird die Kaufpreisliste in Excel exportiert und kann dort weiter bearbeitet werden.
- 6. Datenimport: Durch den Klick auf kann die exportierte (Excel)Kaufpreisliste wieder in Reaforce importiert werden. Bei Import einer Kaufpreisliste wird eine Plausibilitätsprüfung durchgeführt.

# **Achtung!**

1. Ansatz im Cashflow bei Verkaufspreisen für Wohnungen/Parkplätzen, wenn die Kaufpreisliste verwendet wird, ist:

- Wenn Wohnungen/Parkflächen bereits verkauft, jedoch noch nicht übertragen sind, dann werden die bereits abgelaufenen Termine auf das Datum Grundstücksübertragung fakturiert
- Wird eine Einheit nach dem Datum Grundstücksübertragung verkauft, werden die bereits abgelaufenen Termine fakturiert auf Datum Verkauf
- Wenn zum Ende der Mängelbesitigungsperiode noch nicht alle Wohnungen/Parkplätze verkauft wurden, werden alle restlichen Termine gesamt auf das Datum Ende der Mängelbeseitigung in den Cashflow übernommen. Es wird dann davon ausgegangen, das diese Objekte auf Vorrat gebaut werden und nicht mehr Teil des Bauprojektes sind.
- 2. Wird ein Typ von Kaufpreis auf Miete/BAR oder Miete (EW und URA) verändert, wir das Objekt aus der Kaufpreisliste gelöscht.
- 3. Wird ein Typ mit Methoder der Wertermittlung Kaufpreis geändert:
	- Mit anderen Parametern mit der gleichen Basis
	- Mit einer neuen Basis

wird die Kaufpreisliste für diesen Typ zurückgesetzt (alle Einheiten erhalten den gleichen durchschnittlichen Kaufpreis mit der gleichen Verteilung für Verkaufswert Grundstück und Verkaufswert Gebäude auf Basis der neuen Parameter).

4. Ist die residuale Rechenmethode Verkaufswert und wird die Kaufpreisliste verwendet, wird die Rechenmethode auf den Ausgleich zurückgesetzt. Durch Verwendung der Kaufpreisliste ist eine residuale Verkaufswertberechnung nicht mehr möglich.

# **10.11Hinzufügen flexible Meilensteine**

Zusätzlich zu den festen Projektterminen hat der Benutzer die Möglichkeit auf PV-Ebene seine eigenen flexiblen Meilensteine zu definieren.

Hinzufüging findet statt über das Symbol T Hinzufügen Meilenstein

- am oberen Fensterrand auf das Fenster Planung grafisch oder
- unten auf das Fenster Zeitplanung

Diese flexiblen Meilensteine können mit Terminen aus der Projektvariantenplanung und der Prozessplanung verknüpft werden, eventuell mit einer Korrektur.

Wenn ein Meilenstein mit einem gekoppelten Datum verknüpft ist, wird dies auf dem Fenster Planung grafisch mit dem Symbol angezeigt.

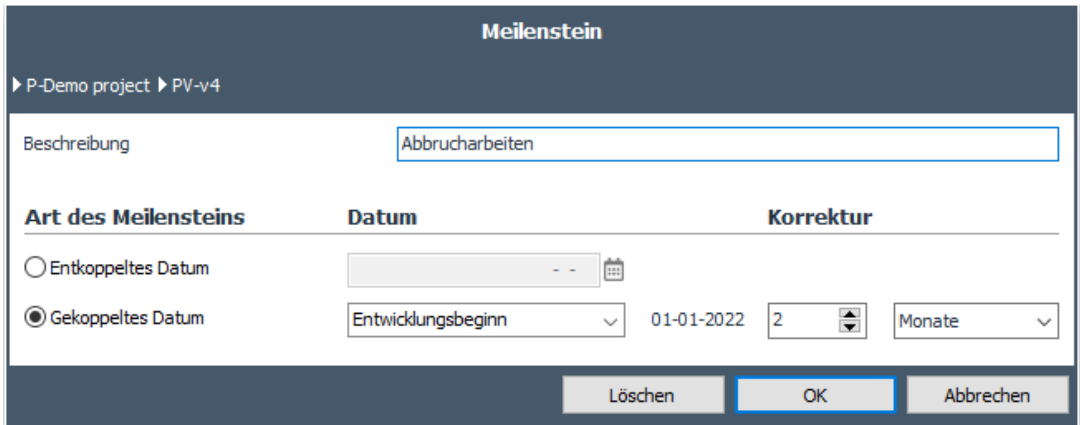

*Beispiel für das Hinzufügen eines flexiblen Meilensteins*

Im obigen Beispiel ist das 'Datum Entwicklungsbeginn' die Grundlage für den Meilenstein 'Abbrucharbeiten'. Dieser Meilenstein erhält das Datum Entwicklungsbeginn (01.01.2022) + 2 Monate Korrektur (= 01.03.2022).

Die Meilensteine können wiederum zur Darstellung von Zahlungsströmen im generischen Zahlungsplan verwendet werden (siehe Kapitel 6.6 in diesem Dokument).

Dies ermöglicht eine einfache Aktualisierung der Planung (und der damit verbundenen Cashflows).

Von diesem Fenster aus können auch die Prozessplanung und die vorhandenen flexiblen Meilensteine geändert werden, indem der entsprechende Meilenstein auf dem Fenster ausgewählt wird, woraufhin das entsprechende Dialogfenster erscheint.

Ein flexibler Meilenstein kann auch gelöscht werden, wenn er nicht in Zahlungsplänen verwendet wird.

### **10.12Zusätzliche Daten zur Grundstücksanordnung (optional)**

Auf PV Ebene ist es möglich Daten zur Grundstücksanordnung einzugeben. Diese werden auf PV-Ebene in dem Fenster Managementzusammenfassung gezeigt. In Reaforce Applikationsmanagement können Sie festlegen, ob Sie dies verwenden möchten oder nicht.

Die Daten der Grundstücksanordnung können unterteilt werden in:

Folgende Grundstücksparameter können eingegeben werden:

- 1. **m<sup>2</sup> Grundstücksfläche:** Grundstücksfläche
- 2. **Grundflächenzahl (GRZ):** Verhältnis zwischen bebauter und unbebauter Grundstücksfläche oder: Verhältnis zwischen m<sup>2</sup> Grundflähce und m<sup>2</sup> Grundstücksfläche. Die Zahl gibt an, wieviel Grundstücksfläche maximal bebaut werden darf. Restriktion:  $0 <$  GRZ  $\leq 1$
- 3. **m<sup>2</sup>Grundfläche:** der Flächenanteil, welcher als Teil des gesamten Grundsstücks bebaut werden kann
- 4. **Geschossflächenzahl (GFZ):** Verhältnis zwischen brutto m² (oberirdisch) und m² Grundstücksfläche Restriktion: GFZ ≥ 0
- 5. **Brutto m<sup>2</sup> (oberirdisch):** Bebauung über Grund

Die Defaulteinstellung ist so, das die brutto m² (oberirdisch) gleich der Anzahl der Gesamt brutto m² ist. Hiervon kann der User abweichen, falls nötig (Keller, Tiefgarage, etc).

Beim Anlegen einer neuen PV werden die Daten von 1 bis 3 vom Reaforce Nutzer festgelegt. Diese können in dem Schirm Managementzusammenfassung geändert werden. Die Daten 4 und 5 werden aufgrund der eingegebenen Daten im Bauprogramm berechnet und in dem Fenster Managementzusammenfassung auf PV-Ebene angezeigt.

Im Bauprogramm werden folgende Daten angezeigt:

- Brutto  $m<sup>2</sup>$
- Brutto  $m^2$  (oberirdisch)
- Netto  $m<sup>2</sup>$
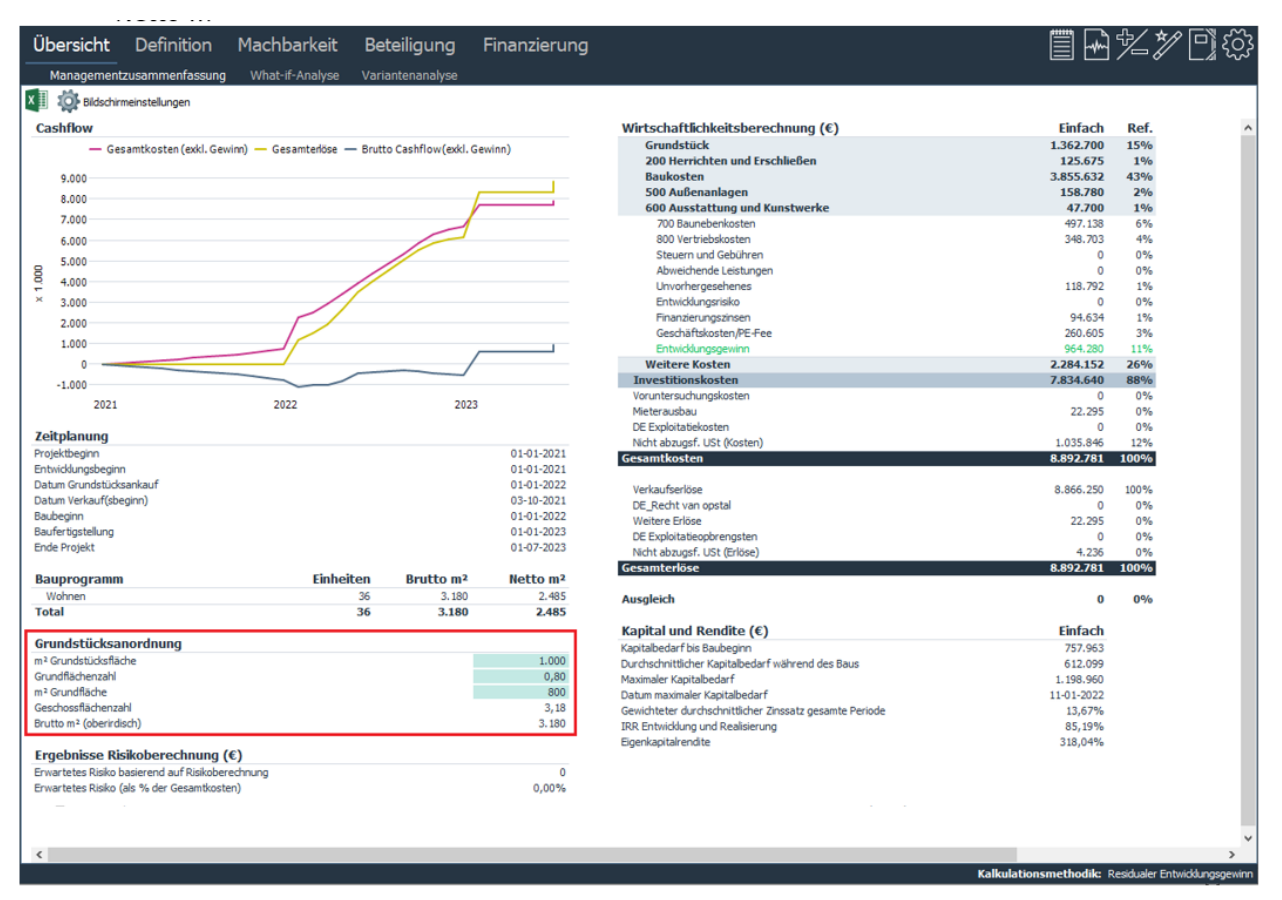

*Beispiel Managementzusammenfassung auf PV-Ebene*

## **10.13Erläuterung pro Kostenzeile**

Beim Navigieren durch die Kostenstruktur auf den Fenstern Verkaufserlöse, Grundstückskosten,

Baukosten oder Budgetorientierung auf PV-, DP- BE- oder Nuzungsebene wird das Symbol der für den Gesamtbetrag der ausgewählten Zeile angezeigt. Wenn Sie darauf klicken erscheint eine Eingabekarte, mit der eine Erklärung/Notiz definiert und markiert werden kann. Eine hinterlegte Notiz wird im Fenster durch das markierte Symbol angezeigt. Wenn Das Symbol angeklickt wird, kann die Notiz geöffnet, geändert oder gelöscht werden.

|                                                           | Übersicht          | Definition                                           | Machbarkeit                | Beteiligung                |                       | Finanzierung           |                              |              |                              | ■日ヅ》『☆ |                              |
|-----------------------------------------------------------|--------------------|------------------------------------------------------|----------------------------|----------------------------|-----------------------|------------------------|------------------------------|--------------|------------------------------|--------|------------------------------|
|                                                           | Budgetorientierung |                                                      | Brutto Cashflow (metrisch) | Brutto Cashflow (grafisch) |                       |                        |                              |              |                              |        |                              |
|                                                           |                    | $X =  X =  X$ Bildschirmeinstellungen                |                            |                            |                       |                        |                              |              |                              |        |                              |
|                                                           |                    |                                                      |                            |                            |                       |                        |                              |              |                              |        |                              |
|                                                           |                    |                                                      |                            |                            |                       |                        |                              |              |                              |        |                              |
|                                                           |                    |                                                      |                            |                            |                       |                        |                              | TP - Phase 1 |                              |        |                              |
|                                                           |                    |                                                      |                            |                            |                       |                        | BE - Wohnen                  |              |                              |        |                              |
|                                                           |                    |                                                      |                            |                            |                       | N - Eigentumswohnungen |                              |              |                              |        |                              |
|                                                           |                    |                                                      |                            |                            |                       |                        |                              |              | N - Mietwohnungen            |        |                              |
|                                                           |                    |                                                      |                            |                            |                       |                        | <b>Apartments</b>            |              | Reihenhäuser                 |        | <b>Social Vermietung</b>     |
|                                                           |                    |                                                      |                            |                            |                       |                        | Etagenwohnungen              |              | Reihenhäuser                 |        | Etagenwohnungen              |
|                                                           |                    |                                                      |                            |                            |                       |                        | Wohnen                       |              | Wohnen                       |        | Wohnen                       |
|                                                           |                    |                                                      |                            |                            |                       |                        | Koopwoningen                 |              | Koopwoningen                 |        | Huurwoningen                 |
|                                                           |                    |                                                      |                            |                            |                       |                        | <b>MGW</b>                   |              | <b>FGW</b>                   |        | <b>MGW</b>                   |
|                                                           |                    |                                                      |                            |                            |                       |                        | 15 Einheiten                 |              | 10 Einheiten                 |        | 20 Einheiten                 |
|                                                           |                    |                                                      |                            |                            |                       |                        | Neubau                       |              | Neubau                       |        | Neubau                       |
|                                                           |                    |                                                      |                            |                            |                       |                        | 80.00 brutto m <sup>2</sup>  |              | 120,00 brutto m <sup>2</sup> |        | 70.00 brutto m <sup>2</sup>  |
|                                                           |                    |                                                      |                            |                            |                       |                        | 60,00 netto m <sup>2</sup>   |              | 102.00 netto m <sup>2</sup>  |        | 52,50 netto m <sup>2</sup>   |
|                                                           |                    |                                                      |                            |                            |                       |                        | 240,00 brutto m <sup>3</sup> |              | 348,00 brutto m <sup>3</sup> |        | 210,00 brutto m <sup>3</sup> |
|                                                           |                    |                                                      |                            |                            |                       |                        | 0,00 m <sup>2</sup> Grstfl   |              | 250,00 m <sup>2</sup> Grstfl |        | 0,00 m <sup>2</sup> Grstfl   |
|                                                           |                    |                                                      |                            |                            |                       |                        |                              |              |                              |        |                              |
|                                                           |                    | Gesamtkosten & Erlöse (€)                            |                            |                            | <b>Total</b>          |                        |                              |              |                              |        |                              |
|                                                           |                    | 590 Sonstige Außenanlagen                            |                            |                            | 15,900                |                        | 240                          |              | 360                          |        | 210 A                        |
| $\Box$                                                    |                    | 500 Außenanlagen                                     |                            |                            | 357.666               |                        | 4.012                        |              | 5.497                        |        | 3.377                        |
|                                                           |                    | 600 Ausstattung und Kunstwerke<br>710 Architekt      |                            |                            | 104.500<br>272.838    |                        | 1.200<br>2.907               |              | 1.800<br>3.370               |        | 1.050<br>2.543               |
|                                                           |                    | 710 Tragwerksplaner                                  |                            |                            | 100.000               |                        | 1.350                        |              | 1.044                        |        | 1.181                        |
|                                                           |                    | 710 TGA Planer                                       |                            |                            | 30,000                |                        | 460                          |              | 267                          |        | 403                          |
| П                                                         |                    | 710 Baukosten Berater                                |                            | <b>1.</b>                  | 45.000                |                        | 523                          |              | 303                          |        | 457                          |
|                                                           |                    | 710 Projektsteuerer                                  |                            |                            | $\Omega$              |                        | $\mathbf{0}$                 |              | $\overline{0}$               |        | $\mathbf{0}$                 |
|                                                           |                    | 710 Technische Bauleitung                            |                            |                            | 63,971                |                        | 727                          |              | 562                          |        | 636                          |
|                                                           |                    | 710 Bauüberwachung                                   |                            |                            | 83.423                |                        | 969                          |              | 562                          |        | 848                          |
| 国                                                         |                    | 720 Sonstige Berater                                 |                            |                            | 178.078               |                        | 1.938                        |              | 2.247                        |        | 1.696                        |
| 圃                                                         |                    | 730 Gebühren, Steuern, Versicherungen                |                            |                            | 178.078               |                        | 1.938                        |              | 2.247                        |        | 1.696                        |
|                                                           |                    | 740 Anschlusskosten                                  |                            |                            | 89.039                |                        | 969                          |              | 1.123                        |        | 848                          |
| 国                                                         |                    | 750 Vermietungskosten                                |                            |                            | 131.999               |                        | $\mathbf 0$                  |              | $\mathbf 0$                  |        | $\mathbf{0}$                 |
| 国                                                         |                    | 760 Verkaufskosten                                   |                            |                            | 73.912                |                        | 547                          |              | 758                          |        | 412                          |
| 国<br>国                                                    |                    | 770 Werbe-/Marketingkosten                           |                            |                            | 73.912                |                        | 547                          |              | 758                          |        | 412                          |
| $\Box$                                                    |                    | 780 Weitere Renovierungskosten<br>700 Baunebenkosten |                            |                            | $\Omega$<br>1.320.252 |                        | $\Omega$                     |              | $\circ$<br>13.239            |        | $\circ$<br>11.132            |
| 圃                                                         |                    | 800 Vertriebskosten                                  |                            |                            | 696.015               |                        | 12.874<br>7.493              |              | 15,866                       |        | 6.165                        |
| $\boxed{\pm}$                                             |                    | Steuern und Gebühren                                 |                            |                            | 28.662                |                        | $\mathbf 0$                  |              | 0                            |        | 0                            |
| 国                                                         |                    | Abweichende Leistungen                               |                            |                            | $\mathbf{0}$          |                        | $\theta$                     |              | $\mathbf{0}$                 |        | $\mathbf 0$                  |
| m                                                         |                    | The conference of the con-                           |                            |                            | nna nna               |                        | n nnh                        |              | 0.024                        |        | o opo                        |
|                                                           |                    |                                                      |                            |                            |                       | ∢                      |                              |              |                              |        |                              |
| Kontrakt ist definitiv<br>Kalkulationsmethodik: Ausgleich |                    |                                                      |                            |                            |                       |                        |                              |              |                              |        |                              |

*Beispiel für hinterlegte Notizen*

Diese Erläuterungen, welche auf PV-, TP- BE- oder Nutzungsebene festgelegt wurden, werden in einem Excel Export angezeigt.

# **11 PUBLIZIERUNG VON PROJEKTEN**

Solange ein Projekt nicht publiziert wird, kann nur der Projekteigentümer darauf zugreifen. Zu einem bestimmten Zeitpunkt kann ein Projektpublikation erforderlich sein, beispielsweise ein Bericht an das Management im Zusammenhang mit dem Projektfortschritt für einen Quartals- oder Monatsbericht oder um die Zustimmung zu einem Investitionsvorschlag zu erhalten. Nur der Projekteigentümer kann ein Projekt publizieren.

Ein Teil der Publizierung besteht darin, Folgendes einzutragen:

- Gewichtungsfaktoren (siehe Kapitel 11.1 in diesem Handbuch)
- Projekt- und Typmerkmale (falls vorhanden, siehe Kapitel 10.5.1 in diesem Handbuch)

# **11.1 Eingabe Gewichtingsfaktoren**

Die Gewichtungsfaktoren bestehen aus:

- **Prozentuale Wahrscheinlichkeit:** gibt an, wie hoch man die Wahrscheinlichkeit einschätzt, dass ein Projekt, das sich noch in der Akquisitions- oder Vorbereitungsphase befindet, auch tatsächlich realisiert werden wird. Dies beinhaltet also, dass sobald deutlich ist, dass ein Projekt tatsächlich realisiert werden wird, die Wahrscheinlichkeit stets auf 100 % eingestellt werden muss.
- **Prozentuale rechtliche Beteiligung:** gibt an, zu wie viel Prozent man gemäß den juristischen Verhältnissen Eigentümer eines Projekts ist.
- **Prozentualer Gewinnanteil:** gibt an, welcher Teil des Entwicklungsgewinns (die als Kosten auf dem Projekt lasten) eine Gewinnausschüttung für den Lizenzinhaber generiert.
- **Prozentualer Finanzierungsanteil**: gibt an, welcher Teil der Finanzierungszinsen (die als Kosten auf dem Projekt lasten) einen Zinsertrag für den Lizenzinhaber generiert.
- **Prozentuale Deckung der Geschäftskosten:** gibt an, welcher Teil der Entwicklungskosten (die als Kosten auf dem Projekt lasten) eine Deckung für den Lizenzinhaber generiert.

## Änderung der Gewichtingsfaktoren:

- Gehen Sie im Projektbaum auf das Projekt und anschließend eine Variante
- Klicken Sie auf die rechte Maustaste und wählen Sie "Eigenschaften".
- Es erscheint ein Eingabefenster mit mehreren Reitern.
- Wählen Sie den Reiter "Gewichtungsfaktoren".
- Es erscheint ein Eingabefenster, in dem die Gewichtungsfaktoren geändert werden können.

# **11.2 Art der Publikationen**

Es gibt drei Arten der Publikationen.

# **Periodenbericht (PB):**

Merkmale der PB:

- Wird verwendet, um je Periode (beispielsweise Monat, Quartal) über den Projektfortschritt zu berichten zugunsten des Periodenberichts des gesamten Unternehmens.
- Hat vorgeschriebene Publikationstypen (beispielsweise 01-2012, 02-2012, Q1-2012, Q2- 2012 usw.).
- Diese Publikationstypen werden vom Anwendungsverwalter in dem Reaforce Applikationsmanagement festgelegt.
- Jeder Periodenbericht wird von einer (zuvor in dem Applikationsmanagement festgelegten) autorisierten Person nach einer Prüfung genehmigt oder abgelehnt.
- Jeder Publikationstyp kann mehrere Malen benutzt werden;
- Ein abgelehnter Periodenbericht kann vom Benutzer aus dem Projektbaum entfernt werden.
- Jeder Periodenbericht wird im Projektbaum als "PB <Bezeichnung des Zeitabschnitts >" angezeigt. Hierbei gilt, dass der aktuellste Bericht immer zuerst angezeigt wird.

## Wie?

- Bewegen Sie den Mauszeiger im Projektbaum auf die zu publizierende Variante;
- Bearbeiten Sie die Projektvariante, um eine realistische Prognose zu erstellen, die dann als Periodenbericht veröffentlicht werden kann;
- Klicken Sie mit der linken Maustaste auf die Schaltfläche "Wizard" und wählen den Wizard "Vorbereiten publizieren"

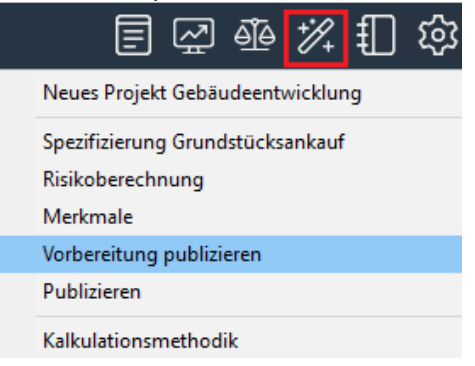

*Beispiel: Wizard "Vorbereitung publizieren" wählen*

• Wählen Sie die "Periodenbericht" und folgen dann dem Wizard. Der Wizard geht durch alle Schritte und damit verbundenen Checks, die notwendig sind, bevor ein Bericht erstellt werden kann.

# **Achtung!**

**Wenn im letzten Eingabefeld die Schaltfläche "Fertigstellen" nicht aktiviert werden kann, dann fehlen noch notwendige Eingaben oder die Eingaben sind nicht logisch (z.B. wenn die Prozessplanung nicht aufeinander folgende Daten enthält). Gehen Sie dann erneut durch den Wizard und korrigieren die entsprechenden Daten.** 

- Nachdem Sie erfolgreich durch den Wizard "Vorbereitung Publizieren" gegangen sind: Gehen Sie noch einmal durch die Prognose und stellen sicher, dass die Änderungen, die Sie im Wizard durchgeführt haben, plausibel sind;
- Wenn Sie mit den Änderungen einverstanden sind, klicken Sie mit der linken Maustaste erneut auf die Schaltfläche "Wizard" und wählen "Publizieren".
- Wählen Sie als Berichtsart "Periodenbericht" und gehen zum nächsten Dialogfenster;
- Wählen Sie, welchen Typ des Periodenberichtes Sie publizieren möchten. Gehen Sie dann weiter durch den Wizard. Dann wird eine Kopie der Prognose als Periodenbericht erstellt. Dieser Bericht wird im Projektbaum zugefügt.

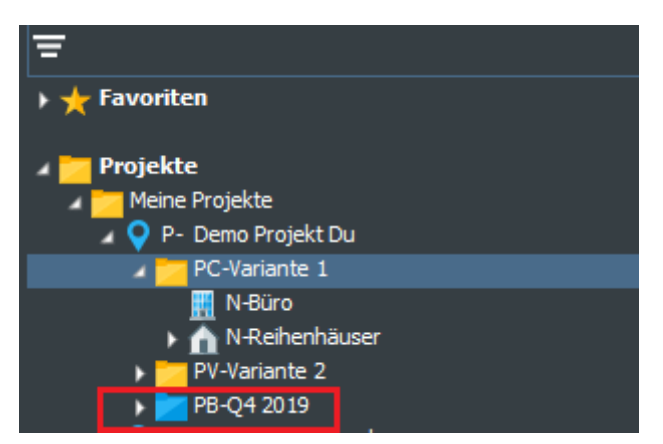

*Periodenbericht (Q2-2017) wurde dem Projektbaum zugefügt. Der Status des Berichtes ist "Zu prüfen"*

**Wenn im letzten Eingabefeld die Schaltfläche "Fertigstellen" nicht aktiviert werden kann, dann fehlen noch notwendige Eingaben oder die Eingaben sind nicht logisch (z.B. wenn die Prozessplanung nicht aufeinander folgende Daten enthält). Gehen Sie dann erneut durch den Wizard Vorbereitung Publizieren, korrigieren Sie die entsprechenden Daten und gehen Sie dann erneut durch die Wizard Publizieren. Wenn alle Daten logisch sind kann man tatsächlich die Publikation erstellt werden.** 

# **Phasenbericht (Ph.B):**

Merkmale der Ph.B.:

- Wird verwendet, um einen bestimmten "Go-/No-go-Moment/Bezugspunkt" in einem Projekt festzulegen. Diese Bezugspunkte werden je Projekt zu unterschiedlichen Zeitpunkten erreicht.
- Hat vorgeschriebene Berichtstypen (beispielsweise Projektinitierung, Vorläufiger Projektentwurf, Baubegenehmigung).
- Diese Berichtsstypen werden von Reasult kundenspezifisch in der Reaforce-Datenbank mit einer bestimmten Rangfolge festgelegt. (Wenn beispielsweise für ein bestimmtes Projekt bereits einen genehmigter Phasenbericht –Vorläufiger Projektentwurf besteht, kann der Benutzer anschließend kein Phasenbericht "Projektnitiierung" mehr erstellen, sondern nur eine überarbeiteten "Vorläufiger Projektentwurf" oder einen Phasenbericht "Baugenehmigung".)
- Jeder Phasenbericht wird von einer (zuvor in dem Applikationsmanagement festgelegten) autorisierten Person nach einer Prüfung genehmigt oder abgelehnt.
- Jeder Publikationstyp kann mehrere Malen benutzt werden;
- Ein abgelehnter Phasenbericht kann vom Benutzer aus dem Projektbaum entfernt werden.
- Jeder Phasenbericht wird im Projektbaum als "Ph.B <Bezeichnung der Variante>" angezeigt. Hierbei gilt, dass die aktuellste Publikation immer zuerst angezeigt wird.

## Wie?

- Bewegen Sie den Mauszeiger im Projektbaum auf die zu publizierende ProjectVariant;
- Bearbeiten Sie die Projektvariante, um eine realistische Prognose zu erstellen, die dann als Phasenbericht veröffentlicht werden kann;
- Klicken Sie mit der linken Maustaste auf die Schaltfläche "Wizard" und wählen den Wizard "Vorbereiten publizieren"

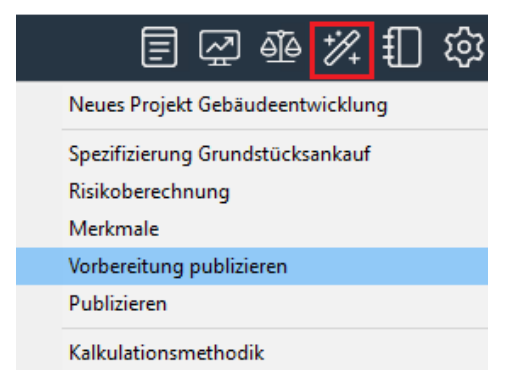

*Beispiel: Wizard "Vorbereitung publizieren" wählen*

- Wählen Sie als Berichtsart "Phasenbericht" und gehen zum nächsten Dialogfenster;
- Wählen Sie welchen Typ des Phasenberichtes Sie publizieren möchten

**Bei der ersten Berichterstattung eines Phasenberichtes sind alle Typen verfügbar. Dannach kann nur der letzte Typ und die folgenden Typen gewählt werden. Die Anzahl und die Reihenfolge der Phasenberichte ist eine kundenspezifische Einstellung, die Reasult im Rahmen der Implementierung mit dem Kunden abspricht.** 

- Folgen Sie dann dem Wizard. Der Wizard geht durch alle Schritte und damit verbundenen Checks, die notwendig sind, bevor ein Bericht erstellt werden kann.
- Nachdem Sie erfolgreich durch den Wizard "Vorbereitung Publizieren" gegangen sind: Gehen Sie noch einmal durch die Prognose und stellen sicher, dass die Änderungen, die Sie im Wizard durchgeführt haben, plausibel sind;
- Wenn Sie mit den Änderungen einverstanden sind, klicken Sie mit der linken Maustaste erneut auf die Schaltfläche "Wizard" und wählen "Publizieren";
- Wählen Sie als Berichtsart "Phasenbericht" und gehen zum nächsten Dialogfenster;
- Wählen Sie, welchen Typ des Phasenberichtes Sie publizieren möchten. Gehen Sie dann weiter durch den Wizard. Dann wird eine Kopie der Prognose als Phasenbericht erstellt. Dieser Bericht wird im Projektbaum zugefügt.

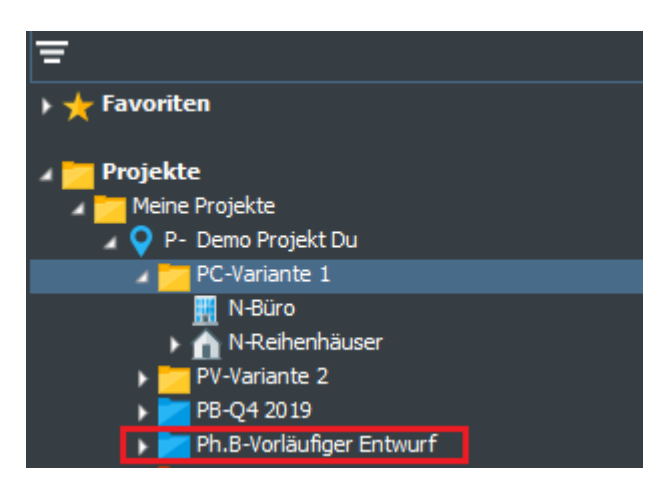

*Phasenbericht (Ph.B.-Initiative) wurde dem Projektbaum zugefügt. Der Status des Berichtes ist "Zu prüfen"*

**Wenn im letzten Eingabefeld die Schaltfläche "Fertigstellen" nicht aktiviert werden kann, dann fehlen noch notwendige Eingaben oder die Eingaben sind nicht logisch (z.B. wenn die Prozessplanung nicht aufeinander folgende Daten enthält). Gehen Sie dann erneut durch den Wizard Vorbereitung Publizieren, korrigieren Sie die entsprechenden Daten und gehen Sie dann erneut durch die Wizard Publizieren. Wenn alle Daten logisch sind kann man tatsächlich die Publikation erstellt werden.** 

# **Freie Publikation (FrP):**

Merkmale FrP:

- Kann vom Benutzer verwendet werden, um unabhängig von einer regelmäßigen Berichterstattung oder dem Erreichen eines bestimmten Bezugspunktes eine bestimmte ProjectVariant für sich selbst definitiv festzulegen. (Beispiel: Grundstücksangebot der Gemeinde)
- Enthält keine Publikationstypen.
- Eine Freie Publikation werd nicht geprüft.
- Eine erstellte Freie Publikation kann vom Benutzer jederzeit aus dem Projektbaum entfernt werden.
- Jede Freie Publikation wird im Projektbaum als "FrP- <Bezeichnung des Berichts>" angezeigt. Hierbei gilt, dass der aktuellste Bericht immer zuerst angezeigt wird**.**

Wie?

- Bewegen Sie den Mauszeiger im Projektbaum auf die zu publizierende ProjectVariant.
- Klicken Sie mit der linken Maustaste auf die Schaltfläche "Wizard"
- Wählen Sie den Wizard "Publizieren"
- Wählen Sie "eigener Berich" und gehen folgenden dem Wizard

# **11.3 Darstellung von Publikationen im Projektbaum**

Alle Phasen- und Periodenberichte werden im Projektbaum mit einem Farbencode angegeben, sodass der Status de des Berichtes immer direkt sichtbar ist.

Bedeutung der Farben:

- Grün: Bericht/Publikation genehmigt
- Rot: Bericht/Publikation abgelehnt
- Blau: Bericht/Publikation wird noch geprüft

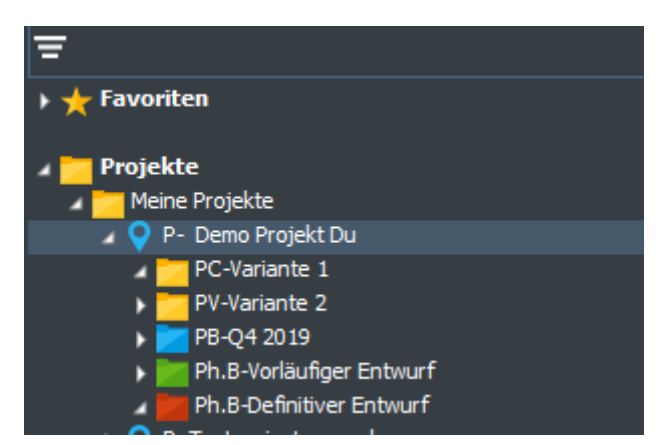

*Darstellung von Berichten/Publikationen im Projektbaum*

• Ein Projekt, für das ein oder mehrere Phasen- und/ oder Periodenbericht(e) erstellt wurden, kann vom Projekteigentümer nicht mehr entfernt werden.

## **12 BERICHTERSTATTUNG VON PROJEKTEN**

In Reaforce sind mehrere Berichte verfügbar.

Es hängt von der gewählten Konsolidierungsebene ab, ob Berichte verfügbar oder nicht sind. Zum Beispiel, der Benutzer kann auf allen Konsolidierungsebenen einen freien Bericht erstellen. Der Benutzer kann hierbei selbst angeben, welche Elemente tatsächlich in den Bericht aufgenommen werden sollen.

Zudem steht auf der Nutzungsebene ein fester Bericht "Default-Analyse" zur Verfügung. Darüber hinaus können auf Wunsch der Kunden sogenannte unternehmenseigene Berichte von Reasult entwickelt werden, die dann anschließend an den Standardberichten hinzugefügt werden.

# **12.1 Übersicht Standardberichte**

Die unten stehende Tabelle zeigt, welche Berichte für die einzelnen Konsolidierungsebenen verfügbar sind.

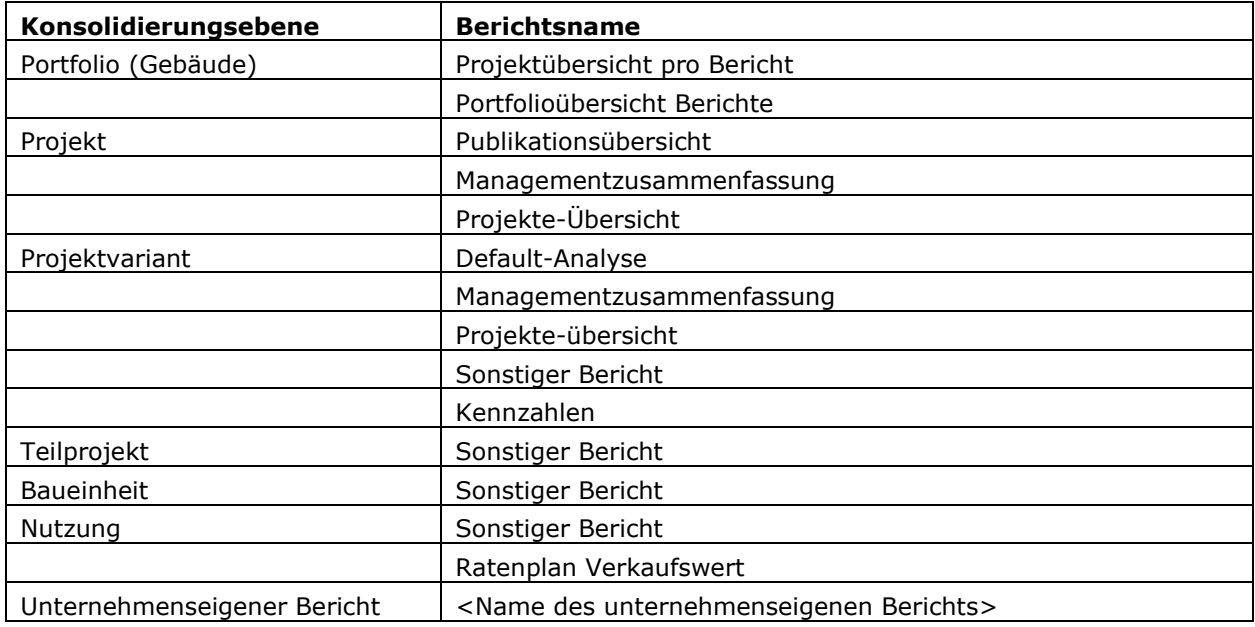

\* Nur auf der Ebene der Projektvariante verfügbar, wenn es keine Baueinheiten gibt.

Im Folgenden werden die verschiedenen Berichtstypen näher erläutert.

# **Projektübersicht pro Bericht**

Dieser Bericht gibt einen Überblick über alle aktiven Projekte der Gebäude- oder Grundstücksentwicklung, die einen ausgewählten Phasen- oder Periodenbericht haben (z.B. alle Projekte, die einen Phasenbericht "Initiierung" haben oder alle Projekte, die einen Phasenbericht Q2-2013 haben). Die Auswahl kann aus allen vorhandenen Phasenberichten erfolgen. Aus der Liste der Periodenberichte können die letzten 6 Berichtstypen angewählt werden.

Wie?

- Gehen Sie im Projektbaum zu der Mappe Projekte Meine Projekte
- Aktivieren Sie in der Buttonbar die Schaltfläche "Berichte' und wählen dort Portfolio Gebäude - Projektübersicht pro Bericht und wählen den gewünschten Berichtstyp. Der

Bericht wird nun automatisch in SSRS erzeugt und kann, wenn gewünscht, in Exel, PDF oder Word exportiert werden.

## **Berichtsübersicht**

Dieser Bericht gibt einen Überblick über alle Phasen- oder Periodenberichte von allen aktiven Projekten. Der Bericht kann nach Spalte 1 oder 2 geordnet werden.

Wie?

- Gehen Sie im Projektbaum zu der Mappe Projekte Meine Projekte
- Wählen Sie in der Buttonbar die Schaltfläche "Berichte' und wählen dort Portfolio Gebäude - Portfolio Übersicht Berichte und wählen dann Phasenbericht oder Periodenbericht. Der Bericht wird nun automatisch in SSRS erzeugt und kann, wenn gewünscht, nach Exel, PDF oder Word exportiert werden.

# **Projekte-Übersicht**

Dieser Bericht gibt einen Überblick von dem letzten Daten-Update von allen aktiven Projekten zu dem R&A Datenbank.

Wie?

- Gehen Sie im Projektbaum zu der Mappe Projekte Meine Projekte
- Aktivieren Sie in der Buttonbar die Schaltfläche "Berichte' und wählen dort Portfolio Gebäude – Projekte-Übersicht Der Bericht wird nun automatisch in SSRS erzeugt und kann, wenn gewünscht, nach Exel, PDF oder Word exportiert werden.

# **Publikationsübersicht**

Dieser Bericht gibt einen Überblick über alle Phasen- oder Periodenberichte von 1 spezifisischen Projekt.

Wie?

- Gehen Sie im Projektbaum zu dem entsprechenden Projekt
- Aktivieren Sie in der Buttonbar die Schaltfläche "Berichte' und wählen dort Projekt -Publikationsübersicht.

Der Bericht wird automatisch in SSRS erzeugt und kann, wenn gewünscht, nach Exel, PDF oder Word exportiert werden.

## **Managementzusammenfassung**

Dieser Bericht gibt einen Überblick von dem Schirm Managementzusammenfassung von 1 spezifisischen Projekt. Der Reaforce User kann dabei eine Anfangspublikation und 2 Vergleichspublikationen wählen.

Dieser Bericht kann nur erstellt werden wenn das Projekt eine PC-Variante enthalt.

Wie?

- Gehen Sie im Projektbaum zu dem entsprechenden Projekt
- Aktivieren Sie in der Buttonbar die Schaltfläche "Berichte' und wählen dort Projekt – Managementzusammenfassung
- Stellen Sie im Dialogfenster die richtige Wähle ein

Der Bericht wird nun automatisch in SSRS erzeugt und kann, wenn gewünscht, nach Exel, PDF oder Word exportiert werden.

# **Variantenanalyse**

Der Bericht Variantenanalyse bietet die Möglichkeit mehrere Varianten und/oder Publikationen eines Projektes miteinander zu vergleichen.

Wie?

- Gehen Sie im Projektbaum zu der entsprechenden PC, PV oder dem entsprechenden Bericht
- Aktivieren Sie in der Buttonbar die Schaltfläche "Berichte' und wählen dort Projekt -Variantenanalyse. Der Bericht wird automatisch in SSRS erzeugt und kann, wenn gewünscht, nach Exel, PDF oder Word exportiert werden.

# 12.1.7 Default-Analyse

Die Default-Analyse bietet einen Überblick über die Unterschiede zwischen den unternehmenseigenen Defaults und den vom Projekteigentümer angewandten projektspezifischen Defaults auf Nutzungsund Typenebene.

Wie?

- Gehen Sie im Projektbaum zu der entsprechenden PC, PV oder dem entsprechenden Bericht
- Aktivieren Sie in der Buttonbar die Schaltfläche "Berichte' und wählen dort Projektvariante – Default-Analyse. Der Bericht wird automatisch in SSRS erzeugt und kann, wenn gewünscht, nach Exel, PDF oder Word exportiert werden.

# **12.1.8 Sonstiger Bericht**

In Reaforce kann der Benutzer auf allen Konsolidierungsebenen einen freien Bericht erstellen. Der Benutzer kann hierbei selbst angeben, welche Elemente tatsächlich in den Bericht aufgenommen werden sollen.

Die Komponenten korrespondieren mit den Informationen, die auf den Ausgabeschirmen in Reaforce gezeigt werden.

Wie?

- Bewegen Sie den Mauszeiger im Projektbaum auf die richtige Konsolidierungsebene.
- Aktivieren Sie in der Symbolleiste die Schaltfläche "Berichte <Konsolidierungsebene> -Sonstiger Bericht".
- Wählen Sie im angezeigten Dialogfenster die gewünschten Berichtselemente. Der wird erzeugt in Excel.

Beispiel?

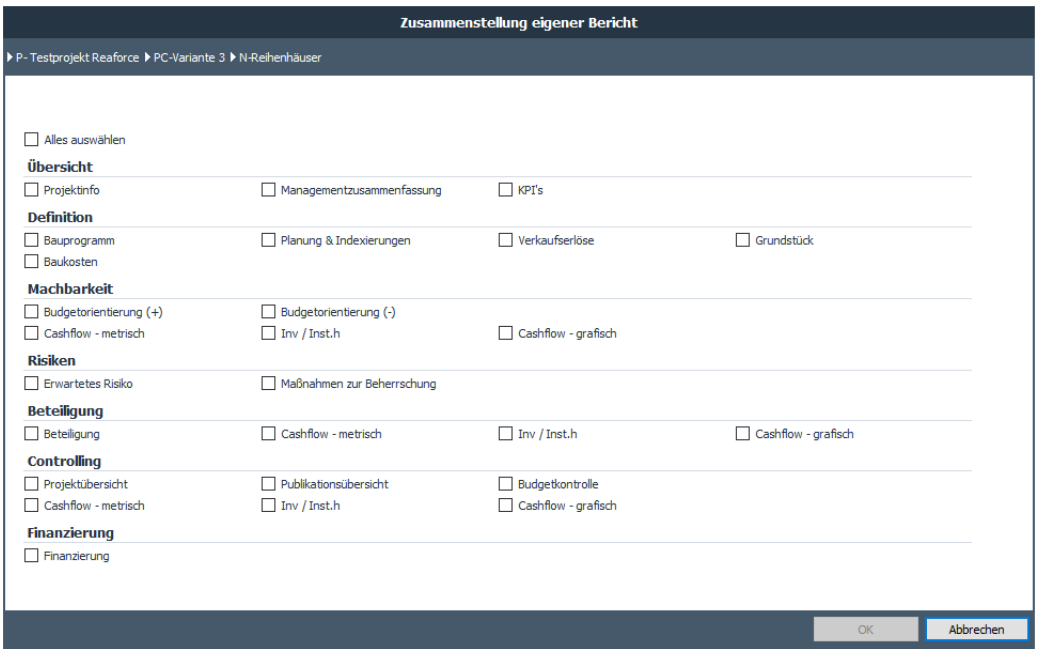

*Beispiel für den Start eines sonstigen Berichts auf PV-Ebene*

• In (Berichten) wird empfohlen, die Versionsnummer anzugeben, unter der die Berechnung erfolgt ist, um die Unterschiede zwischen Berechnungen, die unter verschiedenen Versionsnummern erstellt wurden, in einem späteren Stadium noch erklären zu können.

# 12.1.9 Kennzahlen

Der Bericht gibt einen Überblick über die wichtigsten Indikatoren für jede Projektvariante oder jeden Bericht. Der Bericht besteht aus 3 Teilen:

- 1. Allgemeine Projekt-, Planungs- und Status-Informationen auf Varianteneben
- 2. Eine Zusammenstellung der wichtigsten Indikatioren
	- Bauprogramm
	- Investitionskosten
	- Erlöse
- 3. Einen Überblick über die durchschnittlichen Investitionskosten pro brutto m² bzw. brutto m<sup>3</sup> in einem Säulendiagramm

Wie?

- Gehen Sie im Projektbaum zu der entsprechenden PC, PV oder dem entsprechenden Bericht
- Aktivieren Sie in der Buttonbar die Schaltfläche "Berichte' und wählen dort Projektvariante/Indikatoren". Der Bericht wird automatisch in SSRS erzeugt und kann, wenn gewünscht, nach Exel, PDF oder Word exportiert werden.

# **12.2 Unternehmenseigener Bericht**

Auf Wunsch der Kunden kann Reasult sogenannte unternehmenseigene Berichte entwickeln, die anschließend den Standardberichten hinzugefügt werden.

# **13 EXPORTIEREN UND DRUCKEN**

Ausführungsfenster und Berichte können exportiert und eventuell gedruckt werden.

## **13.1 Exportieren und Drucken von Ausführungsfenstern**

Die angezeigten Ausführungsfenster können direkt gedruckt werden über Excel.

Der Export über Excel ist nicht möglich für die Ausführungsfenster;

- Projektinfo
- Planung grafisch
- Brutto Cashflow grafisch
- Notizblock

Wie?

• Bewegen Sie den Mauszeiger auf das gewünschte Ausführungsfenster und klicken Sie auf das richtige Symbol in der **Symbolleiste**.

## **13.2 Exportieren und Drucken von Berichten**

Siehe Kapitel 12.1 für eine Erlauterung pro Bericht.

Unternehmenseigene Berichte können auf Wunsch nach

- Microsoft<sup>®</sup> Excel
- Microsoft® Word
- PDF

exportiert und anschließend gedruckt werden.

## **13.3 Exportieren und Drucken von Dialogfenstern**

Folgende DialogFenster

- Verkaufsliste
- Mietpreisliste
- Subventionen und Zuschüsse;

können nach Exel exportiert werden und dort weiter bearbeitet werden.

## **14 ARCHIVIEREN**

Zu einem bestimmten Zeitpunkt kann der Projekteigentümer ein Projekt nicht länger in seinem Projektbaum anzeigen lassen wollen, beispielsweise

- ein Projekt, das sich noch in der Akquisitionsphase befand, wird endgültig aufgegeben.
- ein Projekt wurde definitiv beendet.

Wie?

- Bewegen Sie den Mauszeiger im Projektbaum auf das betreffende Projekt.
- Klicken Sie auf die rechte Maustaste und wählen Sie "Archivieren".
- Es erscheint ein Dialogfenster. Klicken Sie auf "OK".
- Anschließend erscheint das Projekt nicht mehr im Projektbaum.

#### Beispiel?<br>**Beispiel?** P-[50008]-Riv rstaete F1  $\begin{array}{|c|c|c|c|}\n\hline\n\text{PCS} & \text{PC-S4647 } & \text{-1} \\
\hline\n\text{Sonstige Projekte} & \text{1} & \text{-1} \\
\hline\n\end{array}$ **Neue Variante** м Eigentümer verändern ✔ Prüfungsanträge (7) Archivieren ce Aktivierung für das Projektcor Löschen Wollen Sie die Funktion Rivierstaete F1 archivieren? Periodenberichte (5) Phasenberichte (2) Projekt hinzufügen zu Favoriten

Eigenschaften

*Beispiel für das Dialogfenster der Archivierung eines Projektes*

Achtung!

Æ

Budgets (0)

• Die Reaforce Benutzer mit Recht , Verwalter Projekte' kann das Projekt (auf Wunsch) wieder in den Projektbaum des Projekteigentümers zurücksetzen oder endgültig archivieren.

Bestätigen

Ja

Nein

## **15 ZAHNRAD / INFORMATION**

In der Symbolleiste in Reaforce auf das Symbol "Zahnrad" können Einstellungen geändert werden und ist zusätzliche Informationen über (die Bedienung) von Reaforce verfügbar.

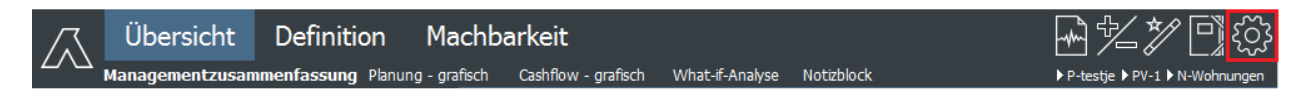

## **15.1 Meldungen Anzeigen und Entfernen**

Ungelesene Meldungen der Verwaltung können in der Symbolleiste auf das Symbol "Zahnrad" (203 angesehen werden.

Über das Modul "Reaforce Applikationsmanagement" kann der Anwendungsverwalter Meldungen an die Reaforce Benutzer senden. Die Meldungen werden beim Start von Reaforce automatisch auf dem Bildschirm angezeigt. Die Benutzer können anschließend alle Meldungen lesen und markieren, sodass sie bei einem erneuten Start von Reaforce nicht mehr angezeigt werden. Es können auch alle Meldungen gleichzeitig entfernt werden.

Die Benutzer können die angezeigten Meldungen auch ungelesen wegklicken, sodass sie bei einem erneuten Start von Reaforce erneut angezeigt werden.

## Wie?

Lesen von neuen und ungelesenen Meldungen :

- Starten Sie Reaforce.
- Neue und ungelesene Meldungen werden automatisch auf dem Bildschirm angezeigt. oder
- Bewegen Sie den Mauszeiger in der Symbolleiste auf das Symbol "Zahnrad" .Wählen Sie "Meldungen zeigen".
- Die ungelesenen Meldungen werden auf dem Bildschirm angezeigt.

## Entfernen aller Meldungen gleichzeitig:

- Bewegen Sie den Mauszeiger in der Symbolleiste auf das Symbol "Zahnrad"
- Wählen Sie "Meldungen zeigen".
- Die ungelesenen Meldungen werden auf dem Bildschirm angezeigt.
- Klicken Sie auf "Alle Meldungen selektieren" und anschließend auf "OK".
- Die Meldungen werden entfernt.

## **15.2 Handbücher**

Alle Handbücher und Release Notes können über diesen Link angefordert werden.

## **15.3 Haftungsausschluss**

Unter "Haftungsausschluss" versteht man: Die Beschreibung, die der Lieferant dem Benutzer aushändigt, in der angegeben ist, unter welchen Bedingungen Reaforce genutzt werden kann.

## **15.4 Info**

Unter "Info" sehen Sie die Reaforce Version und Bild- und Patch-Nummern.

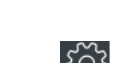

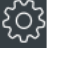

# **16 APPLIKATIONSMANAGEMENT**

Unter "Reaforce Applikationsmanagement" versteht man: Die Unterstützung verschiedenster Prozesse, wie diese in Reaforce definiert sind. Das Programm stellt einen grundlegenden Bestandteil der gesamten Reaforce-Umgebung dar.

Siehe für eine weitere Erklärung das "Handbuch Reaforce Applikationsmanagement".

# **17 ANLAGE: BEGRIFFE**

In dieser Liste werden einige der in Reaforce verwendeten Begriffe erläutert.

## **17.1 1. Konsolidierungsebene:**

Hier gibt es zwei Möglichkeiten, nämlich:

- **ProjectVariant:** wenn die Projektstruktur folgendermaßen aufgebaut ist: Projekt - ProjectVariant – Nutzungen (und Typen)
- **Baueinheit:** wenn die Projektstruktur folgendermaßen aufgebaut ist: Projekt - ProjectVariant – Baueinheit – Nutzungen (und Typen)

## **17.2 2. Konsolidierungsebene:**

Hier gibt es zwei Möglichkeiten, nämlich:

- **ProjectVariant:** wenn die Projektstruktur folgendermaßen aufgebaut ist: Projekt – ProjectVariant – Baueinheit – Nutzungen (und Typen)
- **Teilprojekt:** wenn die Projektstruktur folgendermaßen aufgebaut ist: Projekt – ProjectVariant – Teilprojekt – Baueinheit – Nutzungen (und Typen)

## **17.3 3. Konsolidierungsebene:**

Hier gibt es nur eine Möglichkeit, nämlich:

• **ProjectVariant:** wenn die Projektstruktur folgendermaßen aufgebaut ist: Projekt – ProjectVariant – Teilprojekt – Baueinheit – Nutzungen (und Typen)

## **17.4 Externe Kosten:**

Die externen Kosten bestehen aus: Alle kosten von Grundstückskosten bis zum Unvorhergesehenes.

# 17.5 IRR "Entwicklung & Realisierung"

Der IRR "Entwicklung & Realisierung" ist ein Prozentsatz, wobei der Nettobarwert (NBW) des Entwicklungs- und Realisierungs-Cashflows Null ist. In Reaforce entspricht dies dem Zeitraum ab dem Datum des Entwicklungsbeginns bis einschließlich dem Datum Ende des Projektes.

## **Für alle Nutzungen gilt:**

IRR Entwicklung und Realisierung:

• Wird kalkuliert auf Tagesbasis;

Der Algorithmus in der Berechnung sucht nach Ergebnissen im Bereich von -75 % bis +150 %. Wenn keine Lösung gefunden wird:

- Wenn der gesamte IRR-Cashflow < 0 ist, dann ist der IRR < -75 %
- Wenn der gesamte IRR-Cashflow > 0 ist, dann ist der IRR > 150 %.

Die Berechnungsgrundlage für die IRR-Entwicklung und -Realisierung kann auf Unternehmensebene definiert werden. Die Festlegung erfolgt durch Reasult im betriebseigenn Setup in der Datenbank.

## **17.6 IRR Eigenverwaltung**

Der IRR Eigenverwaltung ist der Prozentsatz, bei dem der Nettobarwert (NBW) des Restnutzungs-Cashflows Null ist.

## **Für die Nutzungen Gewerbe, Freizeit & Utilitär gilt:**

IRR Eigenverwaltung:

- Wird monatlich kalkuliert;
- Wenn keine Ertragswert-Kalkulation für die Nutzung gemacht wurde, dann ist der IRR Eigenverwaltung nicht verfügbar und wird nicht angezeigt
- Kann nur einen kalkulierten Wert haben,, wenn das Modul "Ertragswert" benutzt wird für die Einführung einer Etragswert-Kalkulation

## **Für die Nutzungen Wohnungen und Parken gilt:**

IRR Eigenverwaltung:

- Wird monatlich kalkuliert;
- Wenn keine Ertragswert-Kalkulation für die Nutzung und alle Typen dadrin gemacht wurde, dann ist der IRR Eigenverwaltung nicht verfügbar und wird nicht angezeigt
- Kann nur einen kalkulierten Wert haben, wenn das Modul "Ertragswert" benutzt wird, und eine Ertragswert-Kalkulation für alle Typen gemacht ist, die zu der Nutzung gehören.
- Wenn eine Etragswert-Kalkulation für die Nutzungen "Wohnen" oder "Parken" gemacht wurde, aber nicht für alle Typen, die zu den entsprechenden Nutzungen gehören, dann wird für die Kennzahl "IRR Eigenverwaltung" folgendes angezeigt: nicht berechenbar

## **Auf der Ebene Baueinheit, Teilprojekt und Projektvariante gilt:**

IRR Eigenverwaltung:

- Wird monatlich kalkuliert;
- Wenn keine Ertragswert-Kalkulation für die unteren Ebenen gemacht wurden, ist der IRR-Eigenverwaltung nicht verfügbar und wird nicht angezeigt
- Wenn der IRR Eigenverwaltung angezeigt wird, kann aber nur dann ein kalkulierter Wert angezeigt werden, wenn für keine der darunter liegenden Ebene der Status "nicht berechenbar" angezeigt wird
- Wenn eine der unterliegende Ebenen den Status "nicht berechenbar" anzeigt dann wird auch auf dieser Ebene "nicht berechenbar" für den Wert IRR Eigenverwaltung angezeigt

## **17.7 IRR Gesamtlaufzeit**

Der IRR "Gesamtlaufzeit" ist der Prozentsatz, bei dem der Nettobarwert (NBW) des gesamten Cashflows (also der Entwicklungs-, Realisierungs- und Restnutzungperiode zusammen) Null ist.

## **Für die Nutzungen Gewerbe, Freizeit & Utilitär gilt:**

IRR Gesamtlaufzeit:

- Wird monatlich kalkuliert;
- Wenn keine Ertragswert-Kalkulation für die Nutzung gemacht wurde, dann wird der IRR Gesamtlaufzeit nicht angezeigt
- Wenn der IRR Gesamtlaufzeit angezeigt wird, kann dieser nur einen kalkulierten Wert haben, wenn
	- Das Modul "Ertragswert" benutzt ist für die Eintragung einer Ertragswert-Kalkulation;
	- Der Verkaufsdatum an den institutionellen Investor ≤ Baufertigstellung ist;
	- Die Zahlung für das Grundstück und das Gebäude vollständig bei Baufertigstellung erfolgt.

Wenn nicht alle genannten Bedingungen erfüllt sind, wird für den IRR Gesamtlaufzeit folgendes angezeigt: "nicht berechenbar"

## **Für die Nutzungen Wohnungen und Parken gilt:**

IRR Gesamtlaufzeit:

- Wird monatlich kalkuliert;
- Wenn keine Ertragswert-Kalkulation für die Nutzung gemacht wurde, dann wird der IRR Gesamtlaufzeit nicht angezeigt.
- Wenn ein Wert für die IRR Gesamtlaufzeit angezeigt wird, dann kann dieser nur einen kalkulierten Wert anzeigen, wenn
	- Ein Ertragswert-Kalkulation für alle Typen berechnet wurde, die zu der Nutzung gehören;
	- Das Verkaufsdatum an den institutionellen Investor ≤ Baufertigstellung ist;
	- Die Zahlung für das Grundstück und das Gebäude vollständig bei Baufertigstellung erfolgt.

Wenn nicht alle genannten Bedingungen erfüllt sind, dann wird für den IRR Gesamtlaufzeit folgendes angezeigt: nicht berechenbar

# **Auf den Ebenen Baueinheit, Unterprojekt und Variante gilt:**

IRR Gesamtlaufzeit:

- Wird monatlich kalkuliert;
- Wenn keine Ertragswert-Kalkulation für alle unteren Ebenen gemacht wurde, wird der IRR Gesamtlaufzeit nicht angezeigt.
- Wenn der IRR Gesamtlaufzeit angezeigt wird, dann kann aber nur ein kalkulierter Wert angezeigt werden, wenn für keine der darunter liegenden Nutzungen oder Typen gilt: nicht berechenbar.
- Wenn eine der unterliegende Ebenen den Status "nicht berechenbar" anzeigt dann wird auch auf dieser Ebene "nicht berechenbar" für den Wert IRR Gesamtlaufzeit angezeigt

# **17.8 Referenzwert**

Unter "Referenzwert" versteht man: Den Nenner (Referenz), der in Bezug auf die Investitionskosten und Erlöse ausgewählt werden kann, in Prozent ausgedrückt.

Reaforce bietet diese Möglichkeit, da die Praxis gezeigt hat, dass die verschiedenen einbezogenen (Projekt-)Parteien unterschiedliche Referenzwerte zur Beurteilung einer Machbarkeitsanalyse anwenden.

Beispiel:

- Der Bauherr verwendet in den meisten Fällen die Baukosten als Nenner im Referenzwert.
- Der Entwickler verwendet in den meisten Fällen die Investitionskosten als Nenner im Referenzwert.

Reaforce unterscheidet die folgenden Referenzwert:

- Baukosten
- Gesamtkosten
- Investitionskosten
- Verkaufswert
- Verkaufserlöse
- Gesamterlöse

Der Referenzwert kann geändert werden, indem Sie im Ausführungsfenster "Managementzusammenfassung" das Feld "Referenzwert" aktivieren und einen anderen Wert auswählen.

Beispiel?

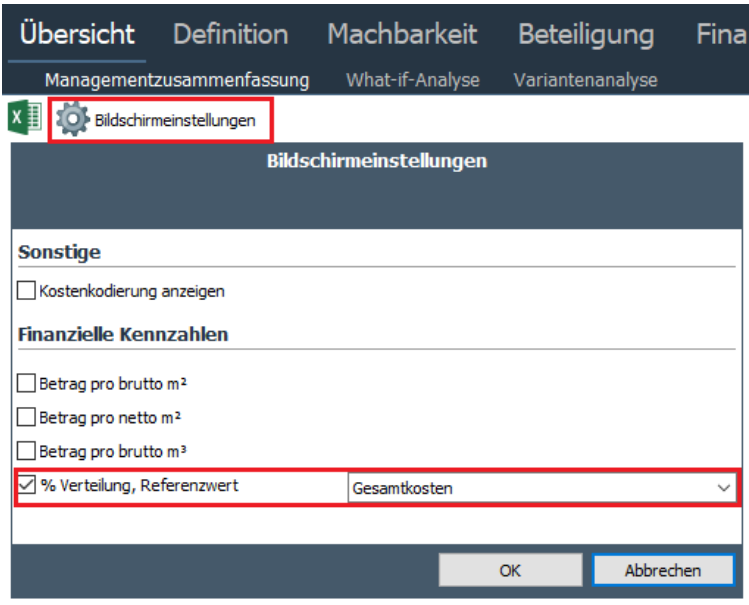

*Beispiel für eine Änderung des Referenzwertes im Ausführungsfenster "Managementzusammenfassung"*

## **17.9 Verkaufsplanung**

Hier werden die Daten angezeigt, die bestimmen, wann das Projekt verkauft (abgesetzt) wird und eventuell mit welcher Geschwindigkeit.

Bei Verkauf an institutionelle Käufer wird das Projekt immer auf einen bestimmten Datum für 100% verkauft.

Bei Verkauf an Privatpersonen kann eine detaillierte Verkaufsplanung eingegeben werden. Die folgende Daten werden verwendet:

- Vorverkaufsdauer
- Vorverkaufsprozentsatz
- Verkäufe pro Monat nach Baubeginn. Diese Verkaufsperiode ab Datum Baubeginn wird unterteilt in maximal 6 Zeiträume, wobei für den einzelnen Zeitraum wird eingegeben:
	- Größe des Zeitraums (in Monaten)
	- Anzahl der verkauften Einheiten pro Monat (Default = 10% aller Einheiten auf NutzungsEbene)

Im definierten Zeitraum werden die Verkaufseinheiten linear verteilt

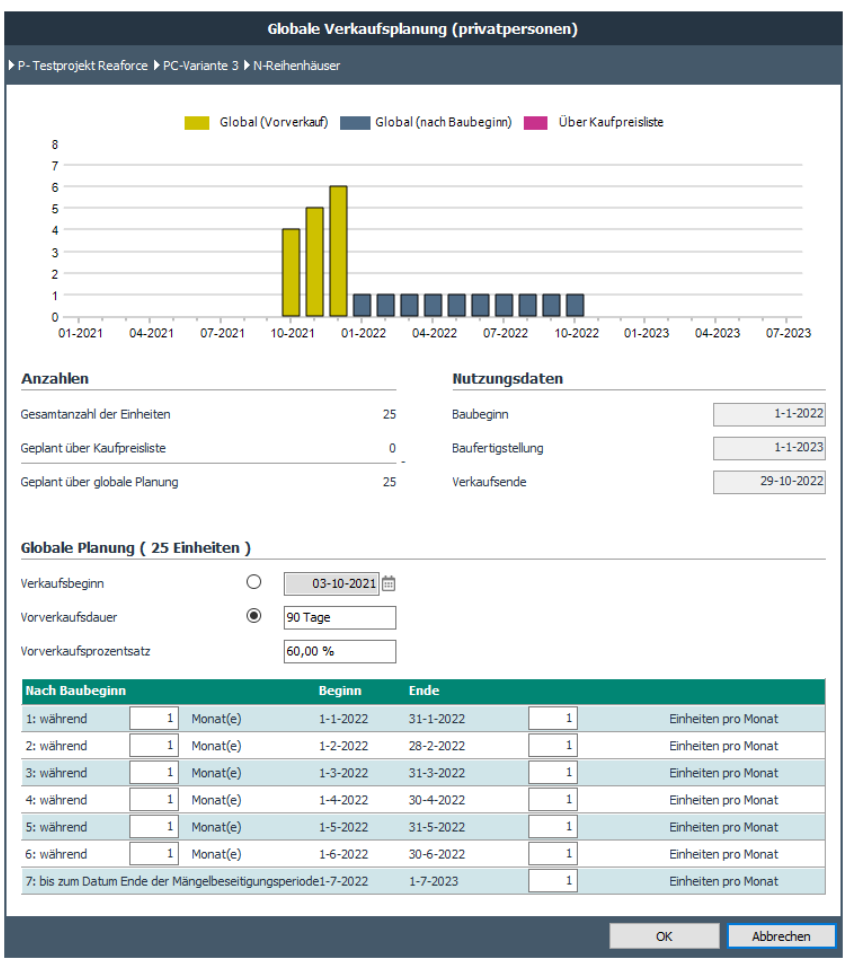

*Beispiel Verkaufsplanung* 

## **17.10Finanzierungsvergütung**

Der Unterschied zwischen dem Verkaufswert und dem Verkaufserlöse liegt im Posten "Finanzierungsvergütung". Der Posten "Finanzierungsvergütung" ist ein Posten, der von institutionellen Käufern vom Verkaufswert abgezogen wird, wenn von einer Ratenzahlung vor der Abnahme des Immobilienprojektes (Datum der Baufertigstellung) gesprochen wird. Eine derartige Ratenzahlung verringert also sowohl

- den Verkaufserlöse infolge eines Postens "Finanzierungsvergütung" (der als negativer Betrag dargestellt wird) als auch
- die Investitionskosten infolge geringerer Finanzierungszinsen.

Die Finanzierungsvergütung wird folgendermaßen berechnet: Kum. Verkaufserlöse (Periode) \* Finanzierungsvergütung%

Beim Verkauf an institutionelle Käufer kann ein Prozentsatz für die Finanzierungsvergütung gewählt werden.

Hierbei handelt es sich um einen Zinssatz, den der institutionelle Käufer dem Verkäufer für die Ratenzahlung während der Bauzeit anstelle einer Einmalzahlung am Datum der Baufertigstellung (Turn-key-Zahlung) in Rechnung stellt.

Wenn man sich für eine Ratenzahlung während der Bauzeit entscheidet, entsteht ein geringerer Kapitalbedarf und infolgedessen sinken die Finanzierungszinsen.